$\prod_{\lambda}$  (G)  $C(0)$ 

**AUG./SEPT. 198** 

Britain's Biggest Magazine For The Sinclair User

8  $\bullet$  $\bullet$  $\mathbf{s}$  $\bullet$  $\bullet$ CODE

PEEK

IAB

**GRAPHICS** 

**ELLERE**<br>DELETE

## PLUS

GRMSS TO RUM

**Business Routines<br>DIY Keypad For ZX-81 Mastering Machine Code Colourthello For Spectrum Software Reviews** - The Good, The Bad And The Ugly

**USR** 

## - AUTOMATIC - TAPE CONTROL The logical extension for **£59.95**  the Sinclair ZX8I giving data retrieval & word processing

The ZX99 Tape Control system is a sophisticated extension to the Sinclair ZX81 Microcomputer, providing remarkable additional capabilities, which allow both the beginner and expert access to a professional computing system without the expected expense.

#### \* DATA PROCESSING

The ZX99 gives you full software control of up to four tape decks (two for reading and two for writing) allowing merging of data files to update and modify them. This is achieved by using the remote sockets of the tape decks to control their motors as commanded by a program.

#### \* PRINTER INTERFACE

The ZX99 has a RS232C interface allowing you direct connection with any such serial printer using the industry standard ASCII character code (you can now print on plain paper in upper and lower case and up to 132 characters per line.)

#### \* MANY SPECIAL FEATURES

There are so many different features that it is difficult to list them all:

#### For example:

AUTOMATIC TAPE TO TAPE COPY: You can copy any data file regardless of your memory capacity (a C90 has approx 200K bytes on it) as it is loaded through the Sinclair block by block.

TAPE BLOCK SKIP without destroying the contents of memory.

DIAGNOSTIC INFORMATION to assist in achieving the best recording settings.

#### **\*TAPE DRIVES**

We supply (and guarantee its compatability) a Tape Drive that works with your computer.

#### \* COMPUTER CASSETTES

We supply quality (screw assembled) computer cassettes. Please enquire for any not shown:

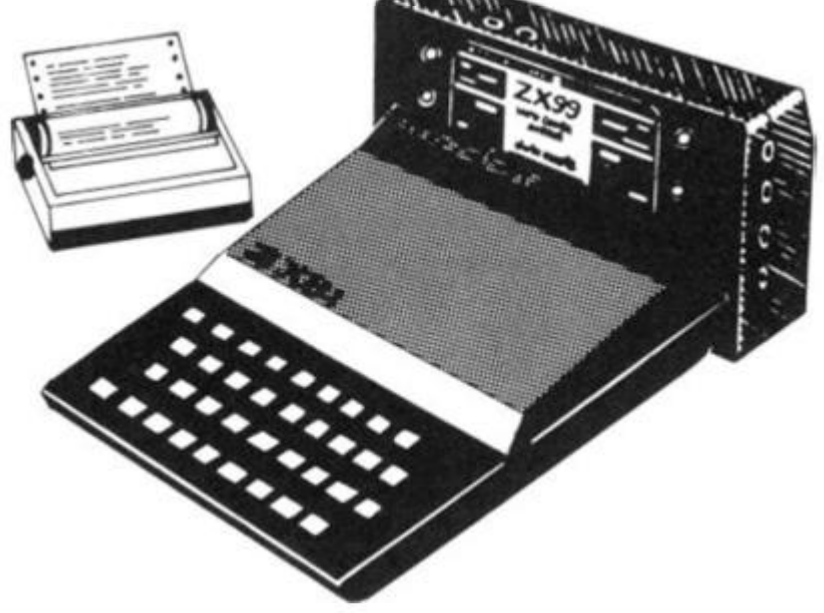

The ZX99 contains its own 2K ROM which acts as an extension to the firmware already resident in your ZX81'S own ROM. The ZX99's ROM contains the tape operating system, whose functions are accessed via Basic USR function calls. Each function has an entry address which must be quoted after the USR keyword. All of the functions can be used in program statements, or in immediate commands (i.e. both statements with line numbers and commands without them).

There is an extension board on the rear to plug in your RAM pack (larger than 16K if required). The unit is supplied with one special cassette lead, more are available at £1 each (see below).

### COMPREHENSIVE USER MANUAL INCLUDED IN PRICE

 $\epsilon$  ZX99 SOFTWARE  $\clubsuit$ 

We now have available "Editor-99", a quality word processing program including mail-merge, supplied on cassette for £9.95.

- Also, following soon will be:<br>\* Stock Control
- 
- **Business Accounts**
- \* Stock Control \* \* \* \* Order Processing<br>
Sales Ledger \* \* \* \* Debtors Ledger
	- Debtors Ledger<br>Tax Accounting
- ORDER FORM TO TOTAL COMPUTER CASSETTES **QTY** QTY PRICE TOTAL ITEM PRICE P&P data-assette. C5 See left  $35<sub>p</sub>$ CASSETTES **CtO**  37p ZX99 Dept: ZX1 59 95 295\_ 4 4 Shroton Street. CI2 E312 Tope Drive *<sup>24</sup>* 00 **I 00**  38p London NWI 6UG **Tel 01 25 8 040 9**  EDITOR-99 9 95 50  $C15$  $39<sub>p</sub>$ Telephone enquiries welcome **1 00**   $-20$ CASSETTE LEAD **C2Q**  41<sup>P</sup> NAME **C25**  43p Cheque/PO payable to Storkrose Ltd. Of **I** C30 44p ADDRESS Charge my Access/Visa card no: Add min £1.50 or 10%P & P

SIGNED

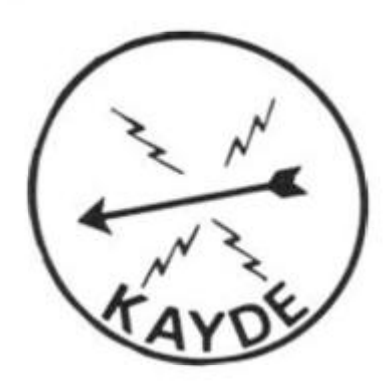

*KAYDE Electronic Systems*  **ZX80/ 1 ZX KEYBOARD WITH REPEAT KEY** 

Fully cased keyboard ........ £37.95 Uncased keyboard ............ £27.95 Keyboard Case................. £10.95

This is a highly professional keyboard using executive buttons as found on top quality computers It has a repeat key and comes complete in its own luxury case This is a genuine professional keyboard and should not be confused with toy keyboards currently available on the market

### *KAYDE* **16K RAM PACKS**

The 16K RAMPACK simply plugs straight into the user port at the rear of your computer. It is fully compatible with all accessories and needs no extra power and therefore it will run quite happily on your Sinclair power supply. It does not over-heat and will not lose memory at all. As you may know some makes go down to 11K after being on for a while

**I** 

This 16K RAMPACK is very stable and will not wobble or cause you to lose your programme. It comes fully built and tested with a ;ompiete money back Guarantee

## *KAYDE* **FLEXIBLE RIBBON CONNECTOR**

*Stops movement of RAM PACK and other accessories*  (Not needed with a *KAYDE* RAMPACK)

### *KAYDE* **4K GRAPHICS BOARD**

The *KA YDE* Graphics Board is probably our best accessory yet 11 fits nearly inside your ZX81 It comes complete with a pre-programmed 2K Graphics ROM This will give nearly 450 extra graphics and with the inverse makes a total of over nine hundred

The *KA YDE Graphics Board has facilities for either 2K of RAM (for user definable graphics) 4K of*  ROM or our 4K Tool Kit Chips that will be available shortly All the graphics are completely software controlled therefore they can be written into your programmes. Here are a few examples: A lull set of space invaders — Puckman — Bulits, Bombs — Tanks — Laser Bases and Alien Ships

NO EXTRA POWER NEEDED

### **KAYDE 16K GRAPHICS BOARD SOFTWA!**

PECKMAN: The only true ZX version of the popular arcade game. **CENTIPEDE "In all, I think this is the best presented moving graphic program I've yet seen — Phill Garran. Interface.** 

**SPACE INVADERS The best version available anywhere Graphics software can only be used with a graphics board** 

### *KAYDE* **16K 81 SOFTWARE**

Centipede "In all I think this is the best presented moving graphics program I've yet seen" Phil Garratt Interface

3D/3D Labyrinth A Cubit Maze that has corridors which may go left, right, up. down Peckmen (the latest addition in 81 games)

WHY WAIT TO PAY MORE — FAST, IMMEDIATE DELIVERY

Post to: Dept ZX7 Kayde Electronic Systems Ltd The Conge **Great Yarmouth** Norfolk NR30 1PJ

Tel: 0493 57867 (Dept. ZX) *Don't forget you can always order on the telephone with your credit card* 

All products include VAT, are fully built and tested and come with a COMPLETE MONEY BACK GUARANTEE

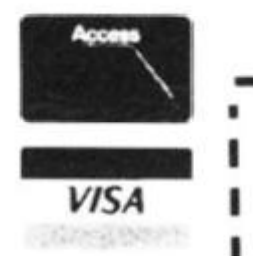

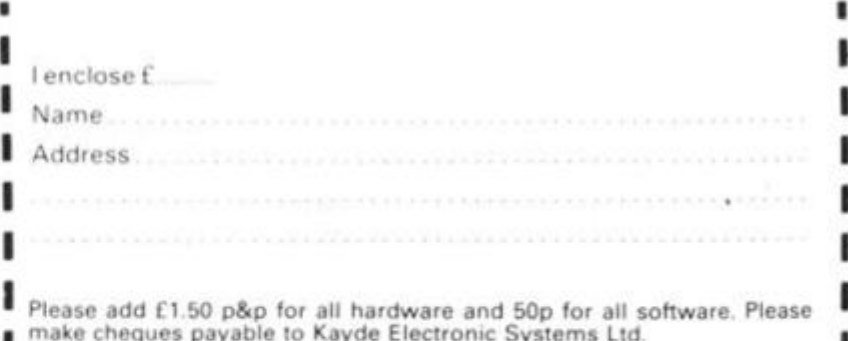

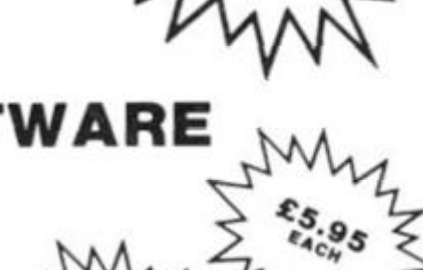

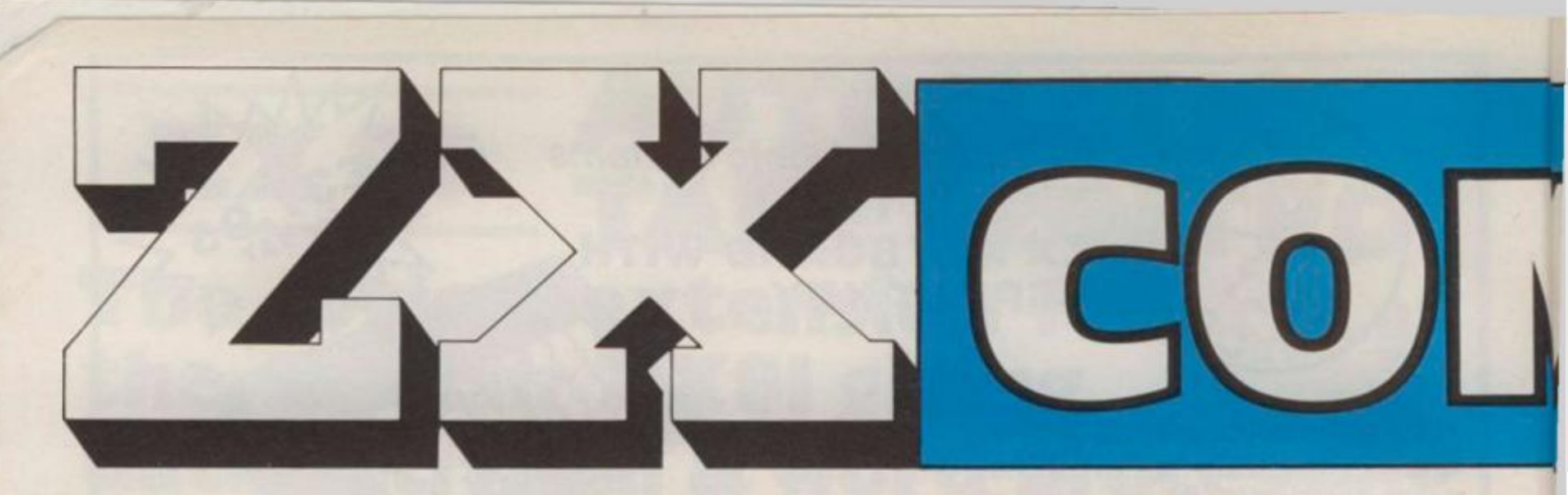

**ZX Computing Vo). One Number Two Aug/Sept 198 2** 

**Editor:** Tim Hartnell. **Editorial Assistant:** Kathryn McFarland. **Advertising Manager:** Neil Johnson **Managing Editor:** Ron Harris. **Managing Director:** T J Connell. **Origination and design by M M Design** *ft* **Print,**  145 Charing Cross Road, London WC2H OEE.

**Published by Argus Specialist Publications Ltd, 145 Charing Cross Road, London WC2H OEE.** 

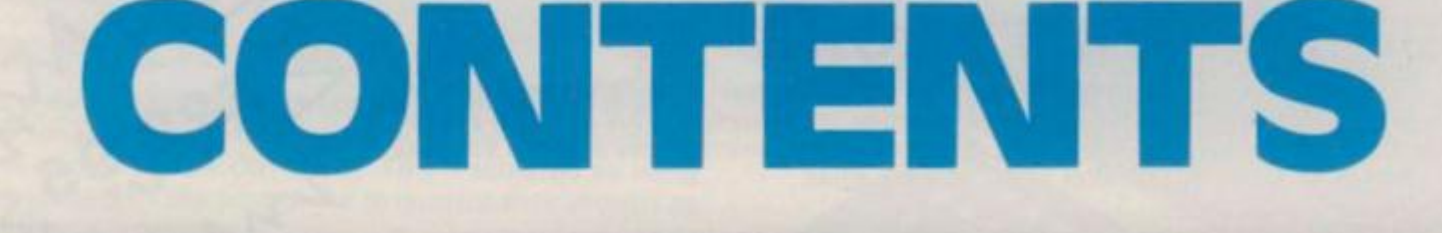

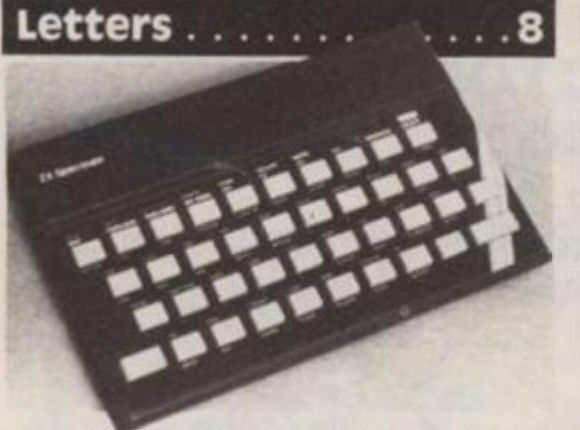

reader speaks out against Sinclair's Spectrum launch, another helps zap a bug, and Sheppy has a new users' club.

#### **Newsbeat** .........12

All the latest news that's fit to print... and morel Read all about the Spectrum launch, the new software, and the latest Club Roundup.

**Xylenium Search ....18** 

Here's a big 16K ZX81 program full of challenges and promises of intergalatic riches.

#### **Hardware Review** *...22*

Keen on keyboards? Several top products reviewed here.

#### **Spectral Hangman . . .25**

String manipulation and a Spectrum will help keep you from swinging in the gallows.

#### **Delving Deeper 28**

4

Programs on elementary number theory for the ZX81 - plus Frank O'Hara's big number story.

#### **GOSUB Hunt** 33

'Shoot the sub' with this program for the Spectrum (or  $16K$  ZX81) marksman.

#### **Keeping Tabs** . . . . . . . 36

few useful 16K utility programs, one of which may improve your social life!

#### **Dot-Dash-Dot** . . . . . . . 38

Morse code made easy with the help of your 16K ZX81 for a new level of computer communications.

#### **ZX BASIC Steps . . . . . . 40**

Mark Charlton shows you how to master ZX BASIC programming language as easy as 1-2-31

#### **The Plot Thickens . . . . 47**

Trick your ZX computer's logic into providing the useful IF. . .THEN. . .ELSE functions, and make pretty pictures, too.

#### **[Construction 48](#page-44-0)**

Make life easier, programming breezier — add a numeric key pad to your Sinclair machine.

#### **Pig Latin** . . . . . . . . . . . 51

Eha aswa oingga ota hinaca saa. Need we say more about this 1K program for the ZX81.

#### **Breakout** ..........52

Set yourself free with these two 16K ZX81 programs. L. G. Scotford takes machine code a step further.

#### **Ram, sweet Ram . . . . . . 55**

How does Sinclair's RAM pack compare with others in the market? Which is the best pack for money? RAM packs reviewed here, including those from Taurus, Memotech, Plessis and Downsway.

#### **Tangled web**

Frazer Melton's program opens you up to the intricately-patterned world of moving particles, based on the discoveries of a French physicist in the 1800's.

#### **Software Review... .60**

Phil Garratt discovers some "enterprising" new versions of 'Startrek' when he r e v i e w s J K Greye's "Gamestape 1"

#### **Seeking and Finding .64**

Here are to splendid programs for the *first* ZX computer, as part of the unofficial ZX80 preservation movement.

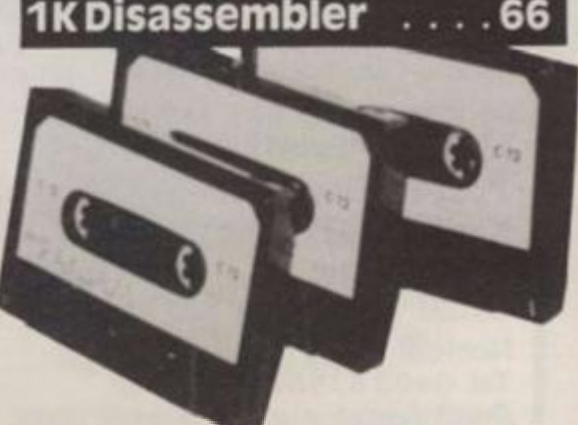

An invaluable programming aid for machine code writers using 1K machines, who don't see available 4K (or so) versions practical.

•

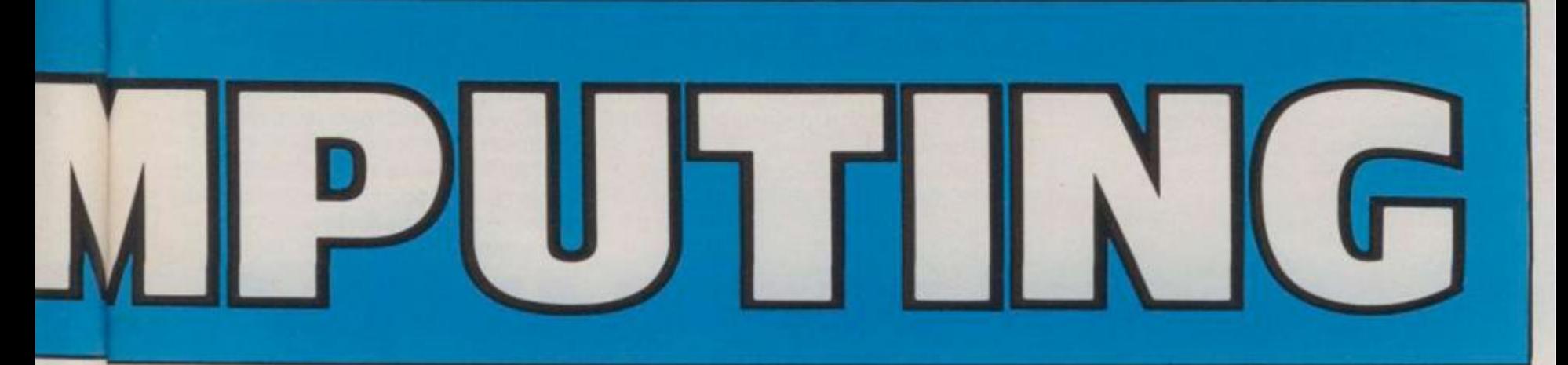

**ZX Computing is published bi-monthly on the 30th of that month. Distributed by: Argus Press Sales & Distribution Ltd. 12-18 Paul Street, London EC2A 4JS. 01-24 7 8233 . Printed by: Henry Garnett Ltd.. Rotherham.** 

**The contents of this publication including all articles, designs, plans, drawings and programs and all copyright and other intellectual property rights therein belong to Argus Specialist Publications Limned. All rights conferred by the Law of Copyright and other intellectual properly rights and by virtue of international copyright**  conventions are specifically reserved to Argus Specialist Publications Limited and any reproduction requries the prior written consent of the Company. 1982 **Argus Specialist Publications Limited.** 

#### **Book Reviews**

Sultering scenario summaries of several scintilating selections.

**Twisting & Turning .72** 

1K programs to drive you round the bend, up the wall, and maybe crazy.

#### **Lining Up Numbers .. .74**

Keep your numbers in a lovely-to-look-at list with this program by Nick Godwin.

#### **Colourthello 75**

Make the most of your Spectrum's sound and colour abilities with this version of the game Reversi.

#### **Education** .........76

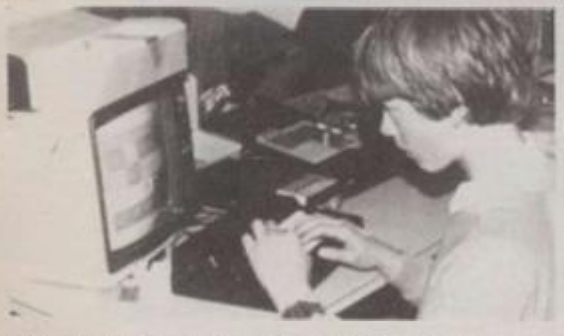

Not such a nasty word as you'll discover. EZUG's Eric Deeson gets interviewed and Maths & Chemistry are made, well, *easier. . .* 

#### **Elephant's Graveyard 80**

All you need is a 16K ZX81 or Spectrum to meet the challenge of this adventurous trek through Africa to the mysterious pachyderms' resting place.

#### **Converting BASICS .. . 84**

Don't be a slave to ZX BASIC programs. . , Dilwyn Jones explains how to make your ZX computer understand other BASICs.

#### **Dodgem Chomp**  $\,\ldots\,90$

A hungry snake and a threatening preditory monster compromise the characters in this 1 6K ZX81 program: In theory, the game could go on indefinitely.

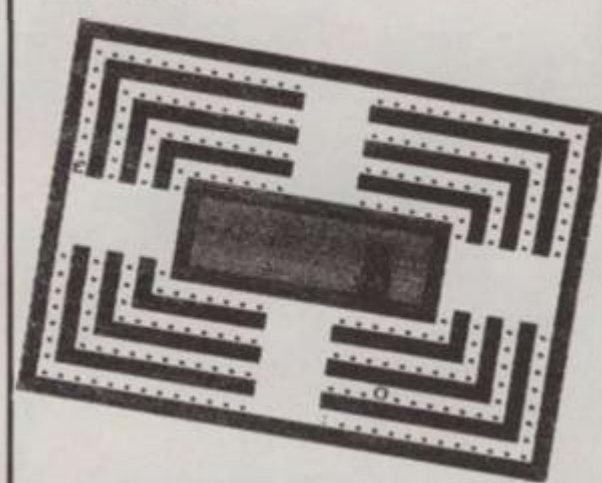

#### **Spectrum Takes Off 92**

Three programs to showcase your talented Spectrum's colour and sound abilities.

#### **Magical Mischief .. . .96**

A couple of brain-teasing programs from a reader in Canada for the ZX80 (with conversions for the ZX81 and Spectrum).

#### **ZXCraphics**

Define your own characters for dumping to the ZX printer with this essential program by a 13 year old reader.

#### **Hints 'N Tips . . . . . . . . 100**

If you want to polish up your programming skills, take some tips from an experienced programmer.

#### **Picking It Up 104**

and laying it down. Try these games for the Spectrum or 16K ZX81.

#### **Taking Care of Business . . . . . . . . . . 108**

Ian Logan examines a business filing and reporting system program, and several business games get reviewed in the process.

#### **ZX word Processor .112**

Now you too can be an editor and start a computing magazine (?) or just appear "well-spelled".

#### **zx Routines 114**

READ/DATA statements can now be yours with this useful routine.

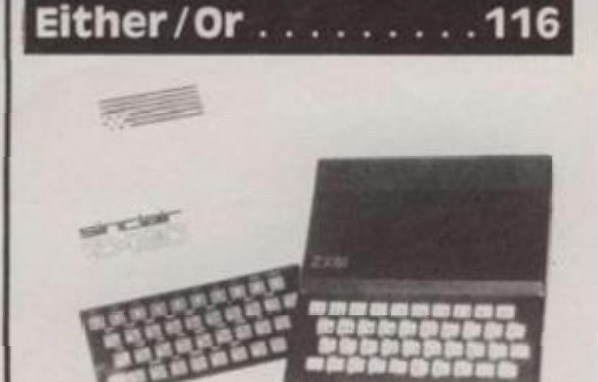

D. C. Owen provides several exciting programs for *either* the ZX80 *or* the ZX81.

#### **Spectrum programming 120**

Coax colour out of your computer! This article shows you how to program your new Spectrum in colour.

#### **Specifications .....127**

More of our handy reference guide to everything you ever wanted to know about Sinclair computers.

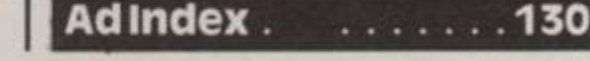

Don't let its size fool you. If anything NewBrain is like the Tardis.

**r -**

It may look small on the outside, but inside there's an awful lot going on.

It's got the kind of features you'd expect from one of the really big business micros, but at a price of under £200 excluding VAT it won't give you any sleepless nights.

However, let the facts speak for themselves.

#### You get what vou don't pay for.

NewBrain comes with 24K ROM and 32K RAM. most competitors expect you to make do with 16K RAM.

What's more you can expand all the way up to 2 Mbytes, a figure that wouldn't look out of place on a machine costing ten times as much.

We've also given you the choice of 256,320,512 and 640 x 250. screen resolution, whereas most only offer a maximum of 256x192.

Big enough for your business.

Although NewBrain is as easy as ABC to use (and child's - play to learn to use) this doesn't mean it's a toy.

Far from it.

It comes with ENHANCED ANSI BASIC, which should give you plenty to get your teeth into.

And it'll also take CP/M<sup>\*</sup> so it speaks the same language as all the big business micros, and feels perfectly at home with their software.

# NO OTHER MICRO HAS THIS MUCH POWER IN THIS MUCH SIZE FOR THIS MU MONEY *New Brain*

use)

get anks less

m

So as a business machine it really comes into its own.

The video allows 40 or 80 characters per line with 25 or 30 lines per page, giving a very professional 2000 or 2400 characters display in all on TV and/or monitor. And the keyboard is full-Sized so even if you're all fingers and thumbs you'll still be able to get to grips with NewBrain's excellent editing capabilities.

When it comes to business graphics, things couldn't be easier. With software capabilities that can handle graphs, charts and computer drawings you'll soon be up to things that used to be strictly for the big league.

#### Answers a growing need

Although NewBrain. with its optional onboard display, is a truly portable micro, that doesn't stop it becoming the basis of a very powerful system.

The Store Expansion Modules come in packages containing 64K, 128K, 256K or 512K of RAM. So, hook up four of the 512K modules to your machine and you've got 2 Mbytes to play with. Another feature that'll come as a surprise are the two onboard V24 interfaces

With the aid of the multiple V24 module this allows you to run up to 32 machines at once, all on the same peripherals, saving you a fortune on extras.

The range of peripherals on offer include dot matrix and daisy wheel printers. 9," 12' and 24" monitors plus 5%\* floppy disk drives (100 Kbytes and 1 Mbyte) and Winchester drive (6-18 Mbytes).

As we said, this isn't a toy.

#### It doesn't stop here.

Here are a couple of extras that deserve a special mention.

The first, the Battery Module, means you won't be tied to a 13 amp socket. And. even more importantly, it means you don't have to worry about mains fluctuations wreaking havoc with your programs.

The ROM buffer module gives you a freedom of another sort.

Freedom to expand in a big way. It gives you additional ROM slots, for system software upgrades such as the Z80 Assembler and COMAL, 2 additional V24 ports, analogue ports and parallel ports.

#### From now on the sky's the limit. Software that's hard to beat.

A lot of features you'd expect to find on software are actually built into NewBrain so you don't need to worry about screen editing. maths.BASIC and graphics.

However, if you're feeling practical you can always tackle household management, statistics and educational packages. And because NewBrain isn't all work and no play, there's the usual range of mindbending games to while away spare time.

#### Waste no more time.

To get hold of NewBrain you need go no further than the coupon at the bottom of the page.

With your order we'll include a hefty instruction manual so you'll know.where to start, and a list of peripherals, expansion modules, and software so you'll know where to go next.

 $\otimes$  CPM is the registered liade mark of Digital Research inc.

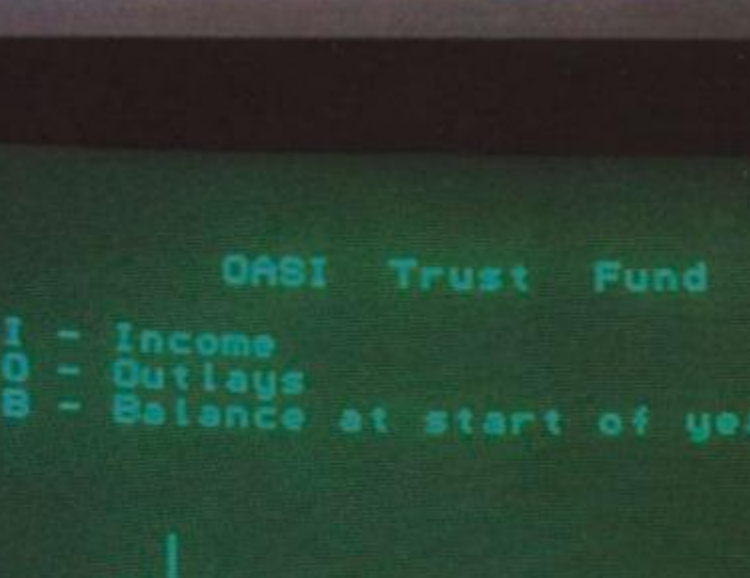

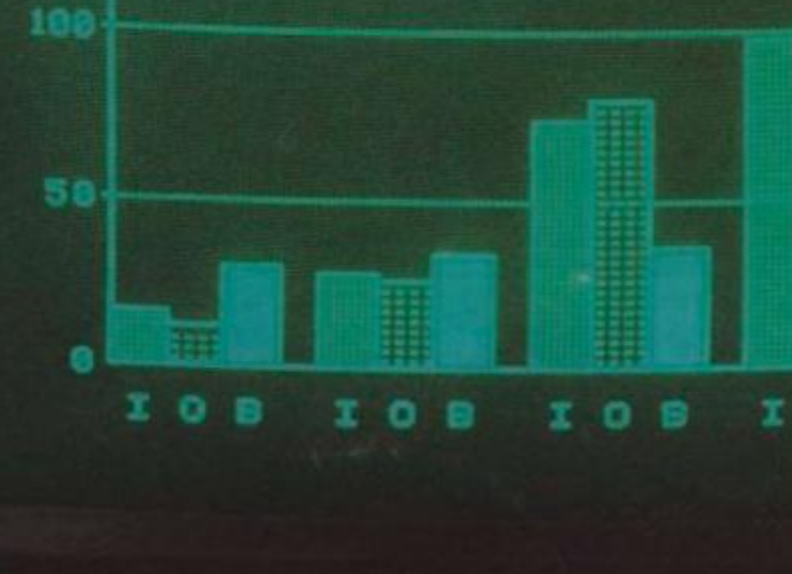

NewBram. Grundy Business Systems Ltd., Grundy House, Somerset Road. Teddington TW118TD

Each NewBtam order will include a FREE comprehensive user manual a catalogue of expansion modules and peripherals, and a detailed list of available software.

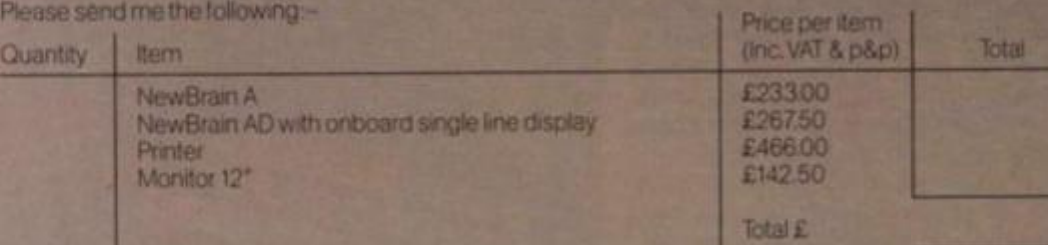

I enclose a cheque/Postal Order for £\_\_\_\_\_\_\_\_\_\_\_\_\_\_ payable to Grundy Business Systems Reader Account NewBrain. Grundy Business Systems Ltd, Grundy House. Somerset Road. Teddington TW118TD

Please debit my Access Card No my BarciaycardNo:.

Name.

Address.

Signature<sub>-</sub>

Registered Number 1522978 VAT Number 358661618

.Postcooe. *2xh* 

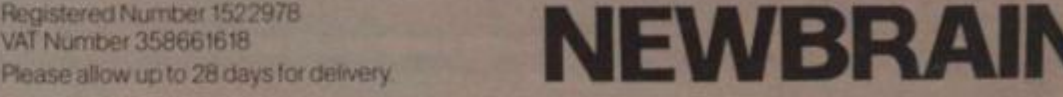

**Letters** 

Welcome

Welcome to the second issue of *ZX Computing.* As you can see the magazine is going from strength to strength as ZX programmers develop their skills, and share these with us. We've brought the ZX Spectrum on board with this issue with some great programs, and also, details on how you can quickly master the tremendous sound and colour possibilities of Uncle Clive's newest computer.

As well as information on Spectrum programming, we have several big, big programs to make the most of your 16K RAM pack. These include ELE-PHANT'S GRAVEYARD and the very useful TELEPHONE DIRECTORY. If you're worried about the lack of READ/DATA on the ZX81, a IK routine in this issue will put your mind at rest.

We introduce a new section in this issue — ZX Education which looks at the work of EZUG, the Educational ZX Users' Group, and reviews educational software. We're also reviewing a number of books, a unit which makes your ZX81 talk, and a fast-moving version of GALAXIANS. We want you to make the wisest decisions when it comes to buying software or hardware add-ons for your ZX computer, so our reviewers have been brutally honest.

Machine code. If you're like me, you keep saying to yourself "I really must get to grips with machine code someday." Our 1K machine code disassembler should help you along the way. And to maximise use of your printer, we have a tremendous routine to allow you to define your own graphics. Why not write a complete lower case alphabet? No hardware modifications are required. If you do want to get your soldering iron out, our article on adding a numeric keypad to your ZX81 should interest you.

ZX80 owners are not forgotten. We have a number of programs for you, as well as programs which will run on either the ZX8Q or the ZX81, and a cassette file-handling routine for the ZX80. To make the most of the wealth of programs written in other dialects of BASIC, this issue of *ZX Computing* contains a major article explaining just how easy it is to convert other 8AStCs

to ZX BASIC.

There's much more, including the latest news from Cambridge. So if you're reading this in a newsagent, buy it and rush home immediately. And if you're at home, miles away from your ZX81, don't read a single word more until you turn on your computer. This magazine is designed to help you make the most of your ZX computer, and will do so more effectively if you run through the routines as you come to them rather than just read about them.

Thank you to those who wrote in about issue one, and to those who sent in programs. One comment which was repeated a couple of times regarded the lack of clarity of inverse letters in ZX81 program listings. One of the decisions I made when starting this magazine was to use printer listings whenever possible, to minimise the chance of bugs. If you've waded through programs in any of the computer magazines, you'll know that it is very difficult to produce bug-free listings. However, we do sacrifice a little of the appearance to use printer listings. However, I believe — the comments of certain correspondents not withstanding — that having program listings work is more important than having them look 'pretty'. Therefore, we'll continue to use direct printer listings

whenever we can. However, if you send us programs for publication, please *do* nof use inverse letters in the listing. If you think certain lines would look better in inverse when you're running the program, or other lines must be inverse to make it work, make this clear in the letter accompanying the program.

#### **Contributions**

We're on the lookout now for good programs and articles for the next issue of *ZX Computing,*  Program listings are vital, along with clear instructions on what the program does, how it works, and what the user will see when he or she runs it. Any kind of programs are useful, but we are especially interested in ones which use ZX BASIC in par ticularly clever ways, or in ones which contain routines which can be re-used in other programs.

All contributions we use are paid for, of course, so if you'd like to contribute to forthcoming issues and make a bit of pocket money, look through the contents of this issue, and if you can write as well, or better than our present contributors, let's hear from you.

joying this issue with your ZX

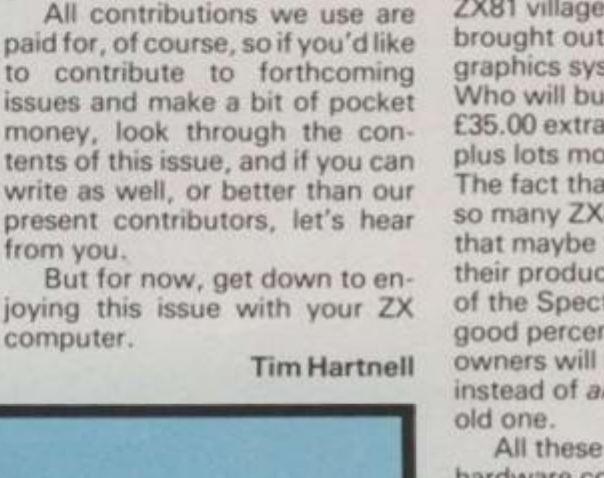

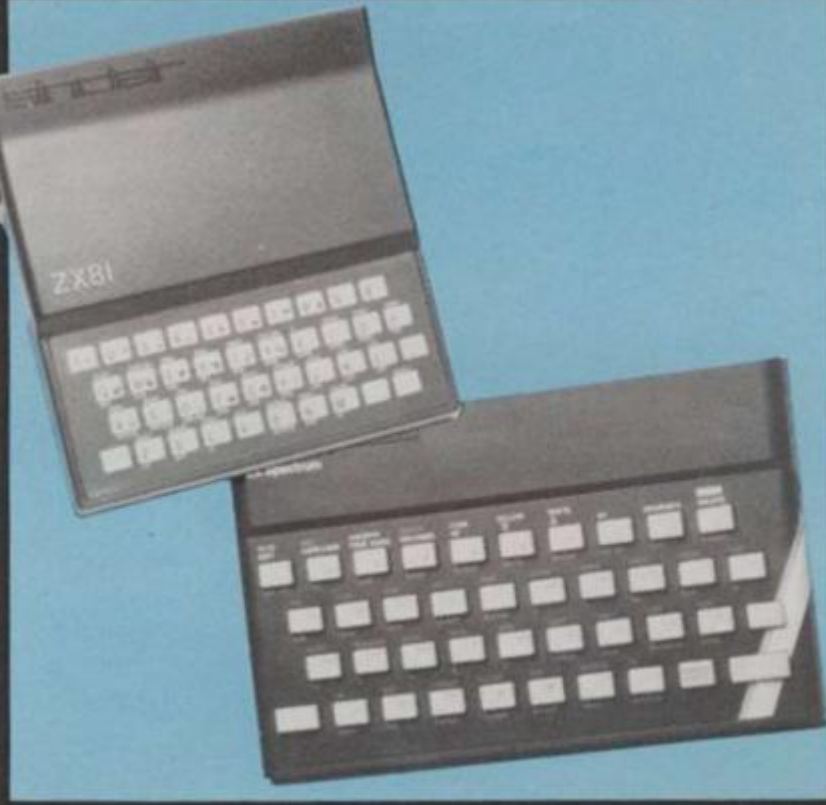

**Damn the Spectrum** 

Dear ZX Computing, No doubt the columns of your magazine will soon be buzzing away with news of Sinclair's new "ZX Spectrum" unveiled at the rather hap-hazardly organised Earls Court Computer Fair held in April. As a quick reminder, the Spectrum is the £125.00 colour/sound, hi-res 16K micro that, taking inflation into account, is cheaper than the ZX80!

Sinclair's total secrecy of the project may have given his creation a grand theatrical entrance, but at what price. I am not talking about the VIC-20 and Texas computers that will be wiped out overnight. That's business after all. I'm referring to the small hardware designers of add-ons for the ZX81, to bring its specifications up to that approaching the Spectrum's. These people are not in direct competition with Sinclair; they are just trying to improve his product, albeit for the reasons of personal profit.

A prime example is the case of one barren stall-holder in the ZX81 village who had just brought out a ZX81 colour graphics system for £90.00. Who will buy it, when for only £35.00 extra they can get that plus lots more in the Spectrum? The fact that there are already so many ZX81 owners means that maybe these people can sell their products, but the low price of the Spectrum means that a good percentage of ZX81 owners will buy the new micro instead of *any* add-ons for their

All these independent hardware companies helped to support the ZX81. Maybe they won't now be so willing to do so with the Spectrum, even though it doesn't really need that much help.

Trevor Lawford, Kenton, Middlesex.

*• / sympathise with your point of view to some extent, but point out that if this argument was followed to its logical conclusion we'd still be using slide rules. There would have been no pocket calculators unless Sinclair was allowed to vent the spleen of his creative genius bringing new electronic goodies into our lives. And the freedom that allows dive to produce new products is the same one that was exercised b\ all those people who decided tc produce products for the ZX8I.* 

#### Letters

*No-one asked them to do so, and if people decide to brave the waters of private enterprise (as, indeed, / have done with my books), they deserve all the success in the world, and not the slightest bit of protection. As you say "that's business after all." There is no such thing as "small" businessmen where the ZX81 is concerned. The whole thing is a rollicking bonanza, from which every one — producers and consumers ahke has profited. Also, I'd keep in mind that Uncle C. is not killing the ZX81. For many users, such as schools, the ZX81 still represents, to use Sinclair's own words, "the ideal introduction to computing. The ZX81 is not dead, and neither are those who have supported it.* 

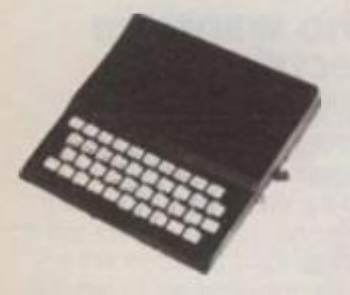

> r « te

**SP** 

üt ng

 $d$  at

uter

ie

on k

the

 $-20$ Ш 's  $\overline{g}$ **Brs** 

i?

ell ce

•

#### **Sheppey club**

Dear ZX Computing, I'm starting a ZX80/81 users' club in the Sheppey and Swale area and would like to hear from any prospective members in that area. I can be contacted on Minster 872887, or an s.a.e, to my address, 24 Baldwin Road, Minster, Sheppey, Kent, will bring details.

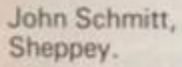

*• Please let us hear about your local users' dub. As you can see from the news section of this issue, we've mentioned all the local clubs we know about. Tell us your contact address and give us an indication of the kinds of things you do. We'll publish this and get you lots of new members. We're working closely with the National ZX Users' Club, which acts as an 'umbrella' organisation to the local dubs, and we'll make sure they publicise your activities as well.* 

#### **Swelled heads time**

Dear ZX Computing, I have just purchased your first edition of *the* ZX mag. Upon buying it, I thought that it

would be just the same as all of the other mags on the market. I was pleasantly surprised though, as in my point of view it is the best computer magazine ever! Unlike most other mags, the programs were faultless. No sneaky little bugs hanging about.

Reading your fab mag inspired me to write the program I have enclosed. I hope it will be considered for publication.

Lee Power, Chadderton, Lancs.

*• Thank you very much indeed for your comments. Not all the letters we received were full of such glowing praise, and not all the programs in issue one (as a later letter shows) were completely bug-free, but we did do our best, and we're glad that most of what we did worked out so well. Regarding your program: Yes, we are interested as / said in my introduction to this issue — in seeing as many programs and articles for subsequent editions as you care to send, and all will be considered for publication.* 

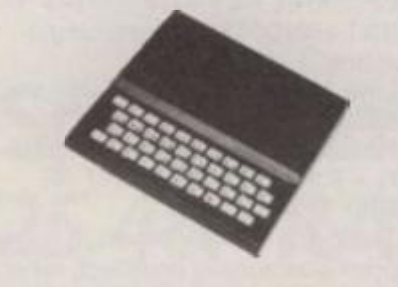

#### **Ooooooooopppslll**

Dear ZX Computing, Your first issue is certainly packed full of interesting things! One article in particular caught my eye! The piece on 'Othello' on page 58. There are a few misunderstandings that need to be cleared up.

The board game 'Othello' (trademark of Peter Pan Playthings Ltd) was invented in the 1970s, not in the 1880s. It was Reversi, the Victorian game upon which Othello is based, that was invented in the 1880s.

My company Mine of Information Ltd was the first in Britain to apply computer power to the intellectual idea behind the game and I might also claim to have produced the first truly low-cost program package on general sale in Britain! A Zilog Z80 machine code program listing called 'Othello' which was published in 1978 and sold for only £2!

Mine of Information Ltd

trademarked the word 'Othello' in 1979 in the class of printed matter relating to computer programs. Technically therefore your article was in breach of this trademark so I would be grateful if you would redress the balance by publishing this letter in the next issue and acknowledging my company in any future articles on this topic.

Richard Ross-Langley, Managing Director, Mine of Information, St Albans.

*• Sorry 'bout that. We were under the impression that the word "Othello" was part of the English language. Shakespeare certainly thought so.* 

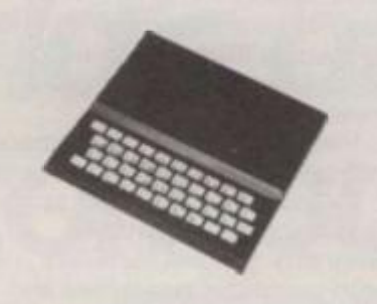

#### **Do you want my program?**

Dear ZX Computing, In response to your letter in the first issue of *ZX Computing,*  saying that you would like readers to send their best programs to you, I have written a golf program for the 1K ZX81. I would like to send it to you.

Please could you tell me whether or not you are interested in this sort of thing, and if I should send you my program.

Caerleon Harbinson, Rumney, Cardiff.

*• Of course. Please send in any programs you've written that you think are good enough for publication. The information given at the start of the letters section explains the kind of thing we're looking for, and how to go about sending it in.* 

#### **catch that bug**

Dear ZX Computing, Frank O'Hara's "new and subtle bug" in the ZX81 ROM (rubbish characters in place of zeroes in LPRlNTing small decimal numbers), arises in the routine which writes the value of a numerical expression to the Printer Buffer as a string. It can be got around very easily. Since

an existing string is correctly written to the Buffer, all you need to do is LPRINT the STR\$ equivalent. The following program illustrates the point:

**10 RAND 20 LET X = INTIRND\* 100)100000 30 LET X\$ = STR\$ X 40 LPRINT X5.X 50 GOTO 20** 

The evaluation of STRS must be done outside the LPRINT. Compare the output of the above program with what happens if you change line 40 to  $LPRINT STR$ X, X - which has$ the same bug-bitten appearance as from LPRINT X.X.

E F Harding, University of Cambridge, Department of Pure Mathematics and Mathematical Statistics, Statistical Laboratory.

*• It's good to see we are being read in the best places. Thank you for explaining a way to get around the bug. It is a pity that such convoluted methods must be found to get around problems which should never have existed in the first place.* 

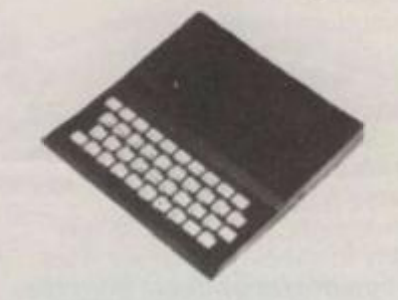

#### **Northern Ireland calling**

Dear ZX Computing, Having sat all evening with your magazine, I really must congratulate you on a marvellous issue.

I bought my ZX81 last November and became disillusioned when so-called computer experts called it "a mere toy". Thanks to your great pages I can now answer back!

By the way, do you know of any other ZX80/81 owners in Northern Ireland? It would be great to meet up and swap ideas. Keep up the good work.

Maria Savage, 11 Sandyknowes Ave., Newtownabbey, Co Antrim, N. Ireland.

*• Thank you for your comments. We've printed your name and address in full, in the hope that you'll be inundated with other users who want to exchange programs and ideas with you.* 

#### Letters

#### **Take that, and that**

Dear ZX Computing, During the few months in which I have owned a ZX81, I have been sampling the various computer magazines.

This week I saw your magazine *ZX Computing,* and a quick initial look led me to believe it might be the best of all the magazines I had seen so far. Unfortunately, first impressions can be misleading. Although the content ideas are admirable, the total effort has been completely spoilt for me by the shoddy printing of many of the program listings.

Several pages are too badly printed for the programs to be followed, and I am too much of a novice to work out what the characters should be. In addition, I've attempted the program on page 96. As yet I have failed to make it work. I note line 4021, there is no line 4023. Your opening comments are also interesting. How can you change lines 6000 6500 and 8000 8500? They don't exist!

Consequently, your magazine has been a disappointing buy.

M G Roe,

Hinckley, Lancashire.

 $•$  Mea culpa. As you'll have *noted from my opening comments, / determined very early in the piece that we'd use program listings direct from the printer whenever possible, just to make sure that the programs were printed without bugs. The inverse letters eluded us, so we're doing out best to keep these to a minimum. / still believe accurate listings are more important than pretty looking pages. / hope you have no problems with the programs in this issue.* 

*In common with other editors of computer magazines, / often get fetters claiming that program X or program Y should never have been printed because it does not run. But in all cases, I have run the program myself, then dumped it direct from the printer. There is no way it cannot run. Correct there is one way, if the person entering the program makes a mistake. / personally ran every program in the first issue, and this issue, which is dumped from the printer, and checked the other ones out very carefully. If a program does not run first time, check the program you have in your computer against the listing. Regarding the "Horrorville"* 

*program, a splendid one indeed from N. Alexander of Margate. The program works just as it is, despite the non existent GOTO destination. The ZX8I goes to the next available line if the line specified does not exist. Certainly it would have been neater if the line read GOTO 4030, instead of GOTO 4023, but it has exactly the same effect. The word 'change' in the introduction should have read 'add', so the line read: "You can add lines 6000 to 6500, and 8000 to 8500 to enter your own adventures."* 

**4** 

#### **Do this, and that**

Dear ZX Computing, May I congratulate you on the quality of content and presentation seen in the first issue of your magazine.

I would like to make two suggestions for future issues these being:

1. Please devote as much space as possible to the ZX Spectrum. 2. Please devote as much space as possible to educational programs that will stimulate both computer awareness and general learning in children of all ages.

P.E. Bloxham, East Leake, Leicestershire.

*• Thanks for your comments. We intend to support the three ZX computers in accordance with the approximate percentage of ZX owners they represent, with a slight bias towards the Spectrum because the number of Spectrum owners will obviously increase dramatically throughout the rest of this year. As you can see, we've included quite a bit of Spectrum material in this issue. We have also started including educational material, and hope to expand this section in future issues. Educational programs would be most welcome.* 

#### **it worked!**

Dear ZX Computing, I have just finished your magazine's suggested modification to extend the available memory on my ZX81.

It works very well and I thank you for its inclusion in your

magazine. I have, however, two comments to make regarding drawings on page 44. 1. The circuit diagram shows the 'fourth' NAND inputs as pins 14 and 13 in error. 2. The pictorial diagram (which incidentally does not agree with the circuit diagram, re. the above point) is shown as a top

view of a 7400, not an underside view as stated.

Apart from these minor points I found the article informative, cost-effective and easy to follow.

Paul A Pitts, Senior Development Engineer, University of Leeds, Audio-Visual Service.

## **It Didn't work!**

Thank you for publishing the Thank you for publishing the article on screen POKEs for the 81 and my Squareology<br>program, Unfortunately a few program. Unfortunately a few errors crept in, especially to the POKEing article, who's main errors are:-

Firstly 3 % K or greater memory required for this to work. PAGE 53

"A Simple Program", Line 10 the ' should be a 0. "Another Short Prog.", Line 30 the first / should be (. Line 40 the  $>$  should be  $<$ PAGE 54 "Main Program" Line 160 should be GOTO 120. Line 150 the "S" should be \$. Line 190 there should be a 8 before the Line 60 LET  $B$ \$ = ""

 $Line 80$  LET  $B$ = B$ + CHR$$  $(INT (RND*11)) + "one single$ space"

Line  $180$  the second = sign, should be 33. PAGE 55 Missed out line 390 IF H - T >500 THEN PRINT AT 8,10;"EXCELLENT" The Squareology program has a print positioning problem, when blacking out any taken squares. This is due to lines 118 and 486 which should read: Line 118 LET  $U = X^*2 + 4$ Line 486 PRINT AT  $Y - 1$ ; (the rest of the line is as published). I wonder if it would be

possible to photo print the proven programs (in a similar

manner to the printer-readout programs) to prevent these type of errors.

I have had many reports from colleagues with ZX81 -<br>"Excellent magazine", "First "Excellent magazine", worthwhile mag worth collecting", so best of luck with this and future issues.

J.A. Enness, Poole, Dorset.

*• Your articles were fine ones, and we 're sorry we detracted from them by typographical errors. The statements you've made only prove the value of having direct printer listings. We'd be very interested in getting other articles of the quality of the first two, from you or anyone else who wishes to submit such material to be considered for publication.* 

#### **Who wants an electric car?**

Dear ZX Computing, I am sending this letter to tell you how much I enjoyed reading the first issue of your magazine. I have not yet got a ZX81 as I am trying to sell a radio-controlled car to get the computer and 16K RAM pack. I got the magazine just to look at and I can tell you now I will be getting future issues as they come out.

Peter Craven (15), 5 Moat Hall Ave., Peel Green, Eccles, Manchester M30 7LR.

*• We've printed your address in full just in case one of our readers is interested in buying your car. We hope you get a ZX8I or Spectrum very shortly. And thank you for your comments on the magazine,* 

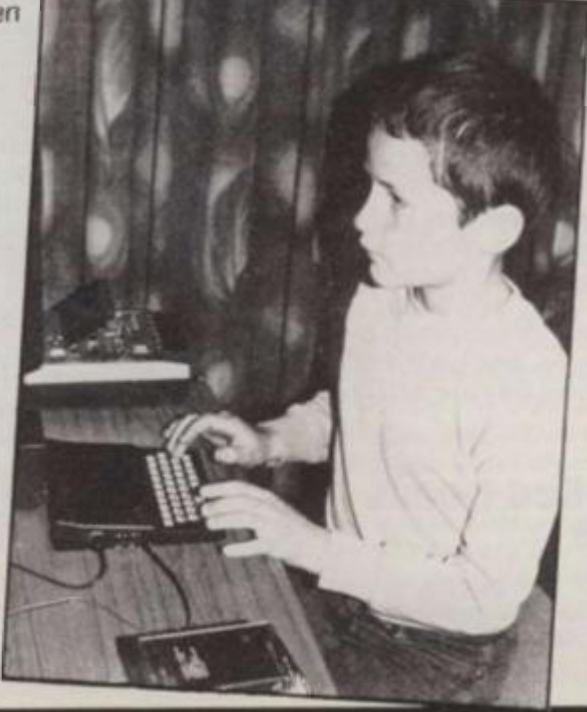

/ / *The graphics facilities are great fun***7** *Personal computer world.*  **"...the Spectrum is way ahead of its competitors". Your Computer.** *"...the quality of the colour display is excellent***7** *Popular Computing Weekly.* 

# *"The world's best personal computer for under £500"<sup>e</sup> \_*

## Sinclair ZX Spectrum *16KRAM £125,48KRAM £175.*

This is the astonishing new ZX Spectrum - a powerful professional's computer in everything but price!

**CLEWERTE** 

There are two versions - 16K or a really powerful 48K. Both have a full 8 colours, sound generation, a full-size moving-key keyboard and high-resolution graphics. Plus established Sinclair features such as 'one-touch' keyword entry, syntax check and report codes!

#### Key features of the Sinclair ZX Spectrum

Full colour - 8 colours plus flashing and brightness-intensity control.

Sound - BEEP command with variable pitch and duration.

Massive RAM - 16K or 48K.

Full-size moving-key keyboard - all keys at normal typewriter pitch, with repeat facility on each key.

High resolution - 256 dots horizontally x 192 vertically, each individually addressable for true high-resolution graphics

ASCII character set - with upper- and lower-case characters.

High speed LOAD & SAVE - 16K in 100 seconds via cassette, with VERIFY and MERGE for programs and separate data files.

#### The ZX Printer - available now

The printer offers ZX Spectrum owners the full ASCII character set including lower-case characters and high-resolution graphics.

Printing speed is 50 characters per second, with 32 characters per line and 9 lines per vertical inch.

#### ZX Microdrive - coming soon

Each Microdrive will hold up to 100K bytes on a single interchangeable microfloppy - with a transfer rate of 16K bytes per second. And you'll be able to connect up to 8 ZX Microdrives to your ZX Spectrum - they're available later this year, for around £50.

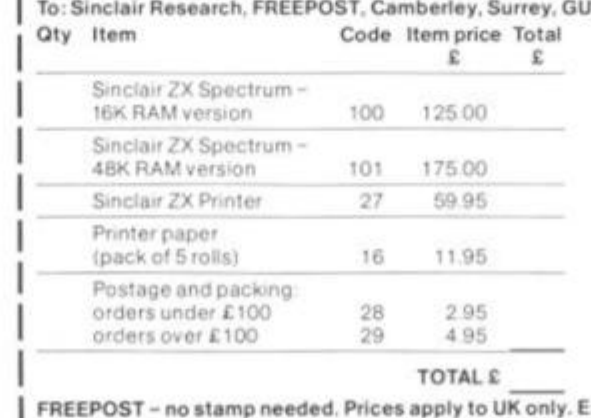

#### How to order your ZX Spectrum

BY PHONE - Access, Barclaycard or Trustcard holders can call 01-200 0200 for personal attention 24 hours a day, every day.

BY FREEPOST - use the coupon below. You can pay by cheque, postal order, Access, Barclaycard or Trustcard

EITHER WAY - please allow up to 28 days for delivery. And there's a 14-day money-back option, of course. We want you to be satisfied beyond doubt - and we have no doubt that you will be.

## **sinczlaii - ZX Spectrum**

#### Sinclair Research Ltd,

Stanhope Road, Camberley, Surrey, GU15 3PS. Tel: Camberley (0276) 685311.

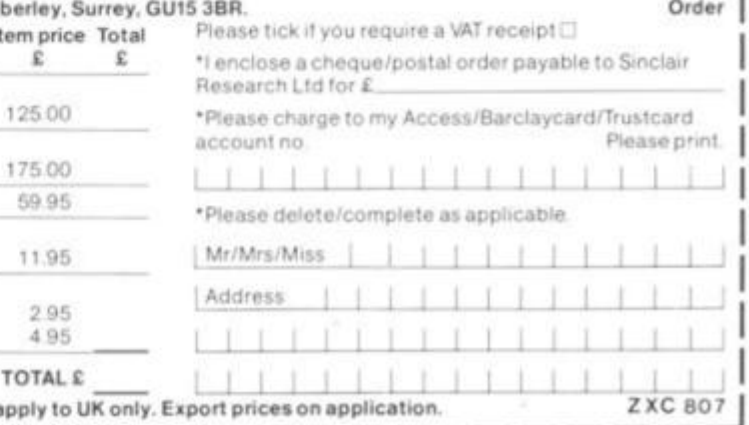

ut type

with

ý

ië

**VRS** 

at  $\tilde{P}$ 

 $:$  in

V.

## Spectrum name under fire

The British computer manufacturers MicroAPL are angry with Clive Sinclair for naming the latest Sinclair micro the ZX Spectrum. This is because last September, MicroAPL launched a computer of their own, a fancy 16-bit machine, capable of supporting 4 megabytes of RAM, and costing around £20,000. And MicroAPL called their machine "Spectrum".

They tried to register the name, but were not allowed to do so. Rob Bittlestone, one of MicroAPL's directors, said:

" We were told that the name was too general purpose to be accepted as a registered name, but now we are very concerned that confusion will arise over the two machines. Customers are already commenting on what a foolish name we chose for our product which is a bit upsetting."

Uncle Clive says he is willing to listen to suggstions from MicroAPL, who would like him to place some advertisements pointing out the difference between the two products.

## Micro Cassette Disk

London company BATS-NCI Ltd. have announced a 'revolutionary' new MCD-1 Micro Cassette Drive system which provides random access mass storage with compact size and high reliability. Bill Musker of BATS told *ZX Computing* that the MCD-1

"frees personal computer users from the slowness and uncertainty of saving and loading programs on tape recorders". MCD-1 is based on a small 3" single-sided floppy disk — totally enclosed with a rigid plastic cassette similar in size to ordinary cassettes.

Inside the cassette, the disk material is safeguarded against physical damage by bending, dust, scratching or greasy finger contact. Opening of the shutter, which

completely covers the read/ write head and drive spindle access holes, takes place automatically and only on insertion of the cassette into the front slot of the drive.

Capacity of the present version is (formatted) up to 1 50 Kbytes and the transfer rate is up to 250 Kbits/ second. Average access times are comparable to the normal minifloppy disk. The hardware design of the drive is simple and strong and is functionally compatible with standard minifloppy controllers.

You can get more details from Bill Musker, BATS-NCI Ltd., 375b Regents Park Road, London N3 (01 -349 451 1/349 921 7). The unit was demonstrated at the IPC Computer Faire attached to a ZX81.

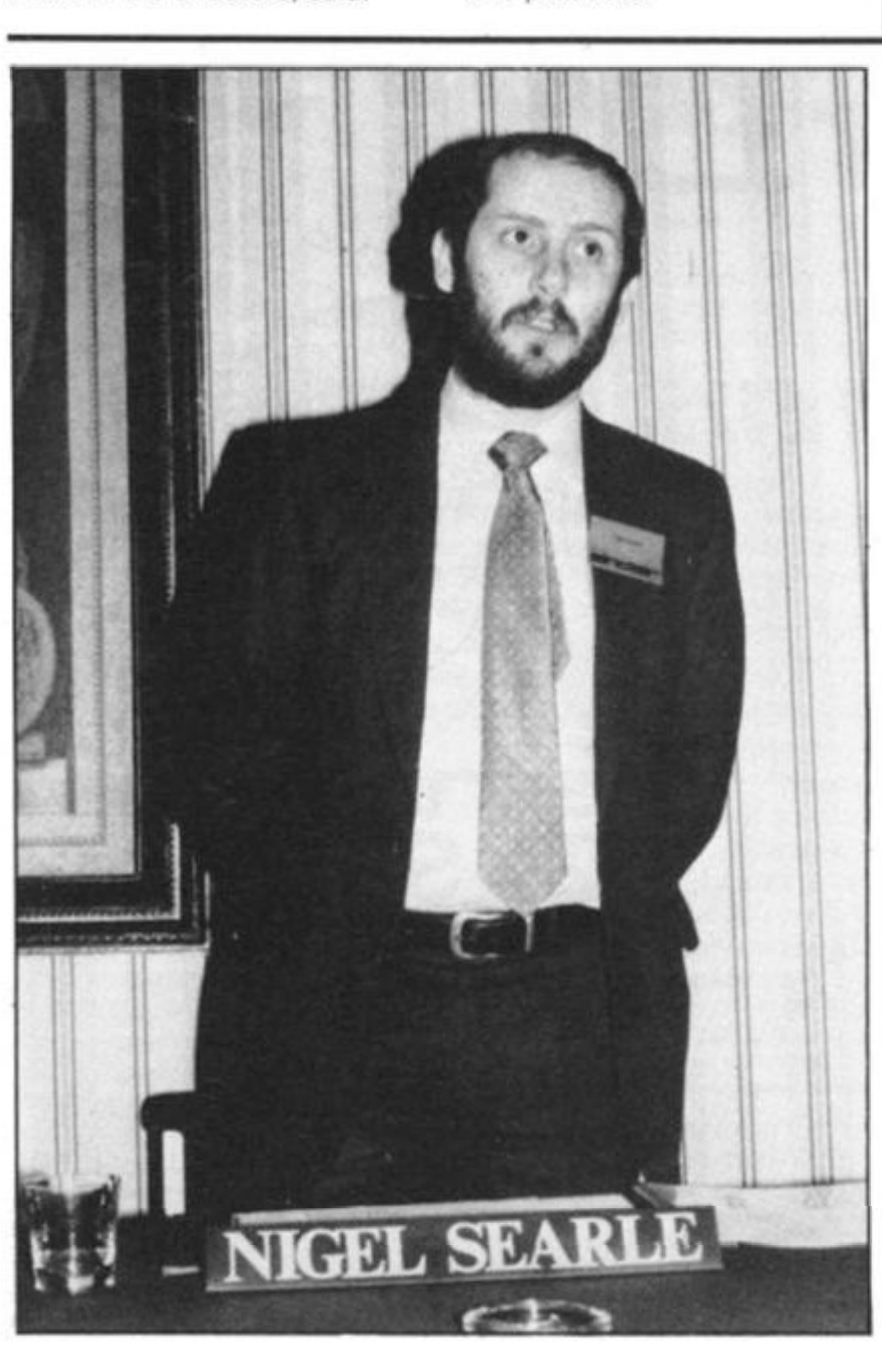

*Nigel Searle* 

## New Software Launched

Clive Sinclair's sidekick Nigel Searle has announced a new range of programs for the ZX81. Many of them have been bought from Psion, and include a chess, backgammon and "fantasy games'.

The full list of software includes:

#### Cassette G3: Super Programs

 $3$  (ICL) Hardware required: ZX81. Price: £4.95. Programs: Train Race, Challenge, Secret Message, Mind that Meteor, Character Doodle, Currency Conversion. Cassette G5: Super Programs

5 (ICL) Hardware required: ZX81 + 16K RAM. Price: £4.95, Programs: Martian Knock Out, Graffiti, Find the Mate, Labyrinth, Drop a Brick, Continental.

Cassette G9: Biorhythms {ICL) Hardware required: ZX81 + 16K RAM. Price: £6.95. Programs: What are Biorhythms? Your Biorhythms. Cassette G10: Backgammon

(Psion) Hardware required: ZX81 + 16K RAM. Price: £5.95.

Programs: Backgammon, Dice.

Cassette G11: Chess (Psion) Hardware required: ZX81 + 16K RAM. Price: £6.95. Programs: Chess, Chess Clock. Description: Fast, efficient machine code, a graphic display of the board and pieces, plus six levels of ability.

Cassette G12: Fantasy Games (Psion)

Hardware required: ZX81 (or ZX80 with 8K BASIC ROM) + 16K RAM. Price: £4.75. Programs: Perilous Swamp, Sorcerer's Island. Description: Perilous Swamp involves rescuing a beautiful princess from the evil wizard with monsters lurking along the way. Sorcerer's Island is where you're marooned. To escape, and avoid the dreadful beast, you'll probably need the help of the King of Dwarfs and the Grand Sorcerer.

Cassette G14. Flight Simulation (Psion) Hardware required: ZX81 + 16K RAM. Price: £5.95. Program: Flight Simulation (plus blank tape on side 2).

series - Music 1 (ICL) Hardware required: ZX81 + 16K RAM. Price: £6.95. Programs: Composers, Musicians. Cassette E7: Fun to Learn series - Inventions 1 (ICL) Hardware required: ZX81 + 16K RAM. Price: £6.95. Programs: Inventions before 1 850, Inventions since 1 850. Cassette 81: The Collector's Pack (ICL) Hardware required: ZX81 + 16K RAM. Price: £9.95. Program: Collector's Pack, plus blank tape on side 2 for program/data storage. Description: This comprehensive program should allow collectors (of stamps, coins etc.) to hold up to 400 records of up to 6 different items on one cassette.

Cassette £6: Fun to Learn

Cassette B3: VU-CALC (Psion) Hardware required: ZX81 + 16K RAM. Price: £7.95. Program: VU-CALC. Description: Turns your ZX81 into an analysis chart. VU-CALC constructs, generates and calculates large tables for applications such as financial analysis, budget sheets, and

projections.

Developed partly by ICL and partly by specialist software house, Psion, Sinclair has introduced the range in response to a widespread demand for suitable ZX81 office, educational and games software. It also believes that software increasingly holds the key to achieving continuing high sales levels.

Eight cassettes together form the 'Fun to Learn' series and are each available at £6.95, inc VAT: English Literature I and II, Geography, History, Mathematics, Inventions, Spelling and Music.

as

q

1

31 lle

to

er

mes hal lare

illy

đ

'C ia

> All the new cassettes require the use of the add-on 16K RAM pack with the exception of five of the ICL 'Super Programs' series, which require 1K only.

ZX *Computing* will be reviewing the new software in the next issue.

Sinclair Research have also announced changes in the prices of.the 1 6K RAM pack and of the ZX printer. The RAM pack has dropped in price from £49.95 to £29.95, while the printer has shot up a tenner to £59.95.

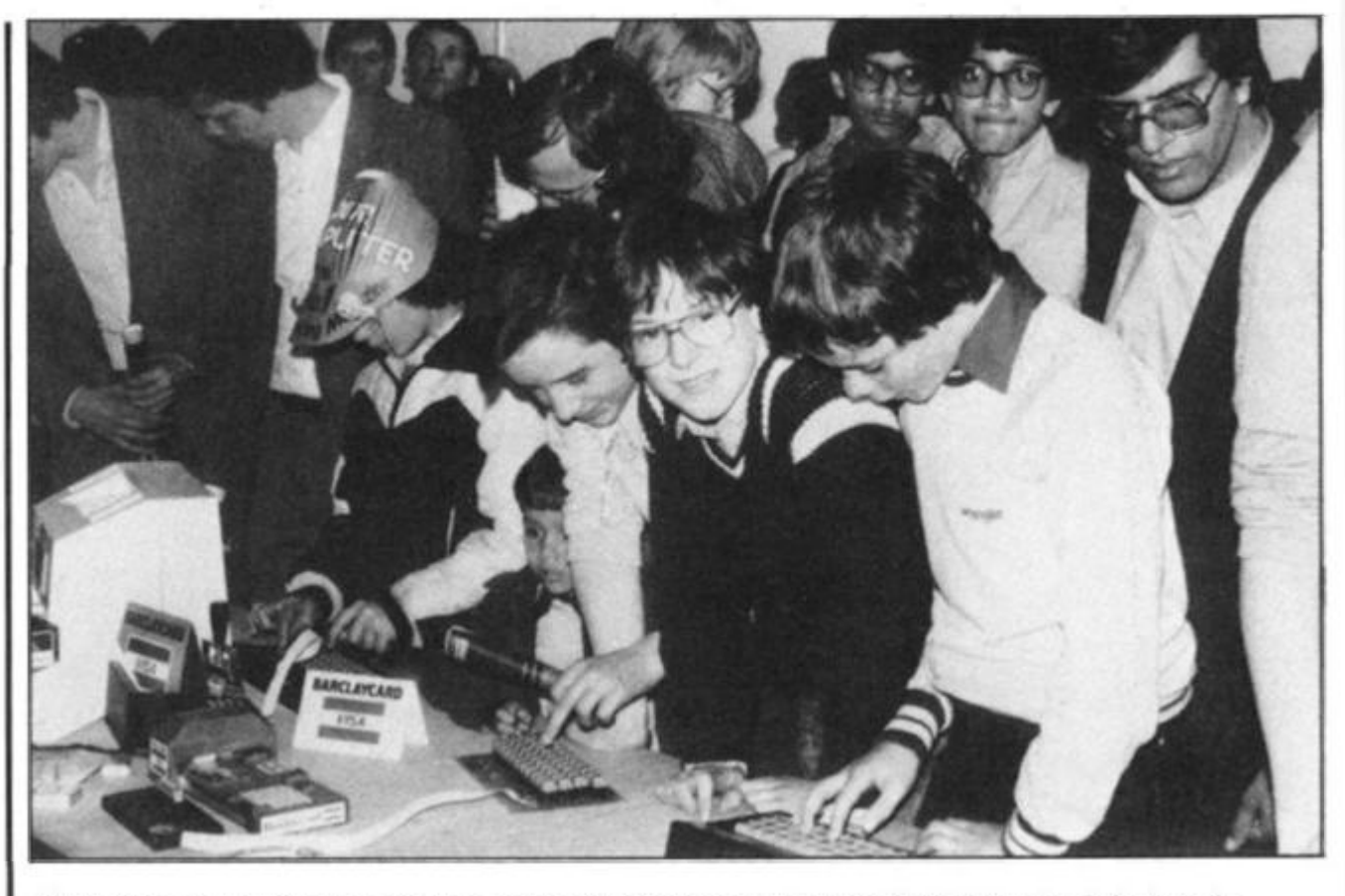

*There was much beside the Spectrum to interest ZX owners at the IPC show. Here. Kayde keyboards come under scrutiny.* 

## he New Computer

Journalists applauded Clive Sinclair at the end of the press conference at which he launched the ZX81. Press conferences for new machines are usually dull affairs, with journalists watching their watches and waiting for the drinks to be served, but not when Clive is centre stage.

At the IPC Computer Faire, which was the first place the Spectrum was shown publicly, the crowd was so thick around the Sinclair stand that even Clive himself gave up trying to

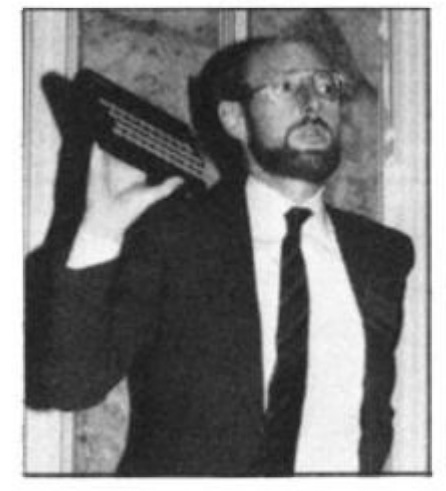

*Uncle Clive exposes the ZX Spectrum to the world for the first time.* 

get onto his own stand at one point, and wandered away.

More good news for Clive came from the Design Council who said that along with a viewdata microchip and a robot, the ZX81 deserved a council award. Hall Automation's CompArm — a robot which sprays paint and Mullard's "Lucy viewdata chip were the other award winners.

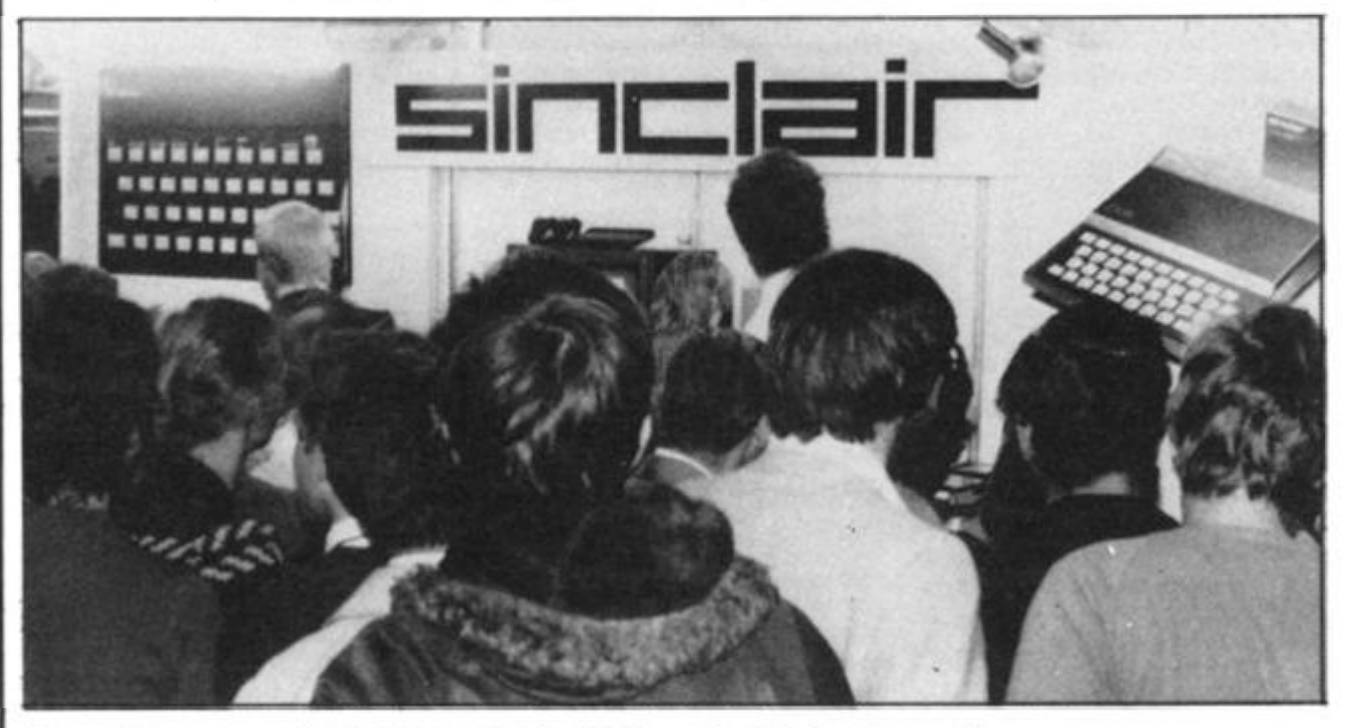

*You couldn t get near the Sinclair stand at the IPC Computer Faire for the crowd.* 

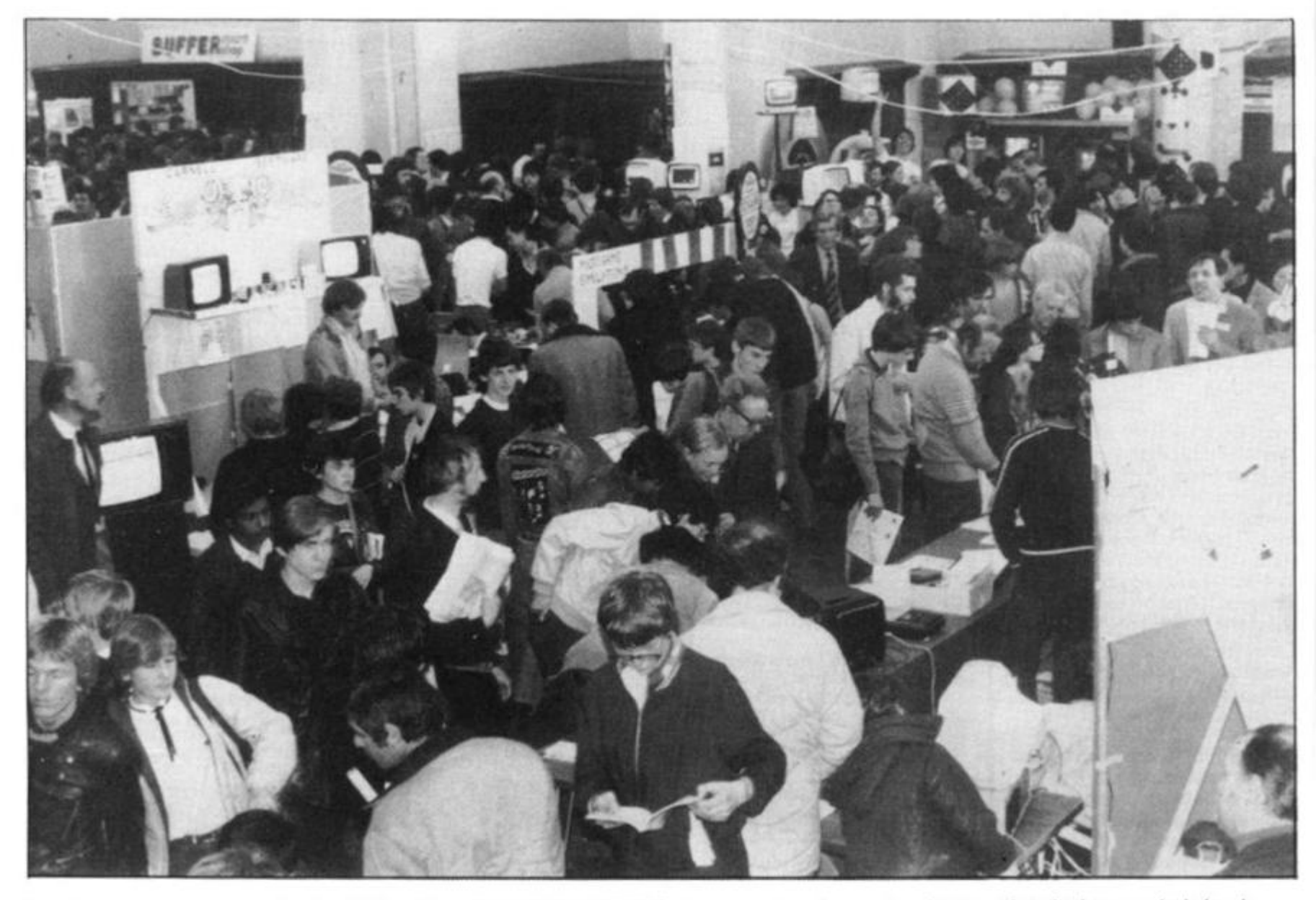

## Microbrum

A major one-day exhibition/fair concentrating on the Sinclair market will take place in the centre of Birmingham on September 11 th.

The venue is the Bingley Hall Exhibition Centre, a few minutes' walk from New Street Station, Microscene is set in the 8,500 square feet of Princess Hall — big enough to allow plenty of room for exhibitors and public.

One of the organisers, Eric Deeson, told us that bookings had already been made by most of the major companies in the field as well as by many of the smaller ones. Microscene hope that Sinlair Research will launch the Spectrum Micro-drive at the Birmingham show; certainly by September there will be plenty of new Spectrum software for the public to investigate.

Sinclair are, of course, increasing their support of the ZX81 in conjunction with Timex. They intend to invite Microscene exhibitors to

present their wares to them at a private viewing before the public is admitted. This should be of great interest to software suppliers, particularly those hoping to make a major impact on the North American market.

Birmingham is the centre of Britain's second largest conurbation and is within easy travelling distance from the West Country, Wales, Greater Manchester and Yorkshire. Microscene are planning full advanced coverage of the show in those areas, and have already commenced negotiations for group travel with overseas organisations.

Visitors wishing to avoid the queuing problem may obtain tickets in advance at £1.00 a head. Advance copies of the Guide book also cost £1.00 each. Tickets and guide books ordered in this way will be sent out at the beginning of September.

Microscene is at 6 Battenhall Road, Harborne, Birmingham B1 7 9UD.

*A proliferation of computer shows — three in three weeks in London*  meant thinner crowds, even though this picture of the ZX Microfair in *Westminster Central Hall, taken the week after the Spectrum launch, shows that interest is still high* 

zx-stel

A prototype Martochoice ZX81 Prestel Adaptor was shown at the ZX Microfair, and gained considerable attention by keeping the crowd informed as to the latest events in the Falklands.

The prototype on display was designed specifically for the ZX81 in response to a competition organized by Telecom. Full two-way communications using the PRESTEL character set and attributes are used. It is not necessary to make any modifications at all to the ZX81. Although the development work has yet to be done, Martochoice say no technical difficulties are anticipated with respect to providing facilities for the use of the printer and the 1 6K RAM pack. This means that if you have 1 6K and a printer, you should be able to hold around 15 screens of Prestel.

More information on the adaptor can be obtained by writing (enclosing an s.a.e.) to Martochoice Ltd., 10 Stanton Close, Jersey Farm, St Albans, Herts AL4 9HT.

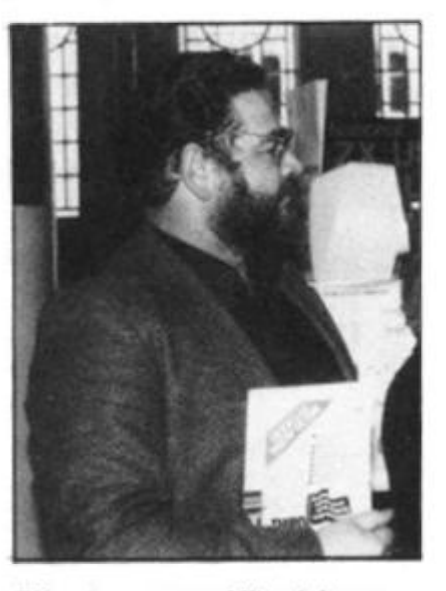

*ZX entrepreneur, Mike Johnson, organiser of the ZX Microfairs.* 

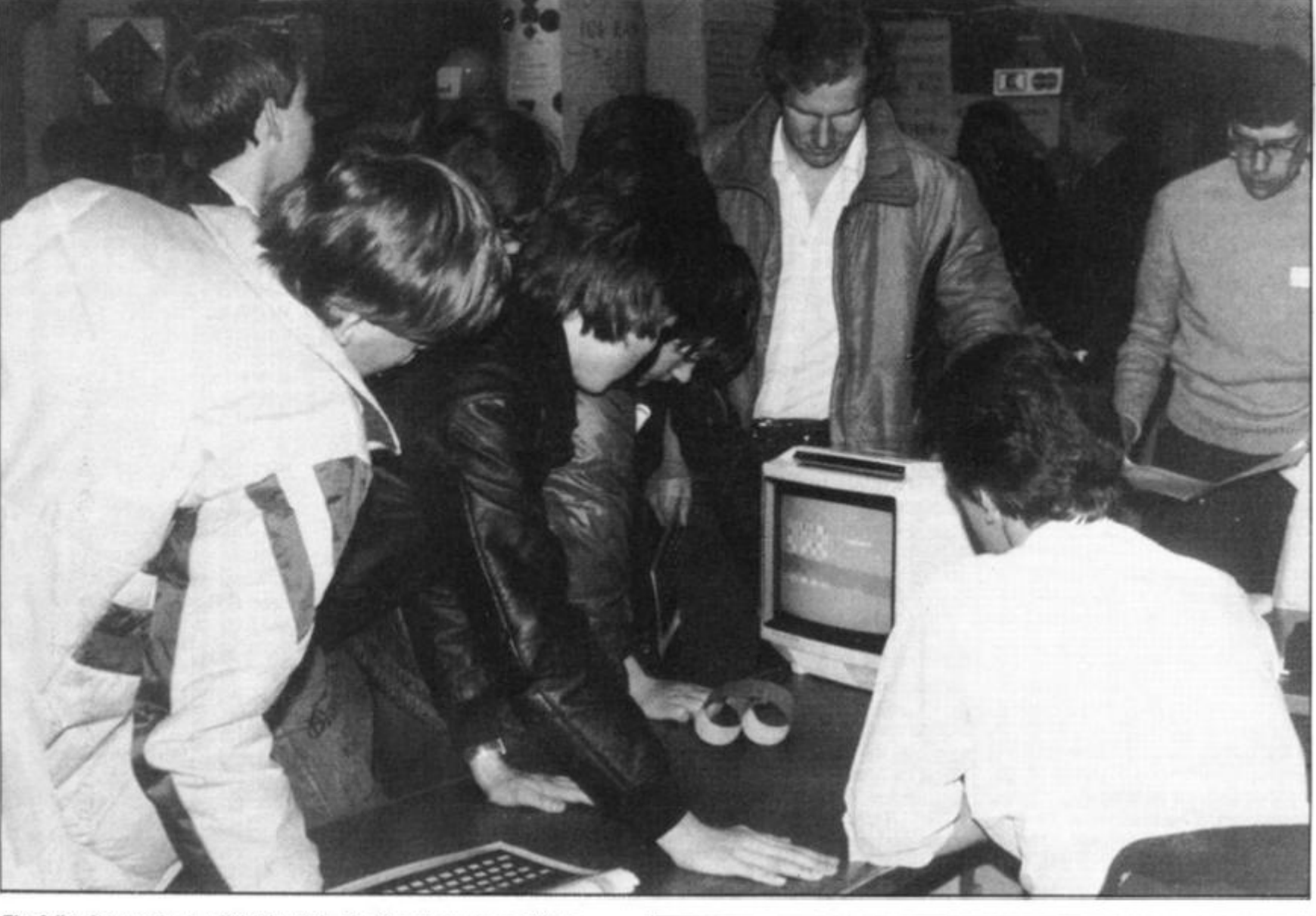

The following week, at a ZX Microfair, the Spectrum was still the *centre of attention* 

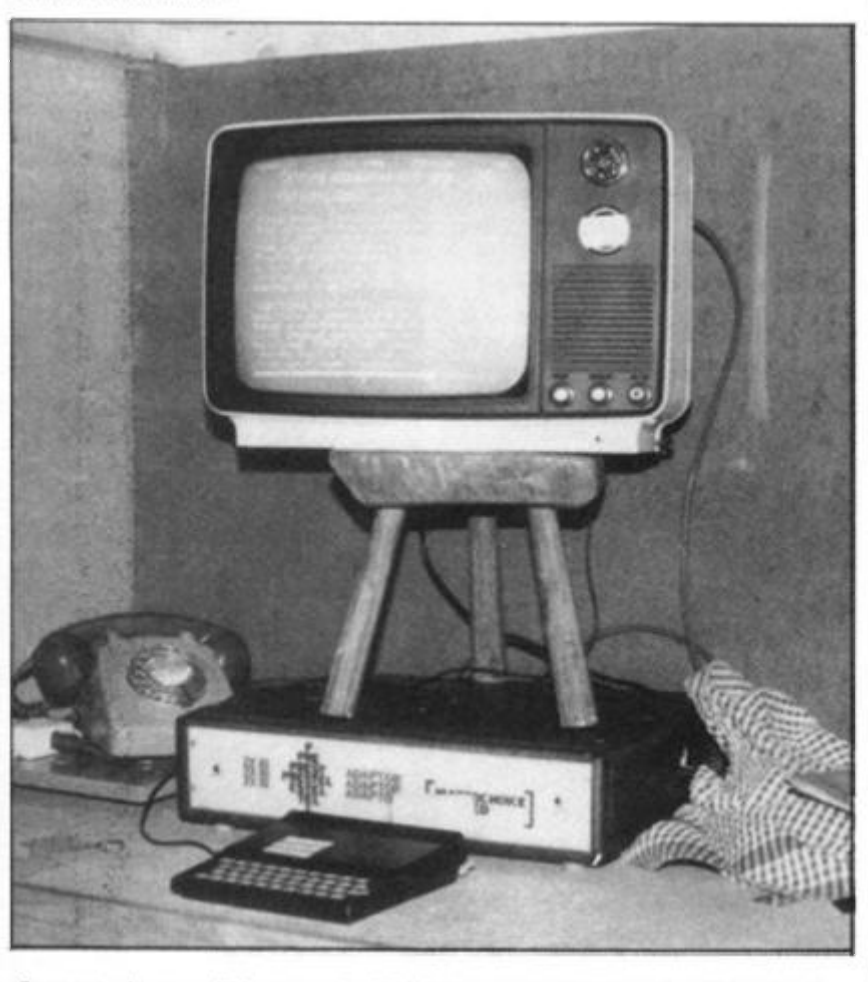

*Supported on a milking stool, a TV demonstrates Prestel, conjured up from the phone line by the ZX81 and the adaptor behind it.* 

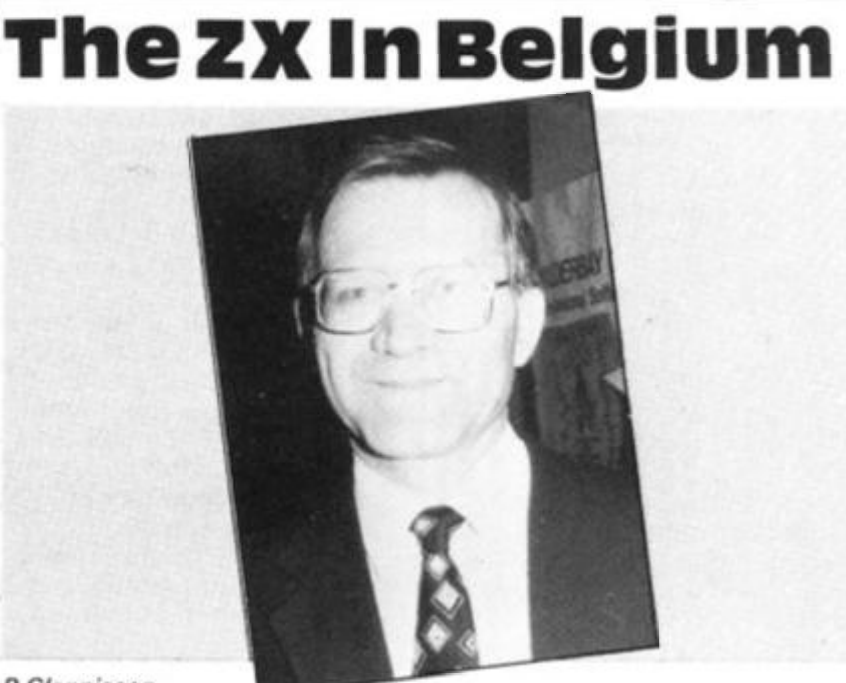

#### *P Glennisson.*

P Glennisson has formed a ZX81 club for Flemish and Dutch people, based in Brussels. The club has been set up as a non-profit making company with social activities and is currently looking for new members.

Mr Glennisson told *ZX Computing* he is particularly interested in helping handicapped people, and one of the club's tasks is to introduce ZX81s into institutions where handicapped people live in Belgium, with the intention of teaching programming. The club publishes a 16-page A4 news letter called "ZX81 Club", and can be contacted at ZX80/81 Club, Priester de I'Epeestraat 14, B 1 200, Brussels, Belgium.

to n

#### zx **News**

## Club Roundup

The National ZX80 and ZX81 Users' Club has changed its name to the National ZX Users' Club, in response to the launch of the Spectrum. It has also decided to totally disassociate itself from the Atom and BBC activities it was involved in, and concentrate just on the ZX machines. The club's monthly magazine — INTERFACE — is now all ZX material, a development which has generally been greeted by club members. The club can be contacted (mail only) at 44-46 Earls Court Road, London W8 6EJ, and €1 will bring you a sample issue of the magazine, which features news, special offers, reviews, and many programs. Interface was the first publication in the world to publish Spectrum programs.

**r—** 

The ZX81 User Group, North London Hobby Computer Club, Polytechnic of North London, Holloway Road, London N7 8DB (01-607 2789), has decided to publish an occasional news sheet to be distributed among members. The first issue of the newsletter was sent to all members of the wider club, in an attempt to 'flush out' any unknown ZX owners. The newsletter also includes the following bit of information: "We've been given the business card of Chris Robins, CWR Developments, 6 Jackson Road, Islington N7 6EJ, who does ZX81 repairs. No more details, so if anyone uses him, let us know how you get on."

Jim Walsh and Paul Holmes, aided by Andrew Greening, Allan Walters, Nick Steel and John West, produce a ZX magazine called DATABUS for their school ZX81 club. They had an article on the Spectrum in an issue they were handing out a week after the new computer was launched. The rundown on the Spectrum was interesting indeed, and included the following comments from Paul Holmes:

"The Sinclair Spectrum has two principle additions to the ZX81: the ZX Microdrive capability and a full colour graphics system. It has no different modes for hi-res or text, both use the same hi-res RAMs. A number of extra commands are added, plus colour control codes. The eight colours are each labelled on the top of the keyboard and may be used in three different ways.

"PLOT provides the usual possible facilities except on a 192 x 256 grid: All 8 colours are available on the screen at once. DRAW is for drawing a line between any two points. OVER, used in conjunction with DRAW, CIRCLE, PLOT, etc. causes unClRCLE, unPLOT, etc. FLASH, BRIGHT and INVERSE are for use with the PRINT command to achieve flashing text, two levels of brightness and inverse video. POINT is to test a hi-res point. READ, DATA, RESTORE are provided as well as multistatement lines. The sound command is BEEP and this operates the internal speaker, and has ten octaves and a single volume.

"Moving onto the ZX MICRODRIVES now: It can hold 100K bytes and takes interchangeable 31/2 floppy disks. Eight drives can be connected at once. Extra commands which are provided are: CAT, producing a Disc Catalogue, ERASE for deleting a file, OPEN and CLOSE - to open and close files. The disc and tape will share a number

of commands: VERIFY, MERGE, LOAD/SAVE. These are for verifications of programs, merging programs and variables and the loading and saving of programs, etc. The disk saves 16K in 3.5 seconds, whilst the cassette interface has been pushed up to 1500 Band (the ZX81 was under 300 Band). Everything is very much the same, the cursor/edit controls are basically the same.

The Spectrum has a full ASCII character set and lower case available from the keyboard. It maintains a 24 x 32 text display, 21 user definable graphics are also available. Two control keys give TRUE VIDEO and INVERSE VIDEO, if you want to get back to normal it is quite easy.

"The Spectrum is a World beating computer, and has proved people right about Sinclair's ability, and the BBC wrong about the choice of company . . . . . WELL DONE SINCLAIR."

Other local clubs we know about include:

• EZUG (Educational ZX80/81 Users'Group), Eric Deeson, Highgate School, Birmingham 12. Send a large, stamped, addressed envelope

## Hints `N′ Things

Thirteen-year-old James Higgo of Hertford has discovered some useful techniques to overcome common ZX problems. He listed three of them for us here at *ZX Computing-.* 

1. If loading fails, I pass the tape output through my Hi Fi and drop the Bass, lift the Treble and jiggle about with the various twiddly bits. This usually works after about three tries. Sometimes, however, there is an unwanted blip on the tape which cannot be eliminated. I have not used this system much as I use TDK tapes, which are usually perfect for use with my mono SANYO tape recorder. If you do not have the right sockets on your Hi Fi, you can join a few jack sockets to the leads coming from the stylus on the record player somewhere inside the Hi Fi, and also a couple — one from each speaker — for output. Most systems will have an earphone output and a microphone input anyway. 2. I have a games paddle (of a

sort) on my computer which consists of five press-to-make buttons, a small box and a strip of ribbon cable. The box has the first four buttons on the top in  $a +$  formation, and one on the side for fire. The buttons are connected via ribbon cable to the computer keyboard on the underside of the PCB. The upper button to the up-arrow, the left one to the left-arrow etc, and the fire to the 0 key (actually, mine goes to 9, but 0 is more suitable in view of games like OS Defender). A joystick can be connected in place of the box and buttons. The paddle will work with most arcade games.

3. If you get stuck in a M/C routine, or want to get out of a program like ZX CHESS, I find switching a lamp off next to the computer is worth a try. The computer often gives the C error and the program is there for the saving. Sometimes a few memory locations are filled with garbage in the process and in M/C, this is hard to rectify.

for details. EZUG also caters for the BBC Microcomputer. • Roger Pyatt, 23 Arundel Drive, Orpington, Kent (66) 20281.

• Austin Knott, 269 Telegraph Road, Deal, CT14 9EJ.

• Christoph Moeller, Gross Kurfurstenstrasse 41 a, 4800 Bielefeld 1, Germany.

• Danmarks Nationale ZX80 og ZX81 Club, Skovmosvej 6, 4200 Slageise Dk Denmark. **•** Steve Brumby, 38 Eastfield

Road, Messingham, Scunthorpe, Sth. Humberside.

• Ken Knight, 22 Mount Street, Aylesbury, Bucks. HP20 2SE (0296 5181). • David Blagden, PO Box 1 59 Kingston upon Thames,

Surrey. • Anthony Quinn,

Heckenrosenweg 6, 3170 Gifhorn, W. Germany. • Conrad Roe, 25 Cherry

Tree Avenue, Walsall, WS5 4LH.

• Ian Watt, 107 Greenwood Road, Clarkeston, Glasgow. • J. Palmer, 56 Meadowfield Drive, Edinburgh (031-661 3181).

**•** Leeds Microcomputer Users Group. Meets fortnightly on Thurs eve in Leeds, new members welcome. Contact: Paul O'Higgins, 20 Brudenell Mt, Leeds 6, tel: (0532) 742347 after 6.

**• Brunel Computer Club:** meets alternate Mondays 1900-2200 hrs at St Werburgh's Community Centre. Contact: Mr R Sampson, 4 The Coots, Stockwood.

• Worle Computer Club: meets alternate Mondays 1 900-22.30 at Woodsprings Inn Function Rooms. Contact: S Rabone, 1 8 Castle Rd, Worle, Weston-Super-Mare, Avon, tel: 0934 51 3068. • P Compton, 29 North

Marine Road, Scarborough, Nth Yorks, YO12 7EY. • Jonathan Meyer, Vanspaen

Straat 22, 6524 H.N. Nymegan, Holland.

• Royston H Wallis, 22 Mallard Crescent, Pagham, Bognor Regis, West Sussex, P021 4UU.

• Raymond Betx, Chemin du Moulin 38, 1 328 Ohain, Belgium.

• Cardiff, The 81 Club. This is organised by Mike Hayes, 54 Oakley Place, Grangetown, Cardiff. Cardiff 371 732.

If you'd like your club listed here, just drop a line to the National ZX Users' Club and the information will be passed on to *ZX Computing.* 

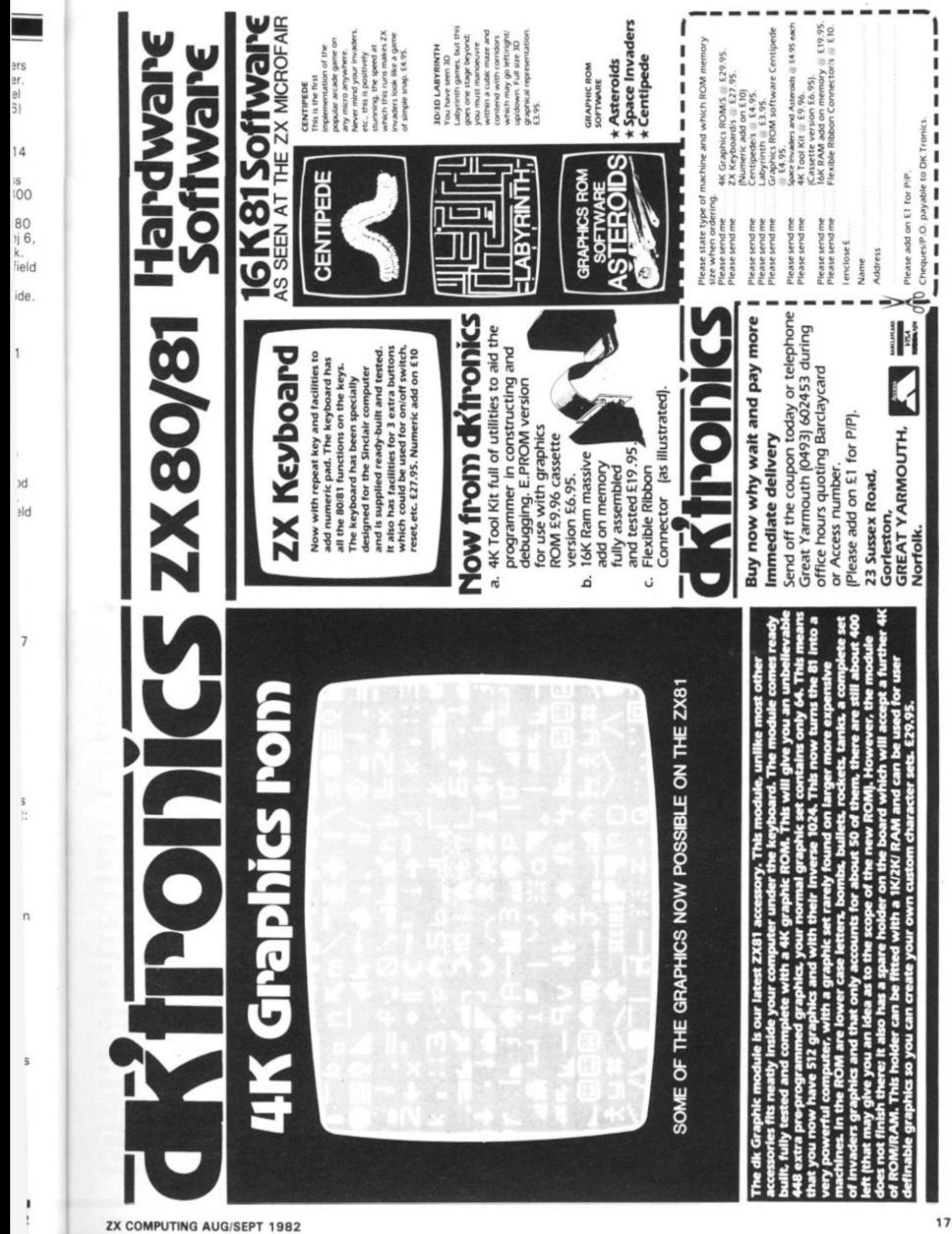

ı

-------------

16K Came

## Collecting xylenium **Crystals**

**From darkest Harlescott in Shrewsbury, 15-year-old Nick Wilson sends us to the planet Ganeymede 11, to gather xylenium crystals. Monsters and matter transporters are just two of the hurdles which stand in the way of your gathering intergalactic wealth.** 

> In this game for a 16K ZX81 (which will run quite happily, with a few minor changes, on a ZX Spectrum), you are aboard space flight 12/03 to the planet Ganeymede 11. Your mission there is to collect as many Xylenium crystals as you can find, and bring them back to good old Terra Firma. For each crystal you bring back, you'll be paid CI,000,000.

> The planet consists of an underground maze of rooms through which you can move at will. You'll get reports, during your journey, telling you about the contents of various rooms, and from time to time you're lucky — you'll be shown a map of the planet surface, and where you are on it. Most of the rooms are empty, but others contain things to slow you down (or even kill you). Hazards on your journey include locked rooms, monsters, matter transporters (which move you all over the place, quite randomly) and bottomless pits (and the great display which appears on your TV screen if you fall down a pit almost makes it worth ending the game in that way}. Right now, gird your loins and enter the undrground caverns of Ganeymede 11.

> Provision is made within the program for a SAVE of all variables, so when the program is LOADed and run it will continue from exactly where it left off. When typed in, the program should be saved by GOTO 9998, and then when loaded again it will execute itself (which sounds very painful!)

**ZX COMPUTING AUG/SEPT 1982** 

### 16K Game

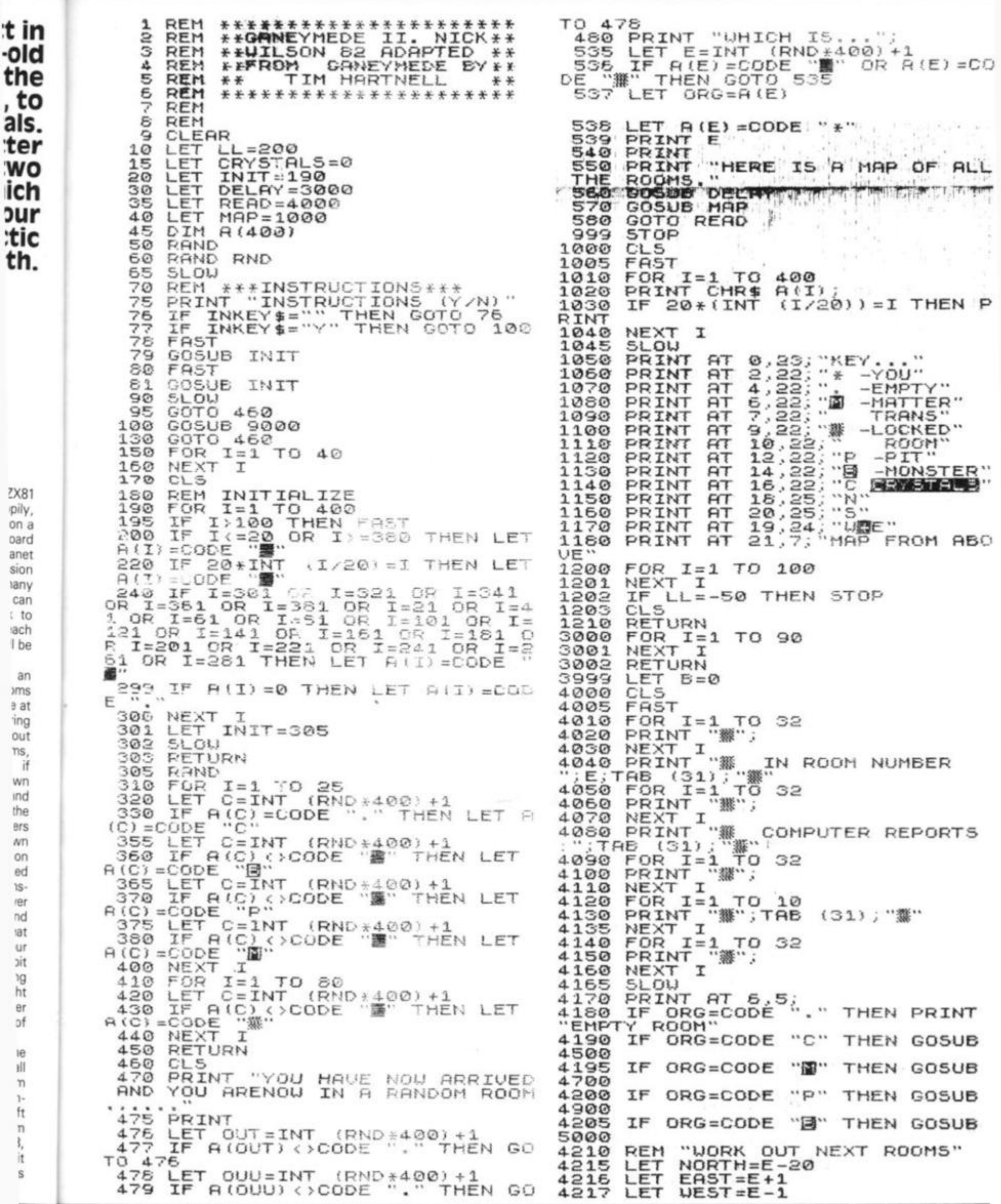

ZX COMPUTING AUG/SEPT 1982

Ł

19

#### 16K Game

5020 LET ORG=CODE "."<br>5030 PRINT "YOU HAVE ENTERED A R<br>00M WITH A MONSTER INSIDE IT... 4218 LET  $50UTH=E+20$ 4220 PRINT AT 8,3; NORTH : "; CHR 虫 A (NORTH) 4.230 PRINT "; CHR AT 9,3; "SOUTH : **A (50UTH)** 5040 虫 PRINT 4240 PRINT AT 10,3; "EAST KK7 THEN PRINT "HE HAS S  $"$ ; CH 5050 IF  $\ddot{z}$ **RIERSTI** 民事 YOU EEN  $\cdots$ 4250 PRINT AT 11, 3; "UEST "; CH 5055 PRINT  $\pm$  1 R\$ 8 **A(UEST)** 5060 THEN PRINT "AND HE E IF  $K = 1$ PRINT AT 13, 3; "N, 5, E, U., **AT5** YOU UP i THEN ウロ  $. 10111014.$ 5070 IF  $K = 1$ STOP ΙF SO<sub>0</sub> THEN PAUSE 5080 K < 7 4255 LET Q1=E<br>LET A(E)=ORG<br>IF INKEY\$="" THEN GOTO<br>IF INKEY\$="Q" THEN GOTO IF K(4 THEN PRINT 5100 LEEP SO HE HAS NOT NOT ICED NO<br>IF K(4 THEN PAUSE 200<br>IF K(4 THEN GOTO READ<br>LET K=RND<br>IF K=5 THEN 4260 4260 YOU. 4261 THEN GOTO 800 5110  $\Omega$ 5120 4262 N#=INKEY#<br>M#="U" AND LET 5130<br>5140 M\$="U" AND CHR\$ A(UEST)<<br>CHR\$ A(UEST)<>"撇" THEN IF 4265 THEN LET AS="GIVES Y 5150 IF K +>5 THEN LET AS="TAKES" **AND**  $> 11$ F. E=E-1<br>E=E-1<br>| IF M\$="5" AND CHR\$ A(SOUTH)<br>| AND CHR\$ A(SOUTH) ()" THE LET  $4270$ THE IF M\$="E" AND CHR\$ A(EAST) LET N LET FF=INT (RND+(CRYSTALS-3  $4275$  $31+3$ <br>5170 PRINT! LET E=E+1<br>4260 IF M\$="N"<br><>"" AND CHR\$<br>N\_LET E=E-20<br>4285 LET ORG=A IF KET THEN PRINT "HE 5190<br>EN 20  $2190$ ="N" AND CHR\$ A(NORTH)<br>CHR\$ A(NORTH) <>" " THE S190 IF KY THEN IF A&(1)="G" TH<br>EN LET CRYSTALS=CRYSTALS+FF<br>5200 IF KY THEN IF A\$(1)="T" TH<br>EN LET CRYSTALS=CRYSTALS-FF THE LET ORG=A(E)<br>LET A(E)=CODE "\*"<br>LET A(E)=CODE "\*"<br>IF RND>.89 THEN G(<br>IF E=OUT OR E=OUU 4285 4287 B9 THEN GOSUB MAP<br>OR E=OUU THEN GO **5210 PRINT** 4288 IF KKY THEN PRINT "YOUR TOT<br>NOW "; CRYSTALS<br>IF KKY THEN PAUSE 200<br>IF KKY THEN GOTO READ THEN GOTO 5220  $T$ 9600 15 GOTO READ 4290 5231 LET WO=INT (RND \*10) +1<br>PRINT WO; " CRYSTALS..."<br>LET CRYSTALS=CRYSTALS+WO<br>PRINT AT 16,3; "BRINGING" 4500 5240 4505 "YOU HAVE SCARED HIM 5250 PRINT 4510 OFF PRINT AT 16.3; "BRINGING YOU<br>FRL TO "; CRYSTALS<br>PRINT AT 17,3;30-CRYSTALS;"<br>E TO GET."<br>LET ORG=CODE ":"." 4520 YOU 5260 **PAUSE 200** TOTAL ₽ GOTO READ 5270 4530 6000 CL<sub>5</sub> PRINT "YOU ARE NOW OUT OF MORE 6005 ANEYMEDE.... 4531 LET A(E)=CODE "." 6016<br>6020 Pr.<br>YSTALS......<br>6025 PRINT<br>6025 PRINT<br>ARE 4538<br>4535<br>4700 RETURN<br>PRINT "A MATTER TRANSPORTER PRINT. "UITH "; CRYSTALS; " CR 4705 4710 LET A(E)=ORG<br>4720 LET E=INT (RND +400)<br>4725 IF A(E)=CODE "E" OR A(E)=CO<br>DE "W" THEN GOTO 4720<br>230 PRINT AT 14,3; "YOUARE TRANS LET  $Q1 = E$ CRYSTALS (30 THEN PRINT"" WHICH ARE NOT ENOUGH.... 0050 IF CRYSTALS (30 THEN PRINT<br>YOU WILL HAVE TO REMAIN ON<br>GANEYMEDE TO DIE.... R.I.P.<br>6060 IF CRYSTALS (30 THEN STOP)<br>6070 PRINT "WHICH IS ENOUGH TO<br>ET YOU BACK TO EARTH...." PORTED TO ";E<br>4735 LET ORG=A(E)<br>4740 LET A(E)=CODE "\*" RETURN 4745 6060 PAUSE 200 4900 **CLS** 6090 CL. s PRINT 6100 PRINT "YOU ARE NOW SAFELY B<br>ACK ON EARTHWITH ALL YOUR CRYSTA 4905 ACK ON LT.<br>L5 INTACT.<br>6110 PRINT<br>6120 PRINT PRINT "YOU HAVE FALLEN INTO 4910 A PIT. PAUSE 50  $4911$ PAUSE 50<br>LET G=RND+2<br>LET D\$="1021 4912 "YOU HAVE BEEN PAID 4913 E";CRYSTALS\*1E6<br>6130 PAUSE 300 FOR I=1 TO 4920 **PAUSE 300** 4925  $(RND+7)+1$ 6135  $LL = -50$ LET SCROLL 4930 GOTO MAP 6140 PRINT 4931 l.. (∧ 8000 CLS 8005 PRINT "DO YOU WISH TO SAVE<br>THE DETAILS OF THESE ROOMS FOR<br>ATER CONTIVATION OF THE  $\cdots$  (1 α  $\mathbf{r}$  $Y*2;$ ΤG TO 4933 I IF  $I > 4$ THEN PRINT  $RT$  $17, 14+$ 3)<br>4934 IF<br>64935 IF<br>4935 IF AME (Y-N) ?"  $\frac{1}{1}$ INKEY == "" THEN GOTO 8010 I>4 THEN PRINT AT  $18, 14+$ 8010 8020 I>4 THEN PRINT AT  $19, 14+$ ø G)<br>4936<br>G:<u>"</u>删回哪 8030 PRINT I>4 THEN PRINT AT 20,14+ INKEY \$= "" THEN GOTO 8050 8050 IF "GANEYMEDE IN **SAVE** 8060 NT "PRESS ""E"" TO STOP<br>TO CONTINUE."<br>INKEY\$="" THEN GOTO 8067<br>INKEY\$="E" THEN NEU<br>O READ LET  $G = 1 + (RND * 1) - (RND * 1)$ 8065 **CLS** PRINT<br>C""T 4938 NEXT 8066 4939 GOTO 6000 OR IF 5000 CLS 8067 RAND RND IF 5005 8068 5010 LET K=INT  $(RND+10)+1$ 8060 GOTO READ

I5

 $"$ ) $R$ \$;

TO G

A5

#### **16K Came**

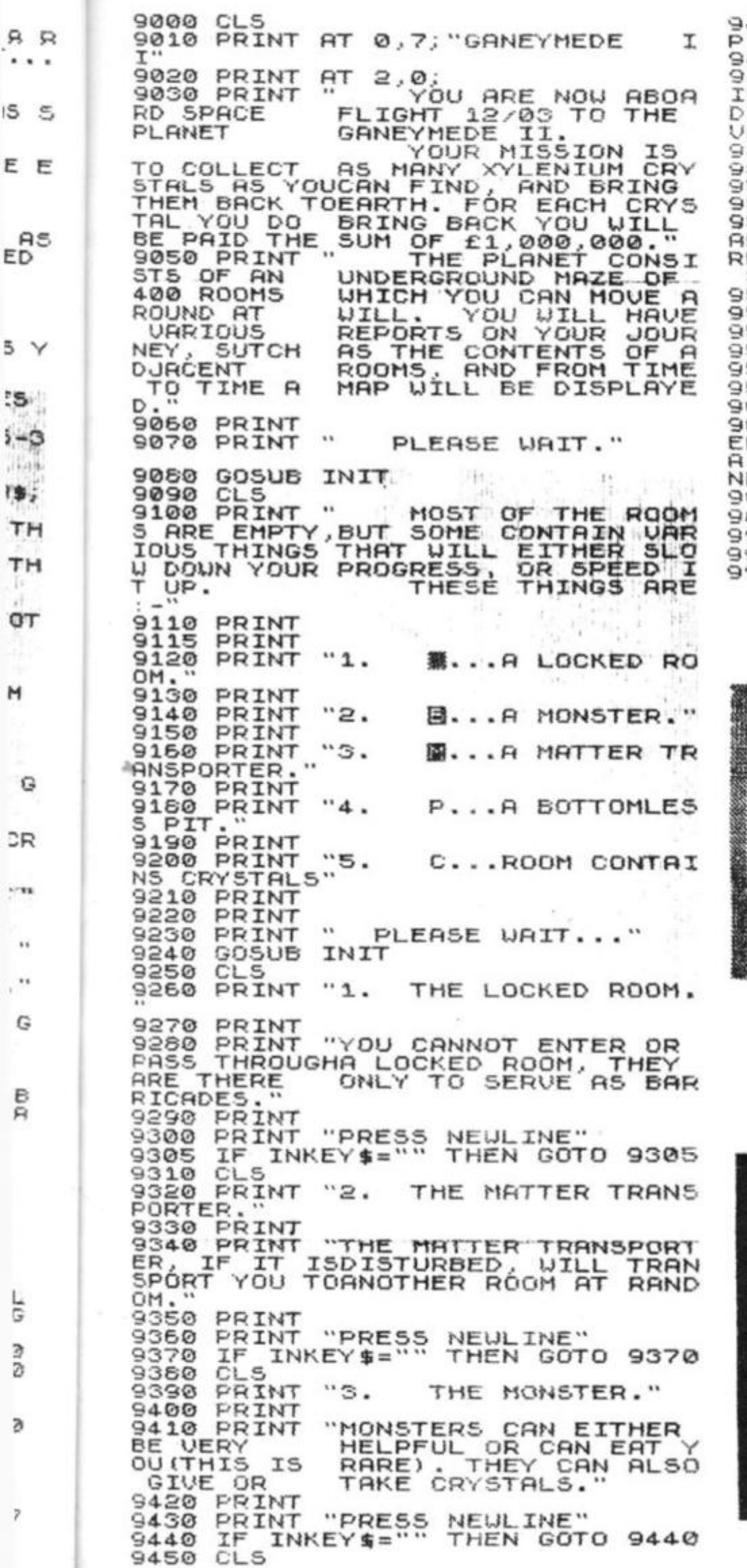

5

Ş. W

N

 $\omega$ 

¥

J

 $\frac{1}{2}$ 

450 PRINT "4. PITS. " 9470 FRINT 9480 PRINT INESCAPABL E D AT ALL VE OVER 30 9490 PRINT<br>9500 PRINT "PRESS 9500 PRINT "PRESS<br>9505 IF INKEY\$="" 9510 CLS 512 PRINT " TUO<sup>T</sup> RED, WILL SURFRCE, " 9513 PRINT PAUSE 400 PRINT PRINT PAUSE 70 9518 RETURN **CLS** PRINT R THE BOTTOMLESS R BOTTOMLESS PIT IS AND SHOULD BE AVOIDE COSTS, UNLESS YOU HA CRYSTALS. " **NEULINE"**  THEN GOTO 9505 OTHER SURPRISES<br>ROOMS WHICH, IF ENTE TRANSPORT YOU TO THE 514 515 516 517 600 961 0 ENTERE D A CHUT E NEYMEDE . 9620 PAUSE 200 "GOOD LUCK "YOU HAVE ACCIDENTLY ROOM WHICH CONTAINS THAT LEADS OUT OF GA 9630 GOTO 6000 999 7 999 6 9999 RUN **STOP SAVE** "GANYMEDE IB"

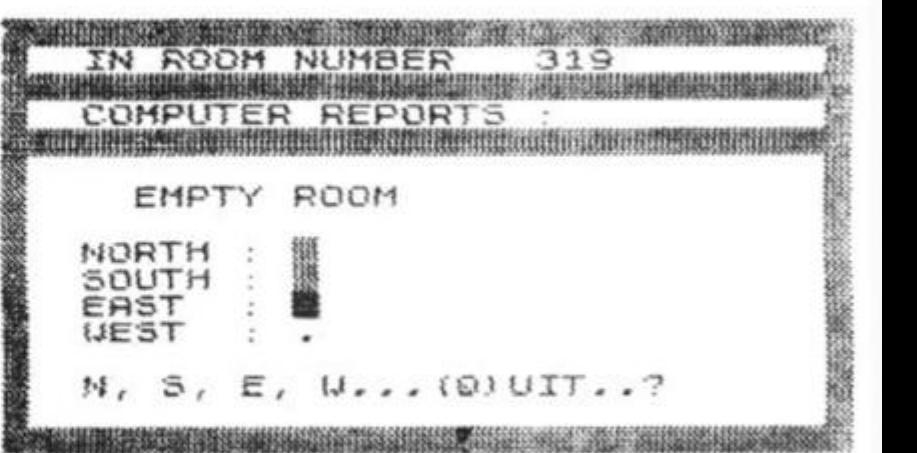

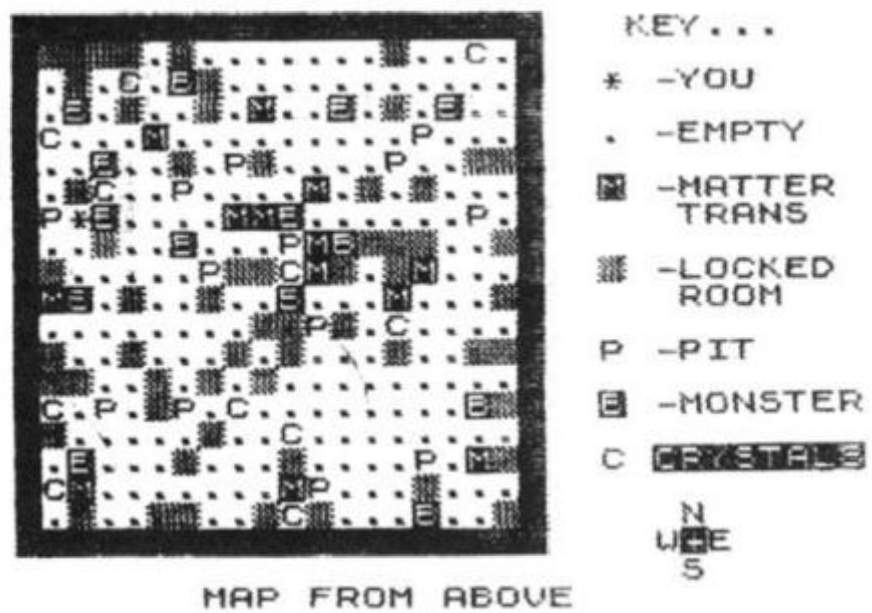

#### Hardware

## Big talker

#### **Your ZX81 can now just about sing and dance with a number of new products on the market. Our reviewers put them through their paces.**

#### Keyboards

The Fuller Keyboard and case is a well designed professional keyboard for the limited ZX80/81. The extended version offers two extra keys which can be hard wired and assigned to other functions, ie. extra shift and newline keys. It also swallows the ZX completely, and holds the RAM Pack, Motherboard, power supply, and two other boards via the Motherboard. All this is held in a neat 200mm x 350mm x 60mm injection-moulded black case. Some things that I liked about the case was the "Power On" LED, and the smooth shape with no sharp corners. In the top right-hand corner of the case there are ventilation slots which stops the power supply unit (which supplies power to the ZX and Motherboard) from becoming overheated. Fuller's aim is to cut down the wires and awkward peripherals the basic ZX unit tends to attract, and this it achieves very well, I would have preferred it if the keys were stepped as on some other keyboards, but on the whole I believe the Fuller to be one of the better keyboards on the market. Fitting the ZX to the

case and keyboards is quite simple as Fuller realised that most ZX users would not be "into" electronic construction.

TheZXistakenoutof itsown case and screwed into the top left hand corner of the Fuller case. The ZX ribbon cables are taken out and are replaced with the Fuller cables. Next, plug in the Motherboard, power supply and any RAM cards. The last operation is to stick the selfadhesive ZX functions to the key tops. With any luck, it will work.

The Fuller Keyboard and case is altogether a very valuable package for the ZX user. It speeds up data input and sorts out the layout of peripherals and leads, etc. The extended keyboard and case costs £39.95 built, £33.95 kit (plus £2.50 P&P). If you don't want a Motherboard but would rather just add a keyboard there is a standard keyboard and case available at £36.70 built, £30.70 kit. Motherboards cost £15.95 (plus 80p P&P), 16K RAM boards £35.95, and 32K RAM boards £79.95.

Details can be obtained and orders taken at: Fuller Micro Systems, The ZX Centre, Sweeting Street, Liverpool 2.

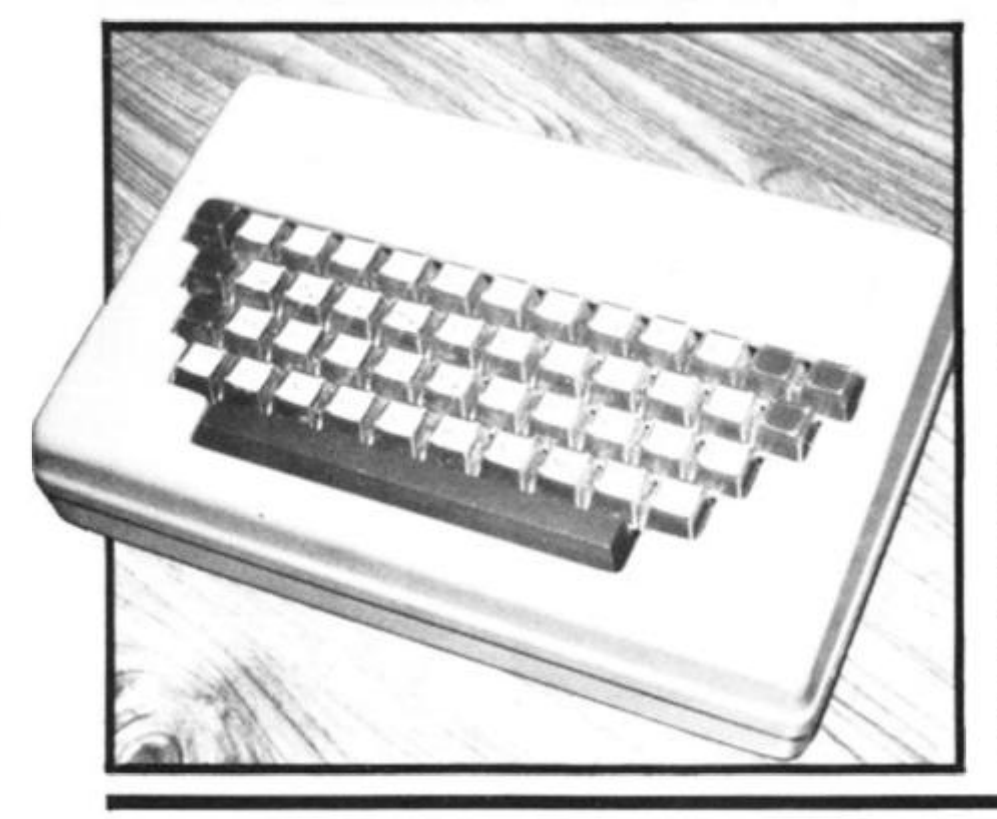

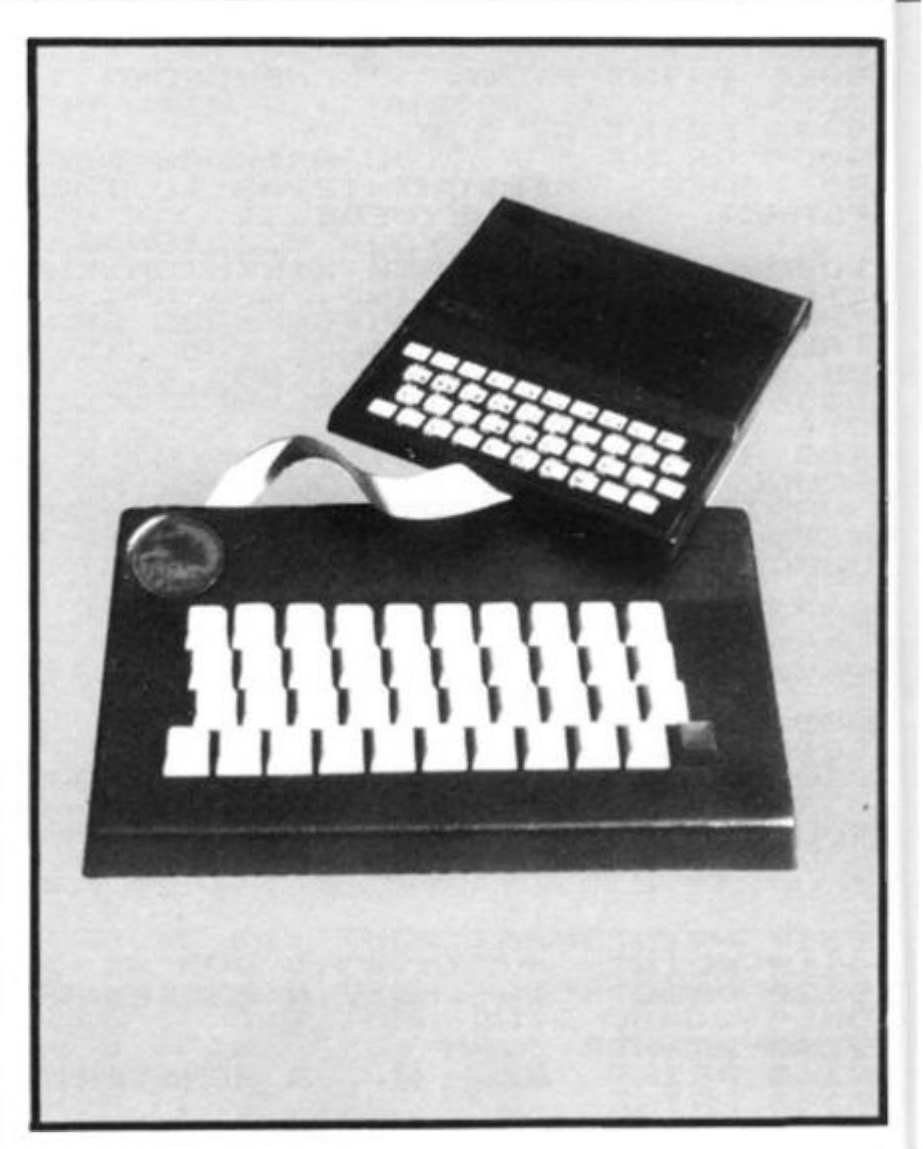

#### **Keen on Kayde**

My first contact with Kayde Keyboards was not favourable. The first one worked erratically; the second had the "six" key upside down. . . but the third works like a dream.

The keyboard is full-size, lacking only a space bar to look and feel like a proper typewriter keyboard. One reason I chose the Kayde in the first place was because it has a repeat key, the one in the bottom left-hand corner. Although this repeats fairly slowly, it is a boon for filling a long print statement with a number of the same graphics character, or with spaces. The keyboard has increased my program entry time by about 400 per cent, and the vast majority of the programs in this issue were entered on my Kayde Keyboard.

You need to be able to solder (a little) to connect the keyboard, and I was lucky in having someone who knew how to solder to connect mine up, as I think it would have been beyond me. To connect the keyboard you remove the screws from the underside of the ZX81 and separate the two halves, then remove the two PCB securing screws and withdraw the PCB. Next you need to remove the two keyboard ribbon cables from their sockets on the PCB, and replace the PCB in its case. The wires are then connected as shown in the comprehensive assembly instructions supplied with the keyboard. The keys are blank when supplied, but a set of stick-on letters is supplied, and these are easy to apply. The transfers are on thin, tough plactic, and seem designed to withstand a great deal of wear. Even after several weeks of heavy use, my keyboard transfers show no sign of lifting off or wearing through.

All in all the keyboard is so useful I could not face the idea of going back to a ZX81 without one. The repeat key is useful for long deletions when editing, or for filling a PRINT statement with a number of the same character. The lack of quality control evident in the fact that I got two dodgey ones before a good one came along, has been pointed out to the company, who have assured me that this area of their business has been tightened up considerably. If you can solder just a little (or have a friend who you can bribe) and are sick to death of the togch-sensitive keyboard, a Kayde Keyboard will prove an asset, a boon, and a very worthwhile purchase.

#### Hardware

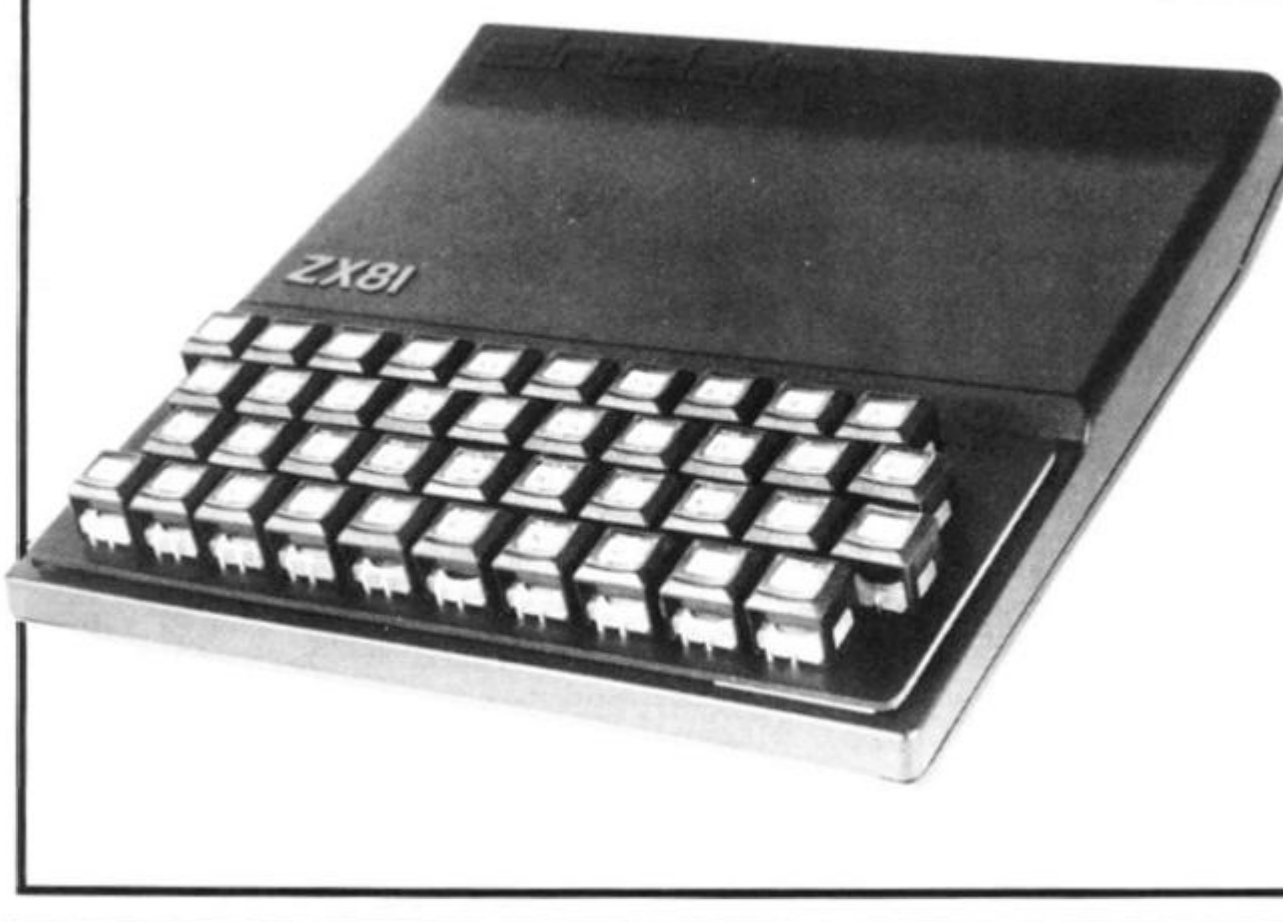

#### **Kempston Electronics mini' keyboard**

This tiny keyboard fits directly over the ZX81 membrane and provides a simple upgrade keyboard. Each key clicks clearly when pressed, aiding positive keying. There are no trailing wires or special cases needed. While it does not solve the problem of having the keys fairly close together, (a problem for ham-fisted typists like myself) it does provide a very good way of increasing speed of program entry, and of giving you positive feedback from each key press. The legends on the keys are identical to those on the original keys.

If you want a small, neat keyboard without the hassle of additional connector cables, the Kempston Electronics mini keyboard many be just what you're looking for. The kit is  $£24.50, and the fully$ assembled unit £26.00 (plus 70p P&P) from: Kempston Electronics, 60 Adamson Court, Hillgrounds Road, Kempston, Beds.

#### **Custom case**

As you add extra hardware to yourZX81, it can become quite difficult keeping it all in order especially if you have to pack it away between uses. The ZX81 Custom Case (which is also available to fit a Spectrum) is designed to solve the problem. A lightweight, lockable slimline case made from some impactresistant material ('ABS'), with foam padding, the unit is designed to hold everything firmly and safely in place.

Because the foam insert has been pre-cut to accomodate each piece of equipment, the

ZX81 never has to be taken out of the case. There are no trailing connecting leads, as they all fit underneath the foam insert. Each case will hold all the standard ZX81 hardware (ie. the stuff produced by Sinclair) plus the Learning Lab and manual, software cassettes, and any cassette player up to  $10\frac{1}{2}$  in x 5 1/2 in. If you haven't got all the hardware you can just leave the pre-cut foam where it is. This unit is ideal for those who need (and can afford) to solve their tidying-up problems in this way. It is £37.90 (plus £2.00 P&P) and is available from Computer Cases, Stanhope Road, Camberley, Surrey, GU1 5.

#### **Speech Pack**

*DCP Microde velopmen ts' Speech Pack is easy to use, a joy to listen to, and a genuine way to enhance your programs by adding beeps (two available) and spoken word responses to your inputs. You simply connect it to the back of the ZX81 (and there is provision behind it for connecting anything else you want, like a memory pack or printer! and that's it. A single POKE command will generate a word. POKEing the specified address (49149) with zero will generate the phrase "This is Digitalker".* 

*The unit (£49.95 from DCP* 

*Microdevelopments Ltd, 2 Station Close, Ling wood, Norwich. NR13 4AX) is supplied complete with Word Pack ROM 1, which contains all the letters of the alphabet, number zero to one million, and some other general words (such as: again, cent, a high tone and a low tone, and specified periods of silence). Word Pack ROM 2, available for £14.95 (as are Word Pack ROMs 3 and 4) extends its usefullness significantly, with more than 60 extra words including: minute, please, ready, start, stop, try, go, and error.* 

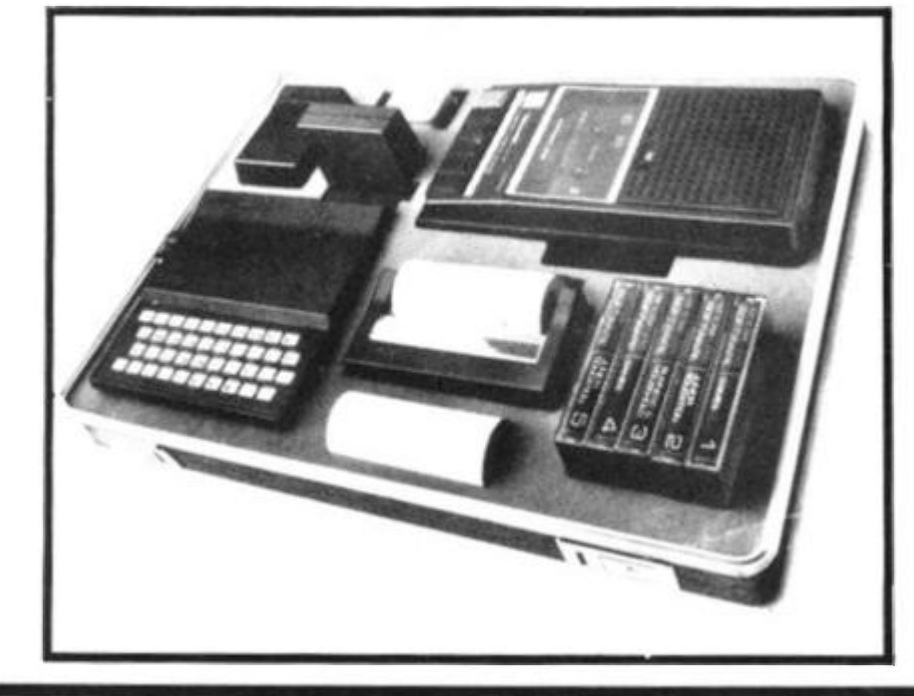

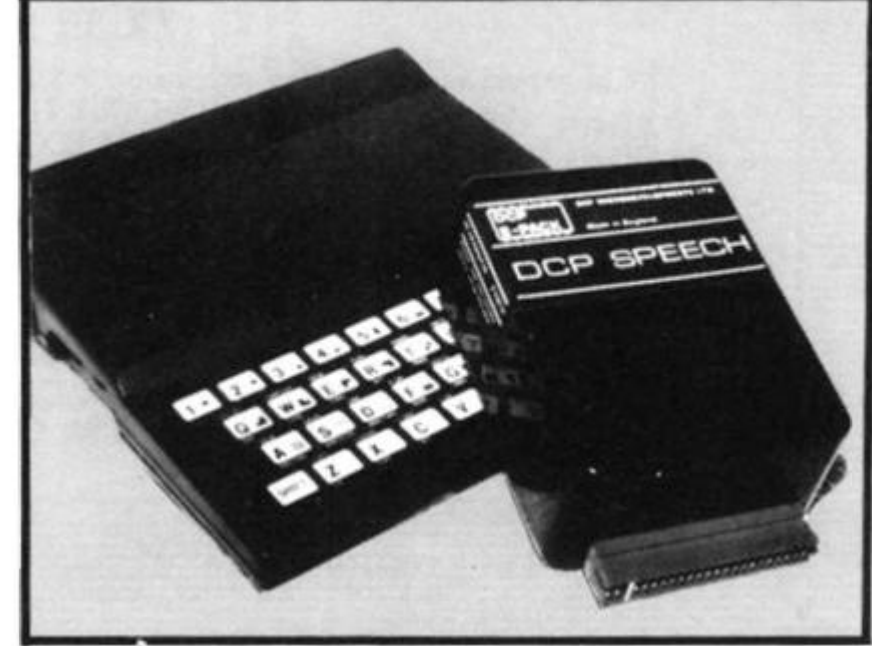

y

## **HAVEN HARDWARE STILL THE WORLD'S LARGEST RANGE OF ZX**

**(Prices include VAT** and postage) See us at the Edinburgh ZX Show.

**HARDWARE AT THE LOWEST PRICES** 

**FULL SIZE KEYBOARD WITH REPEAT KEY AND SINGLE KEY RUBOUT & CURSOR CONTROLS** 

Specially designed for the Sinclair, this keyboard was the first to include these features. WHY PAY MORE FOR AN INFERIOR COPY?<br>KIT ONLY £19.95 BUILT £21.95 (Repeat & Single key en (Repeat & Single key entry  $£1.00$  extra).

#### **REPEATING KEY MODULE**

One of the most successful ZX ADD-ONS ever created. Fits inside ZX81. TENS OF THOUSANDS OF SINCLAIR COMPUTERS ALREADY HAVE THIS FACILITY.

> Available for ZX80 (KIT £2.50)<br>ZX81 KIT £3.50 BUILT £4.95 or  $ZX81$  KIT  $£3.50$  $\star$  CAN BE USED WITH ANY KEYBOARD  $\star$

#### **PROGRAMMABLE CHARACTER GENERATOR THE FIRST AND STILL THE BEST**

With free HIGH-RES graphplotter. No Motherboard required. Can be used with 16K Memory etc. Charaters can be printed directly onto the ZX printer. Full software control.

KIT £17.95 BUILT £24.95<br>ERSE VIDEO MODULE BUILT £5.95 ZX81 INVERSE VIDEO MODULE BUILT £5.95<br>X80 COLOURBOARD KIT £39.95 BUILT £49.95 ZX80 COLOURBOARD KIT £39.95 ZX EDGE CONNECTOR £2.30 (GOLD PLATED)

#### **ZX INPUT/ OUTPUT PORT**

Interface your computer to the outside world. 8 Inputs and 8 outputs with positions for LEDS and clock. KIT ONLY £7.95 BUILT £11.95

#### **ZX 3K MEMORY**

The cheapest small memory expansion available anywhere. Uses very reliable static RAM.<br>BUILT ONLY £12.95 KIT £11.95 BUILT ONLY  $£12.95$ ZX SPECTRUM EDGE CONNECTOR £2.95

#### **OTHER PRODUCTS**

Motherboard, Numeric Keypad, Bleeper, Single key entry module & various Software cassettes.

**SAE FOR DETAILS SHEETS, COMPONENTS PRICES & ORDER FORM HAVEN HARDWARE, ZX DEPT 31, 4 ASBY ROAD, ASBY, WORKINGTON, CUMBRIA CA14 4RR.** 

## The Spectral Hangman rides again

Whether you have a ZX Spectrum or a ZX81, you'll be able to run these two programs. The first, SPECTRAL HANGMAN, chooses the words you must guess. The second, TILE CRAZY, dares you to use your brain.

'Spectral Hangman' is straight forward. The computer chooses a word from its list kept in the DATA statements in the Spectrum version, and in a series of LET lines in the ZX81 program - and then gives you a limited number of guesses (based on the length of the word) to get it right. The vocabulary for either program can easily be extended. Notice how much more compact the Spectrum version is compared with the listing for the ZX81.

The second program, 'Tile

Crazy', produces a 4 x 4 square, containing the letters A to L in a random order. Your task is to put them back in alphabetical order, moving tiles into adjacent empty squares. Notice how the Spectrum version uses the INPUT option of

having words within quote<br>marks (lines 90 and 130). If you want to change the starting order, alter the two DATA lines in the Spectrum program, and A\$ (see line 345) in the ZX81 version.

#### **SPECTRAL HANGMAN**

 $32$ 

REM Spectral Hangman<br>REM © K Mahogany, 1982<br>FOR 9=1 TO RND\*25+1<br>READ a\$ 10  $20$ 30  $\overrightarrow{a}$  $40$ 40 READ 3\$<br>50 NEXT 9<br>50 LET D=LEN 3\$<br>70 DIM b(n). DIM d(n)<br>60 FOR 3=1 TO D<br>90 LET b(g)=DODE 3\$(9)<br>90 LET d(g)=D(g)<br>10 NEXT 9<br>30 FOR j=1 TO D+D/3<br>40 GO SUB 410 110 NEXT 9<br>120 FOR J=1 TO 0+0/3<br>140 GO SUB 410<br>190 PRINT ... INK RM 100 INK RND+6; "Enter มอัยก<br>อิตต SURES NO. 1998<br>
INPUT C#<br>
LET f=COPE C#<br>
FOR d=1 TO NEN LET d(g)=0<br>
IF d(g)=1 THEN LET d(g)=0  $\frac{210}{220}$ 230 NEXT 9  $240$ NEXT J<br>GO SUB 410<br>SO TNT . INK 3, "Sorry, time 260  $\frac{265}{270}$ 15 UP!"<br>280 GO TO 330<br>300 REM \*\*\*\* Win \*\*\*\* 4, "Well d 310 320 PRINT , INK 4; "You got the<br>"350 PRINT , 1," guesses"<br>"350 PRINT", INK 2; "The word wa  $\frac{1}{2}$ SS PRINT :: INK RND\*5; "Press a key for a n  $340$  $z = 0$ RUN S60 DATA "feature", "spectrum", " 370 DATA "question" "quiz", "face"<br>So DATA "basic", "formula", "fri<br>Edium resource", "better"<br>200 DATA "butter", "strawberry",<br>"bothersome", "atom", "sorcerer"<br>400 DATA "wizard", "wickedly", "e<br>420 POR 22 TO 0<br>420 IF b(e)= AGO IF B(E) (>D(E) THEN PRINT IN<br>RND\*6;CHR\$ (B(E));: LET h=h+1:<br>SEEP .25,h<br>440 NEXT = K **145 BORDER RND+5** 450 IF A=0 THEN GU TO 300<br>460 PRINT ' INK 0; PAPER 6; YOU<br>have quessed "; INK RND\*5; h; IN have guessed Then FRIDES, A, IN<br>12. letter ;<br>470 IF A (>1 THEN PRINT PAPER 6; IN  $.4\frac{5}{9}$ **480 PRINT 190 RETURN** Enter your guess no. 3 You have guessed 1 letter Enter your guess no. 4 You have guessed 3 tetters

ENTER YOUR GUESS NO. 9 REM SPECTRAL HANGMAN<br>REM (C) K MAHOGANY 1982 10 5g 30 1000 GOSUB LET<br>DIM<br>DIM  $60$ N=LEN A\$  $70$  $B(N)$  $D(N)$  $\overline{75}$ FOR G=1 TO N<br>LET B(G)=CODE A\$(G)<br>LET D(G)=B(G)<br>NEXT G 30  $90$  $100$  $\frac{110}{120}$ FOR J=1 TO N+N/3<br>GOSUB 410  $140$ 150 SCROLL 160 SCROLL SCROLL<br>SCROLL  $170$ 180  $190$ PRINT "ENTER YOUR GUESS NO.  $: 11$ INPUT C\$<br>LET F=CODE C\$<br>FOR G=1 TO N<br>IF D(G)=F THEN LET D(G)=0<br>NEXT G<br>MEXT J  $200$  $\frac{210}{220}$ 230  $240$ 260  $\frac{255}{270}$ **GOSUB 410** SCROLL<br>PRINT "SORRY, TIME IS UP"<br>GOTO 330 280 SCROLL<br>PRINT TAB 8; "WELL DONE" 300 310 315 SCROLL<br>320 PRINT "YOU GOT THE NORD IN<br>320 PRINT "YOU GOT THE NORD IN  $\ddot{\phantom{a}}$ PRINT "THE WORD WAS "; A\$ 330 335 SCROLL SCROLL<br>PRINT "PRESS ANY KEY FOR A 337 EU GAME  $340$ NEW PAUSE 4E4<br>FOR G=1 T TO 24 350 SCROLL 360 370 NEXT  $\mathbb{G}$ 380 RUN LET H=0<br>SCROLL<br>FOR E=1 TO N  $410$ 412  $415$ IF  $B(E) = D(E)$  THEN PRINT "-"  $420$ ş 430 IF B(E) <> D(E) THEN PRINT CH  $R\overset{\bullet}{\$} \overset{\bullet}{B}(\overset{\bullet}{E})$ ;<br>435 IF B(E) <>D(E) THEN LET H=H+  $440$ **NEXT** F 450 IF H=N THEN GOTO 300 SCROLL<br>PRINT "YOU HAVE GUESSED "; H 455 O PRINT "YOU HAVE GUESSEL<br>LETTER";<br>LETTER";<br>0 IF H<>1 THEN PRINT "S" 460  $470$ 180 SCROLL<br>190 RETURN<br>190 RETURN<br>1000 LET K=INT (RND+25+1) +10+150 ã 1010 GOSUB K RETURN<br>LET A\$="FEATURE" 1020 1510 RETURN 1515 A\$="SPECTRUM" 1520 RETURN<br>LET A\$="CAMBRIDGE" 1525 1538<br>1535<br>1540<br>1545 RETURN A\$="HAZARD" RETURN<br>LET A\$="PUMPKIN" 1550 RETURN 1555 156050155501575 LET A\$="QUESTION"<br>RETURN<br>LET A\$="QUIZ" RETURN LET A\$="UNCLE"<br>RETURN<br>LET A\$="RECORDER"

RETURN 1595 LET AS="BASIC" 1600 1605 RETURN AS="FORMULA"  $1510$  $F = T$ 1615 RETURN 116250<br>166250<br>166305 LET A\$ AS="FRIENDLY" LET AS="RESOURCE" RETURN LET A\$ AS="BETTER" AS="BUTTER" LET RETURN LET A\$="STRAUBERRY"<br>RETURN  $1885$ <br> $1870$ <br> $1875$ LET As="WIZARD" RETURN LET A\$="BOTHERSOME" 1660<br>1685<br>1690 LET A\$="SORCERER" RETURN LET AS="ATOM" RETURN<br>LET A\$="WICKEDLY" RETURN<br>LET A\$="ENVY" RETURN<br>LET A\$="WANTON" RETURN<br>LET A\$="WANDERER" RETURN ENTER YOUR GUESS NO. 5  $5 - E - - - -M$ YOU HAVE GUESSED 3 LETTERS ENTER YOUR GUESS NO. 7  $SPE---M$ YOU HAVE GUESSED 4 LETTERS ENTER YOUR GUESS NO. 8 SPEC---M<br>YOU HAVE GUESSED 5 LETTERS **TILE CRAZY** REM TILE CRAZY<br>REM (C) K MAHOGANY, 1982<br>GOSUB 330<br>GOSUB 200  $3G$  $20$ 30 GOSUB  $40$ GOSUB  $200$  $50$ 16,3; "UHICH ONE TO ĀŤ PRINT 90 MOVE?"<br>100 INPUT X<br>110 IF A(X)=CODE " " THEN GOTO  $110$ 100 PRINT AT  $16,3;X;$  " **TO** 120 UHERE?  $130$ <br> $140$ <br> $130$ 150 LET  $A(Y) = A(X)$ LET  $A(X) = CODE$  "  $150$ <br> $170$ <br> $180$ GOTO 50 REM \*\*\* PRINT OUT \*\*\*<br>PRINT AT 0,3; "GO NUMBER "; G 200 REM  $210$  $\circ$ 220 PRINT<br>225 PRINT<br>230 PRINT  $230$  PRINT CHRS A(1); CHRS A(2); CHRS A(3); 240 PRINT CHR\$ A(5); CHR\$ A(6); C<br>HR\$ A(7); CHR\$ A(8), "5 6 7 6 250 PRINT CHR\$ A(9); CHR\$ A(10)<br>CHR\$ A(11); CHR\$ A(12); "9 10 1  $91011$ 

**Word Games** 

 $1580$ <br> $1535$ 

#### Word Games

TΩ

D

 $\Box$ 

TΩ

 $\frac{1}{2}$   $\Box$ 

 $\Omega$  ;  $\Delta$ 

 $\vdots$   $\Box$  $\epsilon$ 

 $11$ 

 $182$ 

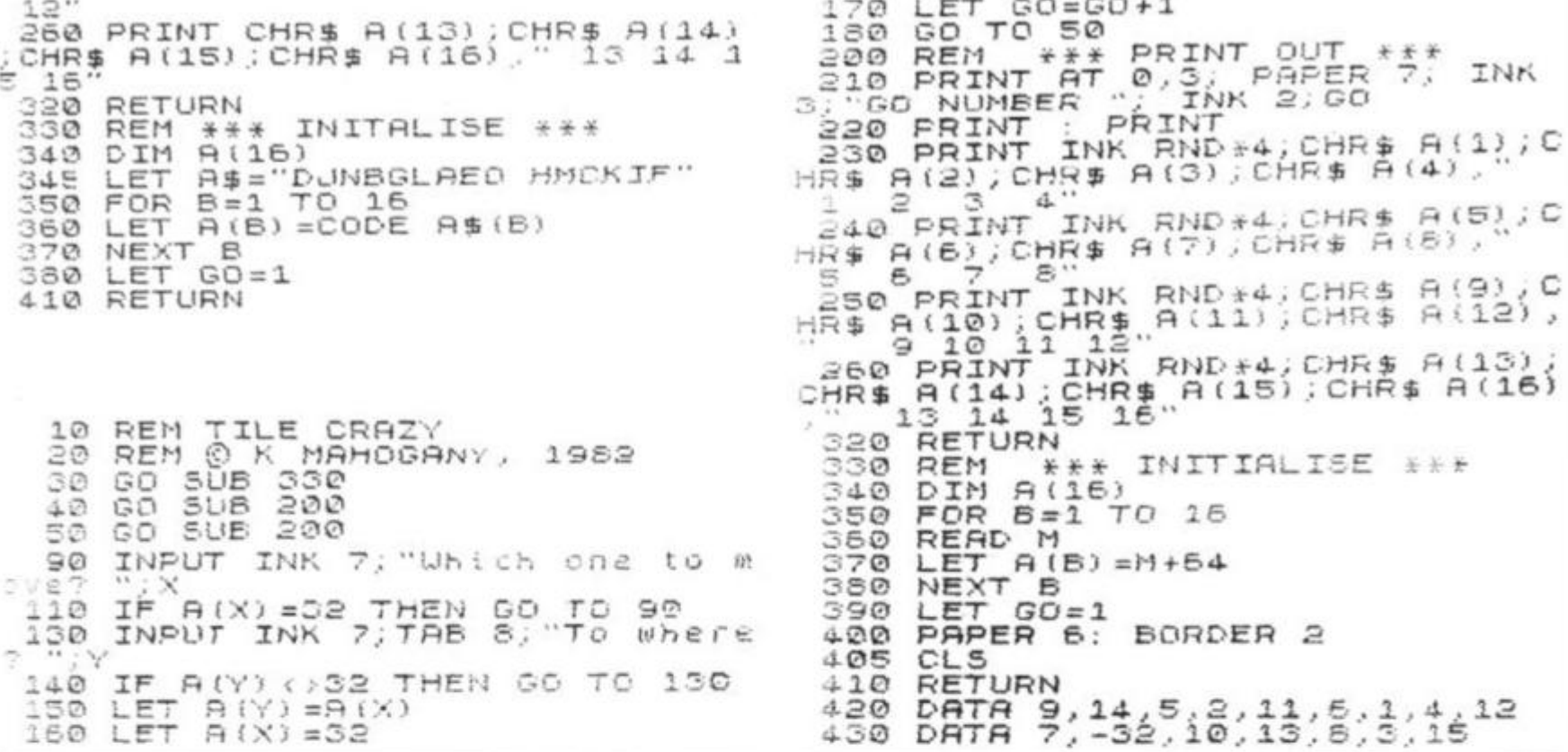

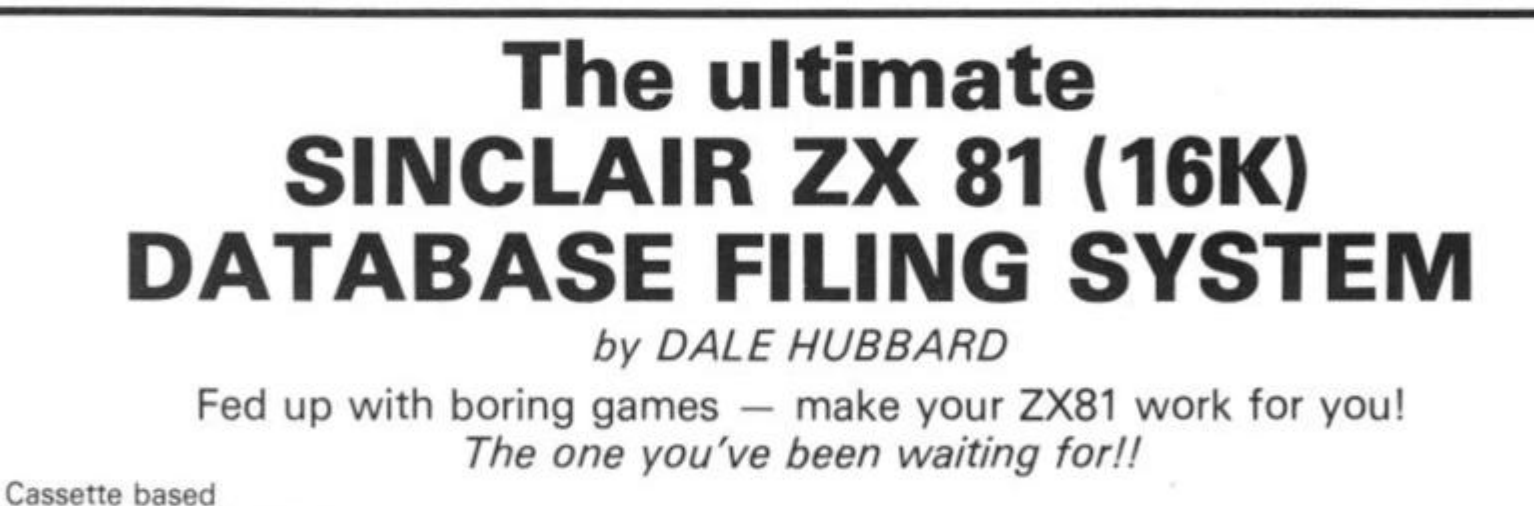

Clear "menu" operation Facilities include sort, search, list, delete, change, total numeric field, save and load file, line print, etc. Complete with demonstration file and full instruction/application leaflet. Requires 16K Ram pack. Applications: Recipe file Stamp/coin collections **Inventory Control** Employee Data **Record Collections** Magazine article catalogue May be used for any application where fast access is required to stored information ONLY Access accepted £5.95 FULLY INCLUSIVE! Send cheque or P.O. or credit card number to:

**GEMINI MARKETING LTD.** Quay House, Quay Road, Newton Abbot, Devon TQ12 2BU OR telephone us with your credit card order on Newton Abbot (0626) 62869

**DESPATCH BY RETURN** 

ZX COMPUTING AUG/SEPT 1982

27

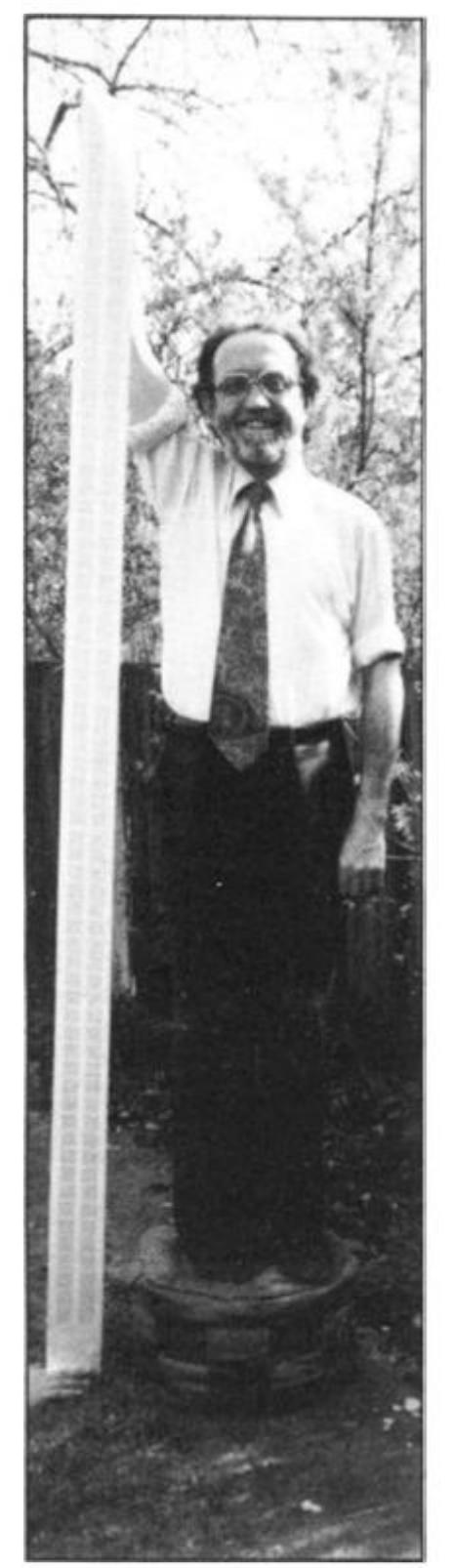

*Dr. Frank O 'Hara at home in Surrey proudly holding a ZX81 printout of the largest known prime number: 2 ' \*44497 -1.lt was discovered by Harry Nelson, 47, and David Slowinski. 25, in 1979, at the Lawrence Livermore Laboratory in California, after a two-month run on a Cray One computer. It has 13395 decimal digits. It took just over two and a half hours to calculate these digits on a ZX81, using a machine code program. The printout, which is seven feet, one and a haff inches long, took 15 minutes to produce on the ZX Printer.* 

# **Delving numerically deeper**

**Frank O'Hara from Surbiton in Surrey helped lan Logan decode the 8K ROM. Dr O'Hara has continued his investigations into the operation of tne ZX81, and here shares with us some of his discoveries, with notes on some programs on elementary number theory for the ZX81.** 

Over the past year or so, Dr O'Hara has developed a few programs on elementary number theory for the ZX81, having previously run a few such programs on a programmable calculator, a Texas Tl 58, over about 2 % years from mid-1 978.

A couple of these programs are "one off", ie. *ad hoc* pro grams to solve a single program. There is one of about 100 bytes of machine code which generates the decimal representation of quite large powers of 2. He used this to obtain the 13395 digits of (2 to the 44497} minus 1, the largest known prime number, discovered by Nelson and Slowinski using a Cray One computer in 1979. The program took 2 hours 31 minutes to obtain this number on the ZX81.

Another even more exciting result was given by about 400 bytes of machine code, including a multiple precision multiplication routine. This program actually proved the primality of the first 15 Mersenne primes, up to and including (2 to the 1 279) minus 1, a number of 386 digits. It

thus repeated some of the work of "SWAC" in 1953, going far beyond what the desk calcu lators had done and capturing some of the flavour of a historic moment (although 28 years later!).

Three other programs have a more general purpose flavour, I have called them:

(a) SPRF: single precision prime factorization;

(b) MPRF: multiple precision prime factorization;

(c) FE24: Fermat's theorem used to test numbers up to 24 digits long for compositeness, ie. lack of primality.

The kernel of these 3 programs is the machine code multiple precision integer division routine which finds the true integer quotient and true integer remainder of an integer of arbitrary length with respect to another arbitrarily long integer. Barden is quite mistaken when he describes this process as a "cop-out" (*How to Program Microcomputers,* by William Barden, Jr. Sams, Indianapolis, 1 977, page 109). It is in fact very easy to program. It is a simple extension of the

standard restoring division of one or two bytes by one byte. The shift is just a loop with its kernel as: LD A, (DE): RLA : LD {DE), A. The addition or subtraction is another loop centred on: LD A, (DE) : ADC A, (HL) : LD (DE), A; and so on. In fact the only complexity arises when one has to shorten the process in order to speed it up, as in the first of the 3 programs, SPRF. This program has a 4 byte dividend and 2 byte divisor, and needs to use the exchange resisters H', L', D' and E' to gain speed.

The first program, SPRF, finds the smallest prime factor of any odd number from 5 to 4294967255 (2 to the 32 minus 1) in not more than 20 seconds. If the numberis prime, the program reports this. It goes about 1000 times as fast as the Texas calculator did. This has been achieved by a series of improvements, starting with a BASIC program that was only about 10 times as fast as the calculator. The program contains about 400 bytes of machine code; 300 or so of these are just a simple linear sieve designed to exclude multiples of 3, 5 and 7 as well as 2 and so gain a factor of 35/16 in speed. The speed has to be seen to be believed. Numbers up to 7 digits long are dealt with instantaneously. The largest 8, 9 and 10 digit primes in its range take 3, 10 and 20 seconds respectively. The program can easily be adapted to gram can easily be adapted to<br>print screenfuls of results and so, for example, find the largest prime less than 2 to the 32 in one run. By using random 8, 9 or 10 digit input one can use it or To aight input one can use it to see primes probably never seen before. (Only the first 10 or 11 million numbers are completely and accurately listed as<br>prime or composite.)

The second program, MPRF, is a general purpose prime factor finder and can deal with numbers up to 7 7 digits long, as time permits. (The break key is active in the machine code, so one can exit from it and look at the divisor.) Its speed depends on the length of the number being examined. A 13 digit number is analysed at about 10,000 divisors a minute; a 25 digit number is analysed at about 3,000 divisors a minute; ie the divisor reaches the stated range when all odd divisors are being tried. Dr.O'Hara used this program to check the factors of the "repeated unit" numbers up to 30 ones (ie. one ninth of <(10 to the 30) minus 1)) which had already been obtained, with much more labour, using a calculator. Three of these results required the third program, too. Other uses in conjunction with the third program are mentioned below. MPRF has 1 82 bytes of machine code and quite a lot of BASIC to start and finish it.

on of byte. ith its  $\mathcal{L}:LD$ subntred  $(HL)$ : I fact rises 1 the it up. ams.  $a<sub>4</sub>$ byte eexand

PRF. ictor  $5<sub>to</sub>$ 32  $120$ ime.  $i.$  It fast did. iy a itarthat fast ram  $:$  of  $+$  of lear ude well of has ed. are The nes 20 roto ind est in 9 3 it /er 10 mas

The third program, FE24, tests a number N by raising 2 to the power  $N-1$ , continually reducing modulo N. If the result is not equal to 1, then N is composite. Otherwise N is called a 'near-prime'' or a "pseudoprime". In fact N is nearly always prime in this case, and the proof of its primality can be completed provided  $N-1$  can be completely factorized. This involves MPRF again. Dr. O'Hara used FE24 in proving the primality of  $19$  ones,  $2\bar{3}$ ones and a 1 5 digit factor of 2 7 ones. He also used it to obtain results which he could not get with the calculator. He found the largest N digit prime for N up to 13. He has now extended that to 20, and is still looking at the next four, FE24 is mostly in BASIC. To raise 2 to the power M, where M is usually  $N - 1$ , it first gets the binary decomposimat you the bindily decomposisource and as necessary doubles the residue, starting from 1, and reducing each time from 1, and reducing each time<br>mod N. Only the reduction is in mou iv. Only the reduction is in machine code, about 75 bytes. ine multiple precision mumplication is in BASIC. The program is fast enough for its purpose. It tests a 24 digit number in under 20 minutes. Because of its powerful indirect method it is thus more than a million times faster in achieving its aim than MPRF on its own<br>would be.

It would be nice to find a better technique for factorization than MPRF allows. MPRF can factorize an arbitrary 13 digit number in not more than 5

hours. To factorize larger numbers would be impractical. So far Dr. O'Hara has been lucky in that the largest run needed was about 40 minutes for a factor of about 300,000. But it would be nice if a powerful technique like the use of quadratic sieves, as described by Donald Knuth in "The Art of Computer Programming" (Addison-Wesley 1 969; vol. 2, pages 345-347) could be implemented on the ZX81. Dr. O'Hara has studied this, but does not think it is feasible. The array facilities available in Z80 machine code seem to be insufficient. In any case, it may be that a 16 or 32 bit micropro cessor would be needed.

A final note on what is perhaps his most spectacular result to date. The beautiful and justly famous factorization of 1 7 ones into the product of the two primes 2071723 and 5363222357 took under 20 minutes with MPRF, compared with 20 hours on the calculator. Of course, there is a gain of a factor of 17 in time here, since one only needs to try every 34th divisor. So one reaches 2 million in the time it would normally take to reach 1 20,000.

#### The Assembler For SPRF

1. In order to allow plenty of room for BASIC, Dr. O'Hara started by putting RAMTOP at 96, Oie. at 24576d(24K; with 16K RAM attached). He then used addresses 25471 to 25913 to hold the machine code (it has many subroutine calls so is non-relocatable) and these addresses for other purposes:

26496-7: to save the contents of D'E' (not necessary, I later found).

26498-9: to save the contents of H'L' (essential to save H'L' but it could have been pushed on to the stack).

2651 0-1: to hold the divisor. 26512-5: to hold the number being tested.

26516-7: to hold the square root of the number being tested.

26518: to hold a flag, 1 for a prime number, 0 for a composite number,

Once the number is entered (as a string) the BASIC stores it, sets the divisor to 1 and enters the square-root ("bug-proof" because of the defective ROM). It then calls the machine code and stays there until it is ready to announce primality or print some factors. The latter wilt involve picking up the divisor (factor) and the quotient (cofactor) and printing up to ten digits of the quotient. So the repeated parts of testing for primality are all in machine code for speed.

2. The Assembler. This contains 443 bytes. The first 9 just save H'L' and D'E'. The next 351 are just a simple linear sieve which excludes multiples of 3, 5 and 7 as well as 2 and hence gains a factor of about 35/16 in speed. This part is very repetitive, and only the beginning and end are shown below. Instead of just adding 2 to the divisor (DE) it adds this sequence of numbers in a perpetual loop (after trying the values 3, 5, 7 and 11):

2,4, 2,4,6,2,6.4, 2,4,6,6, 2,6.4, 2,6,4,6,8.4, 2,4.2, 4,8,6,4,6,2,4,6,2,6,6,4 , 2. 4. 6, 2, 6, 4, 2, 4, 2. 10. 2. **10.** 

Each time the divisor is set, the main division subroutine is called, fhis does an ordinary restoring division, as explained in Zaks and Barden, with the further refinement shown in the ROM division routine, of allow ing a fuil 32 bits (1 6 here) in the divisor by saving any bit of the quotient which drops into the carry. The remainder is tested for zero. If it is non-zero, the divisor is tested against the square root of the number. If it is greater, the program returns to BASIC to report a prime.

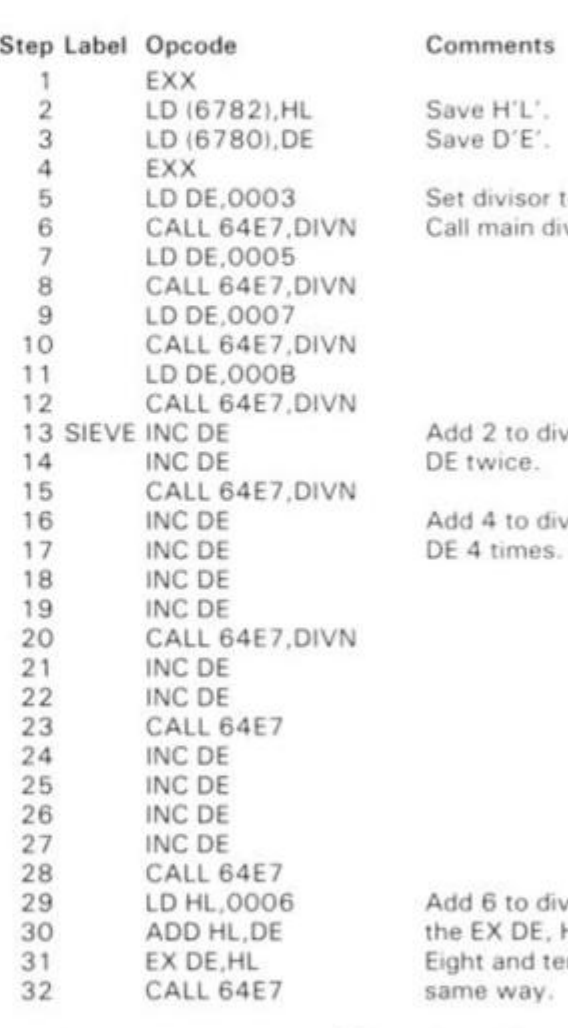

. . . sieve continues to step 205, ending with:

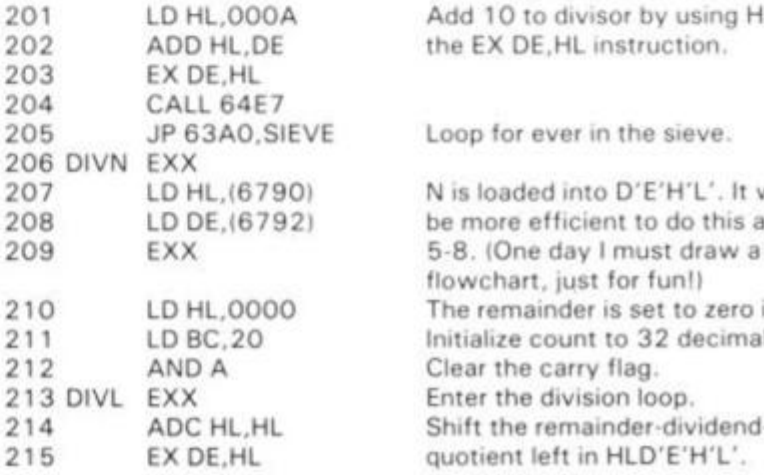

sor to 3. in division subroutine.

to divisor by incrementing

to divisor by incrementing

to divisor by using HL and DE. HL instruction. nd ten will be added in the

Add 10 to divisor by using HL and the EX DE,HL instruction.

Loop for ever in the sieve.

N is loaded into D'E'H'L'. It would be more efficient to do this at steps flowchart, just for fun!) The remainder is set to zero in HL. Initialize count to 32 decimal. Clear the carry flag. Enter the division loop. Shift the remainder-dividendquotient left in HLD'E'H'L'.

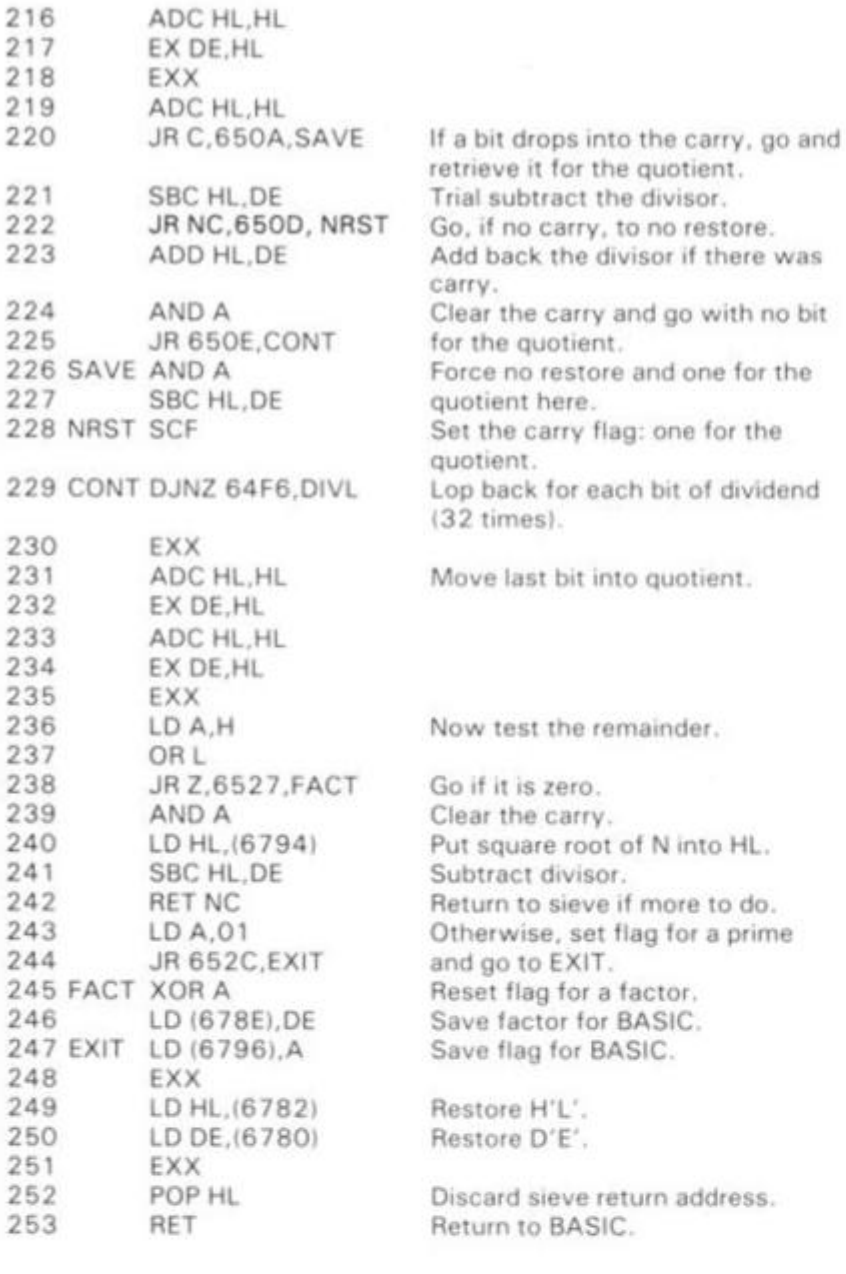

1 REM ® P\* R F "

ſ

2 REM OR SCROLL 7 EIT? GOSUB 7J I LN SCROLL  $OR$ ) LN SCROLL ?) LN SCROLL ?) F LN S CROLL ?) " LN SCROLL ? (<LN SCROLL ?<<<<LN SCROLL ?<<LN SCROLL ?<< (LN SCROLL 75, ; FOR LN SCROLL ?< <LN SCROLL ; FOR LN SCROLL 7 < < < <LN SCROLL 7 < <LN SCROLL 7 < < XILN SCROLL 75"; FOR LY<br>TIKIN SCROLL 75"; FOR LY<br>TIKIN SCROLL 74XLN SCROLL<br>CILN SCROLL 75" LN SCROLL<br>3 REM : FOR LN SCROLL

 $3$  REM ; FOR LN SCROLL  $75 + 7$ OR LN SCROLL ? ((LN SCROLL ?5" ; FOR LN SCROLL ? (((LN SCROLL ? () LN SCROLL 75<sup>"</sup> ; FOR LN SCROLL 7 (  $(1)$ (LN SCROLL 75, ; FOR LN SCROLL 7588 FOR LN SCROLL 7 < < < <LN SCR OL.L 7 < <LN SCROLL 7 < < *<* <LN SC ROLL 7<<L N SCROLL 7 «C < < <LN SCROLL 7

4 REM 5 # ; FOR LN SCROLL 75, . FOR LN SCROLL ? (CCCLN SCROLL ? SB» ; FOR LN SCROLL 7 < (L N SCROLL \*? t < < <LH SCROLL 75 / . FOR L N 5CRD LL ? ((LN SCROLL ?5,") FOR LN SCR OLL PS<sup>S</sup> ; FOR LN SCROLL PRECELN SCROLL ? (LN SCROLL ? (((LN SCRO LL 75<sup>\*</sup> . FOR LN SCROLL 7 <  $5$  rem  $\langle$  LN scroll  $75$  ; for ln

SCROLL ?(((<LN SCROLL ?((LN SCR OLL PROCCEN SCROLL TOOLN SCROLL 75 S FOR LN SCROLL 7 (CLN SCROLL ">5® FOR LN SCROLL 770 7 OR ED " GOSUE 757 OR 5 ,48 OR GOSUE 7 FOR GOSUB ? FOR OR GOSUB ?5∭ GOS

UB ?KP;圓/.圓 GOSUB ?R( 6 REM NEU OR GOSUB 7 FOP GOSU

B 7 FOR OR 780 BEE7 GOSUB 750R I E GOSUB ? OR LPRIN T TAN OR EL? GOSUB

REM \* \* FAST<br>REM \*PUT COMMENTS AT LINE 500 CODE AT L TO L+N-1 C=1642 G L=2537 1  $N = 100$  $I = 1$  TO 5  $C = C + 106$  $L = L + 100$  $R=L$   $TO$   $L+N-1$  $A$ , PEEK  $(A-L+C)$ A REM<br>LET LET LET FOR LET LET FOR POK E NEXT NEXT I REM \*\*RE-ENTER HERE<br>INPUT N\$ INPUT<br>LET N LET N=VAL N\$<br>LET H=N  $H = N$ FOR I=0 TO 3<br>POKE 26512+I,H-256+INT (H/2 **10 12 120**  13 0 1 3 2 1 3 4 1 4 0 1 4 2 1 4 4 ISO 1 6 0  $190$ 195 3 1 5 3 2 G 3 2 5 3 3 0 3 4 3 3 5 0  $55)$  $360$ 376 3SO 390 4 3 0 4 4 0  $440$ <br> $450$  $428$ 460<br>470<br>10 480 LET D=PEEK 26510+256\*PEEK 2 551 1 4 6 2 4 6 5 4 9 0 495<br>N LE N LET 500 LET 3/100) )  $LET$  H=INT  $(H/256)$ NEXT I NEX<br>POKE 26510,1<br>POKE 26511,0<br>LET 5=10\*50R POKE 26511,0 LET 5=10\*50R (N POKE 26517,INT POKE 26516,5-25 LET U=USR 25471 IF PEEK 26518=1 100)- 1 <5/255 ) 6\*PEEK 26517 THEN GOTO 5 IF D=1 THEN GOTO 510 LET Q=N/D<br>LET Q\$=STR\$ INT (Q/100) IF G-100+INT (G/100)<10 ©\$=Q\$+"0 " (6/100) (10 THE  $LET 65 = 65 + 5T$ R\$  $(G - 100 * 1NT)$ PRINT N\$<br>GOTO 320 PRINT N\$; GOTO 320 REM 1 REM 1<br>REM 2<br>REM 3 **REM REM REM REM REM**  $D$ ;"  $\in$  ";  $\Omega$ \$ IS PRIME  $\frac{4}{5}$ 5<br>6<br>**822**2: SINGLE PRECISION FROM 3 5 0 5 5 0 6 5 1 0 5 2 0 5 3 0 5 4 0 5 5 0 5 6 © 5 7 0 5 3 0 600 PRIME FACTORIZATION<br>605 REM BY FRANK O"HARA 610 REM FOR ODD NUMBERS TO 4294967295<br>620 REM IDENTIFIES PRIMES OR GIVES SMALLEST PRIME FACTOR AND CO-FACTOR<br>630 REM 630 REM RUN BY **REVISERS** RUN 640 REM AFTER 7 SECS "L" WILL APPEAR: ENTER A NO. AND NEULINE 650 REM CONTINUE AT UILL 660 REM BREAK BY STOP" IE RUBOUT FIRST " AND ITOP (SHIFTED A) TO SEE THE SPEED, TRY:-" c \* 9 7 " ; "9973" ; "99991" ; "9999991" ; "999999B9" ; 999937"; "4294967291"<br>REM THE 1ST 5 ARE IMMEDIATE<br>REM THE LAST 3 TAKE 3, 10 **690 REM THE 1ST 5 ARE IMMEDIATE**<br>700 REM THE LAST 3 TAKE 3, 10 670 REM IE RU<br>NTER <mark>MEYWORD</mark> ENTE R 675 REM 680 REM " 999963 " "999999937";<br>890 REM THE AND 20 SECONDS 710 REM TRY "961"; "99400891";<br>"4294049777" TO SEE SOME FACTORS 720 REM TO GET ALL THE FACTORS OF A NUMBER USE 0\$ AS INPUT 730 REM EG ENTER "3202011551" 740 REM RESULT: 1297 + 2466783 750 REM RUBOUT THE QUOTES FROM "L" AND ENTER Q\$ (IE THE LETTER FOR REM<br>C HND THE<br>P TOP REM  $AND$  THE SYMBOL  $\sharp$ ) 760 REM THE RESULT: 770 REM TRY "429496 770 REM TRY<br>HAS 5 FACTORS)<br>780 REM <mark>SEMIE</mark> 152 3 295 " **\* 1621**   $1T$ 

780 REM **BENNE BENDAM**<br>790 REM ADD THESE 11 PRIME FINDING

LINES :-

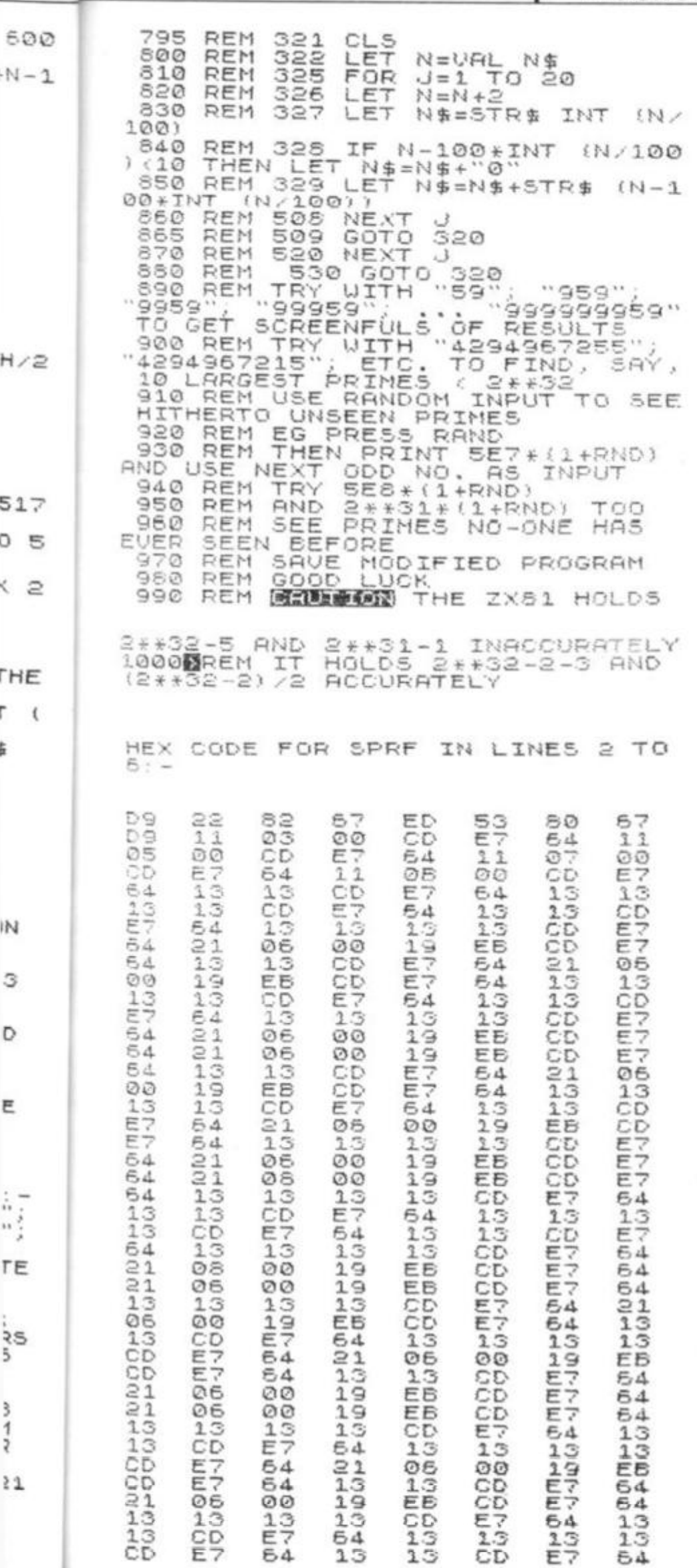

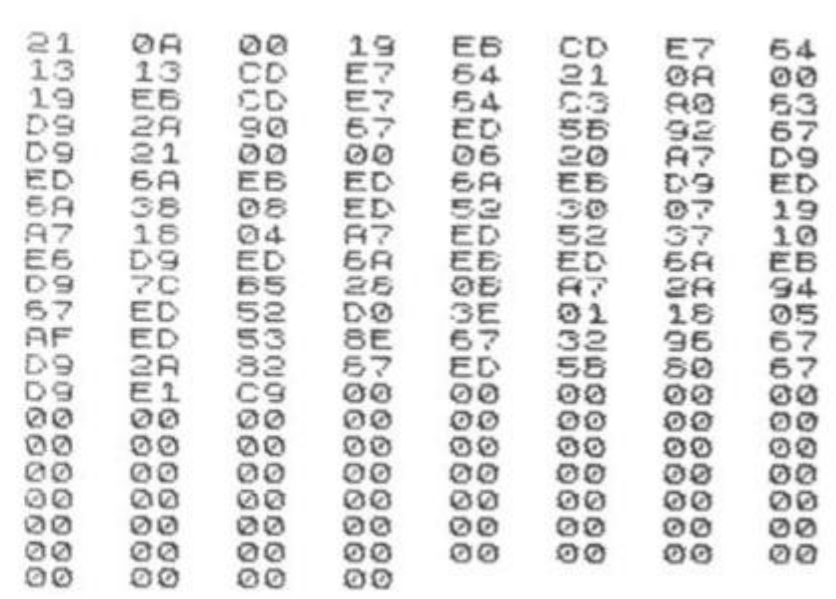

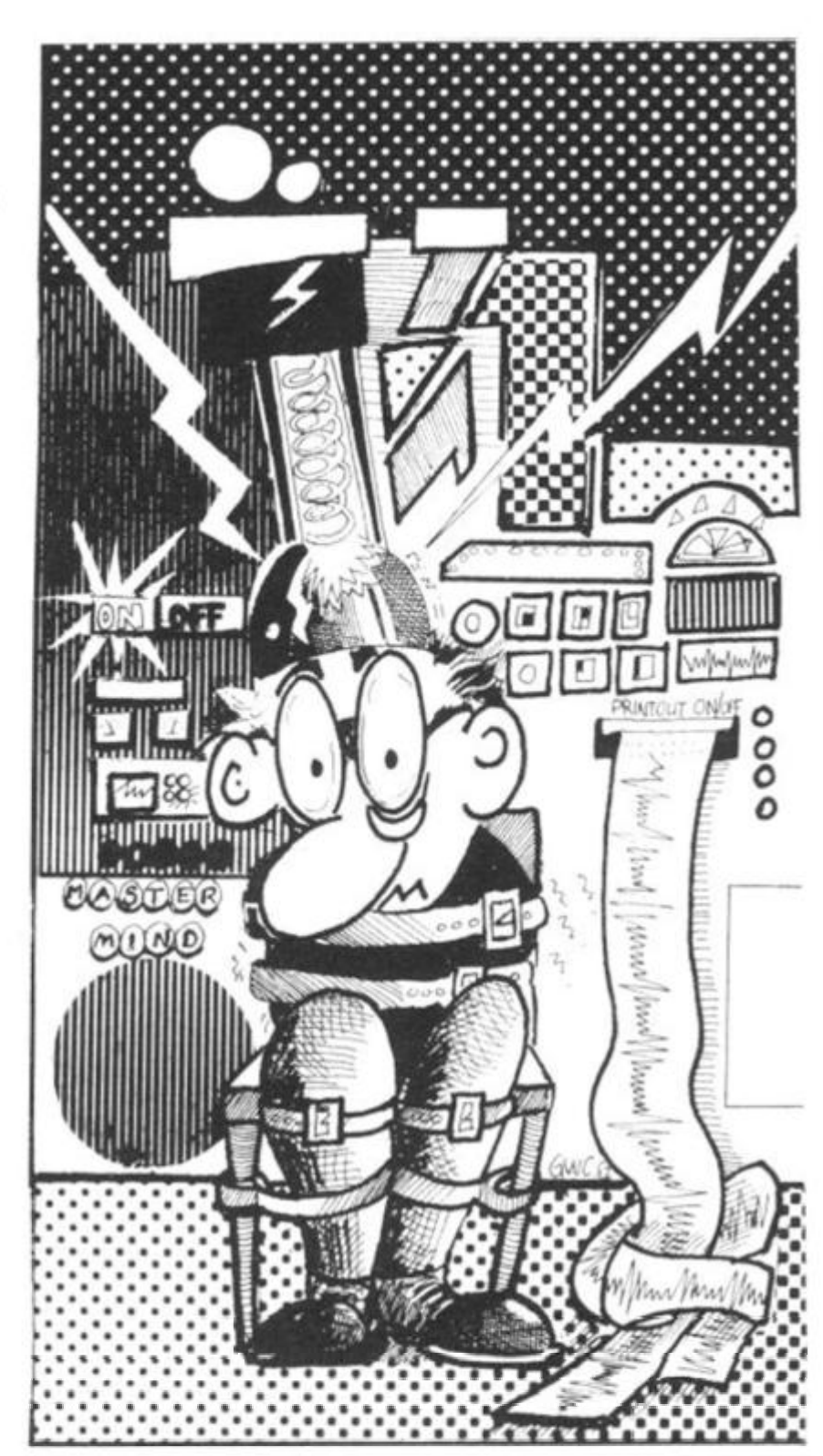

 $32$ 

## **HILDERBAY LTD Professional Software**

## **SPECTRUM SOFTWARE NOW AVAILABLE!**

#### **Details from us.**

Tape recorder suitable for microcomputer use, aligned and tested on computer signals  $£22 + £2$  P&P.

ZX81 1 6K RAM packs, comprehensively tested (for bad bits, addressing faults, printer saving) £30.

### **HILDERBAY SUMMER ZX81 SALE!**

Beamscan (beam analysis) Payroll £13 each Stock Control

Optimax £20 until 21 September Budget I & II £9 (2 programs)

Time Ledger Critical Path £8 each

Financial Pack I Gold £5 each

These programs have been described and reviewed previously (or we can provide details).

All prices include VAT, and are post free. Sale prices are valid until 21 September 1982. Free updates, comprehensive telephone and personal support, and competition prizes are not available for summer sale purchases.

HILDERBAY LTD Professional Software 8/10 Parkway Regents Park London NW1 7AA Tel 01-485 1059 Telex 22870

#### **THE**

## **BUFFER MICRO SHOP**

*(NEXT TO STREATHAM STATION)* 

NEW SOFTWARE SHOP EXCLUSIVELY FOR

**ZX81** 

PROGRAMS, GAMES, "ADD-ONS"

MOST OF THE MAIL ORDER ITEMS ADVERTISED IN THIS MAGAZINE AVAILABLE OVER THE COUNTER

LOADING PROBLEMS? TRY OUR INTERFACE BUSINESS & TECHNICAL DATA HANDLING PROGS; PROPER KEYBOARDS; CONSOLES; VDUs

> The BUFFER Micro Shop, 374a Streatham High Road, London SW16 Tel: 01-769 2887.

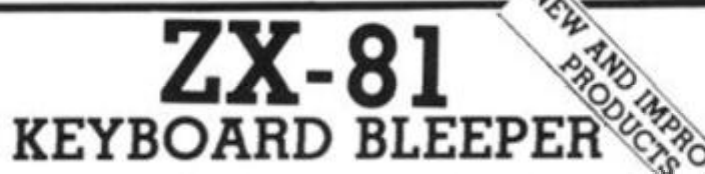

Provides audible feedback, improves your keyboard cheaply. (May also be used with many full-sized  $\diagdown$ keyboards). Module lits inside under keyboard (or if this is already occupied, under ZX-81 p.c.b.). All simple plug-in connections. No soldering required.

Aids faster, more accurate programming, all normal & shifted keys bleep in slow & fast modes, (all 210 characters). Ready assembled & guaranteed

£8 95p (inc instructions, p&p and V A T).

### **LOADING AID**

Removes guesswork from adjusting cassette recorder volume. Optimum level obtained when red & green L.E.D.'s flash in unison. Plugs in between computer & recorder.

£9.95p (inc instructions, p&p and V A T.),

**T-SHIRTS** 

Black with red lettering — 'Sinclair ZX-81.' Also available "ZX Spectrum" State size required. — 24-44" £3.25p (inc p&p and V.A.T.).

**SWEATSHIRTS** 

As above. £6.99p

**FULCRUM PRODUCTS dept Q** 

Steep Lane, Hillside, Findon W.Sussex BN14 OUF Space Shootdown

## Between the Stars

The printout shows you what the screen looks like when you play this game. There are a lot of things demanding your attention. Your position within the cube is given by the three co-ordinates under the line "SHIP IS CRUISING AT CO-ORDINATES:". The first coordinate is your position north/ south (with lower numbers to the south), the second is your position across the cube, ie east/west, and the third is your position within the cube (forward/back). You can see that the ability to visualise in threedimensions is useful.

The alien craft is moving very slowly within the cube, but although you know, at all times, its direction from you, you do not know how far away it is. You have to hit it as many times as you can before the time counter decrements to zero, and without colliding with the alien craft. Running out of energy will also terminate the game. You will know when you are close enough to fire when the computer reports that the alien ship is firing at you. Every hit decrements your energy supply rather drastically.

Thje game is simple to play, despite the bewildering amount of input the program is giving you. You just touch the key

**Roger Macintyre from Ravenscourt Park has decided the delights of west London are not enough for him. He prefers the space lanes, where he is responsible for the security of a cube of space, measuring 10 x 10 x 10. The Terran Federation, sparing no expense in the defence of earth, have provided him with a space ship equipped with a ZX81 as its on-board computer. Roger needs a break on earth, so now it is your task to guard the space lanes.** 

which refers to the direction you want to move, N, S, E or W to move north, south, east or west, A to advance, R to retreat and L to fire your laser at the alien ship. If, for example, you knew the ship was to the north.

you couid just hold down the N key until you moved onto the same north/south plane as the ship, then test for proximity by firing.

You'll find that the program will teach you how to play the

game. Just keep in mind that you have to get as close as possible to the alien ship to fire, and that your task is to get as many on your 'tally' as possible before the game ends.

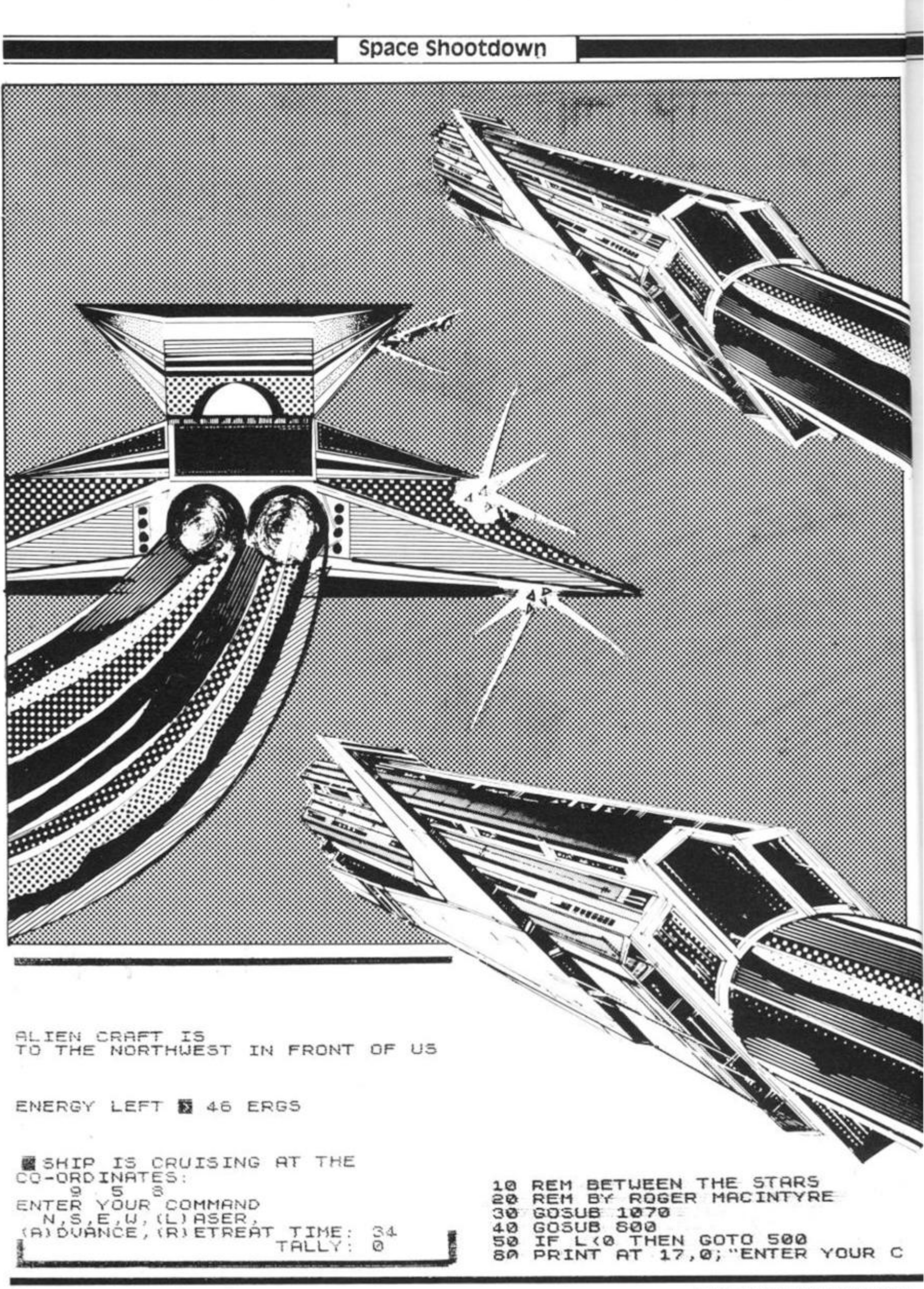

#### Space Shootdown

OHMRND " 570 STOP 90 PRINT AT 18,2; "N, S, E, U, (L) A 580 PRINT SER, ", "(A) DUANCE, (R) ETREAT" 590 PRINT 100 LET L=L-0.25<br>120 IF INKEY\$="" THEN GOTO 120 H THE"; THB 130 IF INKEY\$="L" THEN GOSUB 32 **0**  140 IF INKEY \$="N" THEN LET X=X-1  $150$  IF INKEY  $\frac{150}{100}$  THEN LET  $X=X+$ 1 160 IF INKEY #="E" THEN LET Y=Y+ 1 170 IF INKEY \$= "U" THEN LET Y=Y.  $\mathbf 1$ 180 IF INKEY\$="R" THEN LET  $Z=Z-100$  TE TNKEY\$="R" THEN LET  $Z=Z+1$ 190 IF INKEY\$="R" THEN LET HAS HIT US **N** 1 ' 2 0  $195$  PRINT AT  $5,0;5$ \$ 7 3 0 200 GOSUB 620 7 4 0 210 IF RND 0.5 THEN GOTO 40 7 5 0 240 LET R=R+INT ((RND+3) - (RND+3) 7 5 5 ) )  $250$  IF  $A < 1$  THEN LET  $A = 1$  $255$  IF  $A > 10$  THEN LET  $A = 10$ '60 260 LET B=B+INT ((RND+3) - IRND+3 7 9 0 ) ) 7 9 2 IF B>10 THEN LET B=10 7 9 5 2 6 5 IF  $B < 1$  THEN LET  $B = 1$ 5 0 0 **266**  IF  $RND > 0.5$  THEN GOTO 40 8 5 0 270 LET  $C = C + INT$  ((RND\*3) - (RND\*3) **2 8 0**  3 ) ) IF  $C(1)$  THEN LET  $C=1$  $290$ <br> $300$ IF  $C>10$  THEN LET  $C=10$ 300 IF C>10<br>310 GOTO 40 320 REM \*\* FIRE LASER \*\* 330 LET L=L-0.75  $340$  PRINT AT  $1, 0$ ;  $\alpha$  op ass  $(0, -1)$ 350 IF ABS (A-X) 3 OR ABS (B-Y)  $\overline{3}$  OR ABS  $(C-Z)$   $\overline{3}$  THEN PRINT AT  $1,0;$  "OUT OF RANGE..." GOTO 530 360 FOR J=1 TO 50 370 NEXT U 960 PRINT 375 PRINT AT 1,0;T\$  $380$  IF ABS  $(A-X) > 3$  OR ABS  $(B-Y)$ STO IF 3 OR ABS (C-Z) > 3 THEN RETURN 390 PRINT AT 1,0; "ORDER TO FIRE 9 3 0 I F UNDERSTOOD"<br>400 FOR J=1 TO 50  $A$  >  $X$ 9 9 0 I F B > Y 410 NEXT J **1000**  I F  $415$  PRINT AT  $1,0$ ; T\$ **1010**  B <Y I F 420 IF RND <. 65 THEN GOTO 470 **1020**   $c = z$ I F 430 PRINT AT 1,6; "MAN MISSED C > Z I F 103 0 U S " 104 0 I F  $OF$ U S 440 FOR J=1 TO 50 **106 0 RETURN** 450 NEXT J  $REM$   $**$ 107 0 455 PRINT AT 1,0; T\$ 109 0 L E T 1100 L E T **LET** 111 0 470 PRINT AT 1,0; COMPUTER REPO **LET** 114 0 RTS ACCURATE HIT"<br>480 LET T=T+1 LET 115 0 **1160**  432 FOR U=1 TO 50 **LET** 483 NEXT J<br>485 PRINT AT 1,0;T\$ 483 NEXT U . . . . . **LET** 117 0 **1180 LET** 490 RETURN 119 0 **LET** 1195 LET 510 PRINT TAB 3; "I TERMINATION 520 PRINT 530 IF TI O THEN PRINT "UE HAVE BEEN IN SPACE TOO LONG" 548 IF L>0 THEN PRINT THE UE HAU 1220 NEXT J E BEEN DEFEATED  $1230$  FOR  $J=0$  TO 4 550 PRINT<br>555 PRINT AT 10,0;"ENERGY LEFT  $1240$  PLOT  $0, U$  $\blacksquare$   $:L$   $V$  ERGS  $"$ 1250 NEXT J<br>1250 NEXT J 560 IF L .= 0 THEN PRINT 1270 RETURN ENERGY BANKS EMPTY

"UE HAUE 8; "ALIEN COLLIDED UIT SHIP " 620 REM \*\* ALIENS SHOOT \*\* 630 IF ABS (A-X) 2 OR RBS OR ABS (C-Z) ) 3 THEN RETURN ( B — Y ) 650 IF RND>0.75 THEN 660 PRINT AT FIRING AT US MANY 670 FOR J=1 TO 50 660 NEXT J \_ \_ \_ \_ \_ \_ 690 PRINT AT 1,01T\$ 700 IF RND>0.7 THEN  $710$  PRINT AT  $1,0$ ;  $\blacksquare$ RETURN RLIEN S GOTO 770 ALIEN FIRE 750 RETURN<br>770 pri<u>nt at 1,0, </u> IIIIII Alien f IF  $L \leq 0$  THEN GOTO 500  $FOR$   $J=1$  TO 50  $NEXT$  J  $T$   $\sim$   $\sim$   $\sim$  $\overline{\text{PRTNT}}$  at 1,0;t\$ IRE MISSED | | | | | | |  $FORU = 1$  TO 50 1 , 0 ; T \$ LEF T NEXT\_U PRINT AT RETURN COTNET REM \*\* PRINT OUT \*\* PRINT AT 10,0; "ENERGY ; L ; " ERG S o / 0 LE T TI=TI— <sup>1</sup> 330 IF TI-0 THEN GOTO 500 390 PRINT AT 19,20, TIME 900 IF L <3 THEN PRINT AT 12 ENERGY LOW 920 PRINT AT 20.19  $-350$  PRINT AT 14,0;  $936$  PRINT TAB 4; X 940 IF A=X AND B=Y AND C=Z THEN "967 PRINT AT 5,0; "BLIEN CRAFT I ' TRLLY : **M** SHIP TI..<br>4 ; IS CR Y ; <sup>R</sup> T 5,0. : <sup>R</sup> T 5, 0 970 IF A (>X OR B (>Y THEN PRINT  $A \times X$ **THEN THEN THEN THEN THEN THEN** PRINT PRINT PRINT PRINT PRINT PRINT C < Z THEN PRINT " IN FRON " NORTH " \*' SOUTH " "ERST" ; " WEST" ;<br>" OF US" " BEHIND INITIALISE \*\* L =2 5 + IN T  $T = \emptyset$  $TL = 35$  $A = INT$  $B = INT$  $C = INT$  $X = INT$  $Y = INT$  $Z = INT$  $55 =$ " < RN D 3 <sup>0</sup> *i*   $(RND * 10) + 1$ (RND <del>\*</del> 10) + 1 (RND\*10)+ 1  $(RND + 10) + 1$  $(RND + 10) + 1$  $(RND + 10.4 + 1)$ 1197 LET T\$=" 1200 FOR J=0 TO 63 1205 PLOT J.0 1210 PLOT J,43

**ZX COMPUTING AUG/SEPT 1982 35** 

 $32$ 

#### 16K Program

# String along with your<br>friends

**Graham Charlton from Romford has contributed some fine utility programs for the ZX81** 

#### 3000 SCROLL<br>3010 PRINT TAB 7; 3010<br>CTORY<br>3020 3 ©3 ® SCROLL<br>PRINT TAB 10; "BY G. CHARLTON  $LET$   $B =$ ...  $LET W = -31$ SCROLL SCROLL PRIN T "1-UPDRT E 2-SERR C 3-SRUE " **SCROLL**  $FEL$   $\overline{z}$   $\overline{z}$  = THKEX  $\overline{z}$ IL 72=... JHEM GOID 3766 IL T#="1" lHEW CO2OR 3500 IL I#="3" IHEN GOSNG SAAA<br>IL I#="3" IHEN GOSNG SAAA DIRECTORY " 3150 GOTO 3060 304 0 3O5 0 3O6 0 303 0 H 3O9 0 310 0 3110 312 0 313 0 3140  $0$ <sub>NE</sub>

#### **Telephone Directory**

When you run this program, you'll be given three options  $$ update, search or save. Press ing 1 (update), enables you to add to your directory. It asks for the name of the person you wish to enter, and then the number. This is converted (see line 1080) to a 32 character length string. It is then placed into your growing directory in alphabetical order (1190- 1160). The program then requests another name. Simply pressing NEWLINE returns you to the three options.

allows you to search for the number required. Enter the name of the person whose number you want to find, and it will search for this name, and print it out. You can have two or more entries for one person, ie. home and work numbers, the program will print out all of them. If you enter "A" then all the names and numbers of the people whose name begins with A in your directory will be printed out. If you enter BA you'll get all the names starting with BA, and so on. Entering a null string will print out the whole directory in alphabetical order. Pressing "3" (save) saves the enlarged database.

Entering *"2"* (search)

1 0 GOTO 300 0 1000 SCROLL 1010 PRINT "NAME TO BE ENTERED?" 1020 INPUT M\$<br>1030 IF M\$="" THEN RETURN 1040 SCROLL 1050 PRINT M\$; "S NUMBER?" 1050 PRINT<br>1060 INPUT<br>1070 LET U 107 0 LET *Ui* s=W + 3 2 <sup>108</sup> 0 LET FT\$=H\$+M\$+" *"* •' STM  $\overline{M}$   $\overline{R}$   $\overline{R}$   $\overline{$ 1998 LET X=W 1100 FOR Y=X IO 1 STEP -32 1110 IF A\$(X TO X+31))A\$(Y TO Y+  $31)$   $1000$   $1000$ 1120 LEI B\$=8\$(Y TO Y+31) 1130 LET A\$ (Y TO Y+31) =A\$ (X TO X + ol ) LET A\$(X TO X+31)=B\$<br>LET X=Y 1150 LET X=Y 1160 NEXT<br>1170 GOTO<br>2000 SCRO<br>2010 PRIN<br>2020 INEV 1000 2000 SCROLL<br>2010 PRINT "NAME TO BE FOUND?" 2020 INPUT N\$  $2030$  FOR 204 0  $= 1$  TO W STEP 32 IF A\$ (Z TO Z+LEN N\$-1) +>N\$ THEN GOTO 2080 2050 SCROLL<br>2060 PRINT A\${Z TO Z+31} <sup>207</sup> 0 I F INKE Y \$ = " O " *THEN* PRUS <sup>E</sup> *4-E*   $\frac{2050}{2070}$ 2080 NEXT Z 2090 SCROLL 2100 PRINT "SEARCH COMPLETED" 2110 RETURN

#### **String Sort**

The title should give away what this program does. You are asked how many words you wish to enter, and the maximum length of the words. This sets up a two dimensional strsets up a two dimensional string array.

You then enter the words, the ZX81 switches into FAST and sorts the words into alphabetical order, switches into SLOW, and prints out the list. To print the list onto paper, delete line 250 and change line 2 60 to LPRINT A\$(A).

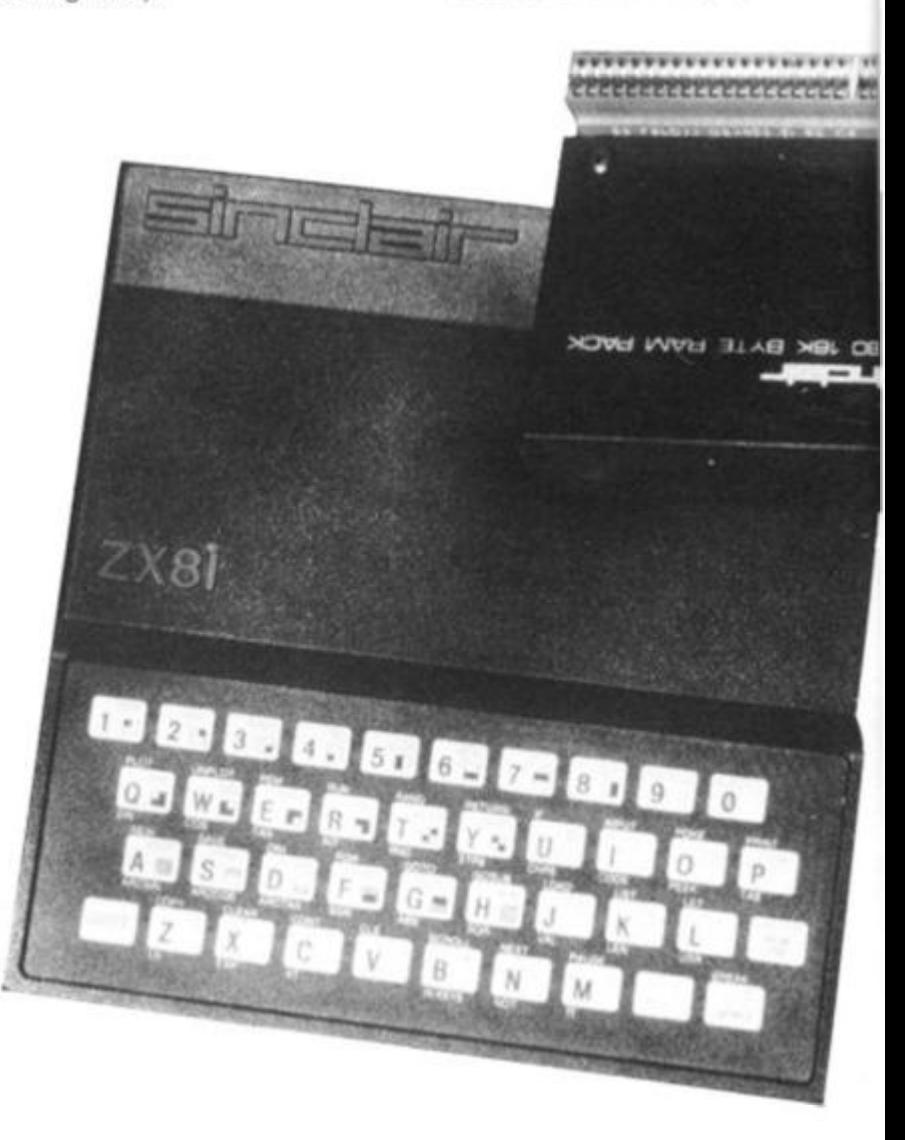
#### 16K Program

10 PRINT "NUMBER OF WORDS TO B DIRE £ SORTED? " 20 INPUT  $1.1$ RD<sub>5</sub><sup>56</sup> PRINT "MAXINUM LENGTH OF UO LTON 50 DIN A\$(W,L)<br>50 FOR A=1 TO U 3® NEX T H **ORRE** 85 FAST<br>90 LET A=0  $100$  LET  $5 = A$ 110 LET ķβ.  $\mathcal{L}$  $IF$  ceu Then Goto 235 EPH 140<br>150 LET  $B = A + 1$  $IF\_F$ # (6) (A\$ (A) THEN LET  $A=B$ x b O LET B=B+1 1 7 0  $IF$   $E$  (= $U$   $THEN$   $GOTO$   $150$  $160$ IF C=A THEN GOTO 120 1 9 0 - 3 0  $LET$   $B$ \$=A\$(A)  $210$  $LET 95(R)$ 22© LET 8\$(C)<br>Goto 120 vords, FAST

U

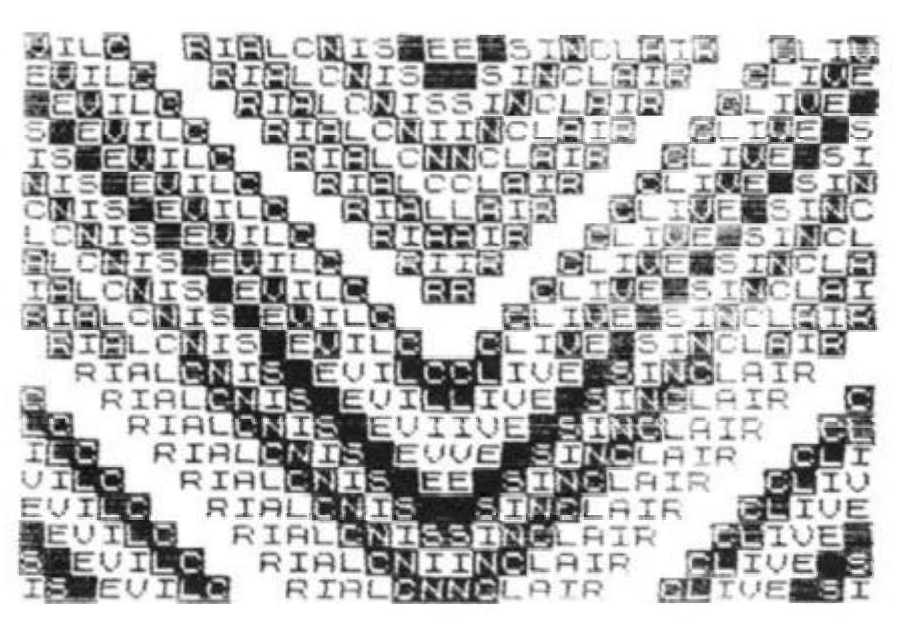

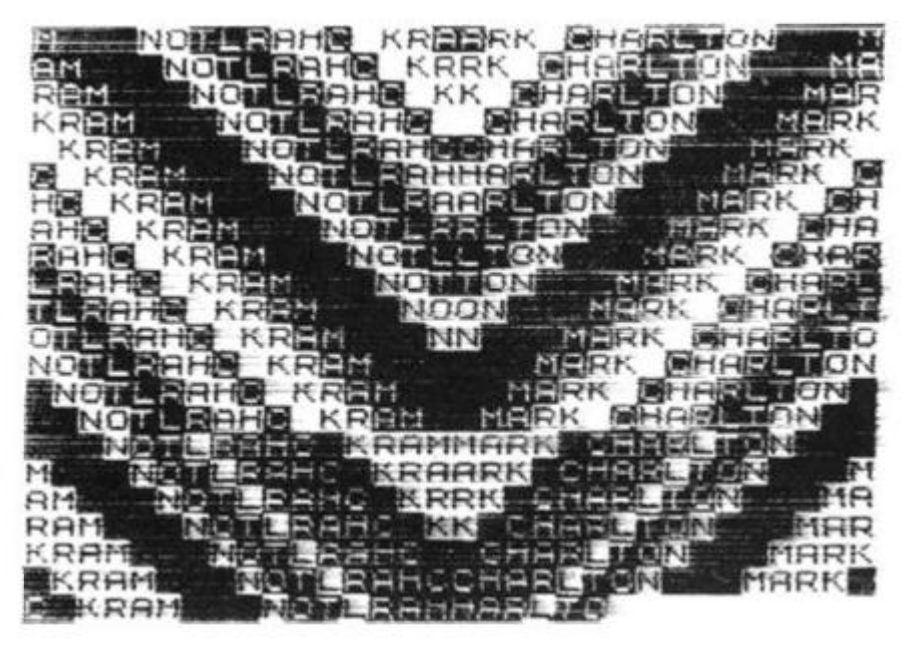

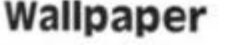

into les in-

e list.

aper. e line

**EXECUTIVE** 

cost less

 $\frac{1}{2}$ 

 $\overline{2}$ 

enter a name, some words, or a design, and then from the string you enter attempts to create wallpaper'. Sample runs

NEXT A

SCROLL<br>PRINT A⊈(A)

From Mark Charlton comes a words 'MARK CHARLTON', 'CLIVE SINCLAIR' and 'ZX program which expects you to COMPUTING'. Mark suggests follow the program, using the graphics symbols and spaces. you could try it just by pressing NEWLINE, without entering anything, which still produces a fine design, or just use a few

```
10 REM NAME WALLPAPER
  20 REM (C) MARK CHARLTON 1982<br>25 SCROLL
  25 SCROLL
  30 PRINT "ENTER YOUR NAME"
  35 SCROLL
  40 INPUT A$
  45 LET A$=A$+" "
  46 IF LEN A$<16 THEN GOTO 45
  47 LET A$=A$( TO 16)
  50 FOR G=1 TO 16
  60 IF RND >=.5 AND CODE A \neq (A \cup B)28 THEN LET A$(G) =CHR$ (CODE A$)
60 IF RND<br>28 THEN LET<br>6)+128)
  70 IF RND > = .5 AND CODE ABID \geq 327 THEN LET A$(G) =CHR$ (CODE A$)
(3) - 12880 NEXT G
 120 FOR H=1 TO 16
     FOR A=-16 TO 16
 145 IF A=0 THEN GOTO 160
 150 PRINT A$(ABS A);
 160 NEXT A
 170 SCROLL
 180 LET A$=A$(2 TO ) +A$(1)
 190 NEXT H
200 GOTO 50
```
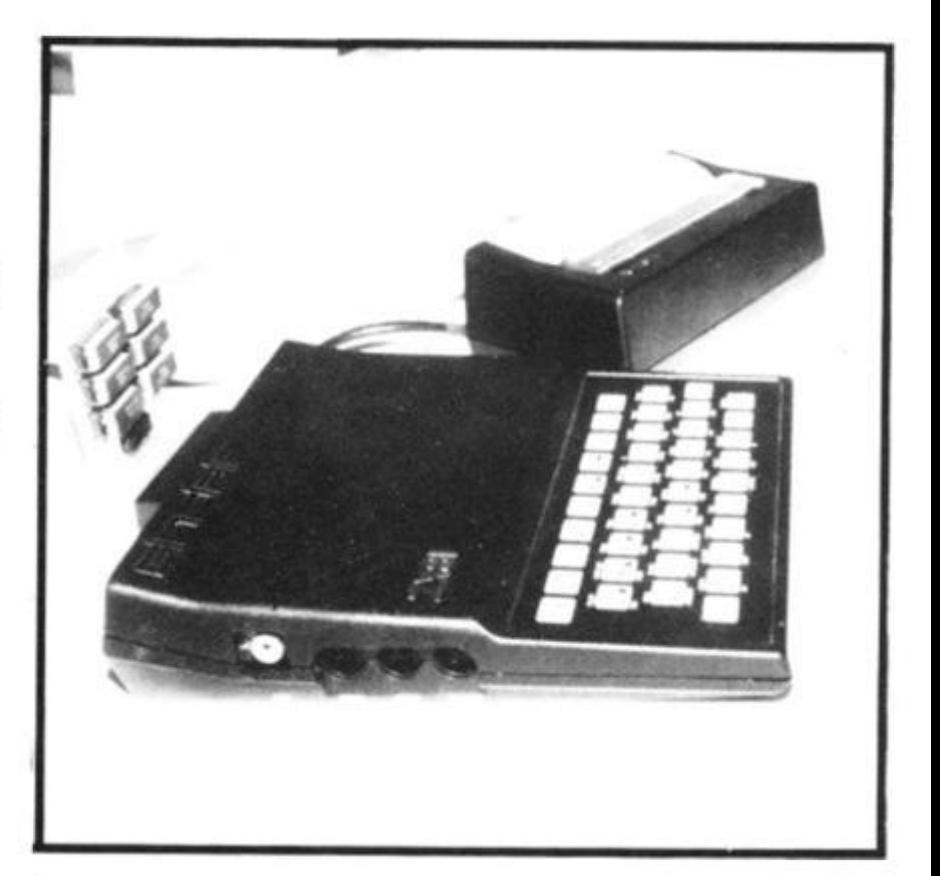

#### 16K program

## Dot-dot-dot, dash dash-dash **Master Morse code with the help of this 16K ZX81 program from John Knight of Cheshire.**

One of the conditions for getting an amateur radio licence  $(Class A UK)$  is a degree of proficiency in Morse code. This program may help you attain the required level of skill.

When you run the program a menu will appear giving you the option of entering an English message, and having it reprinted in Morse, of having the program generate a Morse symbol at random and give you three tries at entering its

English equivalent.

Notice the use of the initialisation subroutine starting at line 9000, which goes into FAST, then strips A\$ down to elements of C\$. To simplify later processing, C\$(38) is the equivalent of CHR\$(38), ie. the letter "A". The program tells you (line 21 90) which letter a particular symbol represents if you don't guess it within the three guesses allowed.

10<br>20 REM MORSE TRAINER<br>REM (C) J\_KNIGHT,1982 3 0 GOSUB 9000<br>FOR G=1 TO 10 4 0 SCROLL 4 1 NEXT G 4 2 PRINT "MAKE A SELECTION: **4 4**  4 5 SCROLL 4 6 SCROLL 4 7 SCROLL PRINT "1 - ENGLISH TO MORSE 4 8 ÷. 5 0 SCROLL 55 SCROLL<br>PRINT "2 - MORSE TO ENGLISH 6 0 \* \* 7 0 SCROLL 7\*5 SCROLL<br>PRINT "3 - TO END"  $30000$ INPUT T  $60506$   $T * 1000$ **100**  1 1 0 GOTO 40<br>REM ENG 100 0 ENGLISH TO MORSE **1002**  SCROLL 100 3 SCROLL 100 5 SCROLL<br>PRINT "ENGLISH TO MORSE" **1010**  1015 SCROLL 101 7 SCROLL **1020**  THEN " PRINT T "ENTERTAINER" SCROLL<br>PRINT TAB 3; "PRESS NEWLIME" 102 5 PR INT 103 0 104 0 INPUL W# 1045 1C5 0 FOR G=1 TO LEN U\$<br>IF U\$(1)<>" "THE! 105 5 IL  $M^*$   $\rightarrow$   $M^*$   $\rightarrow$   $M^*$   $\rightarrow$   $M^*$  $\mathcal{O}$ **1060**  SCROLL 1065<br>1070 SCROLL GOTO 1090 107 0  $PRLNT$   $C$ (CODE \psi$ (1))$ 1OS 0 LET  $U\equiv U\equiv (2\text{ to }T)$ 109 © NEXT G 1100 IF INKEY\$="" THEN GOTO 1120 1120 **RETURN** 113 0 REM MORSE TO ENGLISH 2000 2002 SCROLL 2005<br>2007 **SCROLL** 200 7 SCROLL<br>PRINT **2010**  "I WILL GIVE YOU A LE TTE R I N "

2015 SCROLL<br>2020 PRINT "MORSE, AND YOU HAVE 2015 5<br>2020 P<br>THREE "<br>2025 5<br>2030 P 2025 SCROLL<br>203<u>0 PRINT "</u>GUESSES TO WORK OUT WHAT IT IS." 2035 SCROLL 2040 SCROLL<br>2050 PRINT "PRESS NEWLINE WHEN Y 2050 P<br>OU ARE<br>2055 S 2055 SCROLL<br>2060 PRINT TAB 3; "READY TO START *O*   $2075$  LET  $5=0$ <br> $2080$  FOR  $2=1$  TO 10 3100 SCROLL 338+INT (RND+26) 2110 PRINT "WHAT LETTER DOES  $2110$ <br> $$()$ <br> $2120$ 2120 SCROLL 2130 PRINT TAB 12; "REPRESENT?" 2120 SCROLL<br>2130 PRINT TAB 12; "REPRESENT?"<br>2140 FOR H=1 TO 3<br>2150 INPUT K\$ 2140 FOR H=1<br>2150 INPUT K\$<br>2160 IF CODE<br>20  $CODE$   $(K$) = J$  THEN GOTO 22 2170 SCROLL 2175 SCROLL 2170 SCROLL<br>2175 SCROLL<br>2180 IF H<3 THEN PRINT "NO, TRY<br>AGAIN" RGRIN " \*  $2190$  IF H=3 THEN PRINT C\$(J);" R EPRESENTS ";CHR\$ (J)<br>2200 NEXT H<br>2200 AEXT 1 2220 SCROLL<br>2220 SCROLL 2230 PRINT "YES, YOU ARE RIGHT"<br>2240 LET 5=5+1<br>3350 5303... 3320 SCROLL SSES SURDLL<br>2260 PRINT "YOUR SCORE IS ";S;"  $OUT OF " 2Z$ 2265 SCROLL 227 0 SCROL L 2280 PRINT 2290 SCROLL 2300 SCROLL<br>2310 NEXT Z 300 SCROLL<br>310 NEXT Z<br>320 RETURN<br>000 STOP 2320 RETU<br>3000 STOP<br>9000 FAST 9000 FAST<br>9005 LET A\$=",-\*-,,,\*-,-,\*-,.\*-,\* . , - , \* . . . . \* . . \* - \* - - ' -s-,s---x,---,s--,-x,-x;-,x+-x, \* , , > - \$ • — \* — > •*<sup>i</sup> —* ~ \* — \* — » *'*  9010 DIM C\$(64,5)<br>9020 FOR 8=38 TO 6<br>9030 LET 8\$=""  $-020$  FOR  $B = 38$  TO 64  $9030$  LET  $B=1"$  $9040$  FOR  $C = 1$  TO 5  $9045$  IF A\$ $(1)$ ="\*" THEN GOTO 9080  $9050$  LET  $B = B + AB (1)$  $9060$  LET  $A=AB(2, 70)$ 9060 LET<br>9070 NEXT<br>9080 LET<br>9085 LET 9080 LET C\$(B)=B\$<br>9085 LET A\$=A\$(2 TO ) 9085 LET A\$=A\$(2)<br>9090 NEXT B 9090 NEXT B 9100 PLUW 9500 RETURN

#### WHAT CAN I DO WITH 1K?

If your answer is "not much", then you must read the new book from V&H, 'What Can I Do With 1K? (40 programs and routines for the 1K Sinclair ZX81)'. a splendid book and one which will repay your investment time and time again." (ZX Computing).

Book £4.95.<br>Also available on cassette £4.95. Also available on cassette £4.95.000 available on cassette £4.95.000 available on cassette £4.95.000 available<br>Linguage de la casset

## $\equiv$

'LIT

川庄

N y

**RRT** 

乳フの

 $"$ ;  $\mathbb C$ 

 $22$ 

>y

*R* 

. <del>.</del>

雕影

10

#### WHAT CAN I DO WITH 16K?

The companion volume to the above, containing complete program listings for 16K. Book £4.95.

 $\text{C}$ assettes available individually  $-$  ask for list.

 $\sum_{i=1}^{n}$ Probably the best ZX program ever written for the serious business user. Cassette (only) £12.65 inc VAT Manual (only) £2.00 Cassette b Manual £14.50 inc VAT.

ALSO AVAILABLE FOR PET (32K)

V**&H** Computer Services 182c Kingston Rd. Staines Middx. Tel: Staines 58041

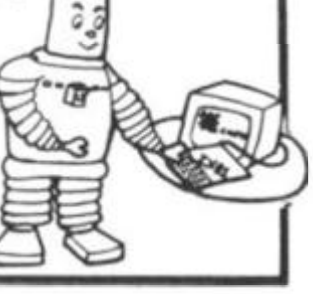

**THE EXPLORER'S GUIDE To The ZX81** 

The Book for the ZX81 Enthusiast.

By Mike Lord, 120 pages.

Programs for IK RAM, and programs for 16K RAM. Games, Business and Engineering Applications. RAM & I/0 Circuits. Useful ROM Routines. Hints and Tips.

**C4.95** 

#### What Can I Do with 1K?

By Roger Valentine. A fresh and original book containing 40 programs and routines for the unexpanded ZX81. T4 96

#### The ZX80 Magic Book

"With SK ROM ZX8t Supplement- f4 7S

#### Mastering Machine Code on your ZX81

By Toni Baker. 180 pages of immense value to beginner and expert alike.

*(7* 60

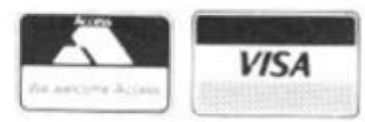

ALL PRICES INCLUDE U *k p* b p AMD VISA 15% VAT WHERE APPLICABLE CARRIAGE PER ORDER

TIMEDATA LTD Dept G 57 Swallowdale, Basildon, Essex SS16 5JG Tel: (0268) 411125 (MON-FRI)

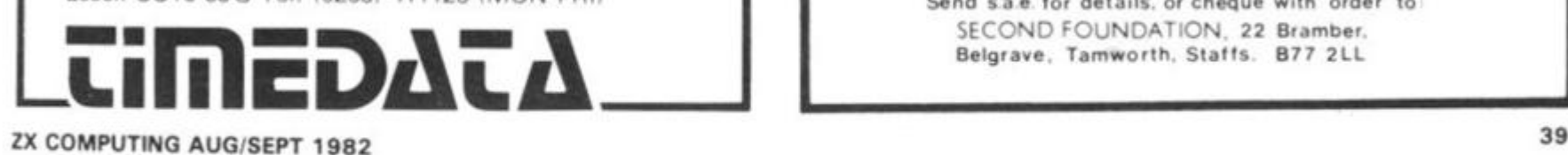

#### **ZX81 QUALITY SOFTWARE FOR THE SERIOUS USER**

## **VIDEO-INDEX**

#### **BUILD YOUR OWN INDEX OF UP TO 1000 ENTRIES ON YOUR 16K ZX81**

- Designed specifically for the ZX81.
- Over 1000 references possible in 16K RAM. • Up to 57 characters of text generated for each reference.
- Ingenious machine coded encryption technique
- Fast and powerful machine coded search procedure.
- Minimum keystroke data entry procedure.
- Menu driven, easy to operate and crash proofed.
- Documented to the usual high Video Software standard.
- Includes demonstration index of ZX81 magazine references.

This is probably the best serious program yet written for the ZX81 and is available from good software retailers or by mail order direct from ourselves.

Price £9.95 incl. VAT **Plus £0.55 P& P** 

**Send large SAE for our full catalogue of softwar e products.** 

**Video Software Ltd Stone Lane Kinver Stourbridge West Midlands DY7 6EQ** 

## SECOND FOUNDATION ZX81 SOFTWARE

**ALL OUR SOFTWARE IS ON CASSETTE AND DELIVERED BY RETURN** 

COMPUTATUNE **TURNS THE IK** zxei **INTO A**  ONE OCTAVE ORGAN, STORING 100 NOTES. PLAYS **SACK TUNE AUTOMATICALLY - E 2 75** 

STARTER PACK **TWELVE IK GAMES ON ONE CASSETTE. SEVEN MOVING GRAPHIC GAMES INCLUDING · Road-Race, Subsearch, Tank-Shoot ANO Pop EXCELLENT VALUE - C3 9 0** 

ARCADE PACK **FOUR 16K GAMES ON ONE CASSETTE Surround. Tank-Shoot. Spider Chase**  AND Tenpin Bowling - £3.90

VARIED GAME PACK **FOUR ISK GAMES. Jaywalker, Car-Crash , Smargana AND Fox and Hounds. CAR-CRASH IS MACHINE CODE AND WORTH £3.90 ALONE! ALL FOUR GAMES - £3.90** 

**TOLINKA** - 16K. USE YOUR ZX81 AS A CHESS **GAME RECORDER FEATURES TOO NUMEROUS TO MENTIO N • C 3 90** 

G C.E. EXAMS **180 MIN EXAM IN O LEVEL PHYSICS OR MATHS - GIVES GRADE AND DETAILED REVISION PROGRAMME • C 3.90 EACH** 

Prices are inclusive (Overseas add £1.00 P&P) **Send sa e for detaits. or cheque with order to SECOND FOUNDATION, 22 Bramber.** Belgrave, Tamworth, Staffs. B77 2LL

#### start Here

First

steps

in

ZX

BASIC

**Your first hours with a zx Computer can be bewildering as you try to**  make sense of the **manual, and sort out just what you can do with your new possession. Mark Charlton, author of**  The Gateway Guide to the ZX80 and the ZX81. **discusses some of the fundamental parts of the BASIC programming language. Although the program printouts are from a ZX81, all the material here applies to the** zx **Spectrum, and most of it to the ZX80.** 

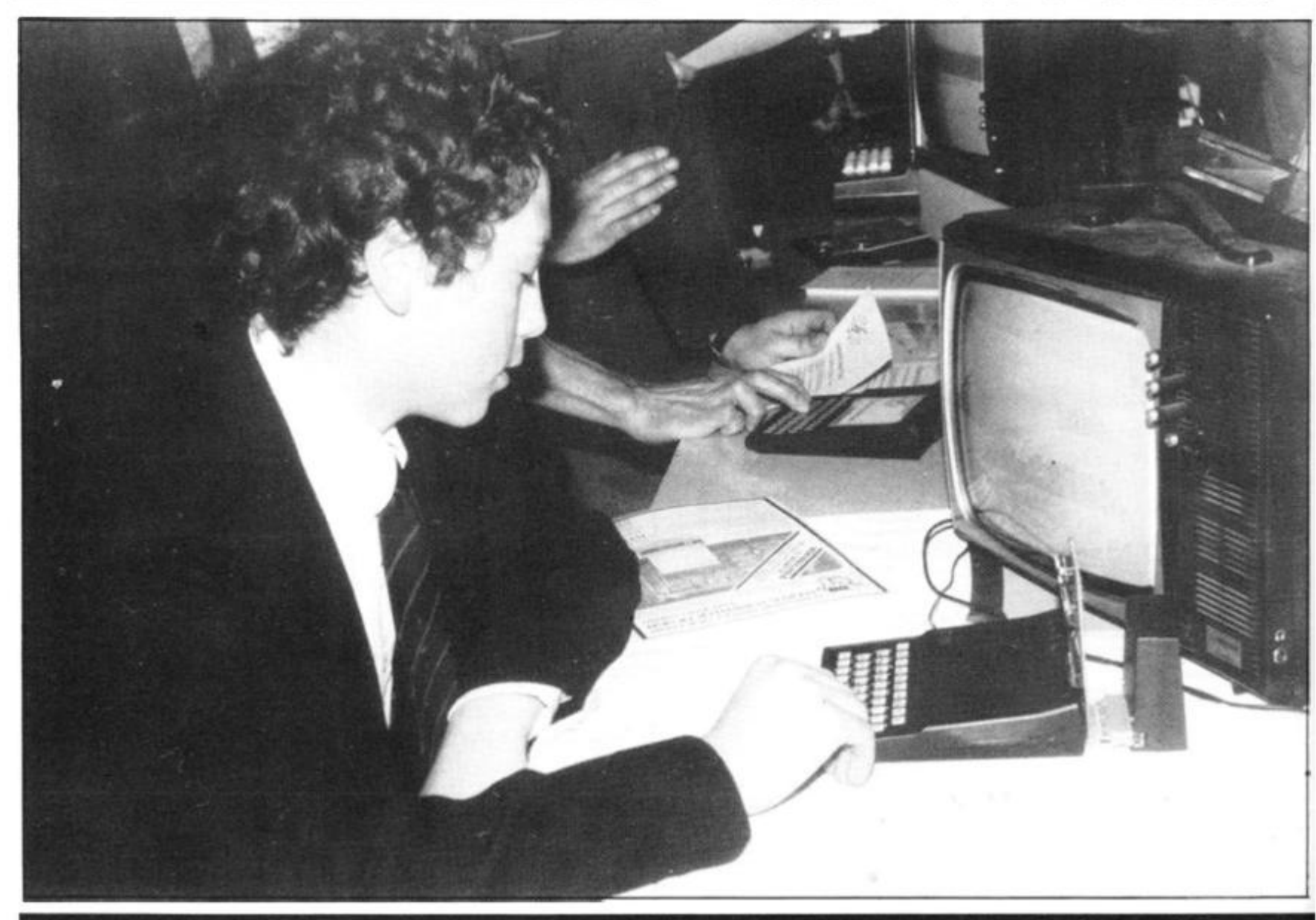

**•** 

#### Start Here

shown in the manual, then typing in SAVE followed by the name of the program within quote marks. In this case, I suggest you use the name ROCKET, so you would type in SAVE "ROCKET". Turn your cassette recorder on to record, after connecting it up as shown in the manual, and then press the NEWLINE/RETURN key.

**ZX** 

to

st

١f

е

e

I suggest you make a habit of saving each program three times in a row, on a C-12 or C-15 (ie. computer) cassette, and that you only put one program on each side of a tape. Label the tape clearly with the load name (ie. with ROCKET in this case).

Although it may seem wasteful to use up the whole side of a cassette with just one program recorded three times, the frustration you will save yourself by not having to search through tape after tape for a program you want will more than compensate for using more cassettes than is strictly necessary. The program is recorded three times just in case the tape gets damaged at some point, or you accidentally erase part of the program, or — as sometimes happens — one recording of the program refuses to load properly.

You should clean the recorder's heads frequently us-

ing liquid (not a tape cleaner ribbon in a cassette) to ensure the clearest possible signal is put onto the tape.

#### Scientific notation

Finally, in this article, we'll have a look at scientific notation. A computer uses what is known as scientific notation to display large numbers as a single digit and up to eight decimal places, followed by the letter E (for exponention) and the power of 10 to which the number is to be multiplied. Enter and run PROGRAM 12 (SCIENTIFIC NOTATION)

which shows a variable (A) assigned to a number (1234) in line 20, then repeatedly printed out, then multiplied by 10. You can see (Fig. 2) part of the print out underneath the program listing.

Note that after the number has nine trailing zeroes<br>(1234000000000) it is  $(1234000000000)$ printed as a number, a decimal point, more numbers after the decimal point, the letter E and a power of 10. Try and predict how long this program will run until it exceeds the maximum number possible on a ZX computer, then run it until it crashes to see if you were right.

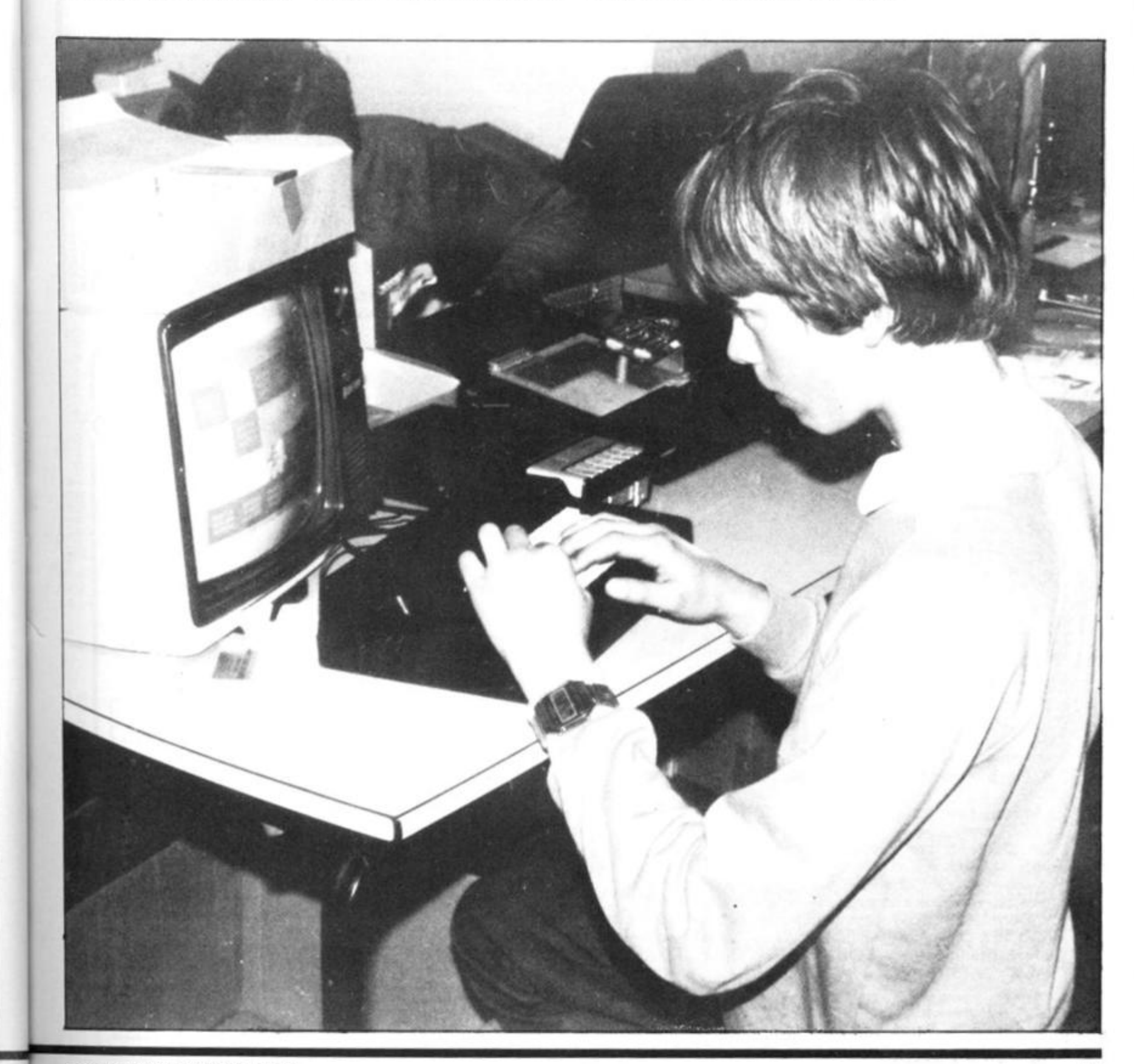

### **moving ahead with ZX software**

**run® 10 to 26 tlm « faster than BASIC "Simplicity of BASIC with the speed of** 

**No wobble problem\* 1 Veer Guarantee on each Ram Pack. Simply the best you can buy. Immediate delivery.** 

Exciting machine code games with instant response, choose from the range below. You find yourself stranded on an alien planet Can you reach your ship and escape'

#### **ZX CHESS & ADVENTURES**

PROGRAMS FOR THE ZX81/80 INCLUDING - **ZX FORTH Full Implementation of forth on the ZX. forth** 

**machine code"** 

**BUG-BYTE RAM PACK**  16K-<br>32K-<br> $642.95$ **32K — £42.9 5 64K — £65.9 5** 

> **IK ZXCHESS! We didn't think It was possible but this £2.9 5 actually plays against you. Two opening**

ADVENTURES **ADVENTURE 'A' £6.00** 

ADVENTURE B' £7.00

**ADVENTURE 'C'** £8.00

In a jungle clearing you come across an Inca temple. You must break in. collect treasure and escape alive. Beware. Includes a cassette save routine.

You are unfortunate enough to be drawn to an alien cruiser. Can you reach the control room and free yourself or will they get you first? Includes a cassette save routine.

#### **GALAXIANS £3.9 5**

**moves.** 

All the features of the arcade game in a fast machine code program. Swooping attackers, explosions and personalised scoring

ZXBUG £7.00

A 30 in 1 machine code tool and disassembler, allows access to registers and search through and modify memory; with cassette routines.

#### **Tool Kit (Programmers) £5.95**

at 9 New Functions to the ZX81 Commands making programming easier.

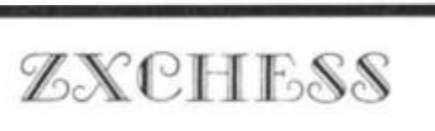

#### **TWO GREAT ZX81 16K CHESS GAMES**

- ZXCHESS (ENHANCED)
- Written totally in machine code.
- Full graphic display of Chess board.
- Six levels of play: Two play within competition time limits.
- Option to play Black or White.
- Plays all legal moves including castling and en-passant. • Cassette routines for saving unfinished game and returning to later.
- 
- Displays moves of game on screen or printer for analysis.
- Print a copy of the Chess board onto the printer. • Board can be set up in any position, you can even swap sides midgame.
- Clear whole board with one command: for end game analysis. **£6.50**

ZXCHESS *ii* We believe the strongest ZX81 Chess game as no other has beaten it!!

- **All the features of ZXCHESS plus:**
- 32 opening moves.
- Seven levels of difficulty: FOUR play within competition time
- A move is suggested by the ZX81 if wanted.  $\overline{\phantom{a}}$
- Optional Full Graphic version using the QS CHRS Board.

**£9 95**  2 copies supplied on cassette with full instructions. Cheques and postal orders payable to:

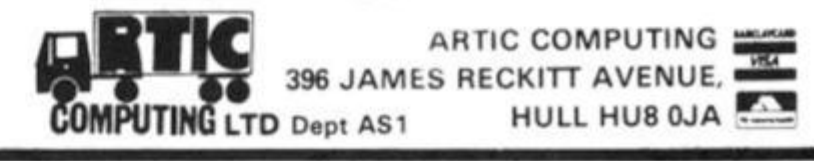

#### **KEMPSTON (MICRO) ELECTRONICS introducing the**

## **ZX81 KLIK-KEYBOARD**

This is a full, forty key, moving keyboard that fits in the recess left after peeling off the existing 'touch sensitive' keypad.

Consider the following advantages

- POSITIVE feedback from keys
- Fits ONTO the ZX81
- $\bullet$ NO trailing wires
- $\bullet$ NO special case needed
- Elegent design with two colour legends.

The fully built keyboard requires ABSOLUTELY NO SOLDERING, as the keyboard is supplied with flexible connectors which simply plug into the existing sockets.

Alternatively, the keyboard is available as an easy to build kit at a considerable saving in cost.

Other ZX81 products available include a user port with 16 I/O lines at £16.50 built, keyboard bleeper which fits inside the case at £8.95 built and a repeat key kit at £3.95.

Proprietor A. Pandaal B.Sc. P.G. cert. Ed.

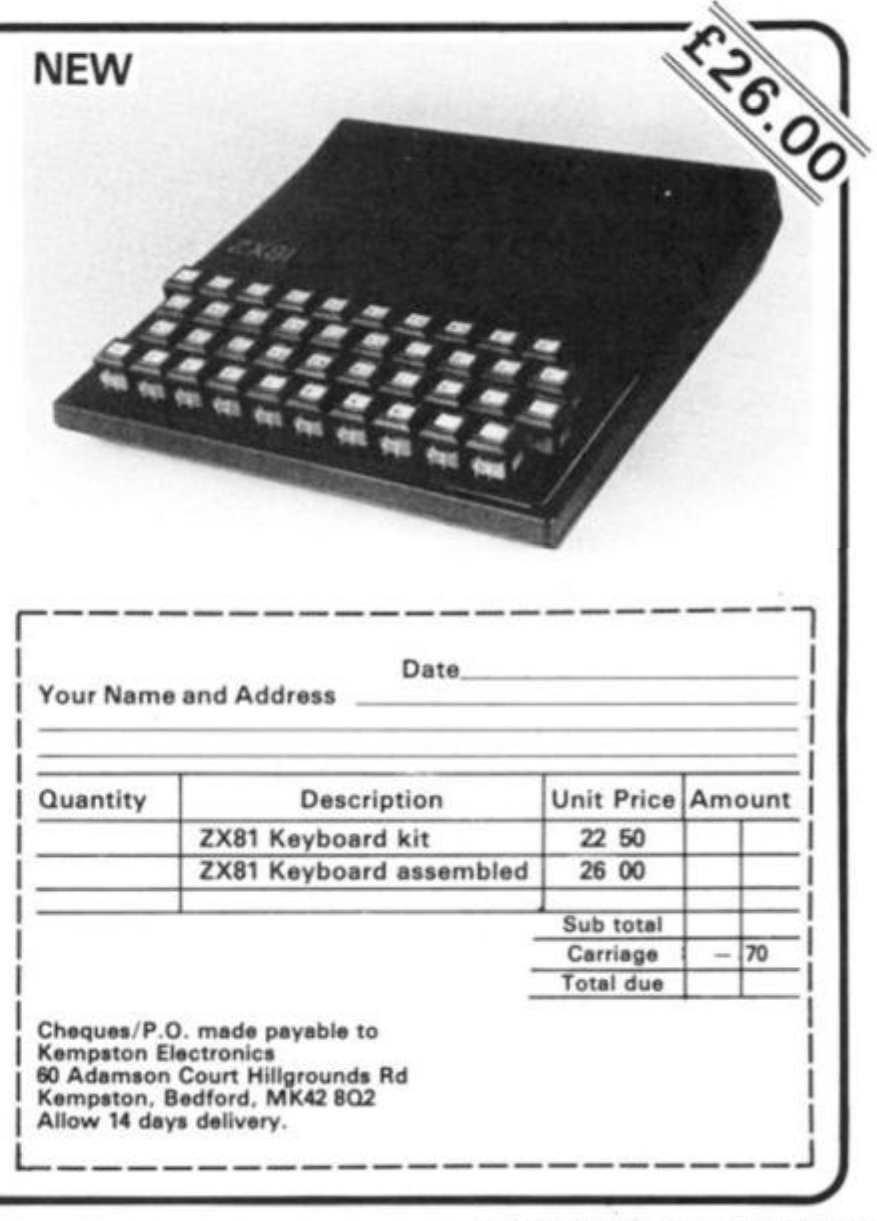

Graphics

e PLOT thicke

The IF...THEN...ELSE is a very useful variation on IF. The computer can be programmed to do something if the condition being tested for is found to be true, and something else, other than just go to the next line, if the condition is found to be false.

You can use the following substitution for IF...THEN... ELSE to produce some very interesting graphs. You simply enter the function you would like graphed in line 55. This is not the most efficient method of programming on the ZX computers, but it is useful as a

#### **Many dialects of BASIC include an ELSE option, used in the statement IF...THEN... ELSE. There is no such function in zx BASIC, but the computer's logic can be used to emulate this. Wilton J. Faberge shows you how.**

means of demonstrating the IF...THEN...ELSE substitution. As the program runs, it

evaluates K each time it comes to line 55. Line 70 looks at the value of K and prints a zero if K is greater than or equal to point five, and a full stop if K is less than point five. This is the same as a line reading IF K is greater than or equal to point five print "0" ELSE print ".".

Each of the other graphs uses different values for K, as generated by line 55. The condition tested for in line 70 also varies. Run the samples given, using your own choice of graphics symbol in line 70, and then create a few of your own. It is likely that you'll have to change the scaling for certain functions.

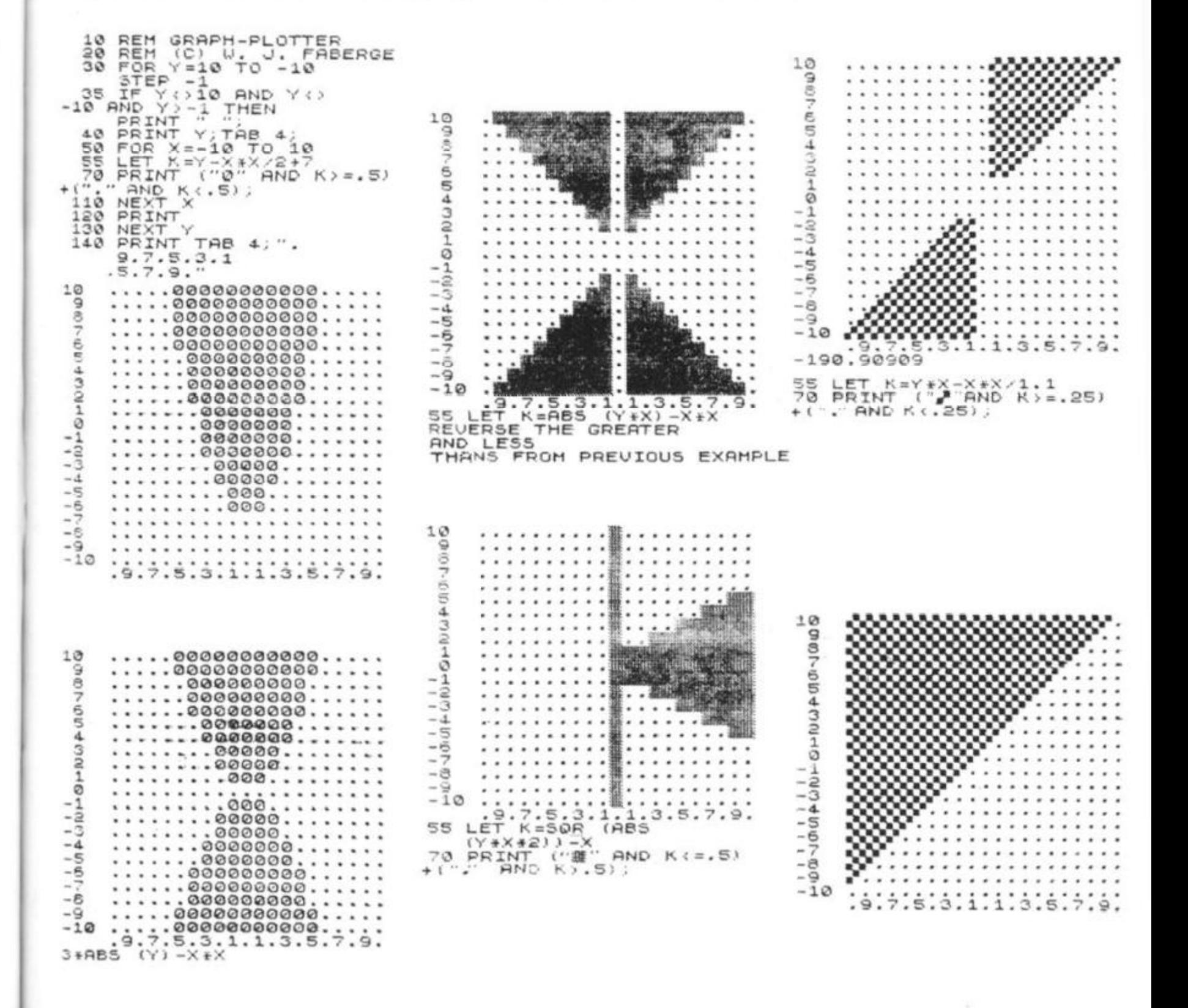

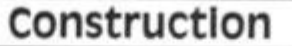

# **Adding a numeric keypad**

**if your ZX81 is employed for business or mathematical use, you'll find this project — a numeric keypad — a worthwhile one to build. Taken from the book "20 Simple Electronic Projects for the ZX81", by Stephen Adams, this article discusses the role of an INPUT/OUTPUT port, and then explains how to use this information to help you build a numeric keypad for your ZX81.** 

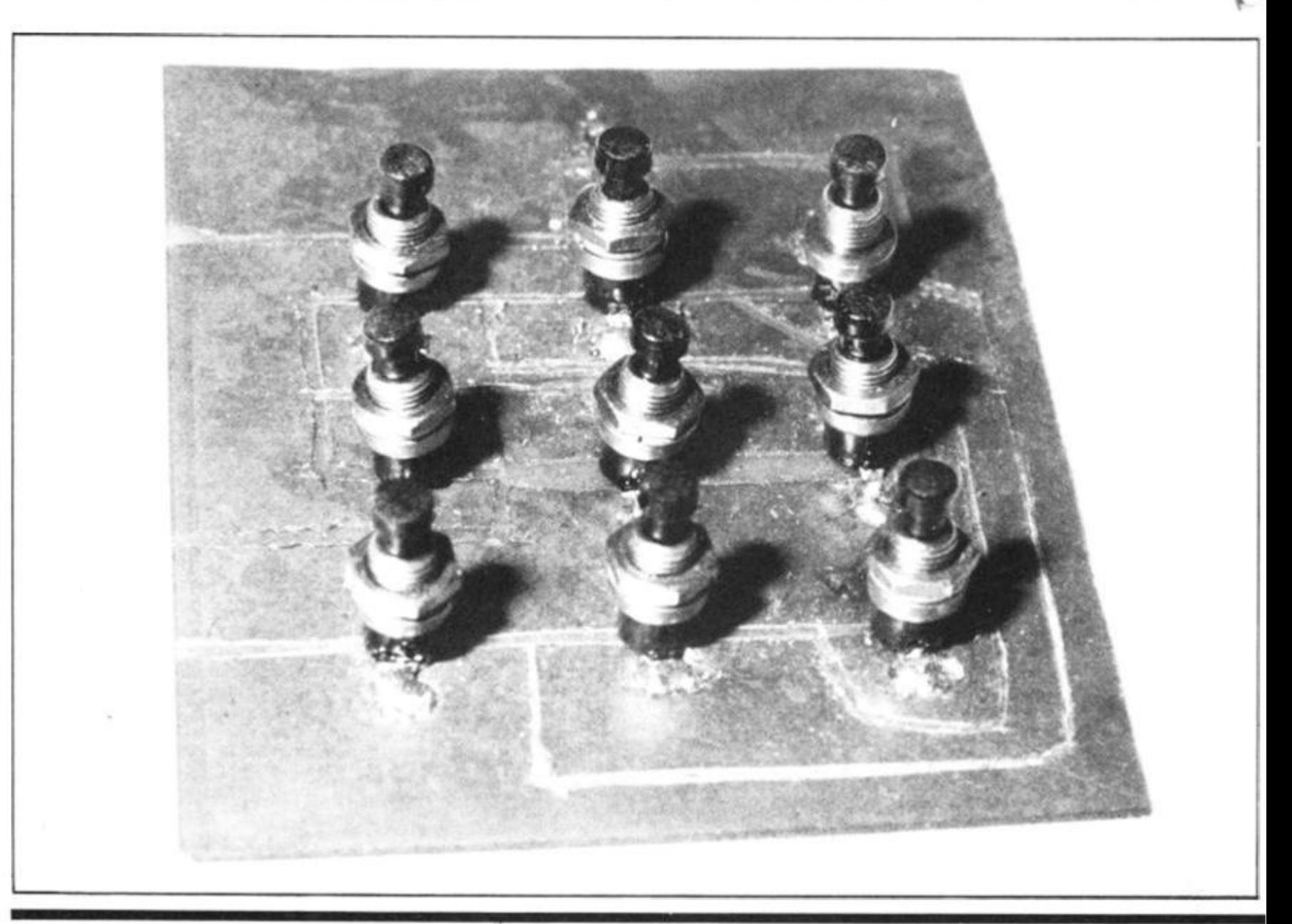

#### Construction

 **1 0 1 0 1 0 1** 

In order to make the ZX81 more useful, and allowing it to control things, we must first be able to send signals to and from the ZX81. A device to do this is called an INTERFACE.

A common interface is an INPUT/OUTPUT port, this consists of one or several chips which will store any data sent to it and keep it available for an external device. It will also allow you to "see" through it to an external device. The maximum amount of data that it can store is eight Binary (TWO STATE) BITS, which consist of eight wires which have either  $+ 5$  volts (binary 1) or 0 volts on them. The IN-PUT and OUTPUT ports are usually separate, so the data emitted by the output port is not affected by "reading" the input port. To tell if it is a READing operation or a WRITEing (OLITPLIT) operation the ZX81 puts out two signals NOT WRITE (WR) and signals NOT WRITE (WR) and<br>NOT READ (RD). The fact that either of these signals is at 0 volts (Binary 0), enables the operation to be done.

The device also requires a place whe. **i** you know that you can collect and send your data. It is called an ADDRESS. The address applies only to this port and no other piece of equipment connected to the computer. The ADDRESS wires AO-A15 contain this number when the ZX81 wants to talk to your port.

There are several companies which produce IN-PUT/OUTPUT ports for the ZX81, but their ports fall into one of two categories.

<span id="page-44-0"></span>One of these requires a special machine code routine to be written in order to get the data to and from the port. This is because they are treated differently to a normal memory location. They are in a separate memory map to the RAM (Random Access Memory), controlled by a signal called NOT IN-PUT/OUTPUT REQUEST (I0REQ). When this line is at 0 volts ALL memory is switched off the memory map and

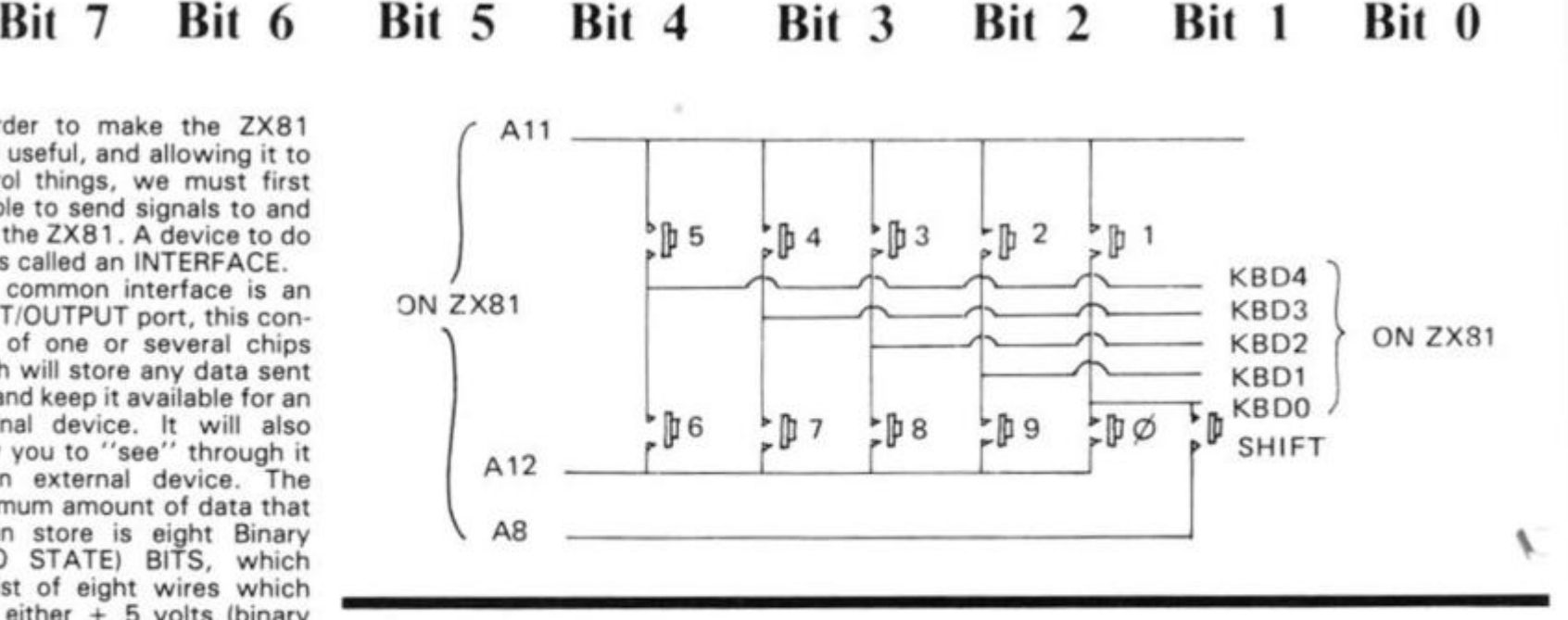

replaced by locations numbered 0-255. Thus on IN-PUT/OUTPUT signals only AD-DRESS lines A0-A7 need to be used. BUT because this is not available through BASIC, a special machine code routine needs to be written.

The other type of port is a MEMORY MAPPED port, which is treated like a piece of RAM. It may be PEEKd (transferred from the port into the program) or POKEd (transferred to the port from the program).

The ZX81 is not supplied with a users port, so one must be externally attached.

The PEEK and POKE are BASIC commands and can be included into a program in the following form:

**PEEK 16396** POKE 16396,255

PEEK returns the number between 0 and 255 (the maximum number of combinations available from 8 bits). POKE puts a number between 0 and 255 , which is after the comma, into the location in memory which is before the

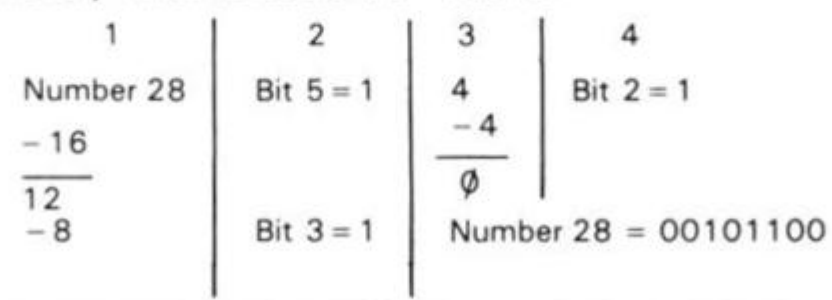

comma. No matter what method you use, you can only put in a number between 0 and 255 . This is because we only have 8 bits (1's or O's) at each location. These are numbered Bit 0 (BO) to Bit 7 (B7), and shown in Fig. 1).

Each bit represents a number in the multiplication table. The bit number gives the number of times 2 must be multiplied by itself, if it contains a BINARY 1(1), ie. if Bit 3 is Binary 1 then it represents  $2 \times 2 \times 2$  or 8. If it is Binary 0(0), then it represents exactly that 0. One thing to watch out for is Bit 0, when it is Binary 1, represents an odd number eg. 1. An example is that, if Bit 7 and Bit 0 are Binary 1 and the rest are Binary 0, it equals  $128 + 1$  (129). Try this for yourself with different numbers from bits to numbers and back again.

If you have trouble with converting numbers into bits then try this. Subtract the highest number below yours scoring a Binary 1 in this bit. Then do it again until you reach 0.

All the rest of the eight bits must therefore be O's. The ZX81 keyboard is a

matrix of switches which each connect ONE address line and ONE data line input. As there are five data inputs (KBDO-KBD4) and eight address lines to the keyboard, the maximum number of combinations is forty  $(8 \times 5 = 40)$  keys.

The numbers keys are usually the most used, and are not very convenient keys to use when great accuracy is required. If you use number keys a lot in games or business programs, you might like to build a separate numeric pad. This will enable you to speed up the entry of numbers because you can 'feel' the keys positively hitting the end stop, and thus release it quickly. As the Sinclair keyboard is made out of three thin pieces of plastic film, there is very little distance between the top and the end stop of the key movement (0.1 inch). It is therefore not easy to tell whether you have pushed the key down far enough to make the switch close. The movement of most keyboard "PUSH TO MAKE" switches is at least 0.5 inch, which gives the keys much more positive feel when pressed.

The best type of key switches to use are those with a removable clear plastic top. You can then place a piece of paper under the covers, on

**32** 

#### Construction

which the keyboard symbols can be written. Eleven keys are required, as the numbers 0-9 are not a lot of use if you cannot RUBOUT any mistakes, except by going back to the<br>Sinclair keyboard. The Sinclair keyboard. RUBOUT key\* requires the pressing of two keys together, 0 and SHIFT. Therefore the SHIFT key must be included on the numeric pad. Pressing the SHIFT key on its own does nothing, so hitting it accidentally does not give an error on INPUT.

Having the SHIFT key on the numeric pad also means that all the cursor moving keys are also available, SHIFT  $5(-)$ , SHIFT  $6(4)$ , SHIFT  $7(4)$  and SHIFT  $8(-)$ . These can be used to quickly EDIT programs, along with the EDIT key which is SHIFT 1. As all of these keys can be reached with one hand if they are grouped in a square, it means the other hand is free to do other things, such as follow a program in a book or a set of data to be INPUT. This can be very useful, as it is easy to lose one's place when trying to watch the screen and the written program at the same time.

As the keys 1-5, 6-0 and SHIFT are all on different address lines, all three must be included on the numeric keypad. These are A8 (SHIFT), A11 (1-5) and A12(6-0). We also need ALL of the (K)EY(B)OARD-(D)ATA lines (inputs to the computer) KBDO-KBD4.

The keyboard port KBD0-4 addressed by the ZX81 ROM as INPUT PORT 254 (FE in HEXADECIMAL). BUT because of the way Sinclair addresses his ports, the keyboard port appears at every EVEN IN-PUT PORT address. That is when address line AO is at Binary 0, the IOREQ and the WR are Binary 0.

The upper eight address lines (A8-A1 5) reflect what was in the B register at the time of calling for an input from the port. So the setting of a bit in the "B" register to Binary O addresses that key (the address line to 0 volts) and then looks at the result on the data lines. When a key is pressed, the appropriate data line will also be Binary 0.

These actions are all done by the BASIC ROM when using INPUT or INKEY\$. This information has only been included for the machine code programmer.

We must open up the casing of the ZX81 to get at the connections on the printed circuit board inside, and thereby

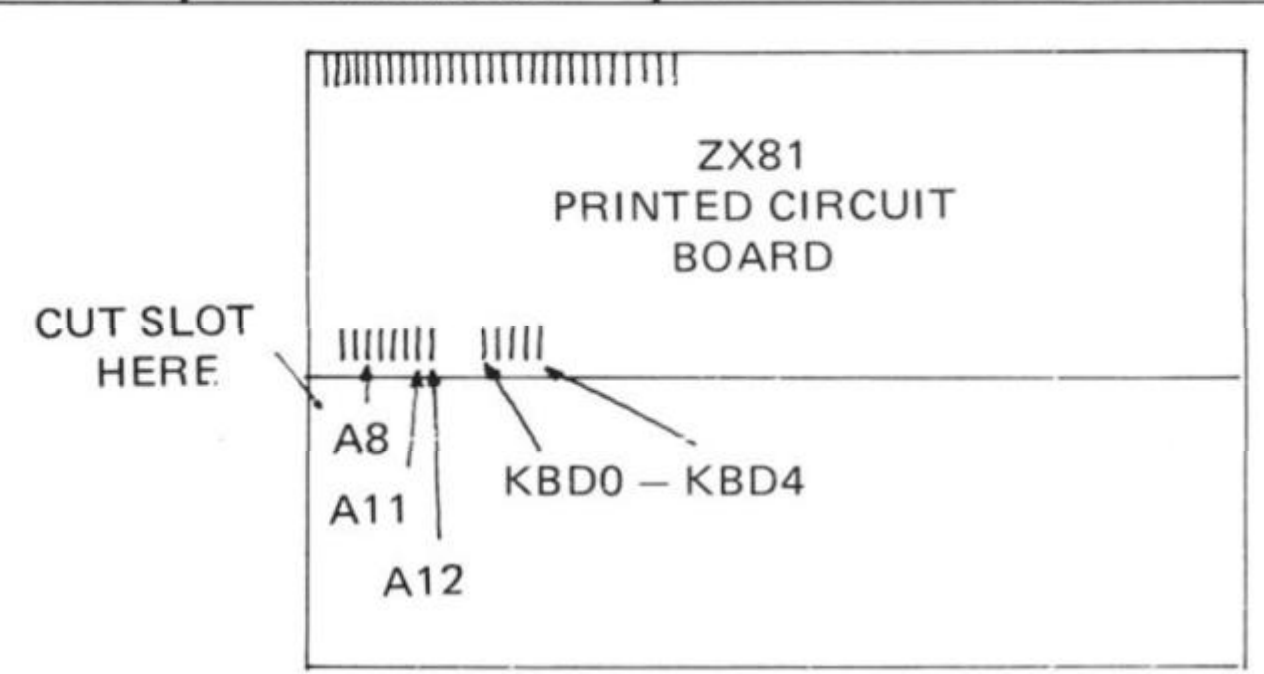

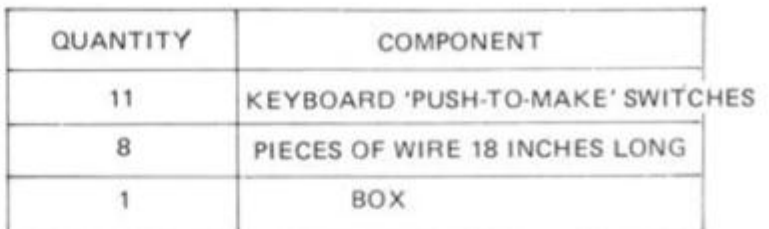

the data lines.

If you turn the ZX81 upside down, you will see four stuckon rubber feet. Under three of these feet are screws which need to be removed before the case can be opened. They are under the front two feet and the back left side foot. There are a total of six screws to be removed, ALL of them need to be removed with a smallheaded screwdriver, in order not to damage the slot in the screw. Once the screws are taken out, the bottom half of the casing can be removed and the printed circuit board can be seen in the top half, secured by two more cross-cut screws into the top casing. By the bottom left hand side of the printed circuit board you can see the two white plastic strips which connect the Sinclair keyboard to the printed circuit board. These must not be damaged by dropping hot solder on them, so cover them up with a piece of paper. These keyboard strips go into two sockets on the underside of the printed circuit board. The solder strips on the top of the printed circuit board which connect the sockets to the rest of the ZX81 is where we will solder the wires, which we will use to attach the numeric keyboard.

These solder connections consist of a group of eight address strips and a group of five KBD strips. Soldering onto these strips will NOT discon-

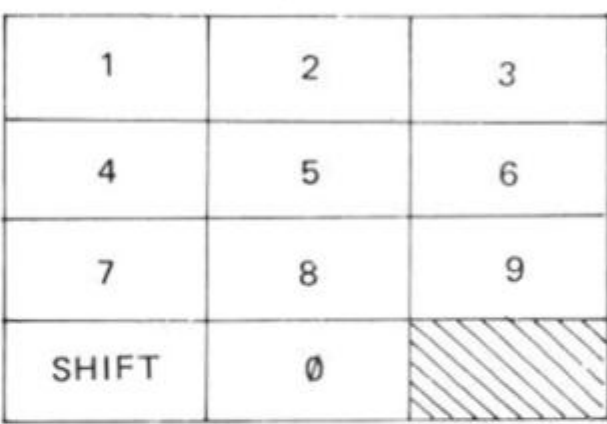

#### SUGGESTED LAYOUT

nect any of Sinclair's keyboard functions. None of the wires connecting the ZX81 and the numeric keypad must be over 18 inches long or this causes problems in operating BOTH keyboards. Also make sure that no shorts are made between the strips (see the SOLDERING instructions).

A slot must be cut in the left hand side of the bottom casing to lead the wires out. This may be done by making two saw cuts 1/<sub>2</sub> inch apart, 1/<sub>4</sub> inch deep, with a small hacksaw. Then with a pair of pliers, grip the area between the saw cuts and bend the plastic backwards and forwards until the piece breaks off.

The wiring to the keys, in comparison to the ZX81 's, is a

piece of cake. The connections are shown in the circuit diagram. The keys have only two tags and these can be connected either way round. The address lines connect five keys and must be wired from key to key, using the wire now attached to the ZX81. There is only one data line (KBD) to each key and only one address line to each key. The SHIFT key only must be wired to address line A8.

The keys can be arranged in any order you like, but a suggested layout is given.

" 20 Simple Electronic Pro-<br>ts for the ZX81" by ects for the ZX81" Stephen Adams is published by Interface Publications. Contents of this article copyright S. Adams, 1982

#### 1K Program

Pig Latin Generator

**Teach your 2X81 to speak 'Pig Latin' with this amusing program by Hans Beerbernon.** 

**I** 

This 1K program uses the ZX81's 'slicing' technique on strings to turn English text, which you enter one word at a time, into 'Pig Latin'. Once you've run it a few times, try to write a 'Pig Latin translator' to decipher the Pig Latin messages given here back into English. Note that line 80 starts a new print line at random, to stop words wrapping around.

**PIC-LRTI N**  (C) HANS HEERBERNON,  $\lambda$  DUR  $\approx$ 10 REM 20 REM M A Y 40 PRINT "ENTER UORD BY UORD" 45 PRINT "ENTER \$ TO END" 17 PRINT<br>50 INPUT A\$  $IF$   $\overline{A}$   $\overline{B}$  = " $\overline{B}$ " L E T **R\$=R \$**  PRINT A\$;<br>IF RND>.7 GOTO 50 5 0 5 5 5 0 7 Q 3 Q 96 THEN STOP<br>(2 TO ) +R\$ f 1.1 +". R THEN PRINT

ENTER YOUR MESSAGE,<br>WORD BY WORD<br>ENTER \$ TO END **XZA OMPUTINGCA SIA** I£TA ESTER<br>NDAA IGGESTBA A LAZINENA HETH<br>THCLATRSA LUCLRIRSR SCRUM NORM OSH ATSH LLMM FOR<br>50A MJTD A EUF IN A ANYM<del>R</del><br>EOPLEPA ELIEUEBA HISTA SIA **RA OREIGNFR** ANGURGÉLA UTBA OUYA<br>NDAA AA ANMFL NOUKR IFFERENTLYDRING I DER STANDART AN DER STANDART EINE DER STANDART DER DIE GESTALTEN DER STANDART EI<br>Der stadt in der der

HETH IFTEENTHFH FOR ULYJA<br>RESIDENTPA<br>IXONNA

IFTEENTHER FOR ULYJA

**NNOUNCEDAR EHA** ASUA OINGGA OTA<br>HINACA SAA HETA<br>ESULTRA<br>FOA NAA<br>NUITATIONIR<br>ROMFA EKINGPA IA MAA OINGGA<br>EHA AIDSA<br>NDAA EHA ENTUA IR<br>ETBA NAA BMIA<br>AIN-FRAMEMA ANTCA<br>OPECA ITHUA<br>ROGRAMSPA FOR UCHSA TU<br>OMPLEXITYCA TUNNINGSA<br>CA SAR HISTA X81ZA NEOR O C R OUYA<br>HDERSTANDUA HATUA IR .<br>ROR ODR IR AVEHA OTA ROVEPA TIR

## **ZX81 SOFTWARE**

I• ONNR

#### TAPES

**ZX Adventure Tape 1 £5.00** Greedy Gulch, Pharaohs Tomb, Magic Mountain. Three mind-boggling<br>Adventures. "Undoubtedly the best value for money of all the Adventures I<br>have seen so far" — Sinclair User, May 1982. 16K RAM required.

**The Nowolnik Puzzle & Other Diversions £5.00 The Puzzle is** *a* **totally original concept in computer games. Superb graphics,**  simple rules and 5 levels of difficulty make it a challenge for all. Also includes **"Demolition"**, a fast m/c interactive game, and "Tenpin", a full bowling alley simulation. 16K RAM required.

#### BOOKS

**The ZX81 Pocket Book** <br>**£5.95** 136pp of programs, articles, useful subroutines, plus a complete guide on how **to create your own Adventures!** (Two of those on the tape above are based on the Master program from this book). "Strongly recommended" — Your Computer, November 1981. **Atom Business £6.5** 

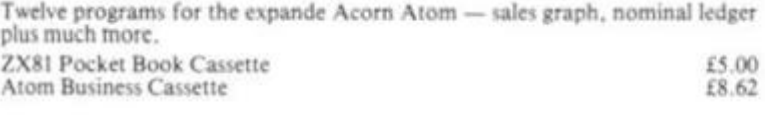

**Mail order: PHIPPS ASSOCIATES Mail Order Dept. 99 East Street. Epsom, Surrev KT17 1EA Prices include I K PAP. & VAT on (apes.**  Phone Access/Barclaycard orders: Epsom 21215 24hrs. **ZX8 1 Workstation .** 

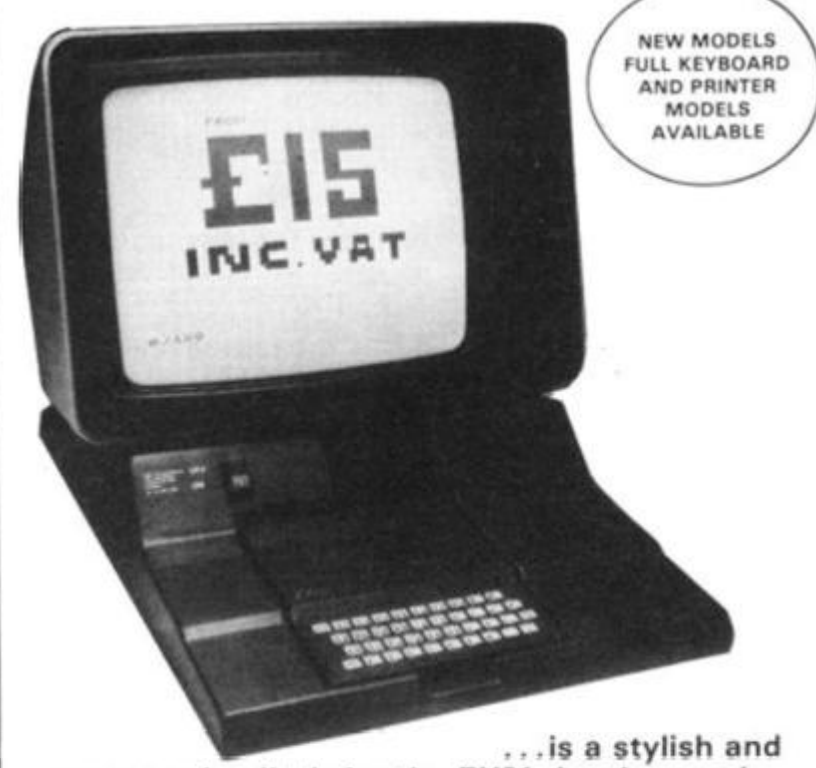

**ergonomic plinth for the ZX81, It raises and tilts the TV to avoid eyestrain, holds the 16K R A M in place and hides the wiring and power supply. This professional unit costs £15, a built-in power switch is £3, plus postage at £2.00, inc. VAT.** 

**Peter Furlong Products Unit 5, South Coast Road.**  Industrial Estate, Peacehaven, Sussex. Tel: (07914) 81637.

ions cuit only :on-The eys y to ate is to ess HFT adi in ug- 'roby ted  $2n-$ **©** 

#### 16K Programs

Breaking out

**The first issue of zx COMPUTING included an article by Toni Baker designed to act as an introduction to machine code. L C Scotford of Eastbourne, East Sussex took up the challenge of developing a BREAKOUT program from the information in Toni's article.** 

The program uses the full 24 lines of the screen; line 10 enables this. The main problem was testing to see if the ball was lost. However, eventually the following solution was found:

The very bottom line of the screen is filled with the character used for the bricks. Line 210 then tests to see whether or not the ball is lost by finding the current address of the ball. So, if the variable A is 1, showing that a brick has been hit, and the current address of the ball is greater than the starting position, then the ball is lost. If the position of the ball is less than its starting address then it must have hit a genuine brick, so 1 is added to the score.

The bat is made of three inverse spaces, since the ball will

- **10 INPUT X**
- 20 **LET A \$** =  $" "$
- **3 0 4 0 IF A\$ = " " THEN INPUT AS**
- **50 IF A\$ = "S" THEN STOP POKE X,16\*CODE AS +**
- **CODE A\$(2)-47 6**
- **60 LET**  $X = X + 1$
- **70 LET AS = A\$(3 TO) note there is nothing between "TO " and ") "**
- 80 **GOTO 3 0**

Above this, you need the following REM statement to hold the machine code:

#### **WORDSQUARE**

This program is of the "wordsearch" variety and will fit a list of words onto a grid whose dimensions depend upon the length of the longest word in the list. It is written specifically for the ZX81 and makes extensive use of the "print at" statement. This means it would require a lot of modification to run automatically bounce off these. It can be moved right or left by keys 8 and 5 respectively. If alt the bricks are cleared then the player is given a bonus ball and a new screen is set up.

The machine code remains unchanged and can be loaded into the REM statement before the BASIC program is entered. The BASIC itself actually slows down the ball to a playable rate without seriously cutting the speed.

The best score I have yet achieved is 1 36 but no doubt there are many who could easily beat this.

In the article in the last issue, Toni gave a BASIC routine for loading machine code, taken from the book Mastering *Machine Code on the ZX8 J.* 

This is the routine:

**1 REM 12345678901234567 8 90123456789012345 6 78901234567890123 4 56789012312345678 9 01234567890123456 7 89012 3 20 0** 

Now RUN the program and input the following (counting "/ as "newline"):

```
16516/0101/2A8240/3600 / 
3A8440/3D/2002/23/23/2B/7E/ 
FE80/200B/2A8 240/4A844 0 
E044/328440/228240/3A854 0 
/3D/2006/11DFFF/19/1804 /
```
on another system. It needs about 4K.

The program has been designed in modules in an attempt to make it easy to understand and modify the flow.

*Lines 10 to 260* are the initialization process. The words which are to be used are stored in the string array CS. The longest word must be input first

**112100/19/7E/FE80/200 B 2A8240/3A8540/ED44/32854 0 /010000/7E/FE08/2009/03 /** 

**3A8540/ED44/328540/22824 0 /3634/C9^S** 

#### **BREAKING OUT**

- 10 POKE 16418,0
- 20 LET  $TS = 0$ <br>30 LET  $B = 3$
- LET  $B = 3$
- 40 PRINT "32 inverse spaces"
- 50 PRINT "inverse space, 30 spaces, inverse space"
- 60 same as 50<br>70 PRINT "inve
- PRINT "inverse space, 30 graphic H, inverse space"
- 
- 80 same as 70<br>90 FOR I = 1 TO 90 FOR  $1 = 1$  TO 18<br>100 same as 50
- 100 same as 50<br>110 NEXT1
- NEXT I
- 120 LET BP = 200<br>130 same as 70
- 130 same as 70<br>140 LET S = 0
- $LET S = 0$
- 
- 150 LET  $P = 15$ <br>160 LET  $M = PE$ 160 LET M = PEEK 16396 + 256\*PEEK 16397
- 170 LET  $X = M + BP$ <br>180 POKE 16514.)
- 180 POKE 16514, X 256\*INT (X/256)<br>190 POKE 16515, INT (X/256)
- 190 POKE 16515, INT (X/256)
- 200 LET A = USR 16518<br>210 IF A = 1 AND (PEEK
- IF A = 1 AND (PEEK  $16514 + 256$  \* PEEK  $16515$ ) > X THEN GOTO 300
- 
- 230 PRINT AT 21 ,P;"space, 3 inverse spaces, space"
- 240 LET P = P + (INKEY\$ = "8 " AND P< 26) (INKEY\$ = "5'  $AND P > 1$ )
- 250 IF S = 60 THEN GOTO 400
- 
- 
- 
- 
- LET  $B = B 1$
- 
- 
- 
- 3 70 PRINT AT 8,6;"YOU SCORED ";TS;" POINTS"
- 380 STOP<br>400 FOR1
- 
- 
- 
- 430 PRINT AT 10,10;" BONUS BALL"<br>440 FOR J = 1 TO 5
- 
- PRINT AT 10,10; "BONUS BALL"
- 470 NEXT1<br>480 LET TS
- 
- 500 CLS
- 

so that the size of the array can be determined. A check is made in line 1 70 to make sure that none of the words are too long for the array. If this is the case then the word is not accepted and a new word must be input.

*Lines 200 to 260* print the wordsquare grid onto the screen.

*Lines 270 to 550* are the

main part of the program and actually fit the words into the square. A 2 dimensional array is first set up to store the coordinates finally chosen for the characters in each word (H\$). The current word is assigned to variable J\$ and random starting co-ordinates (X and Y) and displacements (Z and W) are chosen in lines 310 and 370,

- 220 IF  $A = 1$  THEN LET  $S = S + 1$ <br>230 PRINT AT 21, P; "space, 3 i
- 260 GOTO 200
- 300 FORl= 1 TO 75
- 3 10 NEXT I
- $320$  LET TS = TS + S<br> $330$  LET B = B 1
- 340 LET  $BP = BP + INT (10 * RND + 1)$
- 350 PRINT AT 21,P;"5 spaces"
- IF B > 0 THEN GOTO 130
	-
- 400 FOR I = 1 TO 10<br>410 FOR J = 1 TO 5
- 410 FOR  $J = 1$  TO 5<br>420 NEXT J NEXT J
- 
- 440 FOR J = 1 TO 5<br>450 NEXT J

450 NEXT J<br>460 PRINT 4

- 
- 480 LET  $TS = TS + S$ <br>490 LET  $B = B + 1$

LET  $B = B + 1$ 

510 GOTO 40

16K Programs

!28240

 $'5''$ 

Ind the **Vis**  $30-$ :he  $$$ . to ng nd ire

•

*Lines 390 to 480* single step through the word, fitting each character into the square and storing its co-ordinates *temporarily* in the 2 dimensional array K. If the word runs off the square when the co-ordinates are incremented by the displacement, or the chosen co-ordinates are already filled by an unsuitable letter from another word, the current word is started again with new X, Y, *Z* and W variables. Only when the current word has been completely fitted in will its characters be entered in the final array and be printed to the screen by lines 490 to 540.

*Lines 560 to 650* fill all the vacant spaces on the grid with random letters. If you do not wish to see the words as they are fitted into the grid, you can specify this at the start. The program will then only print in the words as it generates the random letters.

*Lines 700 to 750* will show you the positions of the words when you get bored looking for them by inversing them on the square when requested to do so.

There is also a visual indication of the progress made on each word as the program is running.

#### Variables used

i) Simple numerical variables

- A number of words in the list.
- $D size of the square$ (length of longest word plus 2)

 $-$  set for printing of answers iii} Numerical arrays K — temporary store of coordinates iv) String arrays C\$ — list of words  $H$ - store for final positions$ for each letter All other variables are the con-

generation of square

**w -** displacement to Y

ii) Simple string variables B\$ — longest word D\$ — current word input J\$ — current word in square

P\$ — random letter R\$ — set for secret

coordinate

— X coordinate — Y coordinate — displacement to X coordinate

X Y Z

trol variables for loops involved in input of word lists, printing to the screen or arrays or character fitting. The longest word in the list

should have no more than 18 letters or the grid will not fit onto the screen. About 20 words of varying length can be fitted in about 5-10 minutes. A longer list of words can result in a very frustrating wait.

It is a good idea to enter the words in descending order of length as this will speed up operation. The program is fascinating to watch in operation, so run it in SLOW.

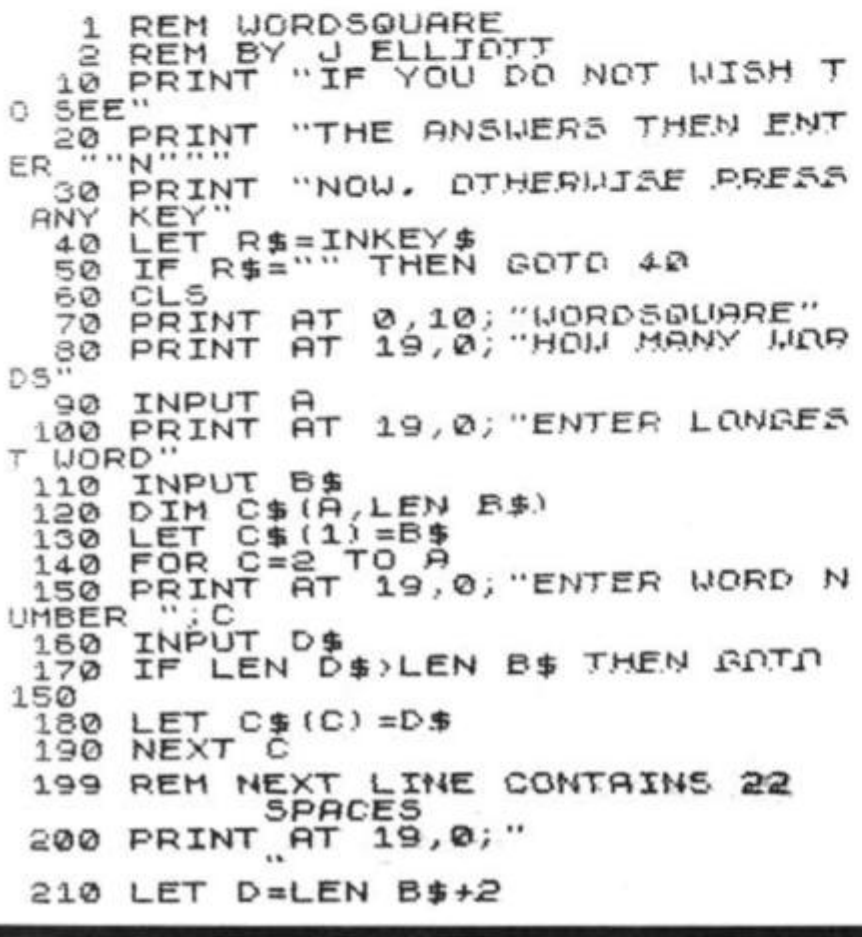

FOR  $E = 1$  TO  $R$ 220 FOR  $F = 1$  TO D 2 3 0  $P$ RINT AT E,  $F$ ; " $*$ "  $240$ NEXT F 2 5 0 NEXT E 260 D IM H\$(D,D)<br>FOR 0=1 TO A 2 7 0 £ 8 0 LET J\$=C\$(0)<br>PRINT AT 19,0; 3 0 0 3 1 0 LET X=INT<br>LET Y=INT <RND\*D)+ 1 3 2 0 (RND\*D)+ 1  $LET$   $Z = TNT$ 3 3 ©  $(RND+3)$  $340$ LET W=INT (RND+3)<br>IF Z=0 AND W=0 THEN GOTO 33 3 5 0 **0**  360 IF Z=2 THEN <del>LET</del> Z=-3  $370$  IF  $\overline{u} = 2$  THEN LET  $u = -1$ 330 DIM KILEN J\$ 2) FOR L=1 TO LEN U 395 REM SINGLE SPACE IN MUNIT MARKS IN NEXT LINE  $400$  IF  $J f(L) = "$  THEN GOTO 480  $410$  LET  $X=X+Z$ 420 LET Y=Y+W<br>430 IF X<1 OR X>D OR Y<1 OR Y>D THEN GOTO 290 IN GLIOTE 435 REM SINGLE SPACE<br>MARKS IN NEXT LINE  $440$  IF (NOT H\$(X, Y) = " /> .fiND *f* N OT  $(M \# (X, Y) = J \# (L))$ ) THEN  $_{\rm EOLU}$ ø 450 LET K (L, 1) = X 460 LET K (L.2) = Y 450 LET K(L,2)=Y<br>470 PRINT AT 19,L-1; CHR\$ *!*CODE J\$ (L) +128)<br>480 NEXT L 480 NEXT L 490 FOR M=1 TO LEN U 495 REM SINGLE SPACE IN DILOTE MARKS IN NEXT LINE  $500$  IF J\$(M)=" " THEN GOTO 540  $510$  LET H\$(K(M.1),K(M.2)) =J\$(M) 520 IF R\$="N" THEN GOTO 540 .5<mark>30 PRINT AT K(M,1),</mark> *K(M,2)* Ĵ. 540 NEXT M<br>550 NEXT A NEXT 555 REM 15 SPACES IN NEXT LINE  $\overline{\phantom{a}}$   $\overline{\phantom{a}}$   $\overline{\$ 570 FOR N=1 TO D 580 FOR P=1 TO D 585 REM SINGLE SPACE IN DIUTE MARKS IN NEXT LINE  $590$  IF NOT H\$ $(N, P) = " "$  THEN GOT  $0.630$ LET P\$=CHR\$ (INT *(RND.\*26) +3*  $rac{1}{10}$ 610 PRINT AT N, P; P\$ 520 GOTO 640<br>630 PRINT AT N, P;H\$(N, P)<br>640 NEXT P 520 GOTO 640 640 NEXT P 650 NEXT N 660 PRINT AT 19,10. FINISHED" 670 PRINT AT 20,0; "PRESS ANY KE  $Y$  FOR ANSUERS"  $680$  LET  $0$ \$=INKEY\$ 690 IF OS="" THEN GOTO BBD 700 FOR N=1 TO D 710 FOR P=1 TO D 715 REM SINGLE SPACE IN QUOTE MARKS IN NEXT LINE  $720$  IF  $H$ \$ $(N, P) =$   $\frac{1}{N}$  THEN GOTO 74 0 7 3 0 PRIN T fiT N,P;O.H.R \$ *fC-OIk*F *S*   $N ( P ) + 123$ 

740 NEXT P<br>750 NEXT N 750 NEXT

**82 ZX COMPUTING AUG/SEPT 1982 63** 

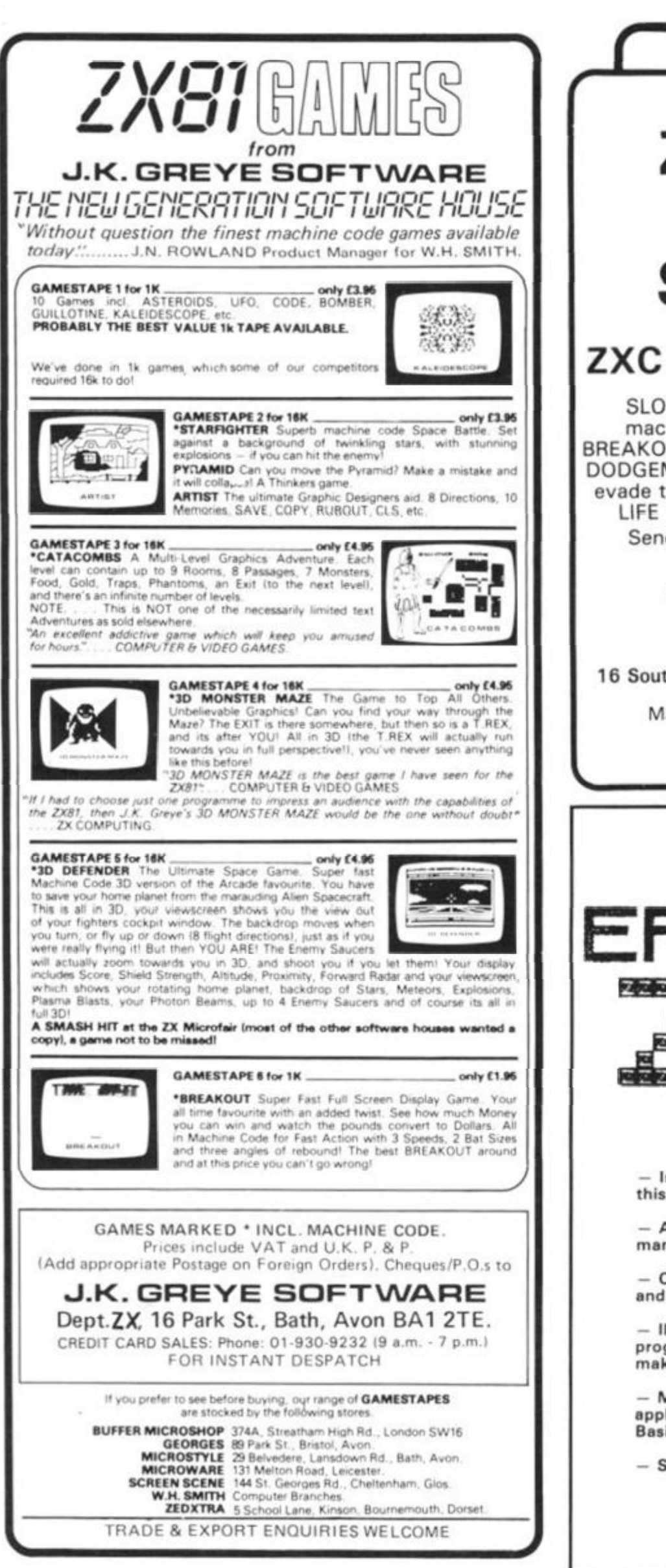

# **ZX81 M.C. 16K SOFTWARE**

## **ZXC ARCADE PLUS PACK:**

SLOT — A graphical simulation of a fruit machine. With Hold and Nudge features. BREAKOUT + SUPER PROGRESSIVE BREAKOUT DODGEMS — with increasing difficulty. Can you evade the computer cars and clear all the dots. LIFE  $-$  On a maximum  $64x48$  screen grid

Send cheque, postal order for £7.95 to:

## A. READMAN SOFTWARE,

16 South Row, Eldon, Biship Auckland. Go. Durham DL14 8UT

Mail order only, trade enquiries welcome

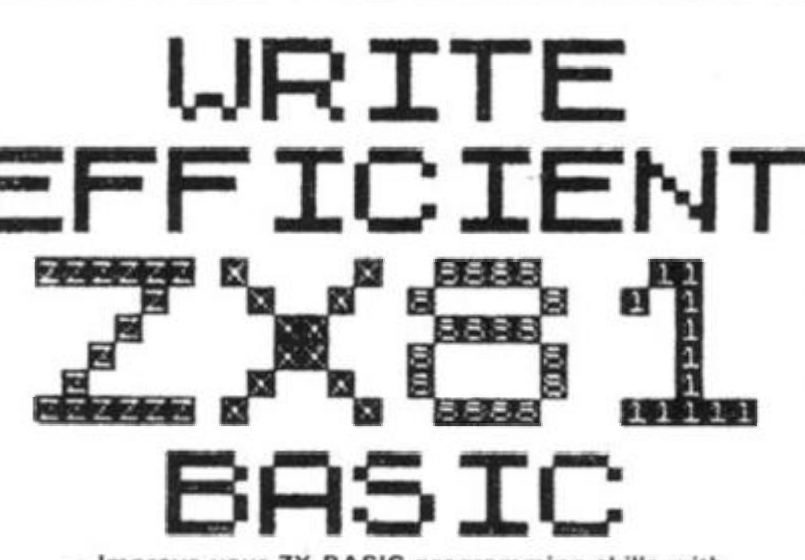

**— Improve your ZX BASIC programming skills with this new book,** 

**— Assumes knowledge of the Sinclair ZX81 BASIC manual only.** 

**— Covers many techniques for speed, space saving and "good practice".** 

**— Illustrated by over 2S useful and enjoyable programs, demonstrating the rules described, while making the most effective use of IK .** 

**— Many of the principles listed are of more general application, most particularly to ZX SPECTRUM Basic.** 

**— Send £3 to:** 

**Ivor Killerbite, 10, Elson Road. Formby, Liverpool L37 2EG** 

#### Review

There's no special reason for our choosing these particular add-on memories, and they differ quite a lot in their price (from £20 to about £55) and in their facilities. They are aimed at different markets to some extent, and should not be directly compared without bearing this in mind. Hopefully, though, by discussing each of their features and quirks I may be able to give you some idea of what you might be looking for in a RAM pack.

The main five RAM packs being considered are all 16K byte ones, although two of them have bigger 56K byte sisters (and I will mention these too). I'll also be comparing each of them with Sinclair's own 16K RAM pack to give you some idea of how they differ. The RAMs are from Byg Byte, Taurus, Downsway, Memotech, and Plessis.

First, the original Sinclair memory pack. When this first came out it was the only one you could buy for your Sinclair computer, and at that time it was a compact, reasonablypriced design. However, most people who bought one of these RAM packs noticed that it buzzed when in use and did not like being moved or used for too long. Some of the Sinclair packs overheated quickly leading to a 'crash', and some needed only to be moved a fraction for the memory to be lost and the now infamous 'white out' to occur. Some people helped these problems by taking the RAM out of its case and using vaseline on the rear connector but these modifications seemed a bit unnecessary.

By the end of last year, RAM packs had hit the market which were more reliable than Sinclair's and didn't buzz. By the beginning of this year these RAM packs were also selling for some £10 less than the Sinclair, which more realistically reflected the drop in the cost of electronic components over the last two years.

Now there are at least a dozen 16<sup>K</sup> RAM packs for the ZX81 on the market, and knowing which one to chose can be difficult. A price war seems to have started over the past three months to see who can sell a 16K RAM for least. One of the earlier RAM packs to be launched was Downsway's 16K one, although it was sold through Hilderbay, Buffer Micro Shop, and JRS. Now Downsway distribute RAM packs themselves and have added a 56K RAM to their range.

Their 1 6K RAM pack is very small and light. It comes in a

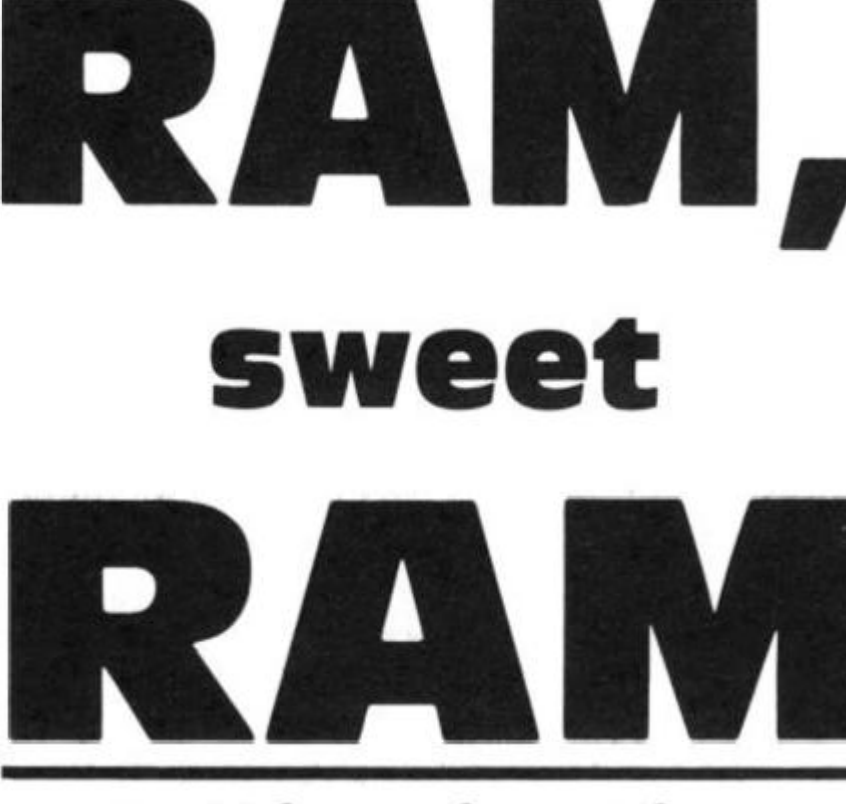

**in this review, Tim Langdell from west Dulwich looks at a number of RAM packs and assesses their value for the ZX81 owner.** 

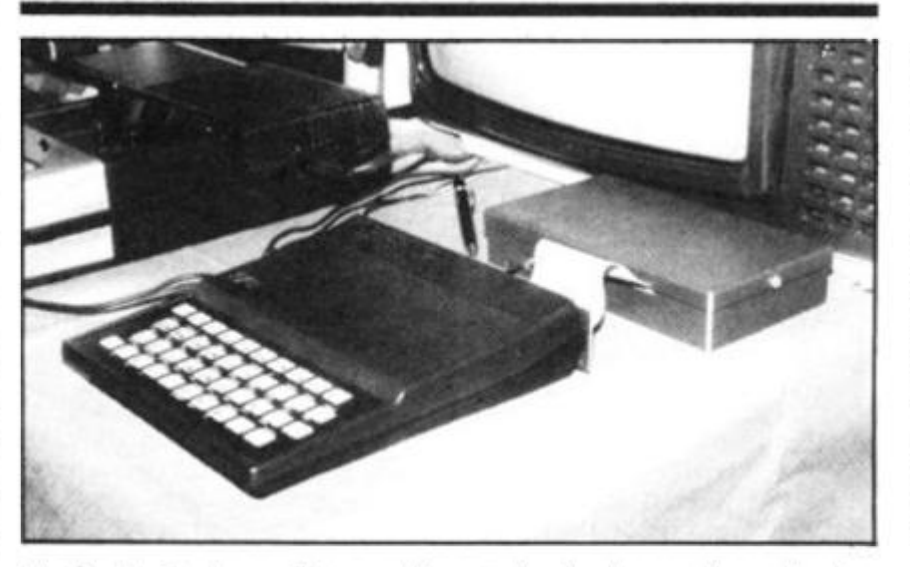

black plastic box with a gold plated edge connector protruding from the bottom. It is simple to slot into the rear of the ZX81 in the same way as the Sinclair RAM. However, it is lighter than the Sinclair and has a foam strip across it which reduces wobble (and hence potential crashes) to a minimum. Unlike the Sinclair (but like all the other RAMs in this review) Downsway's RAM did not buzz when in use. In fact, my main complaint (if not only) about it was that it had no duplicate edge connector at the rear of it, which means that it must either be the only add-on

at the back, or at least the last to be added on. This is true of the Sinclair RAM pack too, of course, and many others as well.

The Byg Byte RAM pack is a newer addition and true to its name is one of the biggest 1 6K RAMs on the market. Byg Byte claim that they put it in a large black plastic box to improve its stability. But this means that it is about three times the size of the Downsway RAM and not really any less stable, and I have my doubts about their reasoning. Nonetheless, it was also a reasonably stable RAM pack which ran happily for hours.

Unlike other RAMs it has a power-on light-emitting diode which lights up to tell you the RAM is switched on. I must say that I did not see much point in this feature other than to remind you whether the whole computer is on or off. Should you be curious, 90 per cent of the inside of the Byg Byte is empty space . . .

Memotech pioneered the big memory scene for the ZX81 when they brought out their 48K RAM extension last year. Even at about £125 this sold well and paved the way for the recent 56K byte RAMs which have suddenly appeared. Clive Sinclair envisaged ZX81 users adding no more than 1 6K bytes of RAM to their machine and at first it was said to be impossible to add more than this. The reason for this was that the ZX81 uses the address line 15 (A 15) to produce the TV display and yet a logical high on this address line is what the ZX81 needs to detect when addressing memory space above the 32K mark. For the technical buffs the solution to the dilemma lies in realising that when the M1 line is low and A15 is high, a display is being generated, but if  $A15$  is high at other times it must be because the line holds a valid address. No one, then, was too suprised to see Memotech produce another first with a 56K byte RAM early this year, but it was quite recently that they started offering a 1 6K RAM pack too.

The new RAMs from Memotech are beautifully designed and blend in really well with the styling of the ZX81. They come in black anodised aluminium cases shaped to the contour of the rear of the ZX81, and therefore fit like a glove. There is virtually no wobble, but chances of wobble can be further reduced by using the foam strip which Memotech supply. Unlike almost all other RAM packs, the Memotechs have a duplicate rear connector coming out the back. It is thus quite easy to add more hardware on. Like all the other 16K RAM packs (with the exception of the Taurus) the Memotech one uses 4116 industry standard RAM chips and the whole assembly has a very professional feel to it. The \$116 RAM chips are each 16K bytes by one data line, and so eight are needed for a 16K RAM. But these chips whilst popular are not best suited for the latest micros. They need not only the usual 5 volts to run them but also  $a - 5$  V and 12 V supply. Makers had thus been waiting for the new 64K-by-

1

 $\overline{2}$ 

Review

ft

one chips to come down to a reasonable price for these only need a single 5 V supply, draw very little current, and you need only eight of them for a potential 64K bytes of memory!

Memotech were the first to use these new 4564 chips, soon followed by others such as Downsway. Both the Memotech and Downsway larger memory packs are almost identical to look at as their 1 6K counterparts. The major difference between the Memotech packs is that the so called 64K version has four switches visible in its rear which allow you to switch out the area between 8K and 16K in the memory map in 4K blocks. This is an excellent idea and I hope other manufacturers will follow this lead.

The microprocessor in the ZX81 (the Z80A) can only address 64K of memory and the first 8K of this is taken up with Sinclair's ROM (ReadOnly Memory) containing the software to run the machine, provided the BASIC and so on. Therefore the very biggest add on memory can only be 56K, and it was rather misleading df Memotech to refer to it as a full 64K RAM pack. To confuse matters, many other manufactuers copied Memotech's use of the term '64K RAM pack' just in case you though the Memotech one was bigger! Both the Memotech and Downsway 56K packs can be obtained by part exchanging your 1 6KRAM. Memotech give you three months to return your 1 6K Memopak for an upgrade, whereas Downsway seem happy to consider any 1 6K RAM in working order in part exchange. In use the big RAM packs are identical; giving 16K or RAM for BASIC programs, the top 32K area where you can store data, arrays, etc, and the 8K uata, allays, etc., allu the on space perween on and TON run, or programs or data can be run, or programs or data can be stored for transference between programs (this area of memory remains intact after NEW or after loading another program). It is important to remember, though, that with one of these bigger memories you have mapped all the available memory space leaving none for other add-ons to use such as character generators, sound boards, or memory mapped I/O ports. Only the Memotech allows you to add something between 8K and 16K, but many add-ons are mapped in the 32K

The RAM pack from Taurus offers the unique facility of

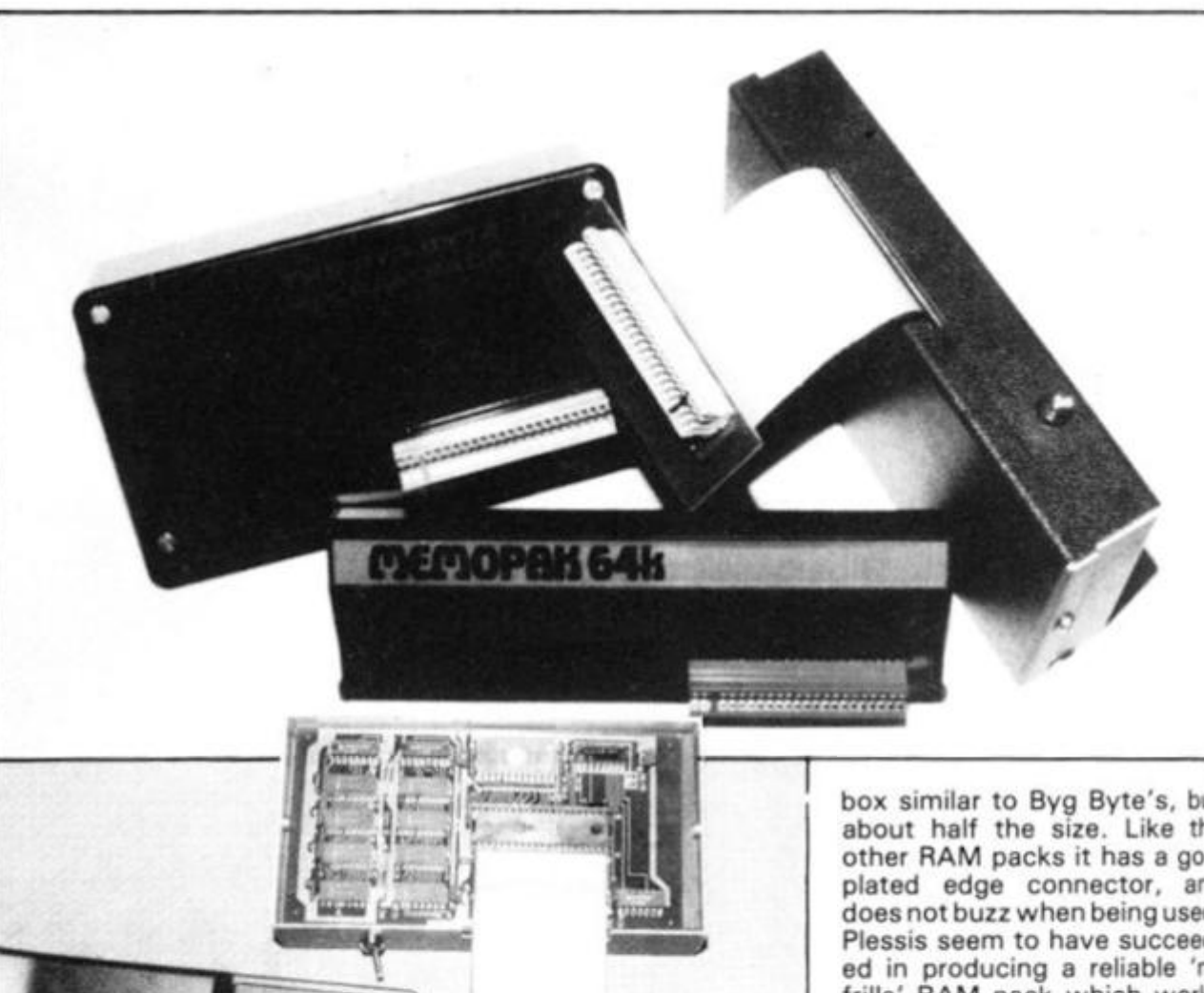

*The RAM pack and toolkit from Taurus.* 

either being a 16K RAM or a 14K RAM with a 2K monitor on EPROM (a form of ReadOnly Memory). Unlike all the other RAMs the Taurus fits to the ZX81 with a ribbon cable and is contained inside a black plastic covered aluminium box. There is a switch on the outside of the box to switch in and out the monitor facility. Because of the use of a ribbon cable to connect this RAM pack it is free from any problems of poor contact and wobbling. If you are interested in serious programming using machine code, then you may find the Taurus monitor very useful. I found some of its capabilities almost awesome, and nearly all of them very useful. Briefly, the monitor allows you to do hexadecimal arithmetic, set/clear/ or display breakpoints, copy data from one area of memory to another, do decimal to hex conversion and vice versa, fill an area of memory with a consan area or monory with a cons tant, move the contents of one<br>area of memory to another, read/ write a port, display the state of the registers, display the contents of DFILE DFCC

VARS and ELINE, write a REM statements of any length, tabulate the contents of memory, reset the stack pointer. . . and more. To give an idea of its capabilities, I wrote a REM statement of 2048 dots with one command to the monitor and filled the REM with the entire 2K of memory used by the monitor with another simple command all in a matter of seconds.

The usual method of typing in 2048 characters and running a FOR/NEXT loop to load the data into memory seems ridicously slow by comparison. The RAM pack part of the Taurus uses the less well known 2118 low power RAM chips. The RAM performed perfectly well, but I did have a reservation about the availablity of the chips should anything ever go wrong.

Finally, a new RAM pack has just come into the market and is manufactured by Plessis Electronics. It has been introduced at the very low price of £19.95, undercutting the cheapest other RAMs by up to £ 1 0. It comes in a black plastic

box similar to Byg Byte's, but about half the size. Like the other RAM packs it has a gold plated edge connector, and does not buzz when being used. Plessis seem to have succeeded in producing a reliable 'no frills' RAM pack which works well and is at a rock bottom price (in fact one wonders how they are making a profit). I would have preferred to see Plessis use a foam strip to reduce the chance of wobble, but that being said I had no problems with programs crashing either due to wobble or overheating.

In terms of value for money the Plessis must take the prize, although by the time this review appears no doubt other RAMs will have been brought down to about the £20 to £25 mark. The Byg Byte worked well but was rather large than it needed to be and at around £30 had little to recommend it over the Plessis at about £20. Sinclair have just brought the price of their RAM pack down to about £30 too, and are no doubt partly responsible for the low price trend which began around the time of the Spectrum's launch. But even reduced in price there is little to recommend the Sinclair offering either for it is still more likely to overheat than the others and makes an annoying buzzing sound. The Downsway 16K RAM is a very neat, small one and fite vary firmly onto the ZX81. It is still worth considering at around £25 as a strong competitor to the Plessis, and may of course be cheaper soon. Their ECK DAM pack at about  $260$   $1647.50$  with a 16K pack  $£60$  ( $£47.50$  with a  $16K$  pack traded-in) is good value and

**66 ZX COMPUTING AUG/SEPT 1982** 

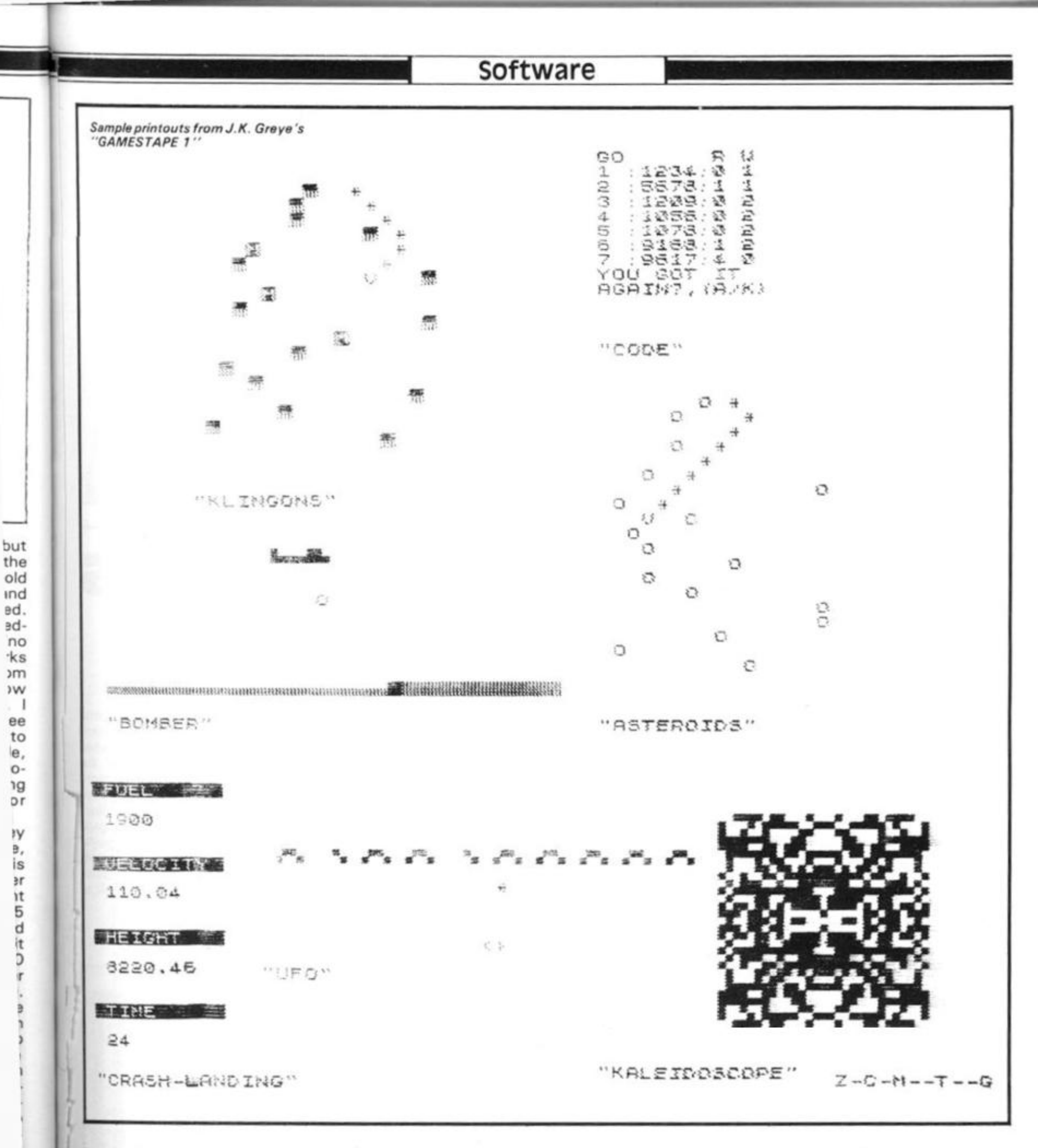

**Bulls'** to pre-computer **veterans)** where the player has **to guess a** four-digit number. They've done well to fit it into 1K, and I found it quite hard since my usual strategy doesn't apply when duplicated digits **are now** allowed.

 $\begin{array}{c}\n\downarrow \\
\downarrow \\
\downarrow \\
\downarrow\n\end{array}$ CRASH LANDING is a standard lunar lander program, and I was disappointed to find that, having crashed, I wasn't told what size crater I had made I

Of the graphics games, KL-INGONS and ASTEROIDS are pretty much the same program: You move your ship left or right, and the opposition scroll steadily up towards you. The difference (I) is that you have to hit the Klingons, but miss the Asteroids. UFO has another twist. The flying saucers stay put, while your laser base speeds automatically from left to right, and you have to judge

the correct moment to fire a<br>missile. Similarly with Similarly BOMBER. You have to decide when to release the payload to hit the dam, and your bombing runs gets shorter as your aim improves.

ARTIST is a standard plotting program, allowing you to draw with pixels directed by the cursor controls. A COPY statement is built in, so it is possible to copy the screen onto the printer without stopping the program. KALEIDOSCOPE produces a random symmetrical pattern with pixels winking on and off. Hypnotic stuff.

The last program on the tape is GUILLOTINE, which is a twoplayer hangman game with a guillotine instead of gallows. You can guess what happens if the player loses. Thank goodness it is not in colour, I was very impressed with the

*The team from Macronics at a re cant computer show. They are (from left) Kan MacdonakJ, Ron Bissall, James Stavanton and Jonathan Cranston.* 

amount which had been packed into 1K on this one.

Clear and simple instructions are given for each game, and I had no problems with loading. I found no errors in any of the programs, and they included 'data validation' routines where possible. For example, in ARTIST you couldn't plot off the screen, and similarly you couldn't go off the edge in KLINGONS and ASTEROIDS. I would hope that most new ZX81 owners would soon be writing their own Lunar Lander and Mastermind games, but if they are in a hurry to see what their machine is capable of, then this tape provides ten good examples.

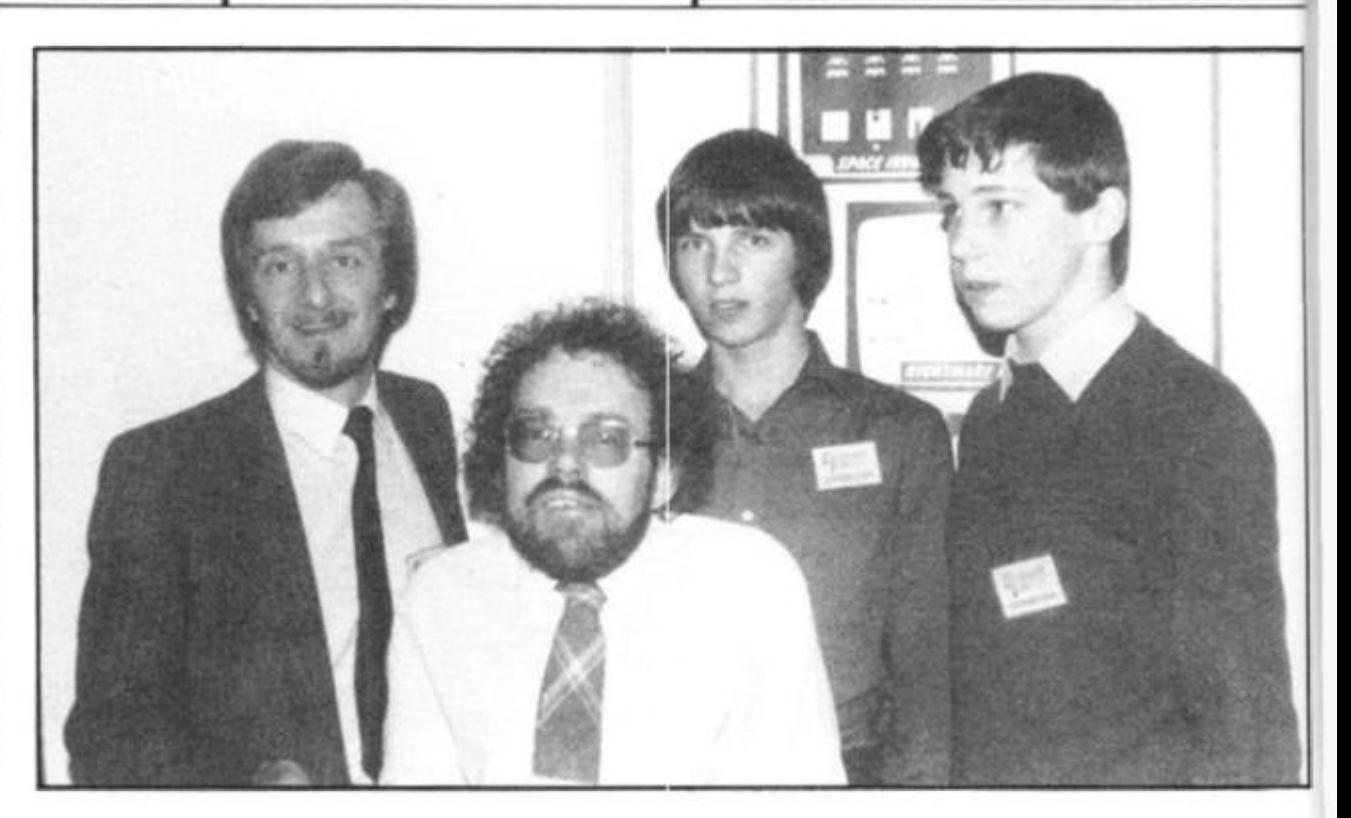

## Here come de Galaxians

Software

**Always daring to brave the dangers of deepest zx Space, Jim Robart takes on the might of Artie's Galaxians.** 

My first reaction to the title page, was "Wow". The ZX GALAXIANS opening frame is a stunner. My first reaction to the appearance of the program when running, a mob of the letter V hovering ahead, a vaguely man-shaped thing (the 'spacecraft') built of standard graphic symbols underneath, was a disappointment.

I had not reckoned on the intelligence of the Galaxians themselves. "This is simple," I thought, and proceeded to be

wiped out with a miserable score of 20, for hitting one, and one only swooping Galaxian. I decided to concentrate a little more, and after five games, had managed to score as 'high' as 90. I soon learned that swooping Galaxians were to be feared, and they seemed almost impossible to avoid. From time to time my program crashed, if I was holding down a key when a new man was made available, but I imagine (hope) this wasa quirk of my particular

tape, and not a general fault in the program.

ZX GALAXIANS runs entirely in machine code, and needs 4K. The program listing consists of a screen-long REM statement, a SAVE line, and a RAND USR line. The program runs itself after taking about a minute and a half to load. If it crashes, GOTO 20 will get it running again. The title page is deleted by touching any key. The "5" key moves you left, '8" moves you right and you

fire by touching the "0". Points are scored by hitting Galaxians in formation (10) or when swooping (20). Despite the graphics, which are more Sinclair's fault than Artie's, this program — written by William J. Wray — provides a good emulation of the arcade game. If your nerves can stand an attack of swooping graphics symbols, buy it for yourself as an early Christmas gift.

*Artie's Galaxians swoop:* 

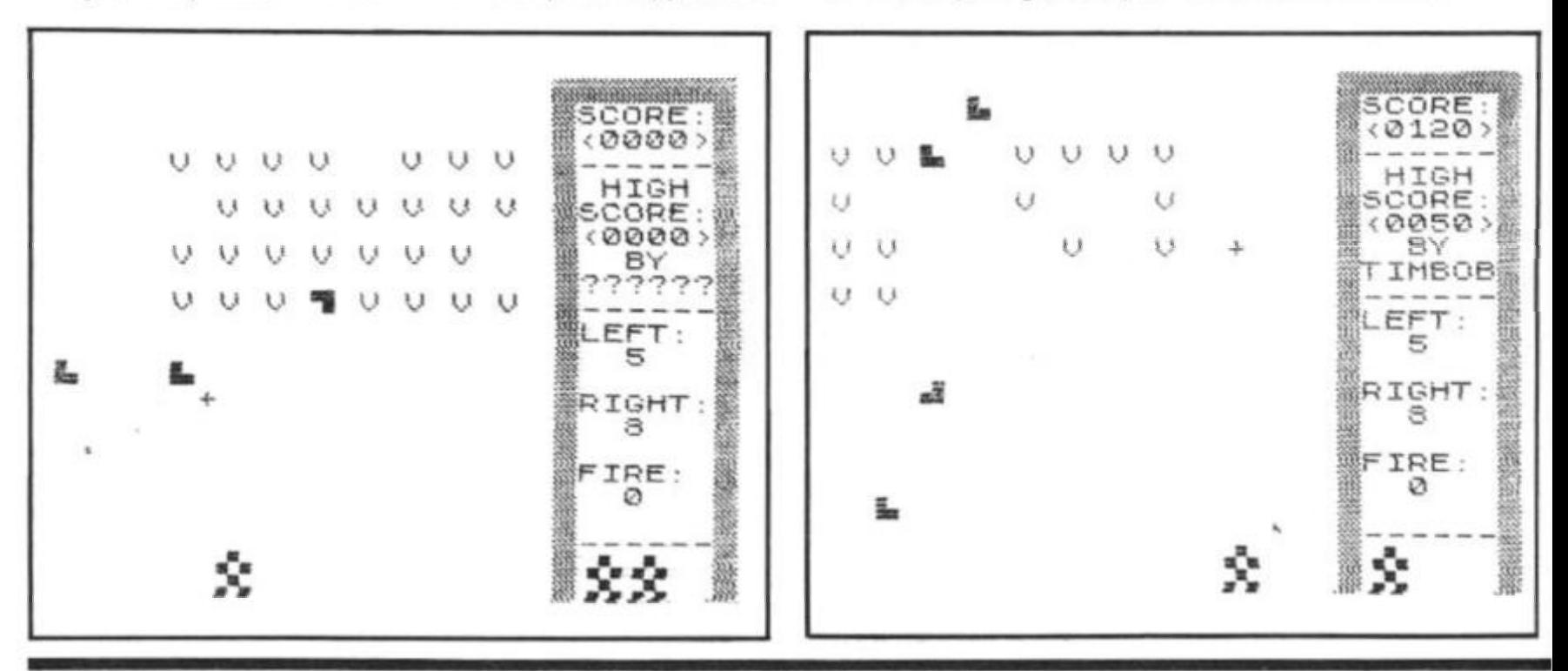

**6 2 ZX COMPUTING AUG/SEPT 1982** 

If you've ever struggled with a personal or business  $decision - and who hasn't? - you can appreciate the$ power of DecisionMaster, the new decision-making computer software from Syntonic Software Corporation.

Decision-making is an important part of our lives. We're faced with decisions on how to run our businesses, how to spend our money, how to do our jobs, how to care for our families. In the final analysis, it is our ability to make *good* decisions that will determine our happiness and success.

Compassed by Contracting Report Yet most of us make the majority of our decisions with little or no thought! Few of us have a system for analyzing the factors that affect our decisions - even when those decisions may change the course of our lives.

DecisionMaster - one of the most powerful and unique tools available to an individual - was designed to change all that. It gives you access to business's most sophisticated decision-making theories. How does it work? Once you select the type of ^ ^ ^ decision you wish to make, the program will utilize one or more of the basic sequences which are based on these decision-making theories (weighted factor analysis, Bayesian analysis, and present value analysis). *You don't have to know anything at all about these theories because they are built into* DecisionMaster's *algorithms*! You will be guided smoothly through each sequence by instructions on the screen, entering data relevant to your decision. DecisionMaster does the rest!

How will DecisionMaster improve your decisions? It lets you determine the *relative importance*  of the *factors* that affect your decision and compare these factors for each choice confronting you. It lets you examine your choices in the light of possible *different future.* It lets you consider the *time value of money* when making investment decisions. As a result it gives extraordinary power, accuracy and clarity to your decision-making process.

*Once you use* DecisionMaster, *you'll never make another decision without it!* PRICE £29.95 DISK

#### SUPERSCRIPT

Using your SUPERSCRIPT Modified SCRIPSIT\* Word Processor and a compatible printer, you can now underline, boldface, insert text during printout, slash zeros, set type pitch, subscript and, of course, superscript! You can even read your directory and kill files without ever leaving SCRIPSIT\*. PRICE £25.00

DISK

#### MASTER DIRECTORY

Wasn't it yesterday you threw the cat into the washing machine because you couldn't find where you had put the last Adventure game you had saved or was it that you gave your mother in law the leftover curry because your three year old had mixed up all your data disks and now you don't know which one is which. Well cheer up MASTER DIRECTORY is here. The M.D. is a storage program that reads the files on your disks, stores the name, extension and even records the free space on each disk. All you do is number your disks. You can use it alphabetically or search for name and ext search for free space. Store 5000 files or 320 disks.

Requires one disk drive. PRICE £21.00

#### DISK SEND 75p FOR FULL CATALOGUE (Refundable against purchase) DEALER ENQUIRIES WELCOME

ANGLO AMERICAN SOFTWARE

**138a Stratford Road, Sparkhill Birmingham B11 1 AG 021-771 2995** 

All PRICES INCLUDE VAT A POSTAGE 24 Hour answering service ALL PRICES INCLUDE VAT & POSTAGE<br>24 Hour answering service<br>on 021-771 2995 for Access orders.

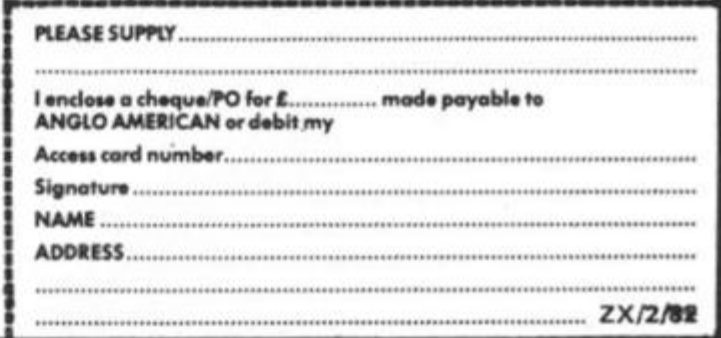

Points axians when e the more s, this **Villiam** good jame. an atphics elf as

医心房运行 医神经细胞

网络金属亚洲 医心包膜炎 地名美国布莱克 网络多数

#### ZX80 Programs

**ZX80 owners find that there is still a lot to be learned about their machines even after having them for a year or two. Some ZX80 owners have even formed a society to preserve their machines from the onslaught of new ZX computers from uncle Clive. J. Calderwood of Ballymoney and Fred white from Borrowash, are two ZX80 owners who believe the computer is far from past its peak. And they've sent us these splendid programs to prove it.** 

> J.R. Calderwood challenges two players to this game, which uses a 1K ZX80, The object of "Seek'' is to occupy the same position on the playing area as your opponent. The player moving onto his opponent's position is awarded points depending where on the playing area they are. For example the top of the area is less valuable than the bottom. The right is slightly more valuable than the left.

and

The two playing positions are set up at random in lines 55 to 60. This position is printed out in lines 260 to 325. The players are shown at this time inside a 10x10 grid and can move around using keys 5,6, 7 and 8. Movement being in the direction of the arrows printed over these numbers. After each key is pressed NEWLINE must be pressed. The number of squares a player can move at a time is limited to a maximum of 10. In fact it will almost always be less than this because of the effect of line 130. This line reads the value of position 16414 and if greater than 200 moves out of the loop allowing no more input during that turn. As this register is incremented 50 times a second and works in modulo 256 it can be seen that during any five seconds there are just four seconds during which input will becomes during written input will be accepted. It is surprisingly<br>difficult to judge when inputs will again be accepted. An input of 0 will end the turn.

Although the playing area is shown as a 10x10 square it is possible to move around outside this area. The computer will keep track of your movements but will not print your position, you will need to remember it for yourself! This gives you the opportunity to attack your opponent from hiding.

#### ZX80 Programs

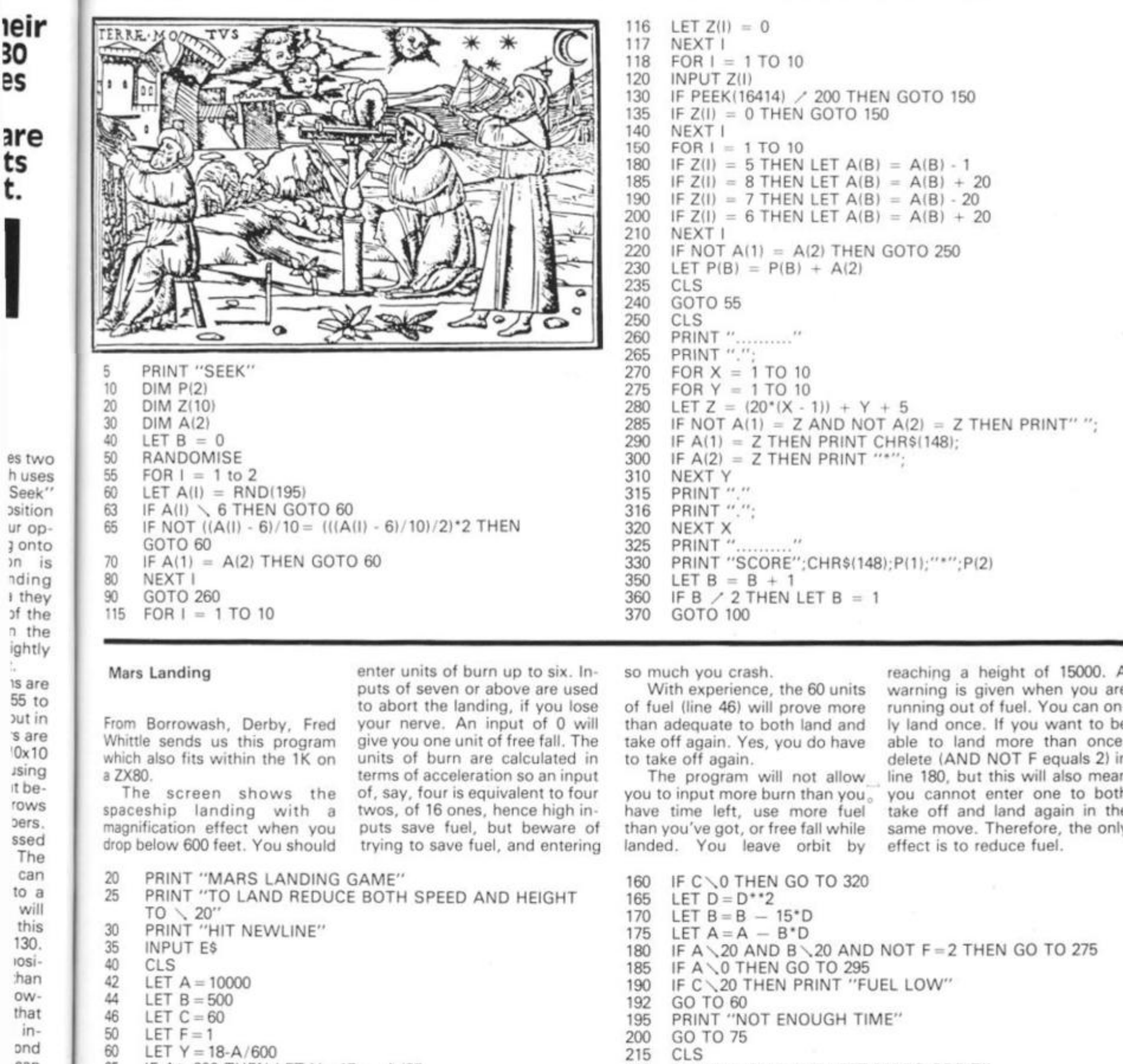

65 IF A \600 THEN LET Y = 17 - A/35 220 PRINT "YOU HAVE LEFT MARS ORBIT"<br>
70 IF A \tip 15000 THEN GO TO 215 225 PRINT "ANOTHER GAME?"

70 IF A/15000 THEN GO TO 215 225 PRINT "ANOTHER GAME?"

 $75$  FOR  $X = 1$  TO Y 230 INPUT G\$<br>  $735$  IF G\$ = "Y 80 PRINT 235 IF GS = "YES" THEN GO TO 40

85 NEXT X 245 PRINT "END OF GAME"

90 PRINT " ",;"HEIGHT ";A 250 STOP

95 PRINT " ",;"SPEED";B<br>100 PRINT " ","FUEL ";C 280 LET F=2

100 PRINT " ",;"FUEL ";C 280 LET F =2

105 PRINT " " $\ldots$  " $\ldots$  "INPUT BURN  $\setminus$  7" 284 LET A = 0

115 INPUT D 286 LET  $B = 0$ 

115 INPUT D<br>120 CLS<br>120 CLS 290 GO TO 75 225 290 GO TO 75 225 1F D / 6 THEN GO TO 225

125 IF D / 6 THEN GO TO 225<br>
130 IF D = 0 AND A / 0 THEN GO TO 305<br>
135 IF D = \* AND F = 2 THEN GO TO 75<br>
295 DRINT "CRASHED" + 2 THEN GO TO 75<br>
295 LET B = B + 19

135 IF D = \* AND F = 2 THEN GO TO 75 305 LET B = B + 19<br>140 IF 2 \* D  $\angle$  C THEN GO TO 320 310 LET A = A - B

- 
- 
- 
- 140 IF 2\*D/C THEN GO TO 320<br>
145 IF B = 0 THEN LET B = 1<br>
150 IF D/(2\*A)/ABS(B) AND NOT F = 2 THEN GO TO 195 320 PRINT "NOT ENOUGH FUEL" 150 IF D/(2\*A)/ABS(B) AND NOT F = 2 THEN GO TO 195 320 PRINT "NOT ENOUGH FUEL"
- 155 LET  $C = C 2 \cdot D$  325 GO TO 75

145 IF B = 0 THEN LET B = 1<br>150 IF D / (2\*A)/ABS(B) AN

130 IF  $D = 0$  AND A  $\angle$  0 THEN GO TO 305<br>135 IF  $D = *$  AND F = 2 THEN GO TO 75

55 to out in 's are 10x10 ssing it be rows bers ssed The can to a will this 130. iosithan owthat  $in$ pnd can five our will gly uts put  $i$  is is ide vill **hts** m, 'or  $D O -$ 

30 es

ts t.

> $\n *n*\n$ ndin

> n th ightl

reaching a height of 15000. A warning is given when you are running out of fuel. You can only land once. If you want to be able to land more than once, delete (AND NOT F equals 2) in line 180, but this will also mean you cannot enter one to both take off and land again in the same move. Therefore, the only

Machine code

**A IK Disassembler** 

If you have 16K, it will allow you to load Z80 code from various sources and disassemble the code into understandable form. When he was working on the program, Mike soon discovered that 1K would not allow a full disassembler to be written, which is not surprising. Therefore, the program given here does not print mnemonics, but does group the code into separate instructions as follows:

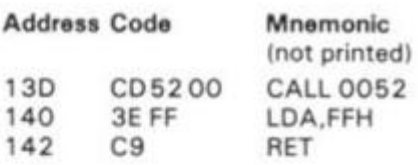

The address of each separate instruction is converted to Hex and the code for one complete instruction is then printed. This renders the code into an easily understood form.

Program Design

The Z80 OP. Codes were grouped into tables, according to whether they were two, three or four byte codes, the remainder being one byte codes. The tables so produced were as follows:

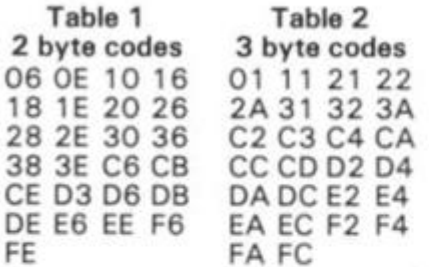

#### Table 3 4 byte codes DD ED FD

These tables were then written into the USR routine (see figure 1.) The op, code byte to be decoded is POKEd into address 16514. The USR routine then examines this byte and compares it with each look up table in turn using the powerful Z80 CPIR instruction. If a true comparison in Table 1 (two byte codes) is found, the BC register pair is loaded with the value 2 (Hex or decimal) and the machine code routine returns to BASIC. With the ZX81, the

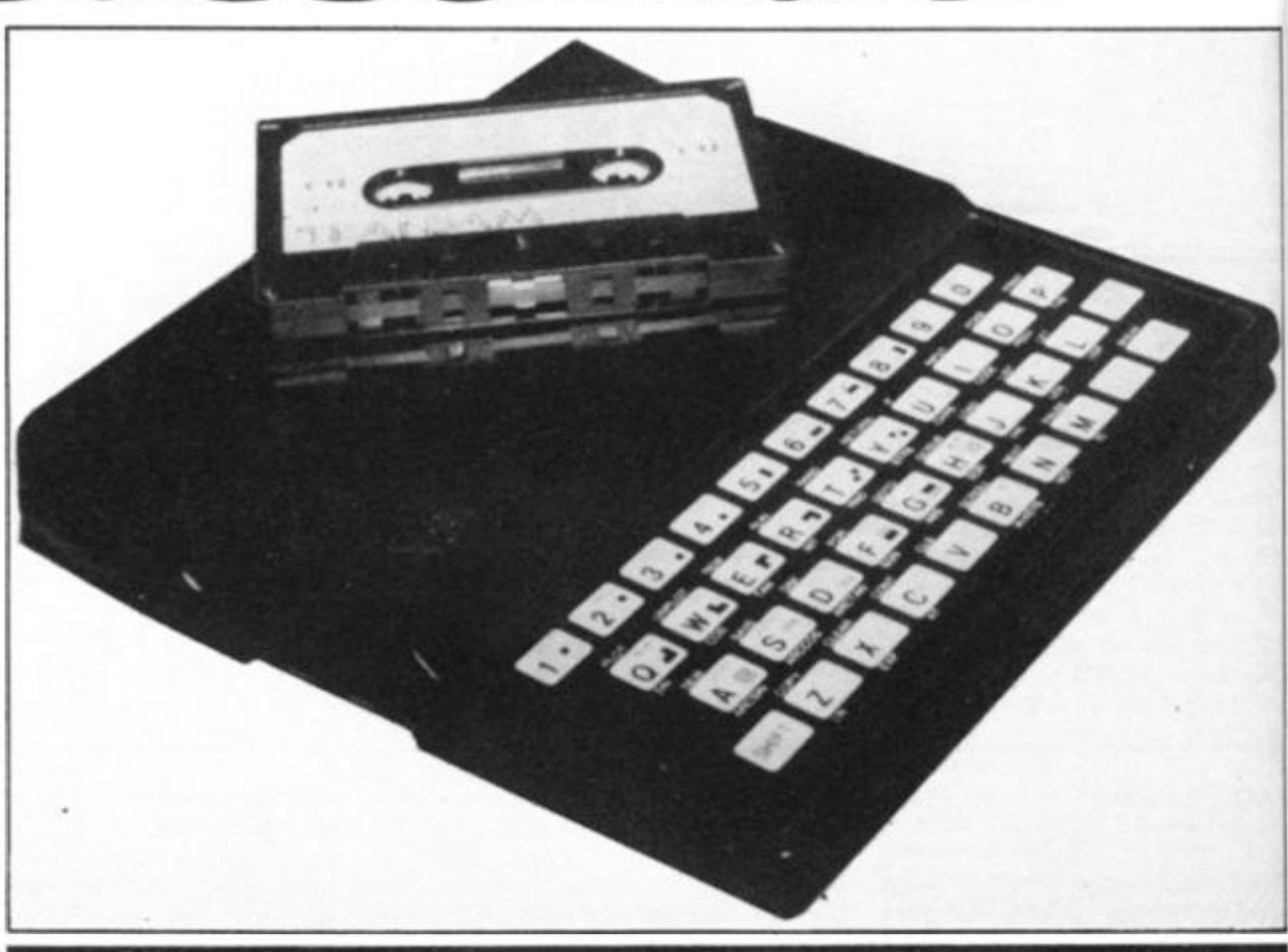

**Mike Biddell has produced a disassembler which just squeezes into 1K on the ZX81. The main aim of the program is to allow you, to unlock the secrets contained in the ROM, so that you can gain a working understanding of the routines indside it.** 

value of USR is the contents of the BC register pair and therefore if the program RETs at this stage, USR is assigned the value 2. If no match is found in table one, the code jumps to table 2 (three byte codes).

If a match is found, the program Returns with BC, and hence USR, assigned the value 3. Again, if no match with the byte under scrutiny is found, table 3 is examined, where USR is assigned a value of 4. Finally, if no match is found, the byte must be a one byte instruction and USR is unity.

The BASIC program, shown in figure 2, calls the machine code routine and carries out the necessary decimal to hexadecimal conversions. Variable W holds the USR value and prints out 'W' bytes of the code to be disassembled. In this 'disassembled' form the code is quickly and easily understood.

#### Entering The Program

Type in the machine code loader shown in figure 3. This

loader allows code to be POKEd into REM statement. (After REM type in the letter A, 1 50 times, to reserve space for the code.) Run the program and it will print "16514 38". This indicates the first letter A after the REM. (The code for A is 38.) Now press Newline until address 16520 is reached. The machine code routine is now entered in decimal values (from figure 4). Newline is pressed after each entry. When this has been achieved LIST line 1 to see the REM statement with the

#### Machine Code

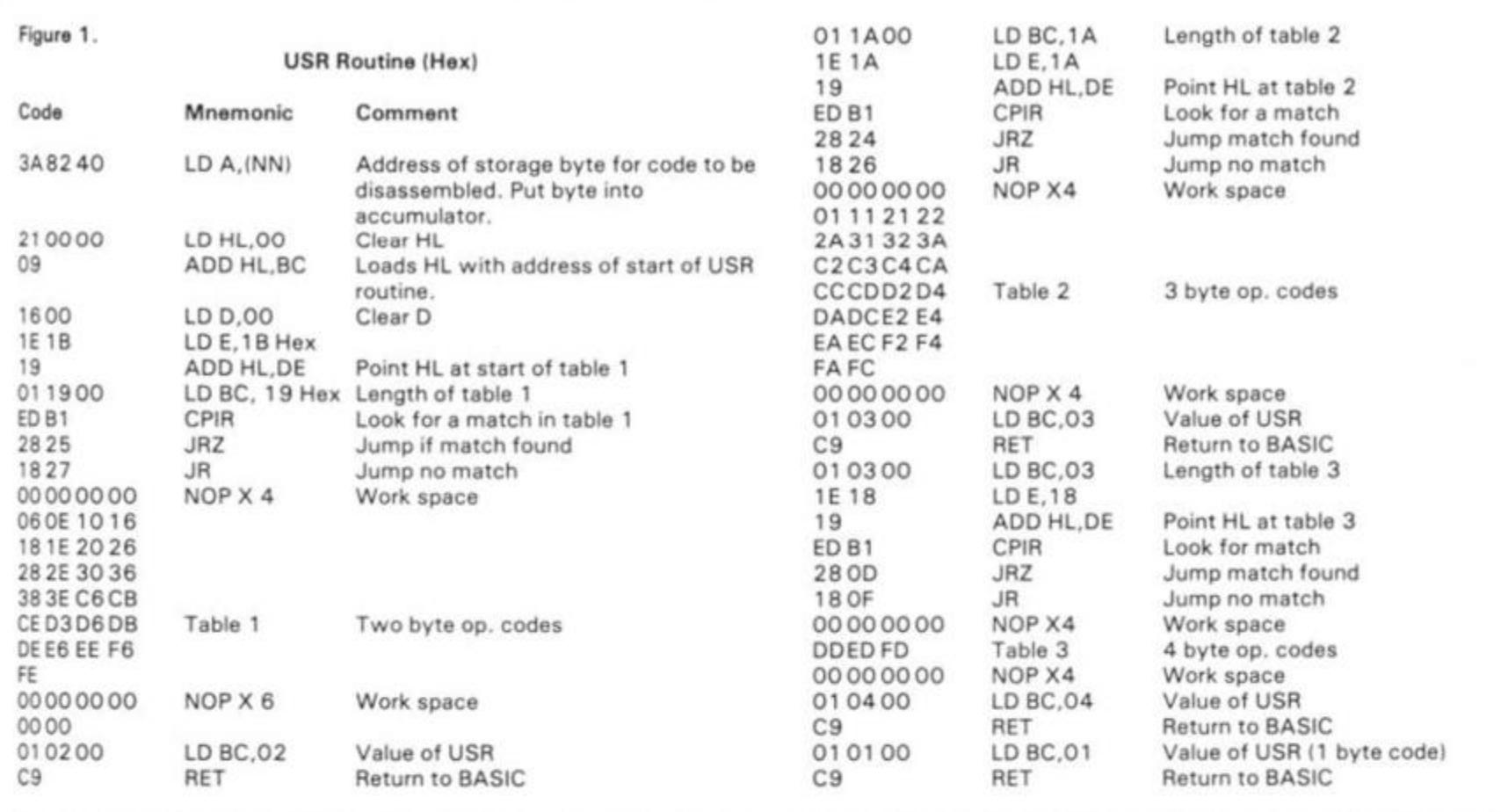

**Figure 2.** 90 LET V = V + 1 **Figure 3.** 50 IF AS = "N" THEN GOTO 90<br>BASIC Program 100 NEXT J 60 IF AS = "R" THEN GOTO 12 **BASIC Program** 100 NEXT J 60 IF AS = "R" THEN GOTO 120<br>110 INPUT AS Machine Code Loader 70 POKE A - 1, VAL AS "DISASS" 120 IF A\$ = " " THEN GOTO 22 80 GOTO 1<br>REM "MACHINE CODE" 130 IF A\$ = "N" THEN GOTO 20 1 REM (150 letter As) 90 INPUT A 10 PRINT "DEC. ADD.?" 16 LETT = 16520 900 DIM Z(4) 15 CLS<br>
16 LETT = 16520 905 LETS = 1 20 PRINT A:'''';PEEK A 125 FAST 20 INPUT V 905 LET S = 1 20 PRINT A; " ; PEEK A 22 LET A = V  $22$  LET A = V 910 LET X = INT(A/16) 25 LET A = A + 1 130 LET V = USR(A)<br>  $23$  LET Z = 1 920 LET Y = A - 16\*X 30 INPUT A\$ 135 LET A = A - 1  $920$  LET Y = A - 16 \* X 24 CLS 930 LET  $Z(5-S) = INT(Y + 28)$  40 IF A\$ = " " THEN GOTO 15 140 GOTO 15<br>25 PRINT "ADD. CODE" 940 LET S = S + 1 25 PRINT "ADD. 26 GOSUB 900<br>40 POKE T - 6, PEEK V 940 LET  $S = S + 1$  $950$  LET  $A = X$ 960 IF A> 0 THEN GOTO 910 50 LET W = USR T 9 7 0 FOR 1 = 1 TO 4 58 130 *Sk* 33 00 00 09 22 60 FOR  $J = 1$  TO W 980 PRINT CHRS(Z(I)); 70 LET A = PEEK V 981 NEXT I<br>80 GOSUB 900 995 RETURN 80 GOSUB 900

110 INPUT AS **Machine Code Loader** 7 0 POKE A **- 1.** VAL AS 1 1 REM (150 letter As) 90 INPUT A<br>140 GOTO 110 10 10 LET A = 16514 100 GOTO 15

values POKEd into it. (With the program disassembles data  $2X81$ , displaying the REM will tables as though they were pro-<br>not cause a system crash.) If gram and there is some ammistake was made (followed by Newline). The correct value can<br>then be typed in.

Ed ter 50 he it  $n$ er  $3.1$ d- $7e$ w m **Id** is ie ie

 $12$ 

figure 2 is now entered. The about three presses of Newline operation is very simple; when and 'tune in' to the op. bytes. run, the program requests the decimal address in ROM or

not cause a system crash.) If gram and there is some am-<br>you make an error entering the biguity surrounding the four biguity surrounding the four code, simply press "N" (for byte codes. However, for the new address) Newline, then most part, the program works most part, the program works enter the address at which the extremely well, rendering meaningless code into understandable form.<br>The disassembler tends to

The machine code loader is be self aligning, ie if you jump now deleted (leave the REM into code at a data byte, rather *statement*) in the normal way. than an op. byte, it tends to sort than an op. byte, it tends to sort The BASIC program shown in out the programming logic after and 'tune in' to the op. bytes.

The disassembler has unravelled vast chunks of the RAM at which disassembly ZX81 ROM for the author and should start. To test the pro-<br>**Should start.** To test the pro- should be an invaluable proshould start. To test the pro- should be an invaluable proeach press of Newline, the pro- writers using only the IK gram will disassemble itself as machine and for whom, avail-<br>shown in figure 1. (Except able 4K or so, disassemblers able 4K or so, disassemblers when it reaches the tables.) The are not a practical proposition.

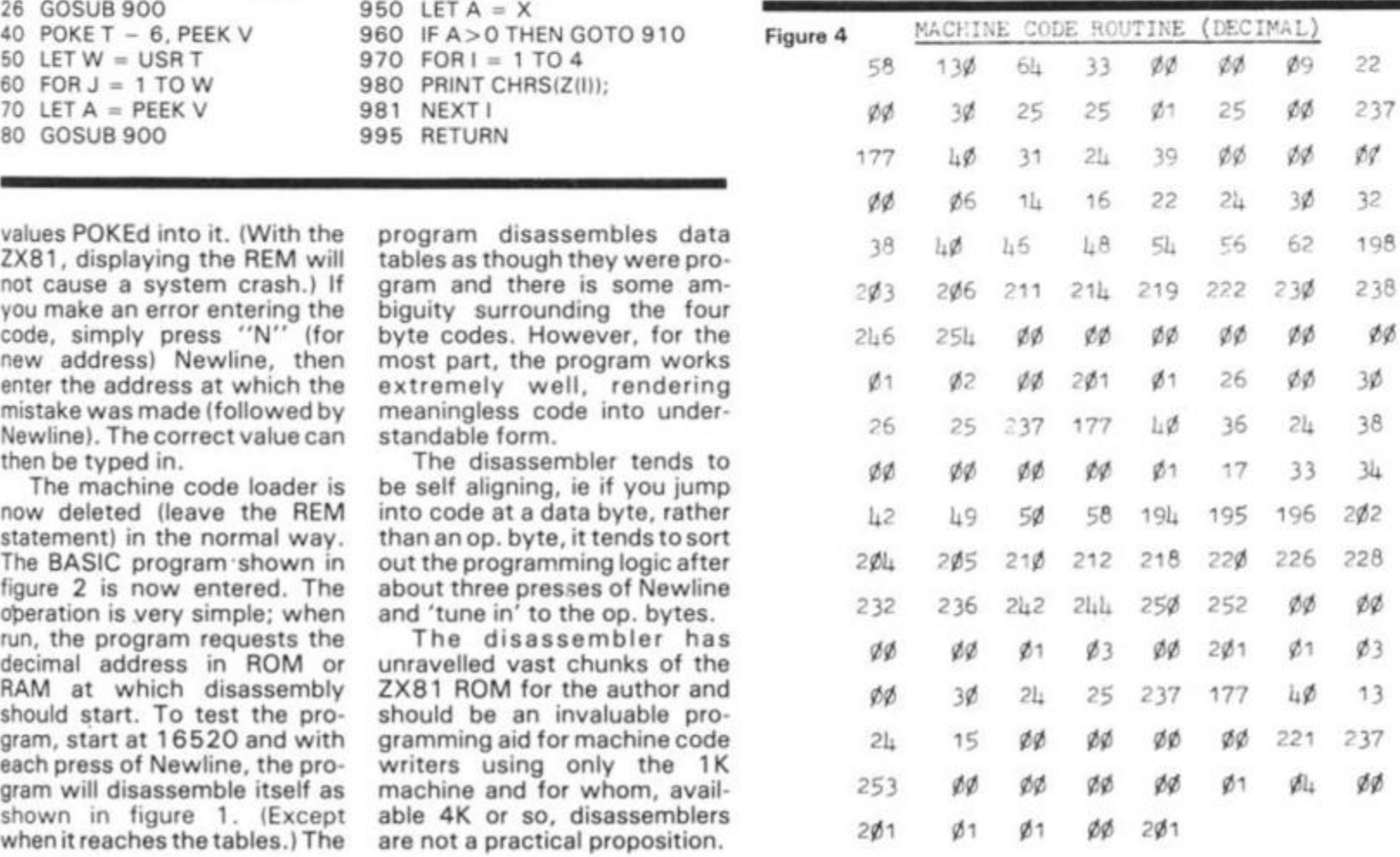

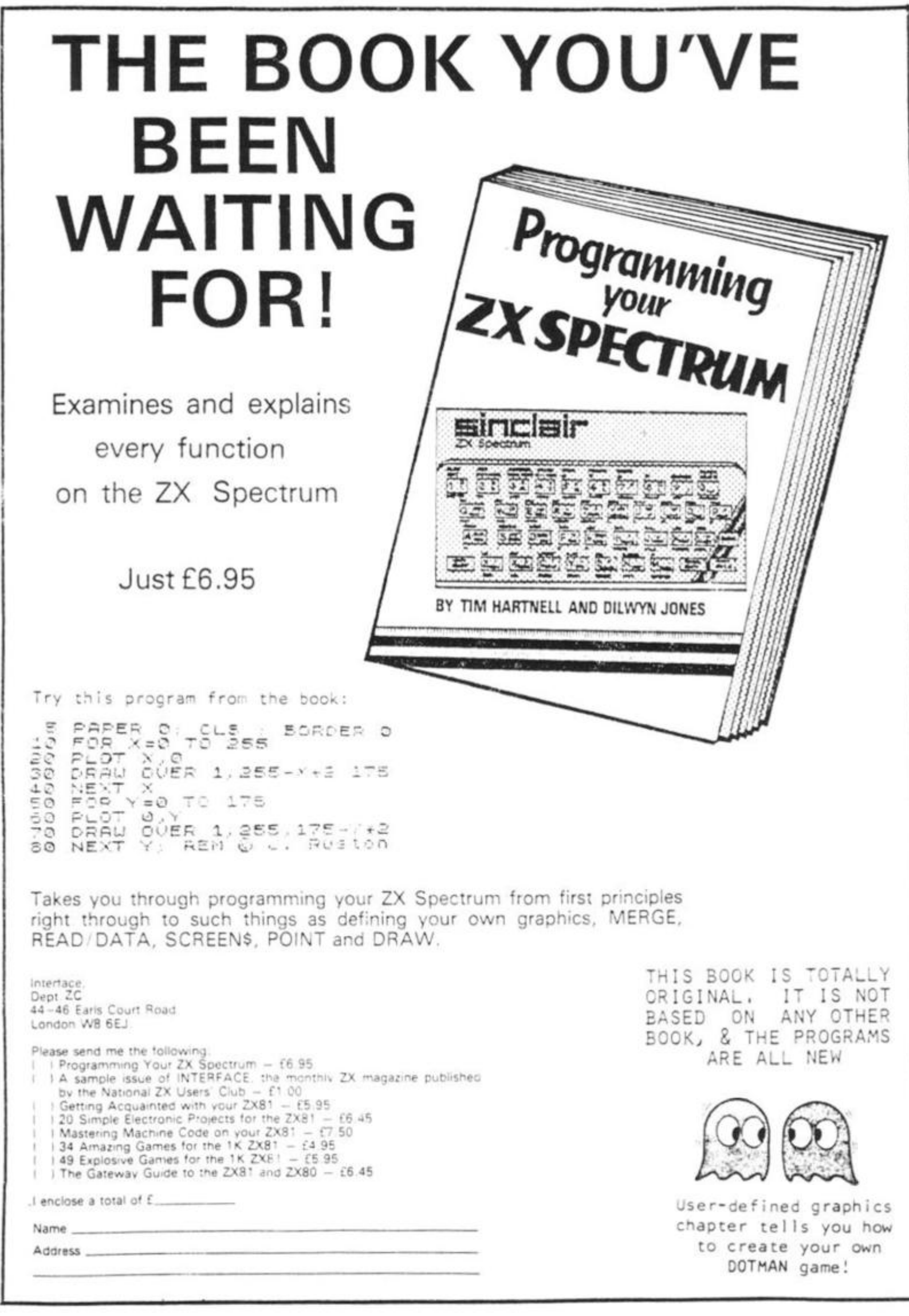

 $\lambda$ 

# Caring for your computer

#### **Reviewer Alex Heywood takes a selection of books from zx and computer library shelves and assesses their value for owners of Sinclair computers.**

#### **DON'T (or HOW to Care for your Computer)**

Written by Dr. Rodnay Zaks, the leading light of Sybex, who've published the book, "DON'T" is designed to tell you how to care for your computer, and how to avoid doing

timum operating conditions for their computers, Dr, Zaks says to the home user: "Keep the room comfortable for a human. Your computer will like it, too." A simple statement, but one which bears thinking about as it may well suggest further thinking. If a room is too cold for a human to work in, what is it doing to the computer?

#### **20 Simple Electronic Projects for the ZX81**

This book, published by INTER FACE, who are well entwined with the National Users' Group, is aimed squarely at the ZX

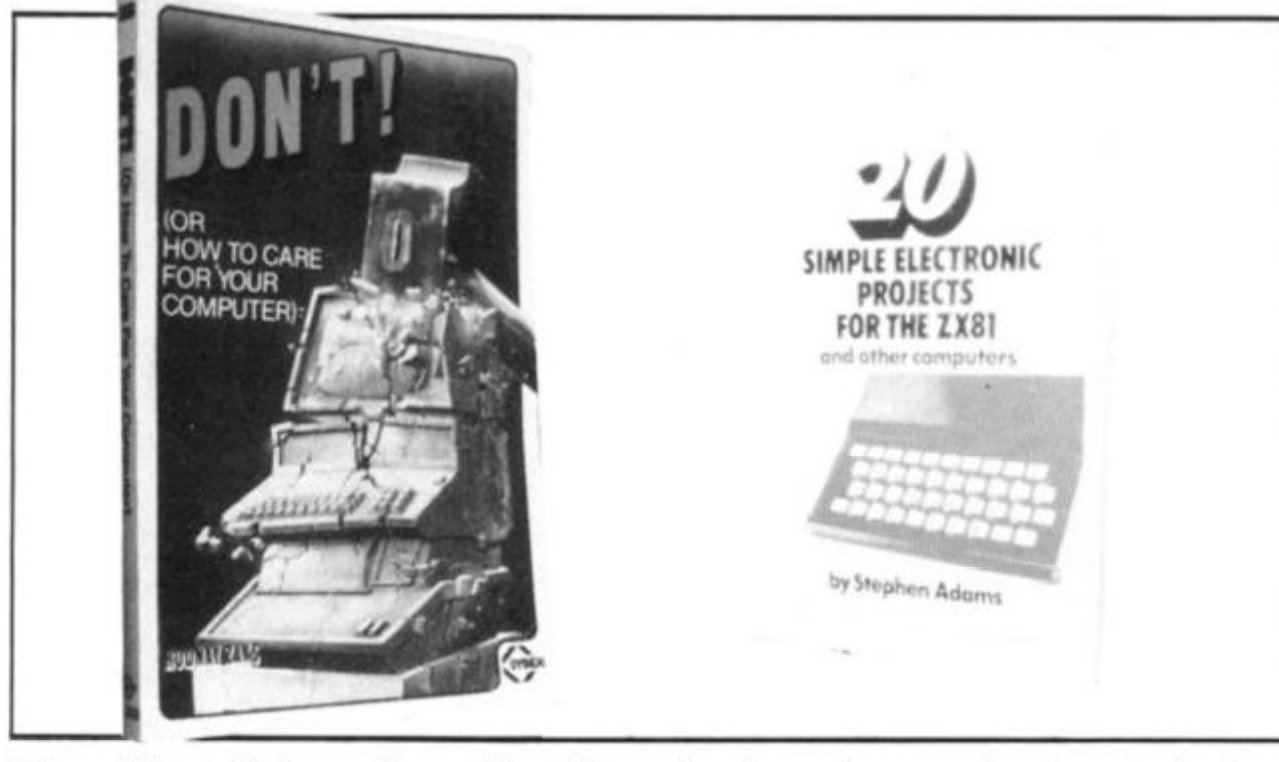

things which could damage it. In America many computer manufacturers have been buying the book in bulk to supply with their computers to<br>customers. They have customers. discovered that the cost of the book is minimal compared to the savings in service calls it produces.

The book is aimed predominently at buyers of business systems although there is specific information aimed squarely at home computer owners. Each chapter starts with a section headed for the home computer user, and although some of the advice seems like common sense it can well bear repeating.

In a section headed 'The Computer Room', which tells commercial operators of op-

The advice on discs does not apply (yet) to ZX owners, though with the advent of Clive's Microdrive it may well do so. There are four specific bits of advice given on working with floppy discs: Protect each new diskette; insert the disc correctly; follow the proper power-up/power-down procedure; and inspect discs each time they are used. We may well find that advice invaluable when the Microdrive becomes available.

Overall this book is not aimed at a ZX owner, but it makes interesting reading, and could well make you an expert at advising others on what potential sins they are committing.

*DON'T (or How to Care for your Computer),* Dr. Rodnay Zaks, Sybex, ISBN 0-89588-065-2.

owner, but also caters for those who have computers other than the ZX81. Author Stephen Adams, well known for his construction articles in computer magazines, and for his reviews of ZX add-ons, lists 85 computers (as well as the ZX81) which can use the pro jects. Well illustrated with circuit diagrams and photographs (plus a few rogue photos of Atoms, BBC Micros and MZ-80Ks) the book assumes no previous knowledge on the part of the person who will construct the projects. Advice on such apparently mundane matters as the correct way to solder, and how to read resistor colour codes, points out that everybody has to start at the beginning.

The projects are varied, and

to my inexperienced eye, seemed to represent a range of projects, from the very simple to the more complex. To give you an idea of the kind of book it is, I shall list the projects: Mains operated 5 volt/12 volt power supply; a monitor; a universal gate; tape recorder control; minitone; numeric keypad for the ZX81; giant seven segment display; score board; wheel of fortune; analogue to digital converter (A/D); light pen; shift lock for keyboards; a cheap thermometer (if you ignore the cost of the computer!); graphics — function — edit rubout key for the ZX81; the movable 'occupant'; "unbeatable" burglar alarm; standby power supply; mains supply filter; a logic probe. The contents also include a number of diagrams of basic components (although I imagine most of us already have a pretty good idea of what a loudspeaker looks like), resistor and capacitor colour codes, and useful addresses

If you are at all interested in building peripherals for your ZX81, this is obviously the place to start. The text and circuit diagrams are clear; the photographs give you some idea of what the project will look like when completed; and no prior knowledge is assumed. *20 Simple Electronic Projects for the ZX8 1 and other computers —* Stephen Adams, Interface, ISBN 0 907563 11 2.

#### **Fifty BASIC Exercises**

Published by Sybex, this 226 page book by J. P. Lamoitier, whose field of expertise is the use of FORTRAN and BASIC in business environments, is designed for those who know BASIC, but would either like to improve their programming or get additional ideas for programs — or both.

Starting with the inarguable statement 'the best way to learn a computer language is through actual practice', Mr. Lamoitier takes the reader through a series of completely explained exercises: statement and analysis of the problem, flowcharts, programs and actual runs. This format will help you improve your programming.

The programs are carefully and exactly coded. There is no "it runs so we'll print it" thinking which appears evident in some other books. Examining the listings and reading the text

#### will teach you quite a bit about how to improve your programs, even if you do not bother to adapt all of them for the ZX81 or Spectrum. Programs in the fields of mathematics, business, operations research and games, presented in varying levels of difficulty, have been chosen for their 'educational' value as much as for their relevance to everyday ap plications.

Many of us who quite enjoy programming, and have developed a fair degree of facility at doing so, need ideas to spark off new programs. This book is a great source of such ideas. Programs and other items in the book include: The purpose of a flowchart and how to verify one; a 'flip-flop' technique for branching; Armstrong numbers; conversion from base ten to another base; determination of a circle passing through three given points; plotting a curve; calculation of a definite integral; numerical evaluation of polynomials; sales forecasting; "Matchstick Game'; Craps; topological sort; linear regression; and the Eight Queens Problem.

Overall this is a carefully written book which, if studied and the programs converted to run on your computer, must enhance your programming ability.

*Fifty BASIC Exercises,* J. P. Lamoitier, Sybex, 0-89588- 056-3.

#### **First Book of Party Tricks for the ZX81 (1K>**

Published by Video Software Ltd., this slim (26 pages) volume should not be sneered at because of its unimpressive size or presentation. The programs are, on the whole, original in concept and im-<br>plementation, and are plementation, and are documented in great detail, which helps a lot in trying to work out what part of a program does what.

The programs are: Shoot; Sketch; Name the Day; Train; Onger-Wonger; Weather; UFO; Who Shot JR; Field Gun; and Follow Hat. Ignoring the less original ones, with titles such as 'Sketch', I decided to have a look at the ones which showed a truly creative approach to the problem of squeezing a program into 1K.

In SHOOT, you are about to take a penalty, and the goalkeeper is waiting for you. Press

#### Book reviews

any key to shoot and the goalkeeping attempts to save your shot. A running total of your goals and his saves is kept by the ZX81. The most interesting thing about this program (apart from the fact that you'd need to be told what each symbol represents, which is neither surprising nor important) is a line which saves a considerable amount of space by using the method the ZX81 works out logical expressions. The line, 350, reads: LET  $J = A + (S A)$  $OR S = T OR S (B + B)$ , which changes the value of the A which is assigned to J only if one or more of the conditions within the brackets are true.

TRAIN produces a little train which obeys the "5" (move left) and ''8′' (move right) keys. Fun to watch, but that's about all. The program which follows

#### **Personal Computers Handbook**

This book is aimed at those who are afraid of computers! At least author Walter Buchsbaum says so in his introduction, and adds that if you are in this situation you are not alone. . . . most people in your circle of acquaintances are (also) likely to be, at least, a little afraid of computers," he claims. While this introduction seems to have little relevance to the balance of the book, it does give Mr Buchsbaum a chance to explode some myths and misconceptions about computers, including discussing the exact meaning of the word 'intelligence' when applied to

computer but is thinking o buying one, and reviews i number of small systems, in cluding the TRS-80 and the Atari 400, to show which ap plications each machine bes supports.

You'll find it an interesting book, not least for the pro grams (such things as ar arithmetic quiz program, and a bubble sort) but for the over view of the personal compute market the book provides. *Personal Computers Hand book*, Walter Buchsbaum Howard W Sams and Co., ISBN  $0 - 672 - 21724 - 4.$ 

#### **The Explorers Guide to the ZX81**

Written by Mike Lord, guiding

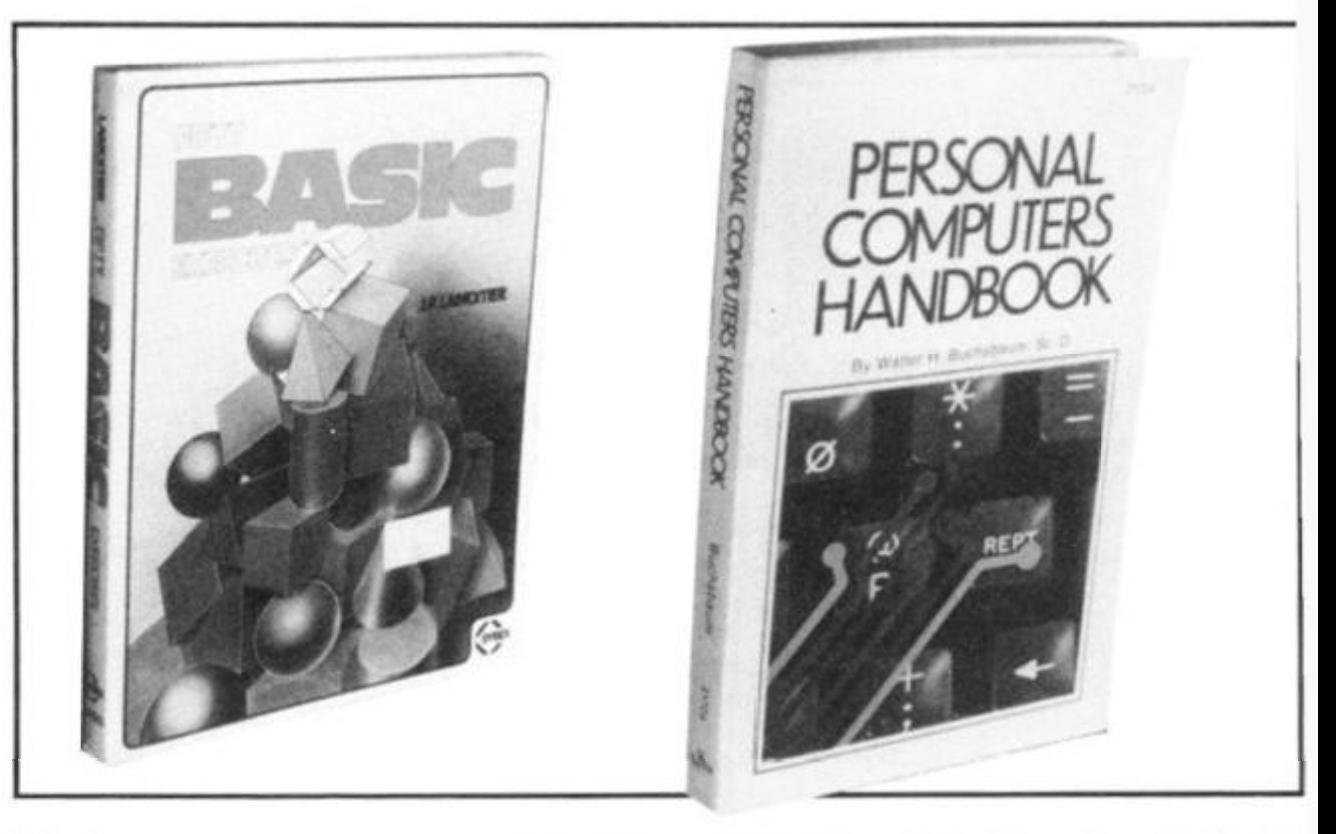

it in the book, Onger-Wonger, shows how to make the computer draw its own pictures. In this case, it draws an Onger-Wonger bird which flies around the screen in ever-decreasing circles. Once you've run that, you can use the program for storing your own pictures as a line of 'data' as elements in a string. The computer accesses the string element by element, and as a result of what it finds in the string, draws the picture. This program would usefully serve as a subroutine in a much larger program to set up the starting scene.

*First Book of Party Tricks for*  the ZX81 (1K), Philip Smith, Video Software, no ISBN.

machines, and whether a computer can be 'smarter' than a person or display 'talent'.

This matter firmly dealt with, the book goes on to describe 'what computers really do', leading through a discussion of binary numbers to how microprocessors work, and the architecture of some common memory chips.

As can be seen from the brief discussion so far, this book is somewhat different from the others reviewed in this section of the magazine. It assumes the reader has some fundamental questions about computers which need answering, than a need for an understanding of how modern microcomputers are constructed. The book is clearly aimed at a person who does not yet own a personal

light of Timedata, this book is firmly in the tradition of *The ZX80 Magic Book,* and *The Atom Magic Book.* . . only it is much thicker than its predecessors.

There can be no argument about the value of the contents.<br>Erom 'Converting other 'Converting other BASlCs' to 'Building your own 1 6K RAM', there is much to interest and instruct the ZX81 owner. The only problem  $-$  if it is worth calling a problem  $-$  is that there appears to be little coherent link between the six sections of the book. One suspects Mr Lord simply got everything he knew about the ZX81, divided into six separate piles, and then called it a book.

But no matter. The lack of structure to the volume is relatively unimportant, although it

#### **Book reviews**

ing of ews a ns, inid the ch ap e best

esting e proas an and a over-**I**puter Handaum. **ISBN** 

81 *iiding* 

k is The The tis ire-

ant ts. ler  $N<sub>0</sub>$  $in.$ 1 fit is tle их ne ot he te k **b**  $B$ it

is a characteristic of earlier Timedata books. The contents are the most important aspects, regardless of how they are arranged. Several programs (including the worth while simulation exercise in which you have to run a computer software store) are worth the cost of the book alone, while the hardware section is sure to appeal to soldering iron buffs. Adding an additional keyboard, connecting a monitor and overcoming spiky mams are among the items discussed in an expert manner in this book.

The section entitled DIS COVERING THE ROM includes a run down of many of the important ROM routines which can be called by machine code programmers. The LOAD and SAVE routines are discussed

of a number of ZX books, and we include the review here, word for word as we received it.

A couple of days ago a few packages dropped through my letterbox. They did (surprise, surprise) all contain books.

It is amazing what books can do. They re-awaken interest in the black shelled object, which just happens to be called ZX81. There are lots of ZX81s lying neglected in their boxes because, frankly, there is nothing else to be done with them.

You do, however, have to be careful with books; some of the programs do not work. All of the ones that I tried worked first time — or were quite easy to modify.

The first book which came under my scrutiny was called

The next one I examined was called *Not Only 30 Programs for the Sinclair ZX81.*  This book is a collection of pro grams which show just how much can be crammed into Sinclair's tiny RAM chips. Most of the programs are games. The first one is a very basic pattern generator, though a 1K Draughts is available later in the book. The programmer, however, has to report to machine code for this game to fit into Clive's magic chips.

They are written by a few different programmers but are all set out in the same way. First there is a description of what happens when the program is run. After this, the structure or how the program is built — is explained. Then there are notes on running it and finally, the actual program.

*The Explorers Guide to tbe ZX81* **GETTING ACQUAINTED WITH YOUR** ^ ing Aids Some Games, ant<br>Other Norther *ZX81 Q*  chine Langu *w>* • *m*  Discovering the THAN BO *I\*\* <sup>1</sup> crd •7ime\*"* 

and the action of the display file is outlined. The major circuit elements involved in producing the display are investigated and this leads well into the description of how to improve the pic ture by connecting up a monitor.

All in all, this book will prove 3 worthwhile resource for the ZX81 owner, with the ROM and hardware information of the greatest value.

*The Explorers Guide to the ZX81*, Mike Lord, Timedata, no ISBN.

#### **Out of the mouths of 10-year-olds**

Ten-year-old A. D. Lindsay of Frodsham sent us in his review

*49 Explosive Games for a ZX81.* This book does not (as you will have gathered from the title) pretend to teach you programming; it just has page after page of great programs. Some are real oldies, like 'NIM' but some are completely new, like an adventure called 'Smugglers Bold' which fits in to 8K RAM **'81 .** 

The programs are chosen, I am told (it says on the back) to illustrate a certain programming skill. There is, however, a conversion table of PEEKs and POKEs from the old ZX80 ROM to the new 8K ROM. This is very useful when converting 27 ZX80 programs to run on the 81. Many of the programs need extra memory so I would advise people with only 1K RAM to leave this book alone.

The *ZX81 Pocket Book* is much better than its ZX80 counterpart. Trevor Toms has learnt from his mistakes and the book now has more spacesaving hints and games. One very useful routine which he discovered was PAUSE 4E4. This means that the computer pauses until a key is pressed.

*Getting Acquainted with your ZX81* is written by Tim Hartnell. This is probably the best ZX81 book around because it combines games with tips. It contains over 80 programs. Many of these are very short, but there are a few good games. If "PRINT PEEK 16396 + 256 \* PEEK 16397- 16509" is used as a direct command, it will print how many bytes of memory have been used in your program. This can be very useful if you have only IK RAM to play with. There are a few graphics routines which show just what can be obtained with a six-line program, These are listed under titles such as Games and Data Files. For someone with only 1K it is a good investment. The book shows just how much can be squeezed into the 81 's mini memory. If one has 1 6K, one would be critical of some of the games, though one could modify to make them even better.

*Understanding Your ZX81 ROM* aims to teach you how to program short machine code routines into your computer. It contains 26 basic programs and quite a few chapters. Chapter Six examines the 8K monitor in quite some detail. This is written by Dr. Logan and it is really for people with no previous machine code knowledge. Those who have will be very disappointed not to find a complete listing of the ROM in one place.

The *ZX81 Companion* is written for people with the 16K RAM pack. Without it, this book is of no use. It is not a 'games'' book but rather a learning book. Some of the chapters are about saving and loading machine code and the ZX81 as an educational tool.

Chapter Four deserves a special mention because it is very good — "Examining and using the Monitor" is its title and it contains an almost complete monitor listing,

(I shall give each book a star rating, out of five):

#### 49 EXPLOSIVE GAMES FOR A  $7X81$   $*$

Written by Tim Hartnell, published by Interface. £5.25.

NOT ONLY 30 PROGRAMS FOR THE SINCLAIR ZX81 \*\* Written by various authors and published by Melbourne House. £6.95.

THE ZX81 POCKET

BOOK \*\*\*

Written by Trevor Toms and published by Phipps Associates £4.94.

GETTING ACQUAINTED WITH YOUR ZX81 \*\*\*\*\*

Written by Tim Hartnell, published by Interface. £5.95.

UNDERSTANDING YOUR ZX81 ROM \* \* \* Written by Dr. Logan, published by Melbourne House. £8.95.

THE ZX81 COMPANION \*\*\*\* By Bob Maunder, published by Linsac. £7.95.

1K Games

# **Twisting and turning**

**One of the most common complaints about the ZX81 concerns the 1K provided with the standard computer. Skilful programming can get around this apparent lack of memory as these programs show. You'll find that studying the listings will give you ideas on how you can compress much more program than you thought possible into the 1K ZX81.** 

#### **Alley Driver**

In Alley Driver, written by Said Hasson of Worthing, you have to drive a car down a constantly twisting track. Said explains: "The idea for the pro gram is not really original, I know, but I think the way I've done it in this game is. Instead of scrolling the screen to give a racing car effect, as you explained in your article on Mov-

ing Graphics in the last issue of ZX Computing, the car (an inverse 'H') races down the screen. The effect, I feel, is slightly smoother and faster than using 'scroll'.

"After each section is completed, the screen clears and a new track appears. The program supports a high score feature, and after each game will ask the player if he or she wishes to have another game. Pressing "Y" will produce a new game."

1 © LET H=CODE  $11.11$ 20  $S = CODE$ **LET** 30 C L S 30<br>40<br>50 **LET**  $X = CO<sub>DE</sub>$ **READER LET** A=CODE **FOR** FOR N=CODE "" TO CODE<br>PRINT TAB A; "BWW...." 7 0 LET A=A+(A<CODE "P" AND A)  $\mathcal{S}$ GN (RND-.5) + (NOT A) -( $\mathcal{A}$ =CODE " $\mathcal{F}$ " 90 NEXT N<br>100 LET R=X 110 FOR N=PI/PI TO CODE "="  $120$  PRINT AT N.X; 130 IF PEEK (PEEK 16398+256\*PEE  $\frac{140}{2}$  PRINT AT N<sup>T</sup>PI/PI.A,  $\frac{160}{2}$ , AT N X; D"<br>150 LET R=X 150 LET A=X<br>160 LET X=X+(INKEY\$="0")-(INKEY<br>\$="1")

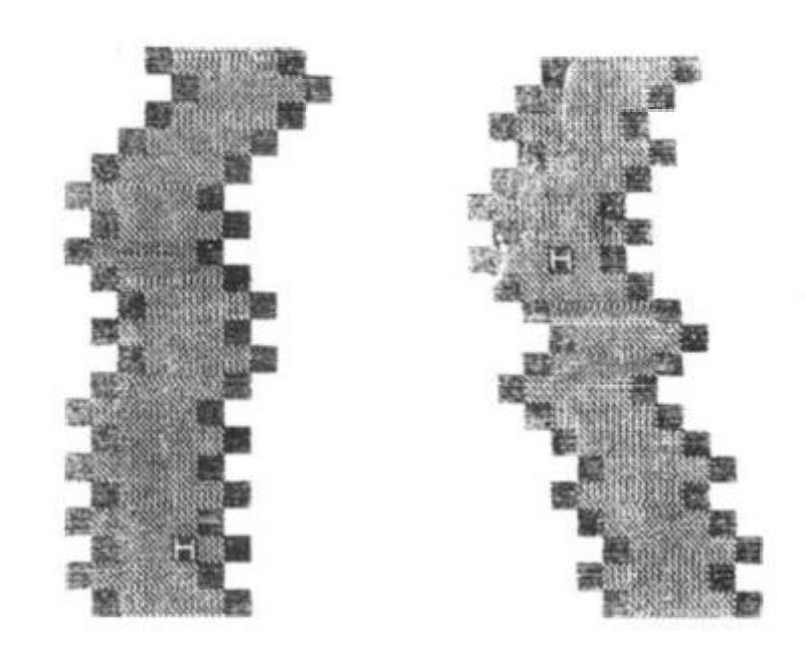

NEXT N 1 7 0 **180**  C L S 1 9 0 LET  $5=5+N$  $"2"$ 2 0 0 GOTO CODE CLS<br>LET 2 10 220  $230$ LET S=S+N<br>Print ,,, "Artegrafi",,, "Score *<sup>i</sup>* ^ 240 IF H:S THEN<br>250 PRINT "HIGH<br>AY AGAIN?"<br>260 IF INKEY\$="" 240 LE! H≃s<br>SCORE≃";H,,,"PL 2 5 0 260 IF INKEY\$="" THEN GOTO 260<br>270 IF INKEY\$="Y" THEN GOTO COD THEN GOT L- 260

**3**2 **ZX COMPUTING AUG/SEPT 1982 72** 

#### 1K Games

#### **Sorting it out**

This utility program, from Ann Marshall of Coventry, sorts a series of numbers (positive, negative or mixed) into order. When you run the program, you'll get a prompt as the computer waits for you to enter the number of items you want sorted. Enter this number, then

#### **Permutating**

t

ı

₹Ξ

 $21.$ 

 $\sum$ 

 $|82$ 

Our third program, another one by Said Hassan, calculates combinations and permutations. You are first asked which calculation you want to perform.

Lines 300 to 400 check that the input figures are numerical and lie within the machine's capabilities. The permutation of taking n different items r at a time is given by the formula:

press NEWLINE/RETURN, and then enter the items of data one by one. Once they are all in, the computer will sort them, then print them in order, numbering each one as it prints them out. As it is now, the computer sorts the numbers into descending order. If you want them in ascending order, then reverse the 'greater than or equal to' sign in line 1 30.

 $(n - r)!$ (n! is n factorial) For example, consider five different playing cards that have to be arranged in groups of three

 $n = 5$ ,  $r = 3$ , and  $5P3 = 60$ . The combination of taking n items r at a time is given by the formula  $nCr = n!$ 

 $\frac{1}{(n-r)!}$  r! How many ways can three

 $nPr = n!$ 

book titles be selected from five book titles?  $5C3 = 10$ .

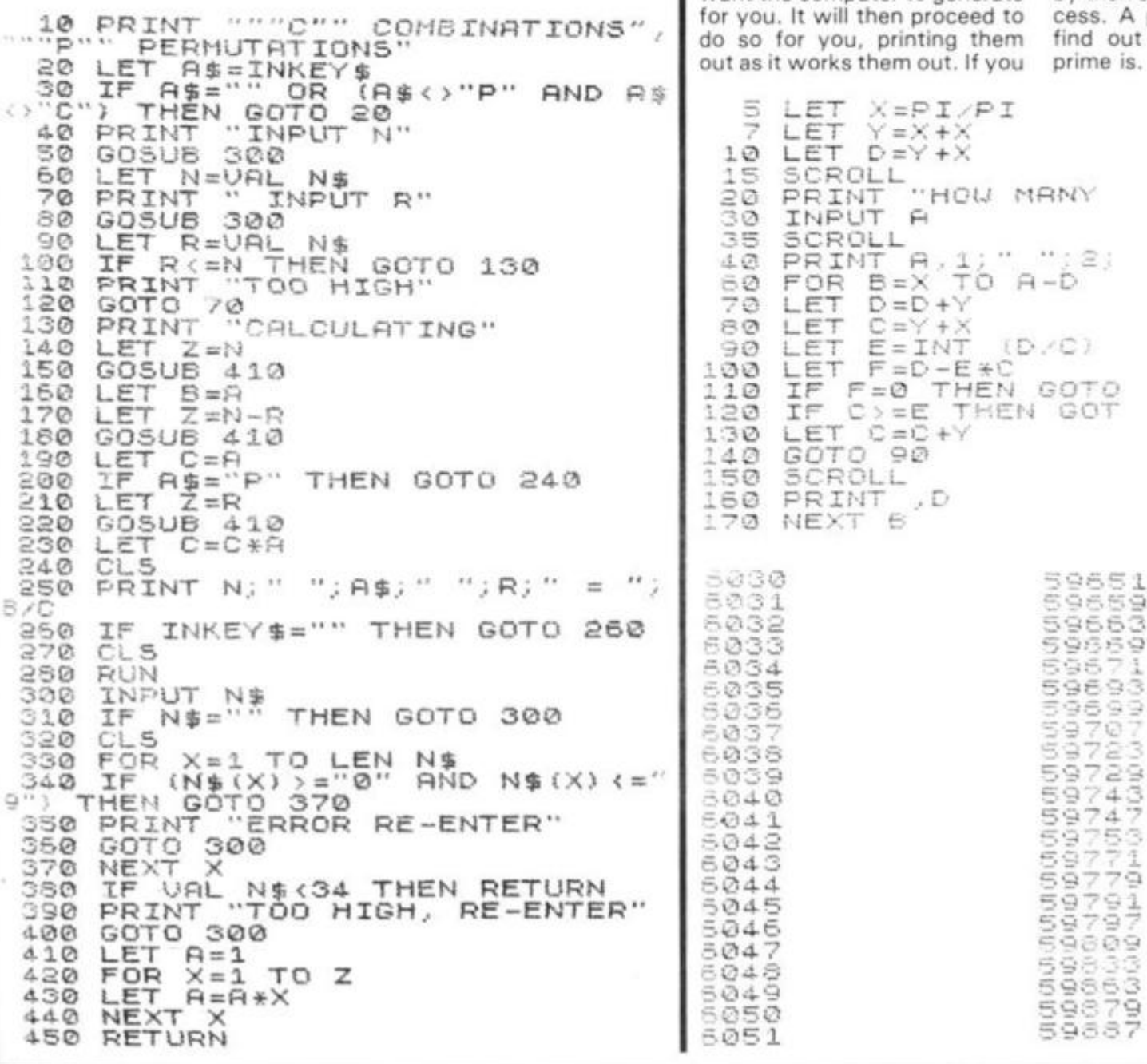

```
5 LET Y=PI/PI<br>6 LET X=VAL "5"
 5 LET Y=P<br>6 LET X=V<br>10 LET H=X<br>30 INPUT N
 30 INPUT N<br>40 DIM A(N
 40 DIM A(N+X)
 50 FOR T=8 TO N+X-Y
 60 INPUT A(A)
60 INPUT R(R<br>90 LET R=R+Y<br>100 NEXT T
100 NEXT T
110 FOR B=X 0-R-Y120 FOR C=B+Y TO R_{\tau\perp\tau}130 IF A(B) \geq A(C) THEN
140 LET D=A(B)
150 LET A(5) = A(C)160 LET A(C) = D170 NEXT C
150 LET A(C) =D<br>170 NEXT C<br>180 NEXT B<br>190 FOR B=X TO A-Y<br>195 SCROLL
190 FOR B=X TO A-Y
195 SCROLL<br>200 PRINT B-X+Y,A(B)
210 NEXT B
                                       GOTO 170
```
#### **Getting primed**

Our final 1K program in this section is a way of getting your ZX81 to earn its living generating prime numbers. When you run the program you'll get a prompt. This is the number of prime numbers you want the computer to generate or you. It will then proceed to o so for you, printing them it as it works them out. If you

want a permanent record of your computer in its prime, change line 160 to read LLPRINT D.

We modified the program slightly to count the number of primes it had generated, and after running it over *five hours*  had only got to prime number 6030 (see printout). The ZX81 was getting pretty hot by then so we stepped the process. A pity, as we'd love to find out what the 10,000th prime is.

```
LET X=PI/PI
  Ş
     LET Y=X+X
     LET D =Y + X 
 1 © 
     SCROLL
 1 S 
     PRINT "HOW MANY
 2e
     INPUT fi 
 3 0 
     SCROLL
 35
     PR INT A.1; ", "; 2)
 40 - 30FOR B=X T0 A-DLET \overline{D} = \overline{D} + \overline{Y}"T.Ti 
* W 
 80
     LET C=Y+X<br>Let E=int (d/c)
 90 
     LET F=D-E*C
 10© 
     IF F=© THE N GO T O
 1 1 0 
     IF C > = E THEN GOT
 1 2 © 
     LET C = C + Y13© 
     GOT O 9© 
 40<br>50
     SCROLL<br>PRINT ,D
     PRINT , D<br>NEXT B
1 6 © 
1 7 © 
                       =>030 5 96-5 1 
                      69659<br>59663
6031<br>6032 - 59663
6033 9 »3'? 9 
-.©34. •5 9 6 7 1 
60 34<br>60 35 Step 9 36 9 36 9 36 9 36 9 37 1
6036 9 6 9 9 
- © 3 7 9 7 
 - © 3 6 
6039 9729
504© F, 9 7 4 
604-1 59 74 "7 
"9 75 
504260436043<br>6044 9 9 9 7 7 9
604 5 9 79 X 
6046 cr 9 79
```
3 9

#### Mathematics

# Lining up numbers

**There is something irritating about a list of numbers display in a tatty and irregular format. Nick Godwin from Eyemouth, Berwicks decided to do something about it.** 

Consider the following versions of the same sum:

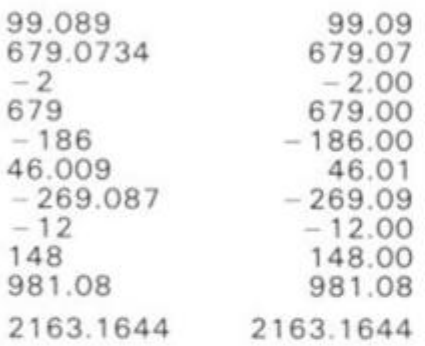

The version on the left was produced by the following routine:

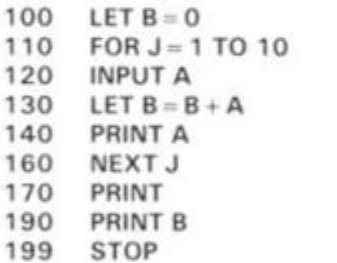

into which, of course, I entered the values which 1 wanted to be summated.

This is very untidy.

To start dealing with the problem, modify the program by adding or changing certain lines, as follows:

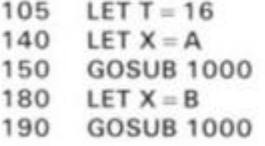

The value of T can be adjusted to change the lateral print position, but be sure to allow sufficient room on the left of the screen for the longest number you want to enter.

The following subroutine, applied to the above, is suitable if you only wish to enter positive integers:

**<sup>101</sup> 0 LET X\$ =STRS X 102 0 PRINT TAB T-LE N X\$;X\$ 102 9 RETURN** 

If you wish to enter decimal numbers, but only want its nearest integer printed in each case, add the following lines:

**1000 IF X = . 5 THEN LET X = . 6 1005** LET  $X = INT (X + .5)$ 

You may want to be able to enter either integer or noninteger values, and to have these printed in full, in which case substitute the following for the whole of subroutine 1000 above.

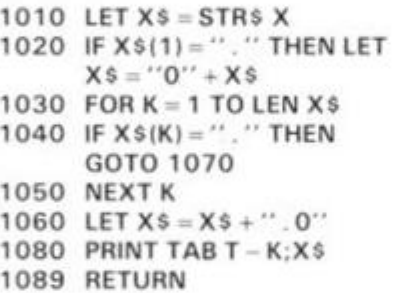

You may wish to be able to enter negative values, in which case add the following line:

**<sup>101</sup> 5 IF X {less than) 0 THEN IF**   $X$ \$(2) =  $''$  .  $''$  THEN LET  $X$ \$ =  $X$ \$(1) + "0" +  $X$ \$ **(2 TO)** 

You may wish to print only the first n decimal places. For example, the addition of the following lines would be suitable for cash (ie. two decimal places):

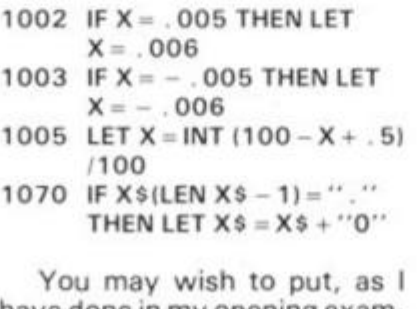

have done in my opening example, the total in complete form, in which case add the following line:

**<sup>100</sup> 6 IF J - 11 THEN LET X = B** 

Another improvement to presentation consists of the addition of the following line:

#### **100 0 SCROLL**

You must also amend any PRINT in the main body of the program to SCROLL (ie. line 1 70).

100 LET B=0<br>105 LET T=16<br>110 FOR J=1 105 LET T=16 110 FOR J=1 TO 5 110 FOR J=1<br>120 INPUT A<br>130 LET B=B 130 LET B=B+A<br>140 LET X=A 140 LET X=A<br>150 GOSUB 1000<br>150 NEXT J<br>170 PRINT 160 NEXT J 170 PRINT 180 LET X=6 190 GOSUB 1000 199 STOP 1010 LET X\$=5TR\$ X  $1020$  IF  $\times$ \$ $(1) =$ "." AND VAL  $(X$)$ 0999999 THEN LET X\$="0"+X\$ 1030 FOR K=1 TO LEN X\$ 1040 IF X\$(K) ="." THEN GOTO 1070 1050 NEXT K  $1060$  LET  $X$ \$= $X$ \$+"." 1070 IF X\$ (LEN X\$-1) =" T X\$=X\$+"0"<br>1080 PRINT TAB T-K;X\$ 1089 RETURN 123,654 . 00 9 2 . 06 12.60 23333 . 3 0 23472, 123 THEN LE

tively.

#### **spy Time**

 $\mathcal{O}$ 

 $\mathbb C$ 

If you ever decide to take parttime employment as a spy, your ZX81 could help you get messages to and from enemy territory. The following program for the ZX81 has been adapted from a ZX80 program in the book *Stretching Your* 

*ZX81 or ZX80 to its Limit.*  (published by Computer Publi cations). After the listing art two sample messages; the firs produced by entering a key number of 193, the second by entering 1 92.

Finally, here is a progran based on the preceding seg ments of program which ac cepts five numbers, adds then together, and — as can be seer from the print out below tht  $listing - prints them out attractor$ 

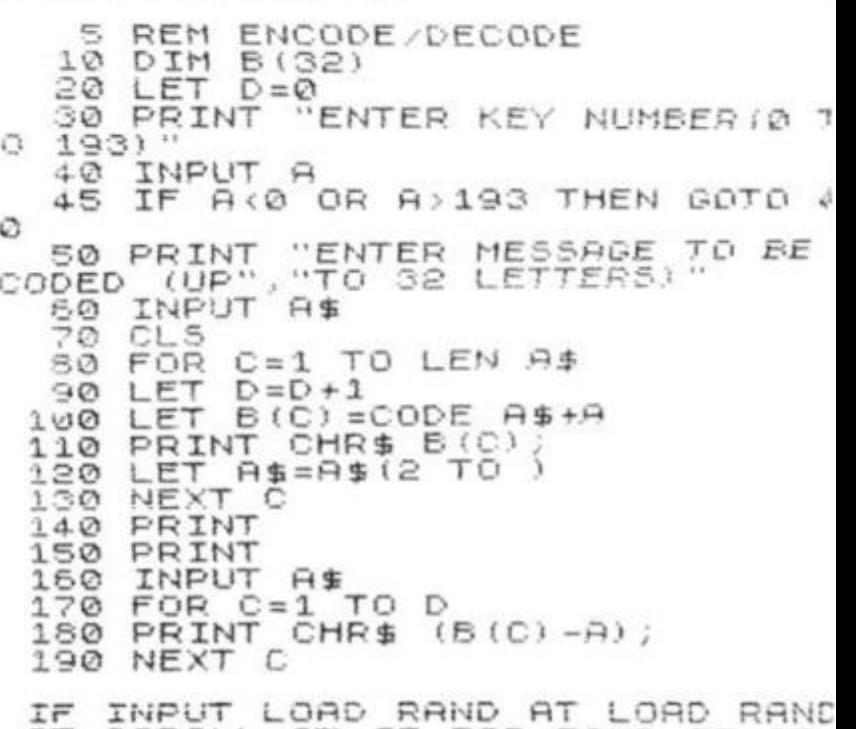

AT SCROLL AT IF FOR RAND IF AT IF PRINT AT IF SAVE COPY AT LORD IF AT PRINT CLS IF

#### THIS IS A TEST TO TRY IT OUT

**74 ZX COMPUTING AUG/SEPT 1982** 

#### Spectrum came

ogram I seg-:h acthem  $3$ SAAN  $N$  the ittrac-

 $\rightarrow$ .

 $70$ 

LE

 $mits$ -ildu are first key 1 by

 $\mathbf{T}$ 

 $\sqrt{2}$ 

F

ID Ð

 $32$ 

highlight the sound and colour potential of the ZX Spectrum. You'll see when you run the program how effective the new features on the Spectrum can be. You move by entering the number down the side, followed by the number across the top or bottom, as a single two-digit number. For example, if you wanted to place a piece where the bottom "O" is on the board, you'd enter 64.

Colourthello is intended to

# Colourthello

### **Challenge your Spectrum to a game of Reversi with this program Colourthello, written by Graham Charlton.**

/ 1 REM \_\_\_\_\_Colourthello  $5$  PRINT AT 0,12; INK 2; C"; I  $NK$  1; "o"; INK  $6$ ; I"; INK 3; "o"; INK  $4$ ; " $u^{\prime\prime}$ ; INK  $5$ ;  $r^{\prime\prime}$ ; INK  $INK$  1;  $[h''$ ; INK  $6$ ;  $e'$ ; INK  $3$ ;  $[t''$ , INK  $4$ ;  $11 \cdot 7$  INK  $2$ ;  $50$ 10 DIM a (10,10) : FOR b=1 TO 10 FOR  $c = 1$  TO 10 20 BEEP .01,bic/10<br>40 IF <u>b<>1 RND c</u><>1 RND <u>b<>1</u>0  $R_{\text{ND}}$   $\subset$   $\sim$   $10$  THEN LET a (b,  $\subset$ ) =CODE " 50 NEXT  $c:$  NEXT  $b:$  LET  $p=0:$  LE <sup>T</sup> *r*<sup>=</sup> <sup>0</sup>  $70$  LET a(5,5)=CODE "x": LET a(  $(5,6)$  =CODE "X" ; LET a(6,5) =CODE"  $6,6$  =CODE "X" ; LET a (6.5) =CODE"<br>0" : LET a (5.6) =CODE "0"<br>120 INPUT (INK 2; "Do you want<br>to go first? "); q\$<br>125 CLS : 00 SUB 3000 120 INPUT ( INK 2; "Do you want  $to$  go  $first$ ? ");  $q\#$  $125$  CLS : GO SUB  $3000$  $127$  PRINT AT 0,12; INK 2; "C"; I  $N$ K $1$ ;  $N$ o"; INK  $6$ ;  $T$ ("; INK  $3$ ;  $N$ o"; INK  $4; "U" ;$  INK  $5; "e";$  INK INK  $1, "h$ <sup>6</sup>; INK  $6, "e$ <sup>6</sup>; INK  $3, "l$ <sup>6</sup>  $:$  INK  $4:$   $1''$   $1$  INK  $2:$   $0$ 130 IF CODE q\$<>CODE "n" AND CO DE q \$ <> CODE "N" THEN GO TO 2000 1000 PRINT INK 2; AT 10, 16; " 1010 LET S=CODE "0": LET t=CODE  $b = 2 70 9$  $"$  THEN GO  $X''$  : LET  $h=0$ 1040 FOR 3=2 TO 9: FOR E 1060 IF a (a, b) <> CODE " TO 1320<br>1070 LET q=0: FOR C=-1 TO 1: FOR 1070 LET  $q = 0$ : FOR  $c = -1$  TO 1: FOR<br>d=-1 TO 1: LET  $k = 0$ : LET  $f = a$ : LE  $T \overline{g} = \overline{b}$ IF a (f+c, g+d) <> THEN GO TO 118 0 114-0 LE T K=K+1 : LE T *f = f+C:* LE T *3*  1140 LET  $k = k + 1$ : 1<br>  $= 9 + d$ : GO TO 1130<br>
1180 IF a (f+c, 9+  $a$  ( $f+c$ , $g+d$ )  $\leftrightarrow$ t THEN GO TO 12O0  $1190$  LET  $q = q + k$ 1200 NEXT d 1210 NEXT C 1220 IF  $f = 2$  OR  $f = 9$  OR  $g = 2$  OR  $g = 9$ THEN LET 9=9\*2  $1230$  IF  $f = 3$  OR  $f = 8$  OR  $g = 3$  OR  $g = 8$ THEN LET  $q=q/2$ 1260 IF  $i f = 2$  OR  $f = 9$  and  $(g = 3)$  OR Q=S) OR ( *<sup>f</sup> <sup>=</sup> <sup>3</sup>* OR*<sup>f</sup>* = 8 ) RN D ( q = 2 O  $R$  g=9) THEN LET q=q/2  $1280$  IF q(h OR q=0 OR (RND).3 AN  $D$  q=h) THEN GO TO 1320 1290 LET  $h=q$ : LET  $m=a$ : LET  $n=b$ 1320 NEXT b 1230 LET h=q:<br>1320 NEXT b<br>1330 NEXT a<br>1340 IF h=0 A IF  $h = 0$  AND  $r = 0$  THEN GO TO 5 000<br>1350 1350 IF h=0 THEN GO TO 1370 1360 GD SUB 4000: GD SUB 3000  $2000$  PRINT INK 1; AT 10, 16; " **2010 LET S=CODE "X": LET t=CODE 2010 LET &** 

2040 IF  $r = 0$  THEN GO TO 2090 2050 IF  $r$  (11 OR  $r$  >38 THEN GO TO 2030<br>2060 LET  $M = INT$   $(r/10) + 1$ : LET  $n = r$  $-10 * INT$   $(r/10) + 1$ 2050 GO SUB 4000 2090 GO SUB 3000: GO TO 1000 2090 GO SUB 3000: GO TO 1000<br>3000 PRINT AT 5,0;: BEEP .25,RND \*5<br>3010 3010 LET C=0: LET h=0 3030 PRINT INK 4, FREELERS " 3040 FOR b=2 TO 9: PRINT INK 4; b  $3070$  IF a  $(b, d) = c$ ODE " $x$ " THE[N PR](#page-31-0)I 3075 IF a (b, d) =CODE "0" THEN PRI  $3080$  IF  $4(b, d) = CODE$  "x" THEN LET C=C+1<br>090 IF a(b,d)=CODE "o" THEN LET THEN PRI 675 h a v e. h a v e I I N -1;<br>3060 FOR d=2 TO 9<br>3070 IF a(b,d)=CO NT INK 2;"x<br>3075 IF a(b)<br>NT INK 1;"0<br>3077 IF 3  $NT$  INK  $1; "0"$ ;  $3077$  IF a (b, d) = CODE  $NT$  INK  $5$ ;  $1$ ,  $9$ 3090 IF a (b,d) = CODE  $h = h + 1$ 3100 NEXT d  $3110$  PRINT INK  $4; b-1$ 3120 NEXT b  $3150$  PRINT INK 4;  $\blacksquare$ 3150 PRINT '' INK 3. I NK 2.0. INK 3. YOU  $K$  1; h;  $\frac{1}{2}$  +  $\frac{1}{2}$ 3170 RETURN<br>4000 FOR C=-1 TO 1  $4010$  FOR  $d = -1$  TO 1 <sup>402</sup> 0 LE T *f* =f» : LE T g = <sup>n</sup> <sup>404</sup> 0 I F a(f+C,g+d) <sup>O</sup> S THE N GO T O  $4080$ <br> $4050$ LET  $f = f + c$ : LET  $g = g + d$ : GO TO  $4040$ <br> $4050$ IF  $a(f+c,g+d) \Leftrightarrow t$  THEN GO TO  $^{4140}_{4090}$  LET  $4090$  LET  $a(f, g) = t$ : IF  $m = f$  AND  $n =$  $9$  THEN GO TO  $4140$ 4 11 0 LE T *f = f —C* : LE T *Q=Q-d* G O T O 409 0 4140 NEXT d: NEXT C: RETURN 5000 IF C>h THEN PRINT "I won,  $\sum_{i=1}^{n} a_i = a_i$ SO10 IF h>c Then print "You won,  $\frac{16}{15}$  ,  $\frac{17}{15}$   $\frac{17}{15}$   $\frac{17}{15}$   $\frac{17}{15}$   $\frac{17}{15}$ 5030 © Charlton 1982

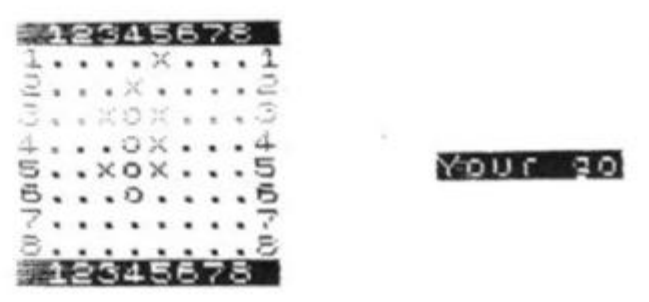

I have 7 You have 4

#### zx Education

# **EZUC** rides on

Tim Hartnell, who once described EZUG as sounding like a detergent, asked Eric how well EZUG has met its original objectives.

" We had only one aim at the beginning," was'the reply. "It was to provide the MUSE Software Library with good ZX80based teaching programs.

MUSE is, you ought to know, a large active British association for educational computing. Its magazine, *Computers in Schools* (published by Heinemann) is very readable, but the members seem to find the Software Library a major benefit.

At the time EZUG was started, the Software Library contained material mainly for the PET, the Research Machines 380Z and the TRS 80. The Library has grown steadily, but at the time we spoke to Eric he proudly noted that Sinclair material was pushing hard for the number one spot. There were then forty 1 6K ZX81 programs in the list with as many more going through the rather arduous assessment procedures.

"No, I can't really cope with the work," said Eric, pointing at a cardboard box full of unlooked-at cassettes.

" At the moment I have to spend at least an evening a week just duplicating the cassettes ordered by members."

That task is unpaid, so the obvious solution (handing it over to the pupils at school) is not feasible. "I can't expect my students to do a dreary job like that for nothing.

"You haven't mentioned the Newsletter," pointed out Tim.

The Newsletter started off in concept simply as a sheet for potential contributors of software. As soon as Eric decided to include news, reviews and tips, it became a kind of magazine. Nine bi-monthly issues have now appeared, a total of over a hundred tightlytyped A4 duplicated pages.

"The Newsletter has a life of its own," said Eric. sometimes wish it had become a real magazine like *Interface*  for instance. It's not of course profit-making, for the subscriptions barely cover the costs. MUSE paid for it when it first

**Eric Deeson has been running EZUGr (the Educational** zx **user Croup) for two years now, since not long after the ZX80 invaded our space. He reckons that the Croup Is the world's larqest for teaching with a specific micro; the number of folk on the list is now about 1500 and almost 10% of them live outside Britain.** 

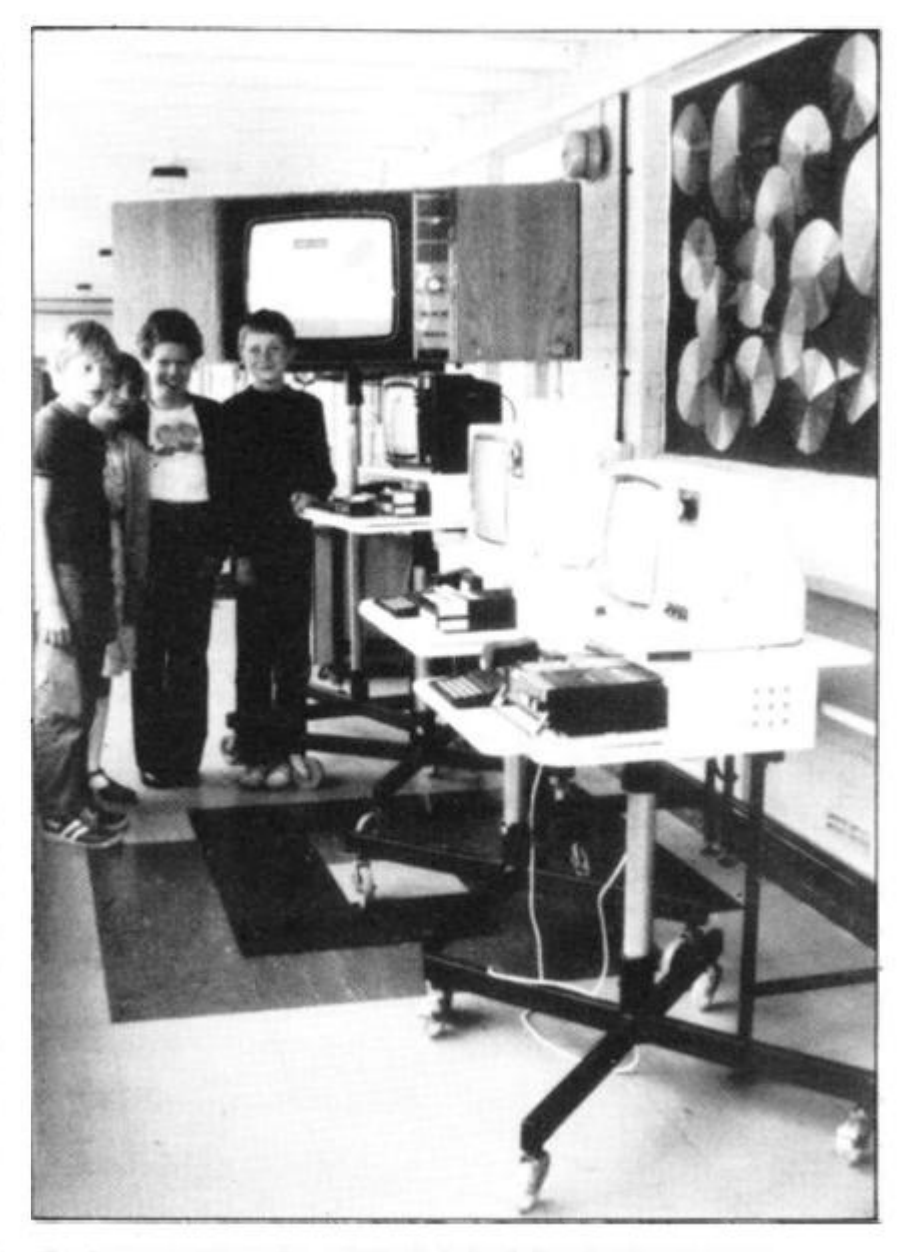

*Students as Arbourthorne Middle School, Sheffield, are lucky. They've got access to a number of ZX81's, thanks to one of their teachers. Steve Dommett, who has developed a number of educational programs available from the company EdZX (16 Grasmere Road. Dronfield Woodhouse. Sheffield SI8 5PS). The school has three self-contained mobile units. 16K ZX8 Is with TV and cassette. One of them has a printer. A single large TV can be connected to any computer for class work. The three computers are together In this photo for a programming group. Normally they are spread around the school in classrooms.* 

appeared, for it was free then, and of course they remain ready to back it if necessary."

The Newsletter is read by many non-teachers as it is of fairly wide interest while remaining biassed towards learning needs. The bulk of it is news and reviews (relevant software, hardware and publications) but there are plenty of tips, program listings, calls for help and notices. Eric's attempt to collate all his notes about suppliers also led to the *EZUG Directory,* another immensely popular publication. "But again not a profit-making one," observed Eric wryly.

Tim then asked about the Spectrum and EZUG's plans for it.

"The Spectrum is a beautiful machine, of course, but I'm rather disappointed in that it moved away from the trend towards real computing for every pupil. EZUG will of course service the Spectrum in the same way as the ZX81. Maybe the micro-drives will get us over that awful duplication problem."

"What about Sinclair support?" was the next question, it seems that Sinclair have fought shy of coming too close to EZUG. However they did set up an award scheme for educational software, administered by MUSE and EZUG, and this was very successful.

"Sinclair, like us, want their micros to be accepted in education for the valuable and effective machines they are. At the moment there are too many decision-makers trained on terminals who react against Sinclair's energy and innovativeness and attempt to ban the machines."

They can't succeed of course. Eric reckons that there are more Sinclairs in use in teaching in Britain than all other micros combined. He would like to think that EZUG has played a significant part in bringing that about.

For details of EZUG, send a stamped addressed envelope or international reply coupons to Eric Deeson at Highgate School, Birmingham B12 9DS, UK.

Information about MUSE can be obtained from the same source, or from Freepost Bromsgrove B61 OJT.

#### zx Education

#### **0 Level Physics**

#### **Paul Holmes from Sutton Colefield reviews this revision program by SCISOFT**

The revision package for 0 Level Physics from SCISOFT comes on cassette with a 30 page companion booklet for a price of £7.50.

hen nain v. d by is of  $t$  relarn-AWS ioftlicay of  $: for$ mpt tuoc  $7UG$ sely gain ie.'

the  $: for$ 

tiful I'm it it end for *Irse* the ybe ver  $0n$ 

 $UD$ on. ave **se** set  $ca$ red his

leir  $2a-$ ЭChe ny erist  $n$ to

of ire in er ke la at

a or to te s,

ίE ie it

The booklet contains a brief introduction to the package giving instructions for use, but the main part is devoted to over 250diagrams — a sensible idea in view of the ZX81's limited graphics. Each diagram is labelled and some have brief accompanying notes.

The cassette has eight programs, each using a full 16K which is an amazing 1 20K + of program power. The first program gives hints on revision and copes for those who are well organised, to those who are in a last minutes rush. For the later it portrays a gloomy outlook (it even draws a certificiate with FAIL and the user's name on it!!) with lines such as 'Panicking, eh?' and 'If this is the first time you have thought about revising then we suggest you try prayer'. The other seven programs are various tests and problems so you can determine where the grey areas are in your knowledge of the course.

I found the whole package a very good revision aid and as the program says, 'This will not pass your 0 Level for you', it is not all a tutorial but purely for revising. There are no explanations in the problems tests they are merely tell you the correct answer leaving it up to the user to find out how it should be done. Parts of the package are not quite as well finished off as I would have like them to have been. PAUSE was used for delays which gave a blink, inputs were not fully checked for illegitimate entries, and pointless moving graphics were used for the introduction and not to illustrate a point. One begins to feel he has his hands on Space Invaders, not doing a serious bit of revision.

Even in view of all this, at £7.50 it seems good value for money and helps you find out how much revision, and of what, must be done. Anyone considering buying it must consider the cost of other types of revision aids such as the 'Key facts cards' or the LETTS revise books by LETTS. These are all far cheaper than the cassette package but do not hold the advantage of being able to provide an infinite variety of tests. This is something that must be thought about before a purchase is made.

#### **Maths and Chemistry in Loughton, James Walsh turns reluctantly from studying to check out other 0 Level programs.**

So you've come to the time when Mum and Dad think you've been spending too much time lately zapping aliens, killing monsters and basically defending the world from those phantom inverse asterisks and black blobs which are supposed to be the latest galaxian hyperspace-craft. It is about time you got on with the old school work. But wait! Next year when you're studying for the exams, you can tell Mum your latest program is actually teaching you.

As far as a lot of people are concerned an educational program consists of flashing a couple of random numbers up on the screen and asking for the answer. But to dispel this awful myth, I shall now look as three 16K cassettes written to help you pass O Level Chemistry and Maths. I'll start by looking at the Maths programs. The two cassettes I have for O Level Maths are: SCISOFT, Maths Part 1 (Part 2 not yet available) which costs £5.00; and Rose Cassettes, GCE O Level Maths, £4.50.

SCISOFT Maths comes complete with a 13 page manual. Only the first two pages are dedicated to the actual programs; the rest are revision notes. The cassette itself holds four 1 6K programs, all of which loaded the first time. The first program is called REVI-SION and starts off by asking you how long it is until your exams, as follows:

More than 6 months

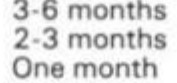

The Big Day

When you've picked your particular situation, it gives you ten pages of reasonably useful advice on how to revise, and in

#### **GEORGE "N" EUEL MAINS A**

- --------------------
- 1. MATRIX MULTIPLICATION
- 2. INVERSE OF A MATRIX
- 3. MULTIBASE ARITHMETIC : ADDITION
- **-I . MULTIBAS E APITH , : SUBTRACTIO N**
- 5. CALCULUS: DIFFERENTIATION
- 6. CALCULUS: INTEGRATION
- 7. END

PRESS KEY 1 TO 7 FOR YOUR CHOICE

IN R SALE, A SHOPKEEPER SELLS A ORESS FOR £25.00 **X T HA D BEE N REDUCE D B Y 1 0 PE R CENT . UHA T UA S IT S ORIGINA L RETAI L PRICE ?** 

1 . £25.2 5 **2 . £27.7 7** 

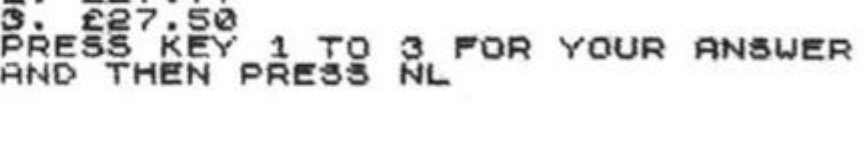

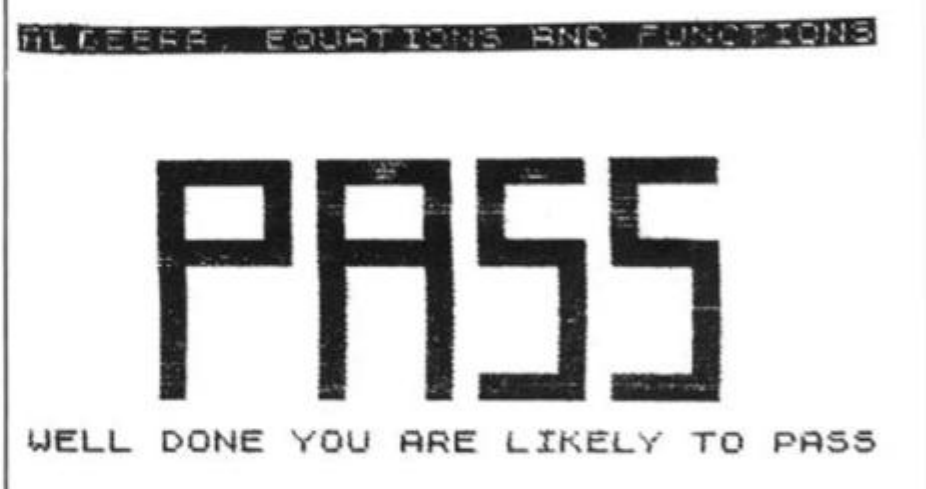

the case of The Big Day, helps prepare you for the examination itself. The minor bit I do object to is that on one frame it tells you that for a 'few' weeks prior to the exam you should have *no* social life whatsoever (sounds like a certain teacher I know). Apart from that, it gives a fair deal of very good advice.

The remaining three programs give you two questions on each of five basic question types. Though the questions are the same each run, the data is randomly generated. If you get the answer wrong, it just gives the correct answer without any explanation. The final screen (alias The Progress Report) shows you score, and a pretty representation of the word PASS, being overwritten to a certain degree by the word FAIL.

Though I feel that in some ways this is a good product, the computer isn't used to the fullest. For example, in the first program it would have been cheaper to put the information in the manual. I must admit I do like the idea of the pre-written notes. On minor factor which annoyed me was that everytime a key was pressed to change screens the screen flickered. This is due to the fact that PAUSE was used rather than a FOR/NEXT loop when the computer was to wait. OK, I thought, this must be to make it compatible with a new ROM ZX80; but no — it is advertised solely as a ZX81 product!

The second package I am going to look at is called GCE 0 Level Maths, developed and distributed by Rose Cassettes. Again, the whole lot is contained on one cassette, three programs in all. Unlike the SCISOFT cassette, all three have been recorded on both

sides in case one copy is damaged, but I found that ail three loaded first time. The only literature which comes with this is a small leaflet with about seven and a bit lines on how to load the programs printed inside the cassette case. Personally, I don't think this is much of any problem as you don't really need much of an explanation anyway.

The first program is more of a lessons program, with a choice of six subjects. For each subject, you get screensful of explanation, one step-by-step example plus an exercise for you to do with random data so you can repeat it over and over again.

The examples and explanations are well-written and are quite enjoyable to use. The later two programs are timed multiple choice questions with ten questions per test. The nice thing about these are that not only do you have random data, but there is a choice of 30 different questions, rather than just the one.

#### **Comparing the two:**

I feel that the Rose cassette makes far better use of the 1 6K RAM and concentrates far more on the questions and explanations than on pictures, which are hardly necessary. I liked the informal flavour of the Rose cassettes, as they do not talk down to you at all. So far as the acutal cassette is concerned, the Rose cassette is better produced than the SCISOFT one, but lacks any real instructions.

#### **Conclusion**

Although both these cassettes are good value for money, I feel that the Rose cassette comes out better and at a lower price. I would like to see SCISOFT's Part 2 when it comes out as it may fill the gap Part 1

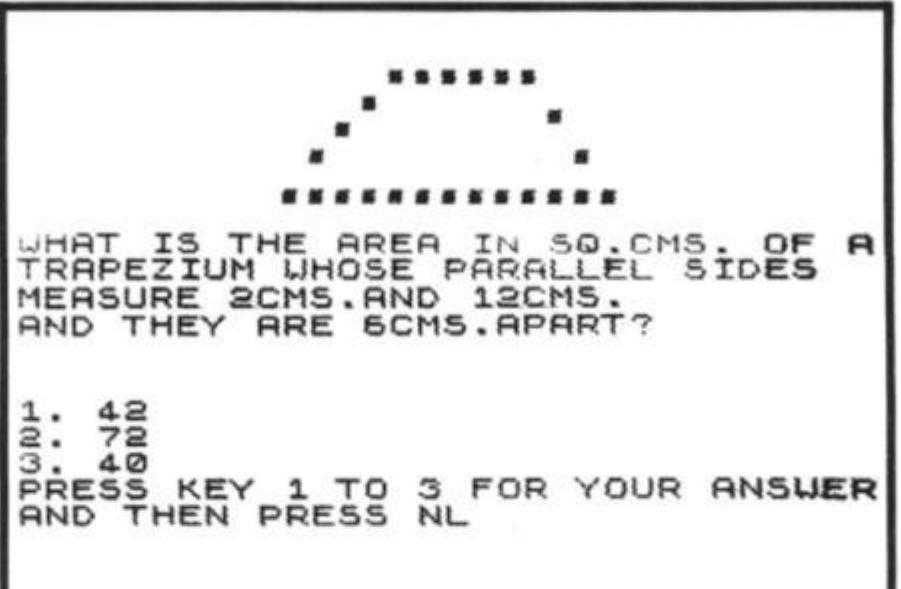

## Not so boring after all

#### **James Walsh turns from aliens to alkalis and acids.**

leaves behind.

It is interesting to note that in may respects, educational programs have seemed to many people to have been the black sheep of computer programs. The idea of educational programs seems to bring most ZX owners to a state of the yawns If this is your view (as it onc€ was mine), then you are in for a pleasant surprise.

Subjects such as Chemistry and Biology don't really lend themselves to computerisation as easily as do subjects such as Maths, but the author of this program has got around the problem and made the whole process of learning or revising Chemistry more interesting . . . . and almost fun.

The cassette holds two programs on each side, and each

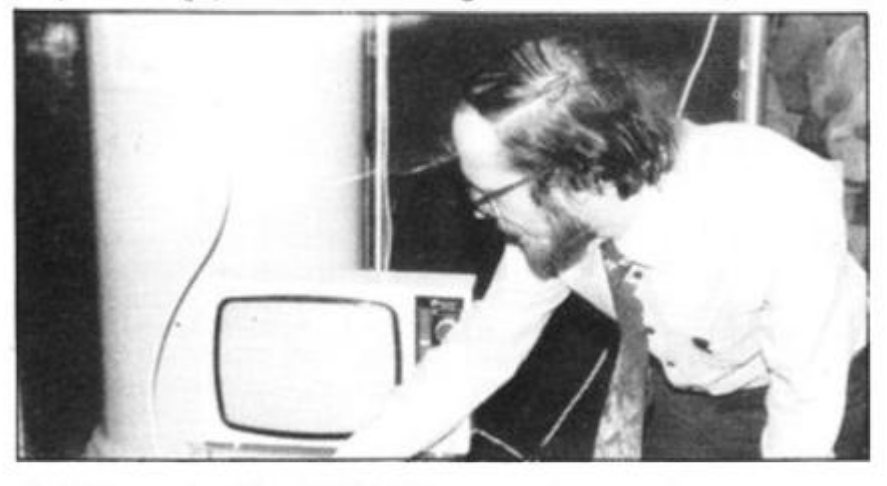

*Jeff Warren, foundar of CALPAC Computer Software, has been teaching for the past 12 years at the Farnborough College of Technology.* 

program needs 1 6K.

The title list reads: - elements, compounds, mixtures an separations 2 - structure, bonding and

properties 3 - redox, eletrolysis, and the activity series

4 - acids,bases and salts

For each program, the title will appear immediately after it has loaded, and ask you whether you want tutorial or test mode. In 'tutorial', it prints out two statements, and then asks you whether or not you think either one is true of false. If you decide that both statements are true, it then asks you whether the second one is a complete explanation of the first. The program will then tell you, one by one, whether or not you have the answer correct. At each stage it gives you the option of an explanation. It will give you ten pairs of statements for each program, and give you a score, as well as advice, at the end of each program. In 'test' mode, the same thing happens, but as if it were a test, without explanations.

I was studying for O Level Chemistry myself when reviewing this program, and found the questions interesting information and set out in such a way that I could actually enjoy going through them one by one. The explanations are concise and to the point and easy to understand. The whole set of

programs is so well thought out, planned and produced that it is like a breath of fresh air in comparison to the numerous text books I have slogged through during the last few years.

I am very pleased to say that I can find very little apart from praise for this set of programs. There is only one matter which I would like all producers of education software to consider. If they want to penetrate the schools (which I presume they do), then it is necessary to enclose teachers' notes with programs. It may be true that the program, as in this case, only really needs the instructions on the inside of the cassette box, but most teachers would be daunted and discouraged by just a simple cassette (they haven't had the advantage of months of zaping aliens as we have had). We must remember that very few teachers, or many adults for that matter, really know much about computers. It is also important for the teacher to be able to plan how to use a computer program as part of their normal teaching plan. Though CALPAC do not supply any separate literature, I hope they will bear my suggestions in mind for the future.

#### **Conclusion**

I would recommend this as an excellent supplement to the text book and as an invaluable revision aid to any fifth, fourth or particularly able third year student. O Level CSE Chemistry is available from CALPAC Computer Software, J. J. Warren, Hermitage Woods Crescent, St Johns, WOKING, Surrey GU21 1UF, for £4.95.

*If you're using ZX81s in your school let us know, and send us a photograph of the computer in use, naming everyone in the photo. Tell us what uses you 've found for the ZX computers in educational situations so we can share your ideas with others.* 

If you market educational software for ZX computers, we would like to review it in a forthcoming issue of *ZX Computing.* Our aim is to have the software reviewed by students actually studying the subject concerned, at the level for which the software is designed. This will ensure that the fairest and most useful review possible is achieved. Just send information on educational uses of the ZX computers, or software for review, to Education, *ZX Computing,* 145 Charing Cross Road, London, WC2H.

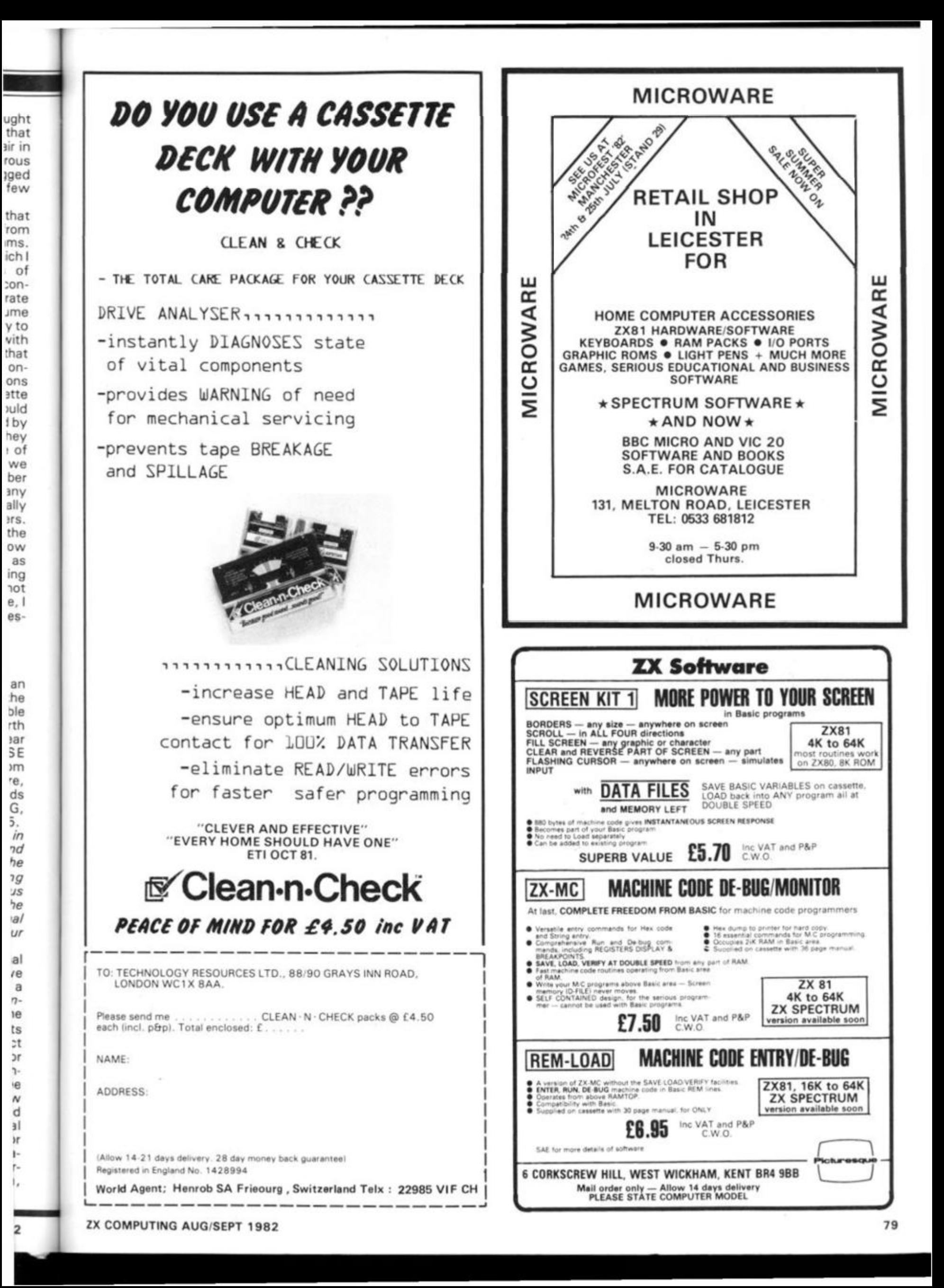

16K Came The Elephant's graveyard

**Join Peter Shaw in Darkest Africa, as you attempt to find the famous "Elephant's Graveyard". All you need is your native cunning, and a 16K ZX81. Explorers equipped with**  zx **Spectra will be allowed to take part.**<br>**to take part.** 

You start the game with 100,000 KES (the local unit of<br>currency), donated by currency), generous people who believe the spirit of the old explorers is not yet dead. With this money you have to buy supplies, and hire natives to help you trek through the jungle and carry your supplies. Each of these assistants eats one food pack a week.

When you've bought your supplies, the game proper gets underway. The game lasts five rounds, with each round equal to one week. If you survive all five weeks, then you complete the game at the gates to the Elephant's Graveyard. If, however, you run out of money during the game, or food, or even natives, the screen goes black, and it is all over. There are a number of nasty surprises awaiting you within the jungle.

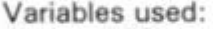

- $A KES$ <br>C five
- $-$  five week loop N — natives
- 
- $F food$ <br> $G guns$ - guns (with ammo)
- $T t$ ents
- weekly pay for natives B, D, H, X, Y, Z — various
- inputs and loops
- A\$ various string inputs
- $BS used$  in the electric storm subroutine
	-

#### Notes on program structure

Lines

120-29 0

Ask how many of everything is wanted **O**  10 LET I=150 20 LET A=100000  $25$  LET  $2=0$ **3 0 FO R B = 1 T O 1 0 \_ 3 5 PRIN T R T 0,8;"RDUENTUR E INT**  40 PRINT AT 2,3; "THE ELEPHANTS GRAVE YARD" GRAVE YARD"<br>50 PRINT AT 0,8;" STEEL BEE

 $\blacksquare$  "

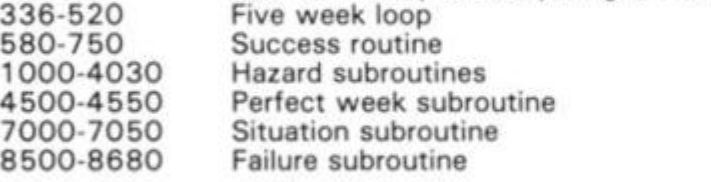
# 16K Game

60 PRINT AT 2,3; MID BENCH 1998 **NEXT** วด 80 PRINT ...,TAB 6; "ANY KEY TO INKEY\$="" THEN GOTO 90  $90$ IF CLS 110 TAB 10; "KES 120 PRINT 100000" 125 PRINT NATIVES D tó HIRE  $\zeta$  $V\Omega$  $AT$  $150$ n **KFS** PF UEEK  $\overline{D}$ INPUT  $130$ N ", "HOW MANY FOOD SUPP 140 PRINT **TFS** AT 50 INPUT 150 E IF A:0 THEN PRINT "YOU ARE<br>OF MONEY"<br>IF A:0 THEN 160 180 OUT OF NONEY<br>A <0 THEN GOTO 8500<br>INT , . "HOU MANY GUNS"<br>AT : 1000 KES EACH  $190$ PRINT<br>10) AT<br>INPUT G GUNS'  $\mathbf{u}$ IT 500 **DF** AMMO) н  $\overline{\mathbf{z}}$ 210 0 LET A=A-(G\*1000)<br>0 IF A<0 THEN GOTO 180<br>0 PRINT ,, "HOW MANY TE<br>KES EACH ?" 550  $\Box$ 230  $240$ **TENTS AT** 500 INPUT  $\mathbf{r}$ 250 뜦  $A = A - (T + 500)$ 260  $A < 0$ 270 THEN GOTO 180 CLS<br>GOSUB 7000 280 290 ..., "PRESS ANY KEY TO 330 PRINT **BEGIN"** INKEY\$="" THEN GOTO 335<br>! C=1 TO 5<br>! A=A-(N+I)<br>! E=E-N 335 IF 336 **FOR** LET 340  $342$ 뜵 345  $Z = \emptyset$ F ATO THEN GOTO 180<br>F F & THEN PRINT "YOU ARE<br>FOOD" 346 ĪF  $347$ OLIT QF  $348$ IF F <0 THEN GOTO 8500  $RND > . 8$ 350 **TF** THEN GOSUB 1000 360 **TF** RND<sub>></sub>.8 GOSUB **THEN** 1500 370 ĪF  $RND$ .3 THEN GOSUB  $2000$ IF 380  $RND$ , 8 THEN GOSUB 2500  $RND > .8$  THEN<br> $RND > .95$  THEN IF 390 GOSUB 3000 S IF GOSUB 3500  $400$ IF 450 THEN GOTO 4000 IF  $^{460}_{470}$ Z=0 THEN GOSUB 4500 CL<sub>S</sub> GOSUB 7000  $180$ ..., "ANY KEY TO CONTI 490 PRINT NUF 500 INKEY\$="" THEN GOTO 500 IF Ť. NEXT 520  $\mathbb{C}$ **CLS**<br>PRINT 570 ÷.  $\frac{15}{9}$  $TAB$   $27B$ 580 a.<br>Bir Shev  $2798$ 5  $QQ$ PRINT  $1 - 500$ **PRINT** F 610 PRINT TAB 2, "5";TAB 7;". ...<br><u>62</u>0 PRINT " n. h. J. Ï  $\frac{7}{2}$ ; :: 630 PRINT  $\ddot{\phantom{a}}$ **TAB**  $640$ PRINT TAB THE" 650 PRINT ELEPHAN TAB **TS"** 660 PRINT TAB 7; " **F.** , **GRAVE** PRINT 7; ı 670 **TAB** YARD 羽間 680 PRINT TAB  $\cdots$ PRINT 690 TAB NG PRINT 700 **FILE PRINT** ....., "YOU/UE DONE IT Ø PARE"PRINT ., "UITH "; A; "KES TO S GOTO 86 750 8630 Ø LET 1000 1020 LET  $H = INT$  $(RND*10)+1$ 1030 **CLS** 

1040 PRINT<br>CKED BY LIONS"YOU ARE BEING ATTR<br>1050 PRINT ,,"AND YOU HAVE ";G;" GUNS IF G < 1 THEN GOTO<br>PRINT ,, "HOU MANY 1055 1200 DO URNT T 1060 O USE 1070 INPUT Υ INPUT Y<br>IF Y<sub>3</sub>G THEN GOTO 1070<br>IF Y\*RND(.0 THEN GOTO 1200<br>LET G=G-Y<br>PRINT , "YOU WON,USING "; (Y<br>"BOXES OF"<br>"BOXES OF"<br>PRINT , "AMMO"<br>PRINT , "AMMO" 1075  $1080$  $1085$ 1090  $\ddot{\phantom{a}}$  $*2)$ ; 1110<br>NUE" INKEY\$="" THEN GOTO 1120 1120 IF O PRINT H;" OF YOU NATIVES WE 1130 1200  $1210$  $E_F$ N=N-H<br>N<0 THEN PRINT ,, "YOU HA 1220 IF N(0 THEN PRINT ),"<br>"NATIVES LEFT"<br>IF N(0 THEN GOTO 8500<br>PAUSE 200 **NO** IF 1230 PAUSE  $1240$  $1250$ RETURN 1500 LET  $Z = 1$ LET  $H = INT (RND*20) + 1$ 1520 CLS<br>FOR 1530  $\begin{pmatrix} 1 & 7 & 2 \\ 61 & 8 & 3 \\ 168 & 3 & 4 \\ 168 & 14 & 1 \\ 168 & 13 & 1 \\ 168 & 13 & 1 \\ 168 & 13 & 1 \\ 178 & 13 & 1 \\ 188 & 14 & 1 \end{pmatrix}$ 1531<br>1535  $B = 1$ PRINT 1540 PRINT 1550 PRINT PRINT<br>PRINT 1560 1570 1580 PRINT PRINT 1590 PRINT 1600  $ATB = 14.7$  $\overline{14}$ 1610 PRINT 1620 1630 PRINT 1840 IF B+1<8 THEN PRINT<br>1850 IF B+2<8 THEN PRINT<br>5):" IF B+2<8 THEN PRINT THEN PRINT AT  $B+1$  $RT$  $B + 2$ . B+3<8 THEN PRINT AT  $B + 3$ . 1670 IF B+4.(8 THEN PRINT **AT**  $B+4$ . B+E <8 THEN PRINT AT  $B+5$ ,  $\begin{array}{c}\n\frac{1}{2} & \frac{1}{2} \\
\frac{1}{2} & \frac{1}{2} \\
\frac{1}{2} & \frac{1}{2}\n\end{array}$ B+6 <8 THEN PRINT AT B+6, NEXT PRINT E INT<br>THE A ' "YOU LOST "; H; " NAT  $710$ **TUES** ,, "QUICKSAND" PRINT 720 LET N=N-H<br>IF N<0 THEN GOTO<br>PRINT ,, "ANY KEY  $1730$ <br> $1740$ 1550  $\overline{\tau}$ o 1750 **CONTINU**  $^{750}_{770}$ INKEYS="" THEN GOTO 1750 **IF** RETURN  $2000$ 5050 LET  $H::INT$   $(RND+5)+1$ PRINT<br>STORMA "YOU CAN SEE AN ELE 2040 CLS CHN SEE AN ELE INHEY\$="" THEN GOTO IF  $2100$  $2100$  $\mathcal{I} \models$ GOTO  $220$ 2110 120 IF INH.EY\$#"B" THEN GOTO 23 INKEY \$="C" THEN GOTO 240  $2130$ **TF** INT THE STORM DESTROYE 2140 GOTO 2100<br>2200 PRINT  $"$ ; H;  $"$ 

ZX COMPUTING AUG/SEPT 1982

i

ě

ţ

т

Б

ø

12

81

# 16K Game

 $5)$ 

2210 LET TET-H<br>2220 IF TKO THEN PRINT , "YOU HE<br>CA NO TENTS LEFT" 2230 IF TAN THEN GOTO 8500 **CONTINU**  $F^*$ 2250 IF INKEYS="" THEN GOTO 2250 2260 RETURN 00 PRINT ... "THE TREE WAS HIT B  $2300$ <br>Y L T 2310 .."KILLING ";H;" NATI PRINT LET N=N-H<br>IF N<0 THEN GOTO 1220<br>GOTO 2240 2320 2330 2340 **LET**  $R = INT$ 2400  $(RND*4)+1$  $R = 1$  THEN<br> $R = 2$  THEN LET B\$="CAVE"<br>B\$="HEN HOU "CAVE" 2410 IF 2420 SE" 0 IF R=3 THEN LET B\$="ABANDON 2430 ED 2440 IF R=4 THEN LET B\$="POT HOL 2450 PRINT .."UHILE UALKING YOU FOUND , B\$; "AND YOU"<br>(), "WERE UNHARMED" 2460 PRINT PRINT 2470  $2240$ GOTO 22 2480 2500 "YOU ARE LOST, S 2510 OU MUST SENDA "YO<br>RTIES TO FINDA" SO. **PR** "THE TRAIL:" $N$ ; " **COSO PRINT**<br>IVES PRINT  $\frac{1}{2}$ ,  $\frac{1}{2}$ ,  $\frac{1}{2}$ **NRT** 2555 PRINT ,, "HOW MANY PER PARTY PRINT X 2560 ,, HOW MANY PARTIES 2570 2580 INPUT IF Y\*X;N THEN GOTO 2580<br>IF (RND\*Y) >3 THEN GOTO 2650<br>IF (RND\*X) >4 THEN GOTO 2650<br>PRINT ,, YOU ARE LOST FOREV 2600 2620 2630 PRINT  $2640$  $\lambda$ ER. 2645 GOTO 3500 "YOU FOUND THE TRAI 2650 PRINT  $\lambda$  $2240$ 2660 GOTO **200 LET Z<br>210 CLS<br>230 PRINT<br>NATIVES**  $Z=1$ 3000 3010 PRINT , "A SPOKESMAN FOR TH<br>TIVES SAYS"<br>PRINT , "HIS MEMBERS WANT M 3030 F  $3035$ MONEY ORE ,, "OR THEY WILL LEAVE 3040 PRINT PRINT A "HOW HUCH 3045 MORE (EAC **HI CAN**<br>3050 I (RND\*Y) >3 THEN GOTO 3200<br>INT ,, "THEY HAVE ALL LEFT 3080 TF GOTO 3200 3100 PRINT YOU GOTO 3500<br>LET I=I+Y<br>PRINT ,,"THE NATIVES HAVE F 3150 3200 3210 **CCEPTED"** GOTO 2240<br>LET Z=1 3215 3500 3510 CLS PRINT<br>SNAKEŚ" YOUR PATH IS BLOCK 3530 PRINT YOU", "WILL YOU USE BUNS ED BY PRINT 3540 OR WILL .. "BALK PAST?" 3545 PRINT  $16BH$ 3550 LET H=INT (RND+10)+1<br>IF INKEY\$="" THEN GOTO<br>IF INKEY\$="G" THEN GOTO UTO 3560<br>GOTO 365 3560 IF THEN 3570 S80 PRINT<br>WERE KILLED<sup>AH;"</sup> OF YOUR NATIVES  $\mathcal{O}$ 3580 3590 LET N=N-H

N << THEN GOTO 1220 3600 IF RETURN 3610 ,, "YOU USED "; INT  $(H/$ 3650 PRINT IF G(0 THEN PRINT<br>F GUNS"<br>IF GUNS" **LET** 3660 "YOU ARE 3670 OUT OF IF GYØ THEN GOTO 8500<br>GOTO 2240<br>LET Z=1 3680 3690 LET  $4000$ 4020 PRINT ... THE NATIVES HAVE R<br>EVOLTED AND ... LEFT YOU<br>4030 GOIO 8500 4010 **CLS** 4500 **SERVICE HAD** A PER 4510 PRINT **DRINT** 4520 FECT LET H=INT (RND+100) +1<br>LET F=F+H<br>PRINT ,,"BONUS +";H;" FOOD 4525 4526 BU.<br>8<br>B 10; KES "N<br>"NATIVES" N<br>"FOOD 4530 PRINT TOP<br>PRINT TOP PACKS 4550  $"$ ; R 7000 PRINT 7010 , , **SALLA** 7020 7030 PRINT  $^{\prime}$   $^{\prime}$   $^{\prime$ 7040 PRINT 7050 **RETURN** 3500 PAUSE  $100$ 8510 CLS 3520 FOR  $A = 0$  TO 21 PRINT 8530 NEXT A<br>FOR A=1<br>PRINT A 8590 то - ප 8600  $RT$ 8, A+1; "MISSION FAI 8605 LED  $\frac{8610}{8620}$ PRINT AT 8, A; " NHEEHONGES **NEXT**  $\mathbf{a}$ PRINT AT 20, 11; "ANOTHER GO" 8650 INPUT A\$<br>IF A\$="Y" THEN RUN<br>STOP 8665 8660 8670 8680 **QUICKSAND** THE **ELEPHANTS** GRAVE YARD

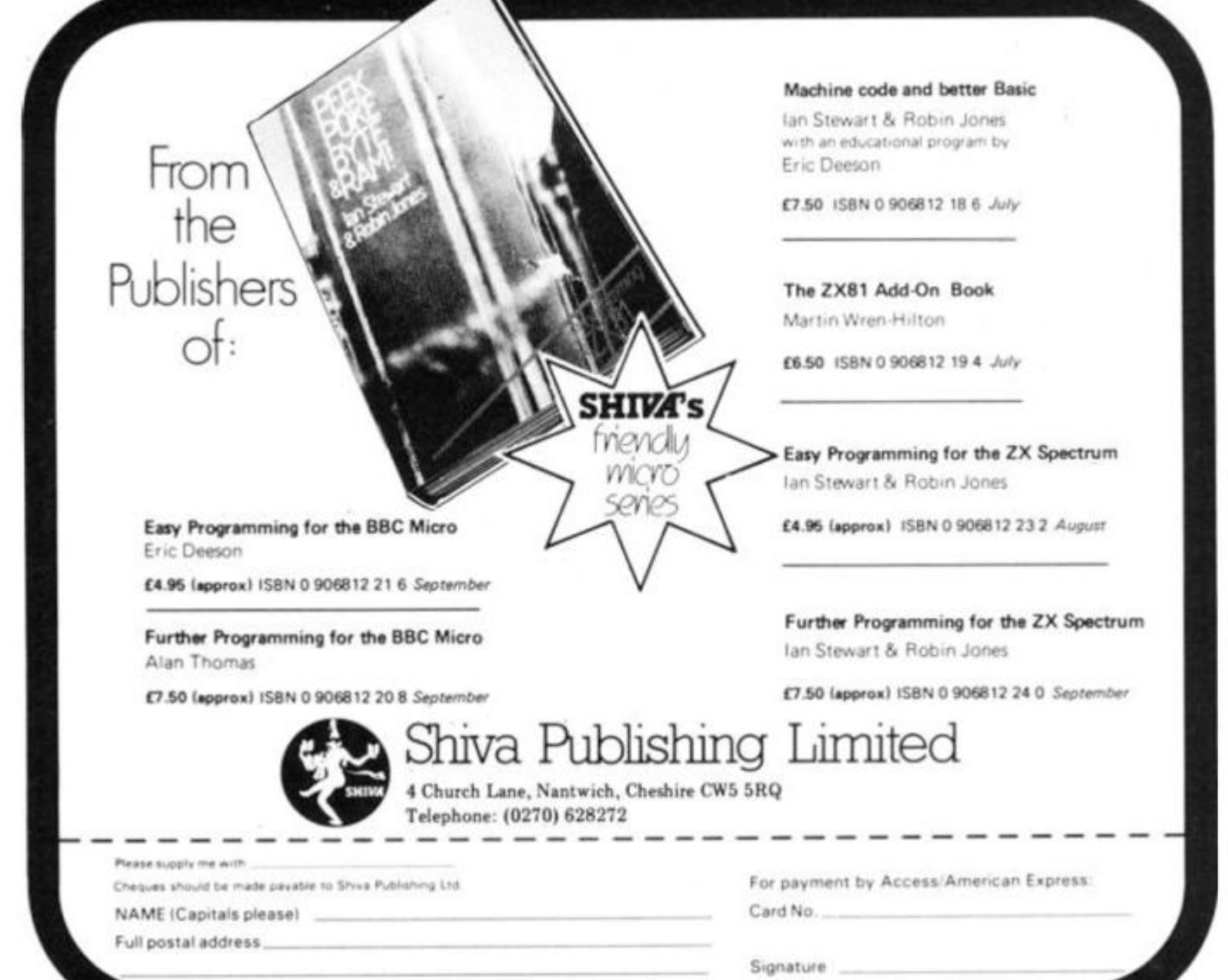

# **ZX81 Spectrum 16K 1**  MANAGEMENT GAMES

# **AIRLINE**

H.

Ε

R

ER.

D

٦I

(後)

 $\mathbf{3}^{\mathbf{11}}$ 

ŵ

12

Can you compete with British Airways? You must decide on the number of **aircraft to operate, whether to buy or charter, whether to enter into a loan or a fuel contract and the levels of staffing and maintenance Problems encountered are tax demands, strikes, cancelled llighrs, hijacks and aircraft crashes** 

# **AUTOCHEF**

**As MD ol a Catering Company you must negotiate for leases, decide on menu prices, level of wages, advertising and dividends. Each year you must predict the inflation rate You are also given options on consignments of wines and food and loan contracts You will be made to resign if you are not successful There are 3 levels ol difficulty** 

# **PRINT SHOP**

**You own a small printing company and are required to decide on (a) the number and type of staff you employ and when to increase or reduce staff Ibl the amount and type of paper you stock <c) the week in which work is scheduled Id) the quotation for each** |0b **(e) cash requirements from the Cash Flow Statement. Are you an entrepreneur? Test your business acumen to the limit! There are 3 levels of difficulty** 

**These simulations are realistic and are not only fun to play but are educational. The user will learn to interpret Trading Profit and Loss Accounts and Balance Sheeis Our programs are very comprehensive and utilse over 15K. ALL PROGRAMS INCLUDE DETAILED INSTRUCTIONS** 

> £4.75 for one, £8.00 for any two or £12 for three Please state computer type and send cheque to

**CASE S COMPUTE R SIMULATION S 14 Langton Wa y London SE3 7TL.** 

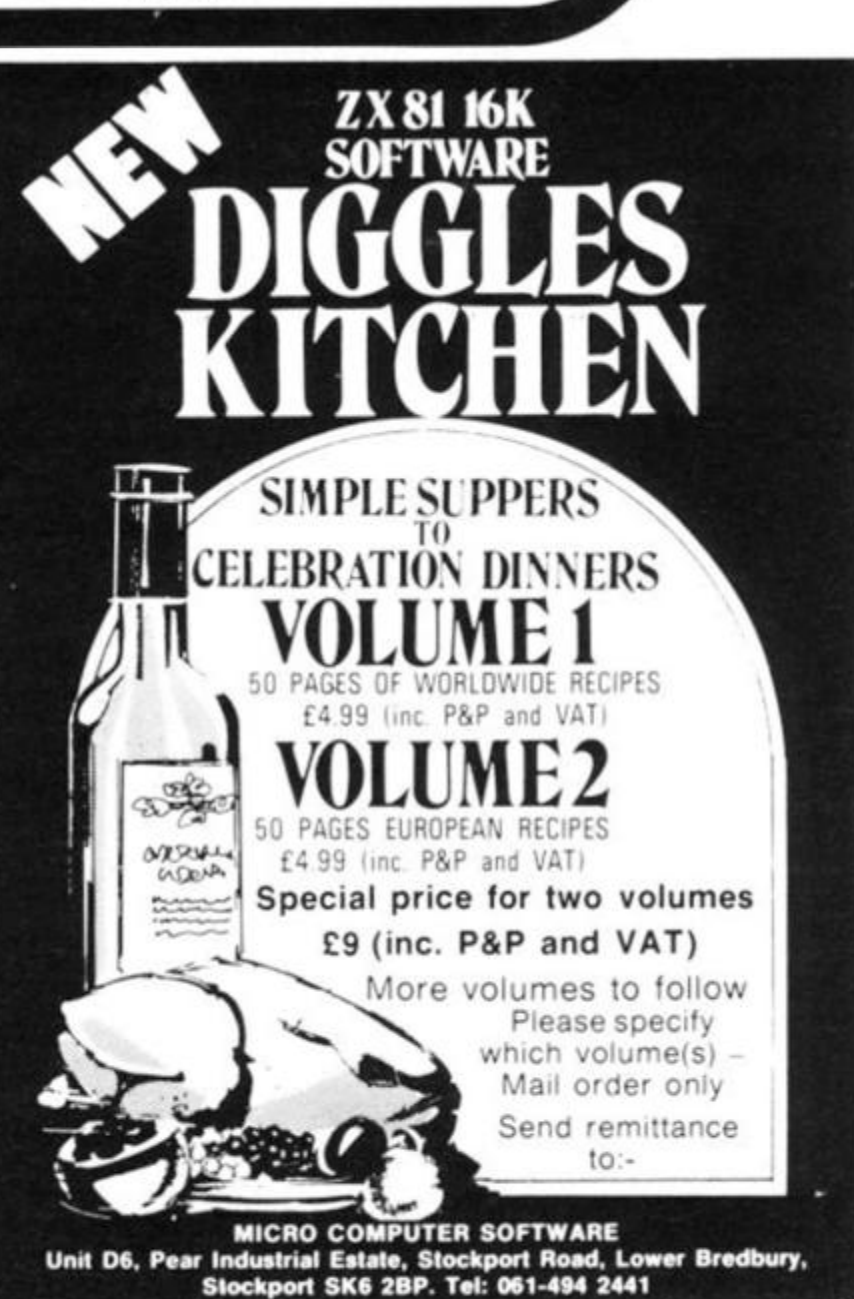

C.

Programming Skills

# Converting from other BASICS

**A wealth of computer programs written in BASIC can be found in a variety of books and computer programs, but as all versions of BASIC differ to some extent it is unlikely that a program written to run on another computer will work on the ZX81 or the** zx **Spectrum without some changes. Dilwyn Jones of Bangor, Gwynedd, explains how to carry out the needed conversions.** 

The extent and nature of the required changes depends greatly on the structure of a particular program and how it handles data, but it is possible to give some general guidance on things to look for when approaching the task of converting a 'foreign' program to run on a ZX81 or a ZX Spectrum. In the rest of this article, I'll refer to the ZX81, but my comments apply to the ZX Spectrum as well.

#### (i) Multiple Statement Lines

Some BASICs allow multiple statements on a line, usually separated by : or  $\setminus$ , eg. 10 LET  $A = B(2) + C$  : PRINT

A,B,C

These will have to be written on separate lines for the ZX81. Beware of multiple statement lines which involve IF...THEN

conditional statements. In general, when an IF condition is false, control passes to the next line, not to the next statement. In other words, if the IF condition is false, the entire remainder of the line is skipped over. You should check that the BASIC does in fact operate in this way, and make allowances in your conversion attempts for this.

#### (ii) Integers

The function INT on the ZX81 rounds *down* to the nearest integer. If the program requires that the number be rounded off to the *nearest* integer, then follow this procedure: If the number to be INT'ed is X, then to round off to the nearest integer used  $INT(X + 0.5)$ . Note that on the ZX81, the PRINT and PLOT commands round off to the nearest integer.

#### (iii) Arrays

The first element of an array on the ZX81 is 1. In some BASICs, there is an additional subscript, 0, which is not available on the ZX81. Any program which uses the "zero subscript" must be altered to start at 1. One quick method (not always guaranteed to work) is to add one to each subscript value that you see used in the program. If this does not work, then the answer is to find out how the program works and rewrite the program so that the correct range of subscripts is obtained rather than modify the subscripts themselves.

#### (iv) LEFT\$, RIGHT\$, MID\$

The string operator LEFT\$(R\$,X) may be replaced

by R\$(1 TO X) on the ZX81. This may be shortened to H\$|1 TO X) on the ZX81. This mav be shortened to R\$(TO X), because 1 is the default value in this case. RIGHT\$(R\$,X) may be replaced by R\$(LEN R\$  $- X + 1$  TO LEN R\$), which again may be shortened to  $R$$ (LEN  $R$ - X + 1$  TO), because the default value in this case is LEN R\$. MID\$(R\$, J,X) may be replaced by R\$(J  $TO + K - 1$ ) on the ZX81.

#### (v) LET

Some BASICs allow you to omit the LET word when assigning to a variable, but this is not permitted on the ZX81. Therefore if you come across say,  $200 G = 88$ , then you must rewrite this as 200 LET  $G = 200.$ 

<vi) GOTO, GOSUB

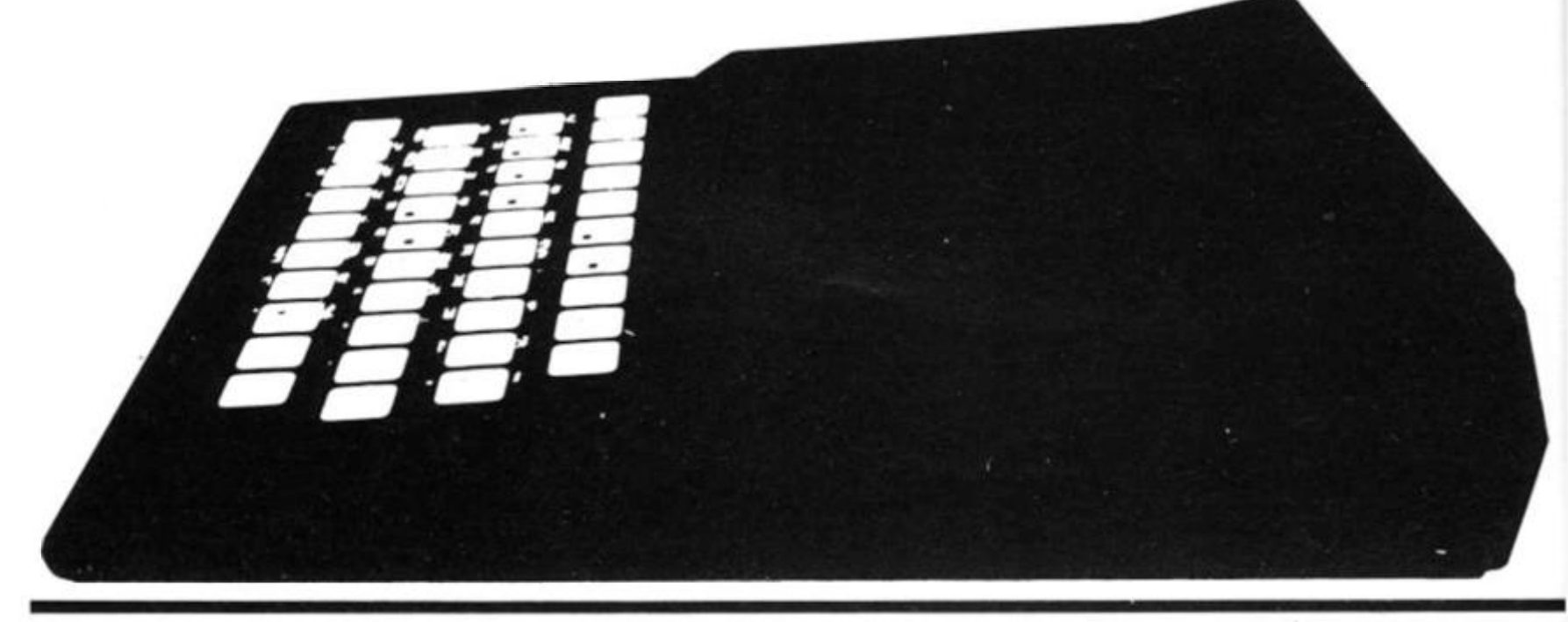

Some BASlCs do not allow a computed GOTO or computed GOSUB, such as GOTO BX30. It may, therefore, be possible to simplify a program using this 2X81 facility.

#### (vii) ON. . .GOTO, ON...GOSUB

Often used in some basics, these statements are a form of computed GOTO/GOSUB. They make the program goto or gosub one of a number of lines depending on the value of the variable. For example, 55 ON A GOTO 1 15,220,333, which will jump to line 115 if  $I = 1, 220$  if  $I = 2$  or 333 if  $1 = 3$ 

The easiest way of converting this statement is by a series of IF...THEN GOTO lines, e.g.

IF  $A = 1$  THEN GOTO 115 IF A = 2 THEN GOTO 220  $IF A = 3 THEN GOTO 333$ 

However, this is clumsy and wasteful of memory. If the line numbers increment neatly in fixed steps then it may be possible to use GOTO 500 + 30 x A for example (that is, make use of the computed GOTO/GOSUB facility). Note that this is not usually the case, but it is possible to sometimes renumber the program to suit. If the line numbers don't increment in convenient steps, then another possibility is to use 'GOTO a conditional expression'.

For example, ON A GOTO II 5,220,333 could be replaced by GOTO (A = 1)  $\times$  115 +  $(A = 2) \times 220 + (A = 3) \times$ 333

Another possibility is: GOTO (115 AND A = 11 *'.{220* AN D A = *2)* + (33 3  $AND A = 3$ 

or even:

 $GOTO$  (115 OR  $A < >1$ ) x (220 OR A < > 2) x (333 OR  $A <$   $>$  3)

See "CONDITIONAL STATE-MENTS" for an explanation of how these last three examples work.

#### (viii) IF. . .THEN

The expression IF  $X = 2$  THEN 200 is permitted in some BASICs. It means IF  $X = 2$ THEN GOTO 200. You must include the GOTO after "THEN" the ZX81. Some "THEN" the ZX81. Some<br>BASICs insist on having a line number after THEN; the ZX81 can have any command after THEN; you may be able to use this facility to simplify programs on the ZX81.

(ix) FOR...NEXT Loops In many BASICs a FOR...NEXT loop is executed at least once when it is met, even if the end value has already been exceeded, because the test to see if the end value has been exceeded is done at the NEXT statement. On the ZX81, if the end value has been exceeded before the loop starts, then the loop is totally and completely bypassed, eg.

 $FOR A = 1 TO O$ PRINT A

NEXT A

will result in nothing being printed, because the ZX8 1 had realised that 0 was less than the start value, so it decided to skip over the entire loop rather than run through it once. Note that if you added  $STEP - 1$ , then the ZX81 would then perform the loop normally, because it then expects the finish value to be less than the start value. In general, this will not present problems unless the control variable is itself set by another variable.

Note also that the variable after NEXT may be omitted on some BASICs, in which case the most recent control variable is incremented. This is not possible on the ZX81, because the control variable must always be specified.

Some BASICs do not like you to jump out of a FOR...NEXT loop before that loop has been finished, and some require the use of a special statement enabling you to jump out of a loop. On the ZX81 you can jump out of a loop at will, although the control variable is stored in memory, meaning that you can jump back into that loop if you so desire. However, do not jump into a loop that has not already been executed, since this wilt cause the program to stop with an error report 1.

#### (x) END

Sometimes may be omitted, sometimes may be replaced by STOP.

#### (xi) PEAK and POKE

There is no easy way to convert statements involving these expressions, since their effect will be different on each machine. The only way to convert is to find out what the commands do, then rewrite the statement to perform an equivalent operation on the ZX81 if this is possible.

#### (xii) INPUT

You may come across INPUT statements which can accept more than one input value, and perhaps print a prompt string as well. You will have to rewrite this using a PRINT statement for the prompt string, and a separate INPUT for each value required as data.

#### (xiii) PRINT

It is highly unlikely that the PRINT format of the computer for which the program was intended will be the same as that of the ZX81. In certain cases, this will not matter, but if say, a moving display is required, or a line width exceeds 32 characters, then you may be in trouble. In cases where the spacing across the screen is merely to "look pretty", then you can easily change this by altering the TAB spacing or adding or omitting spaces in the PRINT statement. Note that programs designed to run on a printer or a screen larger than that of the ZX81 may need changing to prevent a display area overflow. One way of doing this is to have a subroutine to the effect of IF PEEK 1 6442 < 4 THEN CLS. This works because 1 6442 stores the line number of the PRINT position on the screen. If the subroutine discovers that the PRINT position has moved onto the bottom line, or whatever line you insert in the subroutine, then the screen is cleared automatically. Programs written for a printer can often be

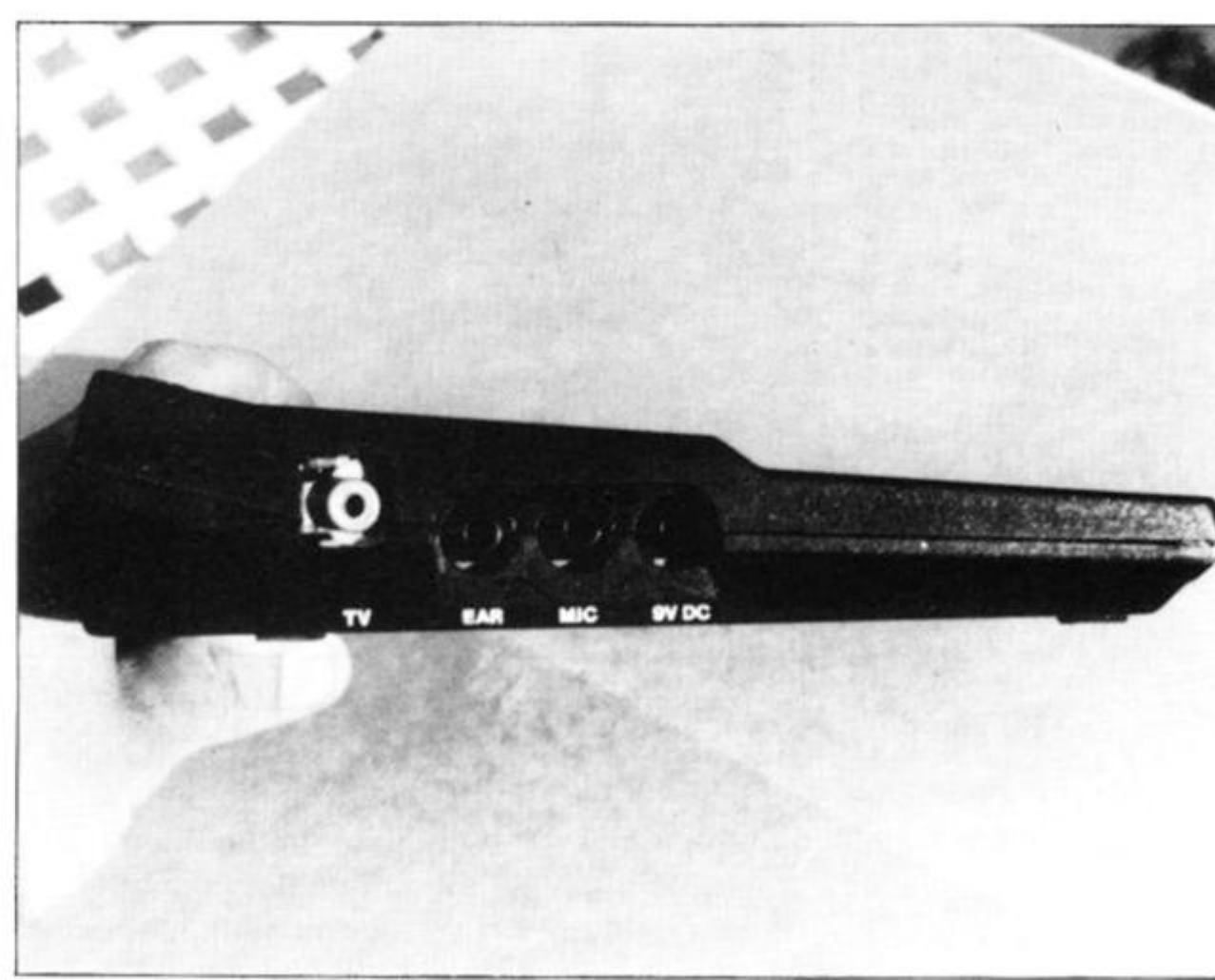

81.  $$(1)$ nay  $X$ ). alue  $, X)$ R\$ **lich** to O). i in R\$  $$$  ( $J$ 

to ten his  $31.$  $3S<sub>S</sub>$ 'ou ET

#### Programming Skills

CODE values) then use this routine:

- $1000$  LET A\$ = INKEY\$ 1010 IF  $A$ \$ = " "THEN GOTO 1000
- 1020 LET  $A = CODE$  A\$ Slightly different is the ver-

sion that returns a numeric value rather than a character code. It is necessary to ensure that the character read from the keyboard is in the range "0" to "9" so that we can apply VAL to convert the character to a number. Here's one way:

- $1000$  LET A\$ = INKEY\$
- 1010 IF A\$ < "0" OR A\$ > "9" THEN GOTO **1000**
- 1020 LET  $A = VALA$ \$

You may also come across version of INKEY\$ which allows a time limit to be specified for an user response, eg. 100 LET  $A$ \$ = INKEY\$(X) where X specifies the time limit, This can be converted in 2 ways:

First,

100 PAUSE X

110 LET  $As = INKEY$ \$

# and second,<br>100 FOR

- $FOR A = TO X$
- 110 LET  $As = INKEY$ \$ 120 IF A\$ < > " "THEN
- GOTO 131
- 130 NEXT A

You will need to fiddle the value of X for both routines to give the required time delay.

#### (xxiii) VAL

If the argument of VAL does not form a valid numerical argument, you get an error report. Other BASICs return 0. See also IDIOT PROOF IN-PUTS.

#### (xxiv) SET, RESET

These are used to make a particular screen point white or black. Replace with a PLOT/UNPLOT/PRINT AT.

#### (xxv) DRAWING DIAGONAL LINES ON SCREEN

Some BASICs have a function that draws a line between two given sets of co-ordinates. The straightness and smoothness of this line is determined by the resolution with which the machine used can PLOT or PRINT the line. As the ZX81 does not sport high resolution graphics, and PLOTs on a 64 by 44 matrix, the lines produced are not impressive compared with a more expensive high resolution machine.

This little routine allows you to draw lines through two

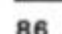

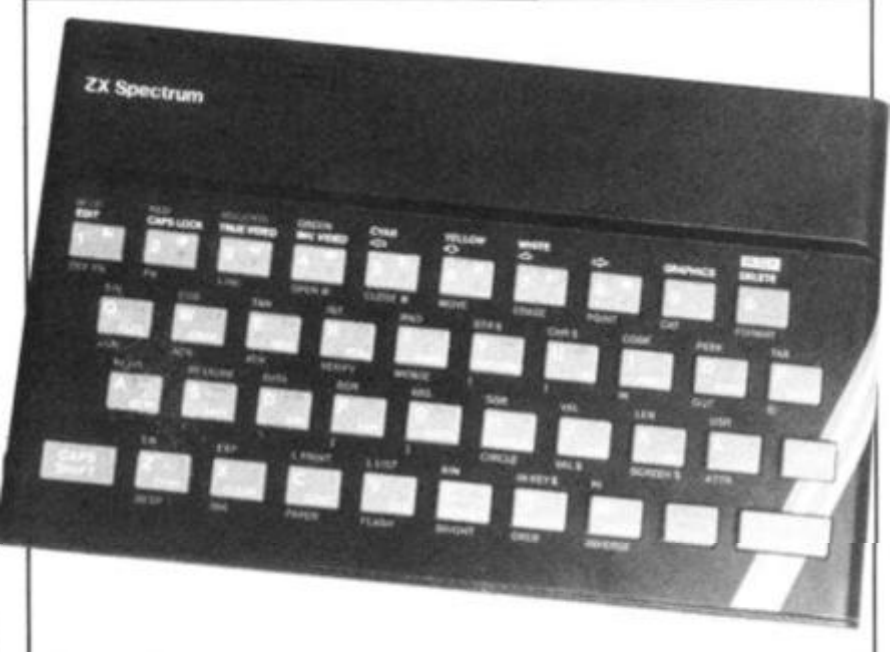

less. You can use this routine to PLOT or PRINT one pixel or character if you want, simply enter the same pair of coordinates twice when prompted. The routine takes less than 300 bytes for program and variables, extra for screen, given sets of points. It may use PLOT or PRINT AT, and instructions are given to enable you to use either. You enter the co-ordinates in the following order:

(1) X co-ordinate you wish to start drawing *from*;

(2) Y co-ordinate you wish to start drawing *from;* 

(3) X co-ordinate you wish to draw *to;* 

(4) Y co-ordinate you wish to draw *to;* 

For instance if you entered 0 NEWLINE

0 NEWLINE 63 NEWLINE

43 NEWLINE

you would see a line being PLOTted from the bottom left side of the screen up towards the top right side of the screen. It is quite fast to execute, the longest time to PLOT any line is seven seconds and the longest time to PRINT any line is four seconds. This applies to lines drawn across the full width of the screen: shorter lines take correspondingly Here is the routine:

8010 INPUT X **8020**  INPUT Y 8030 INPUT X1 8040 INPUT Y1 8050 LET  $A = X - X1$ 8060 LET  $B = Y - Y1$  $8070$  LET C = (A AND ABS 8080 IF  $C = 0$  THEN LET C 8090 FOR F = 0 TO C  $A >$  = ABS B) + (B)  $AND$  ABS  $B$  > ABS A)  $= 0.1$ STEP SGN C

8100 PLOT  $X + A/C = -F$ ,  $Y + B/C$   $\ast$  - F 8110 NEXT F

To PRINT AT rather than PLOT the line change line

8100 like this: 8100 PRINT AT Y + B/C  $*$  - $F, X + A/C + F$ 

The INPUTs are not idiotproofed at the moment, that is you can enter values which cause the program to crash or produce undesirable results. You may like to modify the program yourself to protect it against you and others. You can take one of two paths to do this. You can check each INPUT after it has been entered with a line like IF X< 0 OR  $X > 63$  THEN GOTO 8010. Alternatively you can modify the loop to PRINT or PLOT only pixels or characters if their locations are actually on screen and ignore those coordinates that are off screen. Remember this is a subroutine rather than a program in itself although you can use it as a program if you add a line 8120 GOTO 8010

This will allow you to draw all sorts of lines to demonstrate the routine. Try drawing a frame around the screen, and lines from corner to corner. Experiment with the PRINT AT and PLOT version and see what they can both do. If you want anything other than black lines (eg. letters) then you'll have to use PRINT AT obviously.

#### (xxvi) ELSE

This is an extension to the IF...THEN conditional statement and allows more than one outcome depending on whether the conditional statement is true or false. It may be replaced by two conditional expressions on the ZX81. For

# example<br>20 | |

IF  $X = 1$  THEN LET Y  $= 7$  ELSE GOTO 80 may be replaced by 20 IF  $X = 1$  THEN LET Y

= 7 21 IF  $X \leq 1$  THEN GOTO 80

If the action of ELSE is to assign one of several alternative values to a variable then it can be replaced on one line, eg.<br>50

IF  $X = 1$  THEN LET Y  $= 7$  ELSE LET Y  $= 8$ 

may be replaced by 50 LET Y =  $(7$  AND X =  $1) + (8 \text{ AND } \lt > 1)$ 

Certain expressions such as the one above may be replaced by even shorter forms such as: 50 LET  $Y = 7 + (1 \text{ AND})$ 

 $X < 1$ 

No general guideline can be given since the method used will vary from example to example — the examples above give an idea of what to expect.

You may come across a statement where the action performed by ELSE is itself conditional:

10 IF  $X = 1$  THEN LET Y

 $= 1$  ELSE IF  $X = 5$ 

THEN GOTO 100 This will need to be rewritten as either:

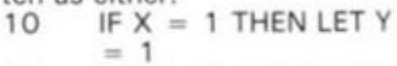

11 IF  $X \leq 1$  THEN IF X  $= 5$  GOTO 100

or: IF  $X = 1$  THEN LET Y

= 1 11 IF  $X < > 1$  AND  $X = 5$ 

THEN GOTO 100 Again, you may meet all

sorts of conditional ELSEs, and the ZX81 versions will depend on the variation encountered.

#### (xxvii) REPEAT... UNTIL

This is a loop that performs an operation continuously, ending only when a specified condition is met. Its use is so wide it is difficult to specify a universal method of conversion to ZX81 BASIC, probably the best being the IF...THEN GOTO conditional statement. Here is an example:

- 10 PRINT "ENTER YES
- OR NO"
- 20 REPEAT<br>30 INPUT A 30 INPUT A\$
- 40 UNTIL  $A$ = ''YES''$
- OR  $As = "NO"$
- may be replaced by: 10 PRINT "ENTER YES OR NO"
- 20 INPUT A\$
- 30 IF A\$ < >"YES" AND  $A$ \$ $<$   $>$   $\degree$ NO $\degree$  THEN GOTO 20

REPEAT...UNTIL structures are generally far more complex

than this example, and it may be necessary to find a means of conversion other than IF...THEN GOTO. For example, where the value of a variable is the determining factor, a FOR/NEXT loop may sometimes be used. However, the possibility of using the IF...THEN GOTO conditional statement should always be considered and is sometimes the only acceptable method of conversion

#### (xxviii) UNDEFINED VARIABLES

If you attempt to use a variable before it has been defined or assigned to in a program, then some computers will return a value of 0. You get an error report 2 on the ZX81 if the variable has not previously been assigned to. So all variables must have been assigned to when using programs on the ZX81 which use variables.

#### (xxix) MATRICES

Some BASICs have matrix functions which perform operations on arrays. The 2X81 does not have these functions, so you will have to perform the operations on array elements individually, possibly by means of a loop.<br>10 DIM X(Y)  $DIM X(Y)$ 20 DIM P(Y)  $30$  MAT  $X = P$ This particular example can be

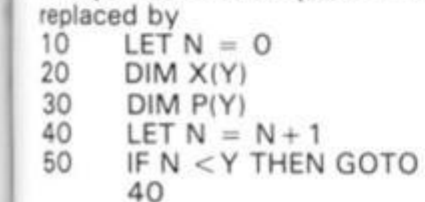

t an ling idile it */er*to the EN >nt.

ΓY  $\circ$ 

ΓY

s to Iterhen one

ΓY 8

 $\equiv$ 

h as ced as: **ND** 

1 be **ised**  $ex$ ove ect. s a tion self

'Y

vrit-

 $\cdot$  Y

X

Y

 $.5$ 

all and end Hd.

JD

res lex

#### (xxx) PROC, ENDPROC

This is a method of using subroutines to do certain procedures in such a way that among other things makes programs and listings easier to understand and read {it is called structured programming by some). It enables subroutines to be used specifically to do certain things and it is like a subroutine in many ways, but with the important exception that it is called by a name rather than by its line numbers. Take this simple example, which prints the score on the screen:

100 PROCscore

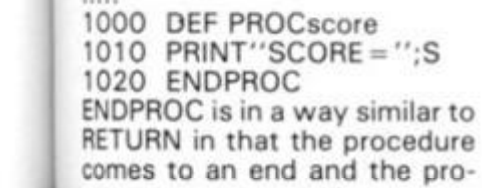

## Programming Skills

gram resumes from the line after the one which called the procedure, in this case the line after line 100. The name of the procedure is not used in the ZX81 version, although it can be adapted for the purpose as the second example ZX81 version will show. The simplest method of conversion to ZX81 BASIC is for line 100 to GOSUB line 1000, possibly have a REM statement somewhere in the ZX81 subroutine to identify it, and end the subroutine with a RETURN command. 100 GOSUB1000

1 000 REM *SCORE SUBROUTINE*  1010 PRINT "SCORE = ";S 1020 RETURN

If you want to retain the procedure/subroutine naming facility you can use a variable of the same name as the PROC name assigned during the course of the program before the subroutine is called, and use this variable as the destination for the GOSUB command. You could include a REM statement in the subroutine to identify the subroutine and tie it up with the variable name used. It is useful to use inverse characters in these REM statements so that they stand out from the rest of the listing text. So you can make ZX81 programs seem fairly structured if you like that sort of thing! 50 LET SCORE = 1000

100 GOSUB SCORE

1000 REM *SCORE SUBROUTINE*  1010 PRINT "SCORE = ";S 1020 RETURN

Although PROCs may be

complex, an ordinary subroutine is the best method of conversion to ZX81 BASIC using GOSUB/RETURN.

#### (xxxi) INSTR(A\$,B\$)

This is a function that looks to see if there is a copy of BS in A\$, and if there is it tells you where the copy starts. For instance, if B\$ was "PUT" and A\$ was "COMPUTER" then the value of INSTR(A\$,B\$) would be 4 because the part of A\$ which held the letters "PUT" started at the fourth element of A\$. If the function does not find a copy of B\$ in A\$, then INSTR(A\$,B\$) has a value of 0. A special routine has to be written to provide this function on the ZX81. Here is one method of converting this function to run on the ZX81. See also the version described in IDIOT PROOF IN-PUTS.

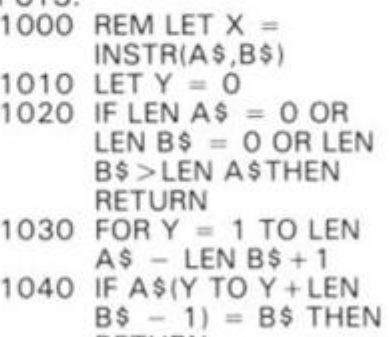

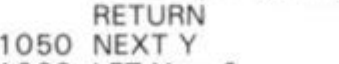

1060 LET  $Y = 0$ 

1070 RETURN

Note that if you want to detect whole words rather than just strings then you will have to examine A\$ for spaces or punctuation marks that signify the start and end of words. The routine above just finds matching strings, so that if you wanted to find the word CAT in a phrase containing the word CATASTROPHIC, this would trigger on the first three

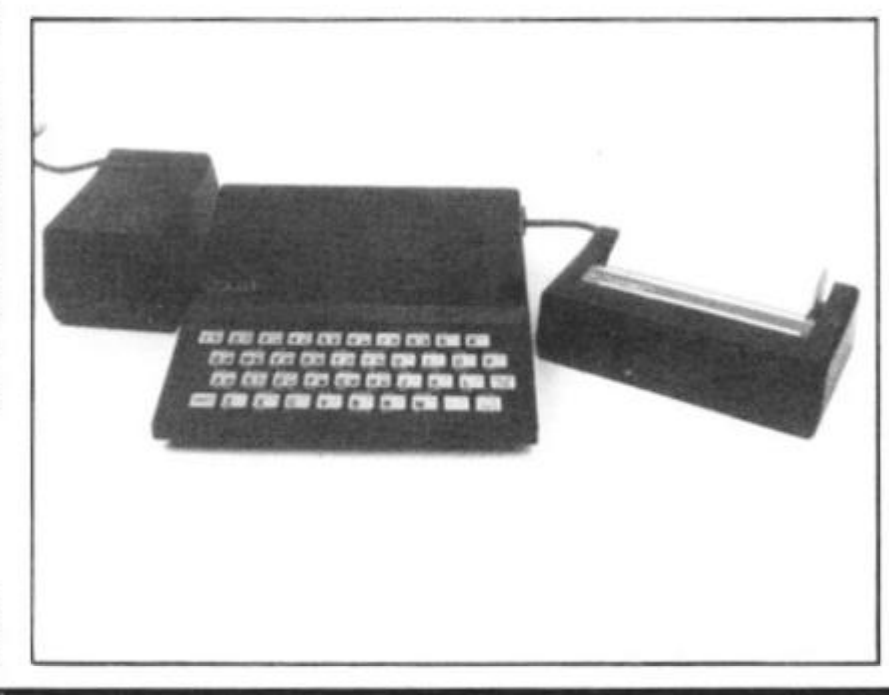

letters of CATASTROPHIC. See IDIOT PROOF INPUTS for advice on this. However, users of INSTR usually have this problem so the program will cater for this anyway!

#### (xxxii) MOD

MOD gives the *remainder* of a division, eg. 17 MOD 5 is 2. A MOD B is  $A - (INT (A/B) \times B)$ on the ZX81. Note that TAB carries out its own MOD action (modulo 32) on the ZX81.

#### (XXXiii) RETURN, ENTER

Used normally, these correspond to NEWLINE. However, the ASCII code is not the same as the ZX81 code where this is important.

#### (xxxiv) CURSOR MOVEMENT

Certain programs may require the use of cursor control codes to backspace over text or move the PRINT position. Where the cursor movement is absolute, then a simple PRINT AT Y,X; may suffice. Screen formats vary greatly and since the ZX81 has one of the lowest resolution screens around (32 by 22 characters), displays may prohibit the use of the same cursor controls. Where cursor movement is relative (eg. backspace 1 character) the following may help: use the values contained in the system variables 1 6441 (PRINT column number) and 1 6442 (PRINT line number) to control the PRINT position. The values contained in these system variables do not correspond to the normal PRINT AT Y,X; values. The PRINT line number (16442) starts off at 24 for a Y co-ordinate of 0. The PRINT column number (1 6441) starts off at 33 for a X co-ordinate of 0. So to move the PRINT cursor (!) up one position we could use: PRINT  $AT 24 - PEEK 16442$  $1,33 -$  PEEK 16441;

To move the PRINT position TO move the right position DIE POSITION TO THE NGHT.  $16442 + 33$  PEEK  $16442 + 1,33$ <br> $16441 + 1;$ 

And to move the PRINT position one position to the left (provided the last PRINT statement ended with a semi-colon this could be used to erase the last character printed!);

You could save all the hassle if you used a variable to control the PRINT position as you would in a moving graphics program.

#### Programming Skills

modified for a SCROLLing display. The only facility on the ZX81 is for an upward scrolling display (although a machine code program can be written for the ZX81 to SCROLL downards or SCROLL part of the display). Note that the lines in a scrolling display on the ZX81 are only as long as they need be, ie. they are not filled up with spaces as are the normal lines on screen with more than  $3\%$  K of memory attached (according to the system variable RAMTOP), so you may encounter problems if you attempt to PEEK or POKE the display.

#### (xiv) Exponentiation

Some BASICs use the symbols Aor  $\uparrow$  to represent exponentiation; the ZX81 uses xx

#### (xv) DEF, FNR

This is a user defined function, which is mainly a shorthand way of writing an expression. You could replace this by writing the expression out in full each time it was needed, or by having a subroutine to perform the required calculation. Another method which is not always guaranteed to work is to assign the required calculation to a string variable and use VAL to evaluate the expression. This works because VAL can evaluate any numeric expressions including variables and numeric functions, eg. if the original user defined function reads

 $500$  DEF FNR(S) = INT  $(RND \times S) + 1$ 

2050 LET  $X = FNR(7)$ 

convert it to<br>500 — LET A LET  $AS = "INT$  $(RND \times S) + 1"$ 

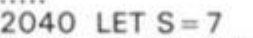

 $2050$  LET  $X = VAL$  A\$ This performs the same

duties as a subroutine might but you may find it easier to use this method when converting "foreign" BASICs. You will find that in certain applications it can be faster than a subroutine. Note that you can replace the S in line 500 with a number and use this as a routine to generate random numbers in which case you can omit line 2040. Who knows — subroutines may eventually become redundant!

#### (xvi) Random Numbers

On machines dealing in real numbers, ie. machines which are capable of handling floating point numbers, random numbers are usually generated by the expression RND(O) or RND( 1) or RND. The number yielded is usually between 0 (which value can be taken) and 1 (which value cannot be taken). This can be directly replaced by RND on the ZX81. On machines which handle only integer numbers random numbers are usually generated by the expression RND (X), which usually yields any number from 1 to X inclusive. The equivalent expression on the ZX81 is INT (RND x  $X$ ) + 1, which yields an integer in the same range. Since individual BASICs do vary, ensure that the minimum value is 1 and not 0. If so, omit the  $+1$ in the ZX81 expression. Remember that the method of obtaining the seed for the random numbers (if there is one) may well be different. For what's worth the ZX81's RAND function works as follows:

The number you place after the word RAND is stored in the system variables 16434 and 1 6435 after being rounded off to the nearest whole number. If this whole number is outside the range 0 to 65535 then error B results. If you just enter RAND or RAND 0 then RAND is given the value of the frame counter in addresses 16436 and 16437. This value is *not*  affected by CLEAR or RUN, but is reset to 0 by NEW, as it is at switch-on. It changes every time you use RND.

#### (xvii) ASC, CODE

ASC returns the ASCII (American Standard Code for Information Interchange) code of the first character in the string. It is similar to the ZX81 CODE function, except that the numbers yielded are different. There is no easy method to convert values (a table of ASCII codes is given elsewhere in the book) except to add 20 to the CODEs of numbers from 0 to 9 and add 27 to the ZX81 character CODE of any capital letters from A to Z, you will be given the ASCII code of that letter. Note that several ASCII characters, including lower case letters are not available on the ZX81.

#### (xviii) READ,DATA RESTORE

More BASICs allow you to write a list of data elements in the program. When the program is RUN, a READ statement is then used to transfer the values to an array. The simplest way of converting is to replace the lot with a list of LET statements. This can be very tedious and consume a lot of memory if there are several values. A better method is to use the routine in the section PRINTING STRINGS elsewhere in this book. First declare an array with sufficient dimensions and enter the elements individually by means of a loop, then delete the initialisation program and save the rest of the program on tape using the load and go routine, to avoid any risk of starting the program with RUN, and deleting all your carefully preserved variables.

Another method is to set up a string array long enough to accommodate all the data in one string, then set up *a*  numeric array so that the first element says where the first word or data element starts, the second says where it ends, the third indicates the start of the second word or data element, the fourth the end of that second data element and so on. Here's an example of this in use. The computer will achieve the amazingly difficult task of telling you which month your birthday falls in if you give it the number of that month.

You will need two arrays,

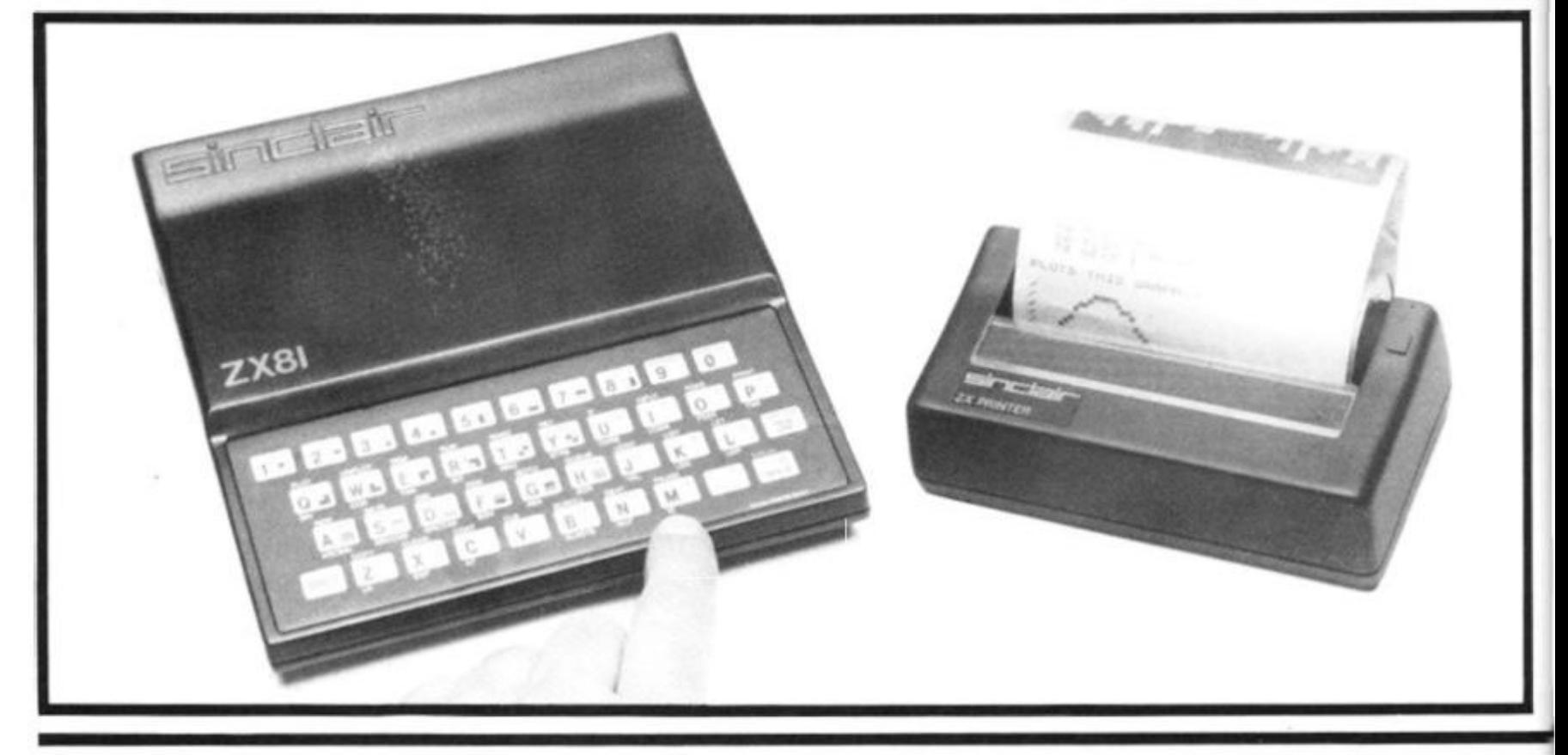

**<sup>88</sup> ZX COMPUTING AUG/SEPT 1982** 

Programming Skills

AS and B\$. A\$ holds information concerning the location of words in B\$. B\$ may be up to 999 characters in length with three digit storage in A\$. You will need to alter several things. in the program to change the number of digits that store information in A\$.

to in  $O \theta$ er ٦e is of  $be$ ot al to **SU** re  $1r -$ **1S** n-D. <sub>3n</sub> of ٦e id  $D+$ ١g **td** 

> ıp l'O in a st st S. S. bf g. эf ıd эf ill it h if 3t

> > š,

You also need a numeric variable A which tells the ZX81 which word you want to extract from the data string B\$. If like, A is the number of the word you READ from the DATA string. There is no need for a RESTORE command since the variable A can simply be reset to 1 if you wanted to READ words from B\$ in turn. You should include a line to preclude unwanted values of A (in this case, less than 1 or greater than 12) since these will constitute a subscript error and cause the program to STOP with error report 3. Here is the routine:

- 10 LET A\$ = "001008016 021026029033037043 052059067075"
- 20 LET B\$ = "JANUARY FEBRUARYMARCHAPRIL MAYJUNEJULYAUGUST SEPTEMBEROCTOBER NOVEMBERDECEMBER"
- 30 PRINT "ENTER THE NUMBER OF THE MONTH YOU WERE BORN IN?"
- 40 INPUT A
- $50$  IF A < 1 OR A > 12 THEN GOTO 40
- 60 LET  $A = (A-1) \times 3$
- 70 PRINT "SO YOU WERE BORN IN";B\$(VAL A\$ (A + 1 TO A + 3) TO VAL  $A$ (A + 4 TO A + 6)-1$

The numbers in string A\$ are arranged in groups of three to simplify decoding, for example the first three digits refer to the starting position of the first word, 001, the second set of three digits to the starting position of the second word, ie. 008 and so on. You may have noticed that there are an extra three digits at the end of A\$ that refer to a non-existent element — in fact it is one greater than the position of the last character in B\$ and is necessary for the correct functioning of the routine. This is because, to find the end of a word the routine looks for the beginning of the next word and subtracts one from its starting position. As it stands, the routine allows you to store up to 999 characters of DATA because the starting positions are stored as three digits which gives you a maximum number of 999. To store more DATA than this you need to store the

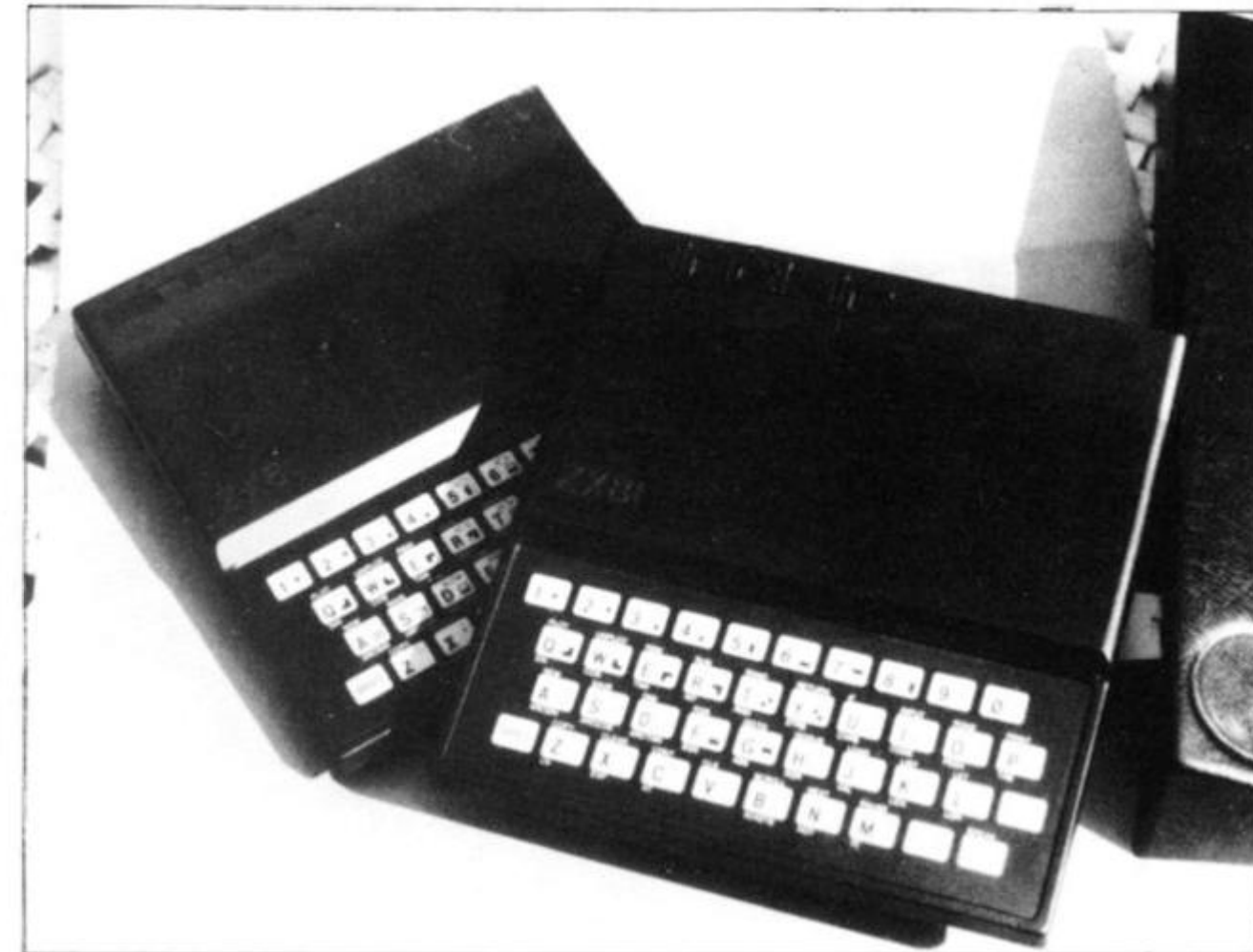

information in A\$ in 4 digits and change the decoding as necessary in lines 60 and 70. Remember that the maximum value of A allowed in line 50 should be the same as the number of words in 8\$. It may be less if you want to restrict the amount of words available, eg. anybody with a birthday later than OCTOBER was not allowed to use the program!

The routine runs fairlquickly, and if you want to te. its speed, make the following changes to the routine: delete line 30

- 40 LET  $A = INT(RND \times 12)$  $+ 1$
- 70 PRINT B\$ (VAL A\$ (A + 1 TO A + 3) TO VAL A\$  $(A + 4 TO A + 6)$  $-1$ );" ";
- 80 GOTO 40

What do you suppose happens if A is not a whole number? How could you prevent this happening? You could add a tine like 45 LET  $A = INT A$ 

See if you can improve this,

possibly adding INT to an existing line.

### (xix) Integer Arithmetic

In general, always add the function INT before a division in a program designed for a

computer with integer arithmetic. You may require brackets around the division so that INT works only on the result of that division.

#### (xx) Logical Expressions

Most BASICs allow expressions to be evaluated as true or false. On the ZX81 a true expression returns a value of 1, a false returns a value of 0. Some BASICs return  $-1$  for a true expression. The particular method of conversion used will depend on the context in which the expression is used. It may be possible to negate the result by simply adding the - symbol to the expression, eg. LET  $A = B = C$  may be replaced by LET  $A = - (B =$ C). This method will not work all the time and hence it may be necessary to completely rewrite the expression for it to work properly on the ZX81.

# (xxi) DIM

Some BASICs allow you to write several DIM statements on one line such as DIM A\$(9|,B\$(8),C\$(7). You will have to replace this by individual DIM statements on separate program lines. If the program calls for arrays with names that are more than one

letter long, then these have to be replaced by single letter names like A\$ or B. If you do not have enough letters available then you may be able to declare additional dimensions to the existing ones for a certain array and use the extra dimension to replace an array. Programs that cause this problem are generally too long to fit into a ZX81 anyhow. Beware of the zero subscripts!

# (xxii) GET, GET\$

This is a function that reads characters or values from keys pressed on the keyboard. It takes various forms on various computers, but in general it waits until a key is pressed before it goes on, assigning either the character corresponding to the key pressed or the code of that character to a variable. For example, GET A\$ or LET A\$ = GET\$. You could do this on the ZX81:

#### $1000$  LET A\$ = INKEY\$ 1010 IF  $As = ""$ THEN GOTO 1000

This would return the character corresponding to the key pressed on the keyboard. If the function was to return the CODE of the character (NOTE: this would be ASCII code, which returns completely different values to the ZX81

# **Dodgem Chomp**

### **Tim Rogers from Richmond turns his programming skill to create a Dodgem car' type program called CHOMP.**

You are a hungry snake on an oblong course filled with dots of food. By typing in RUN you start the little creature chewing its way anti-clockwise round the course leaving crumbs in its wake. You cannot stop it or reverse its direction, but when you get to one of the four gaps you can change lanes by pressing one of the four arrow keys corresponding to the direction you want to go in. For example if you are heading north and want to change to a lane further on the inside press the left arrow key (key 5). However, life is not that simple for this hungry little snake as there is a rather nasty monster going in the opposite direction (clockwise round the course) which is determined to eat the snake. It bumps round at the same speed as the snake but has less manoeuvrability when it comes to changing lanes: Whereas the snake can change up to four lanes per gap, the monster can only change one lane.

The monster is always out to get you and will try to be in the same lane as you and thus cause a head-on collision and swallow you up. There will always be a 'barrel' somewhere on the course which the snake will swallow even more readily, but beware, once eaten, a space will remain which the monster will treat as a gap and, if necessary, use it to change lanes. Ordinary dots score one point each when eaten; barrels score five. The snake can go across crumbs where dots have already been eaten but it will not score points. Once all the dots have been eaten the snake will begin to eat crumbs leaving behind dots, and when all the crumbs have been eaten the snake will begin to eat dots again, although you have to be very good indeed to get to this stage.

In theory the game can go on forever but because of the barrels Tim Rogers *thinks* that the highest possible score you could get is  $44256$  ( $5 \times 208 +$ 208<sup>2</sup> ). His record is about 450 or so which, with a little practice, could easily be beaten.

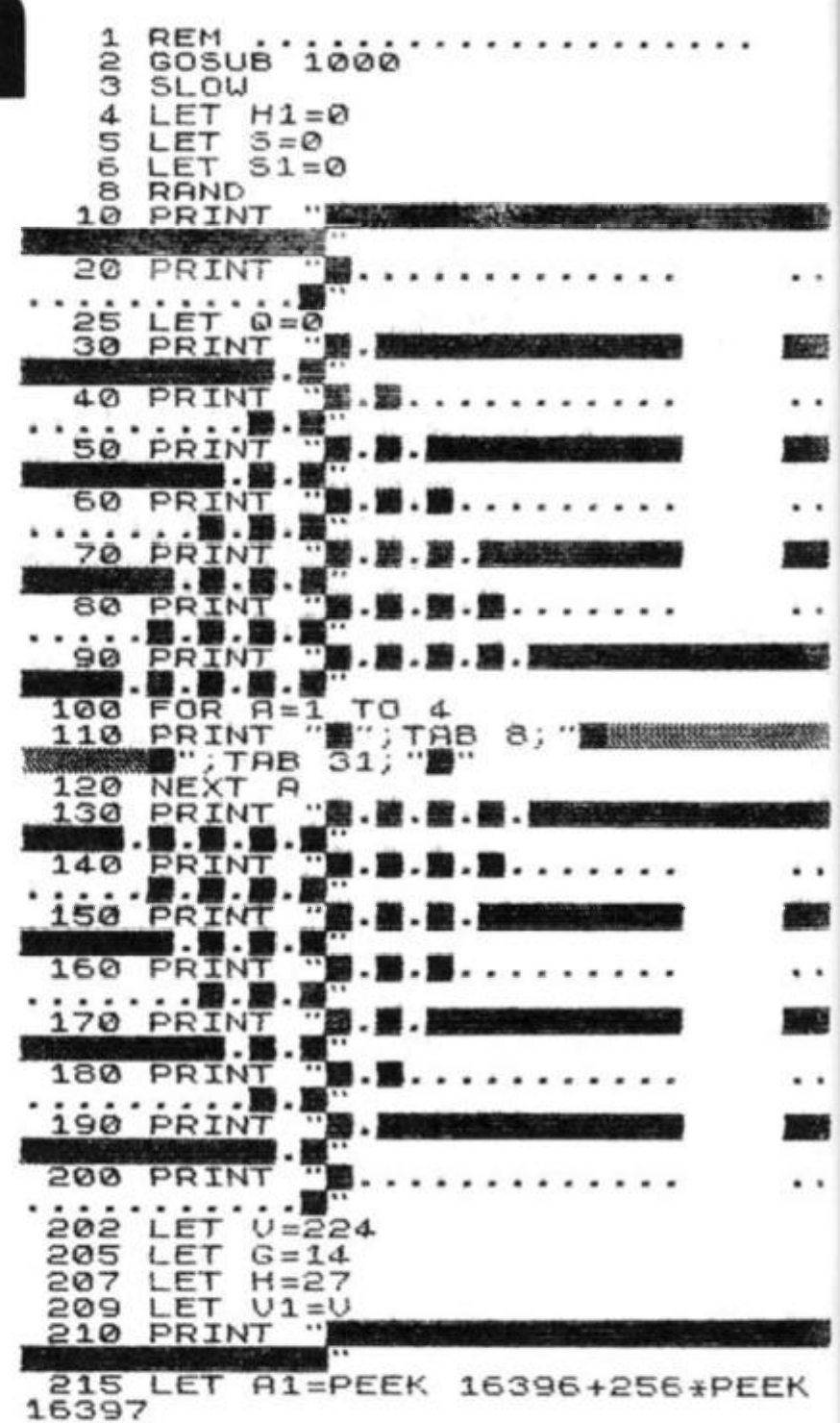

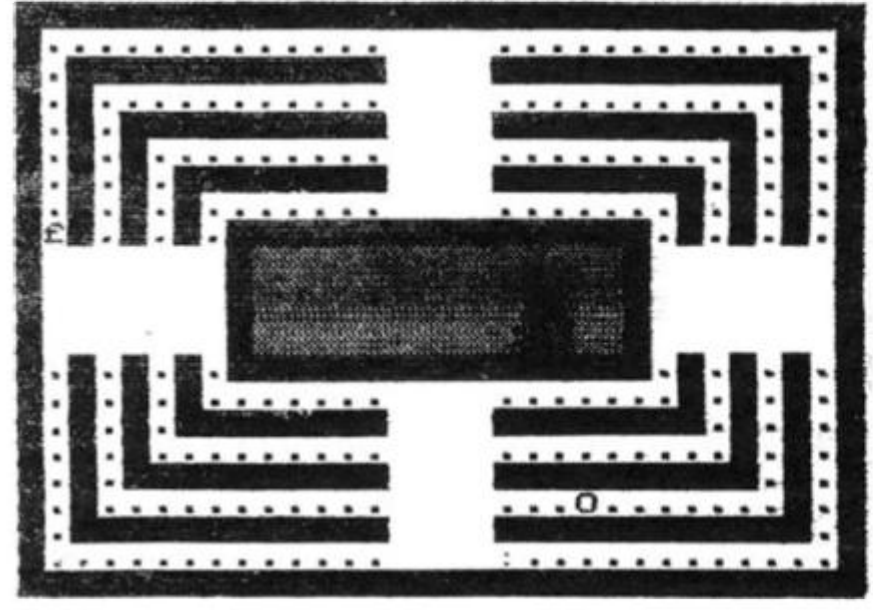

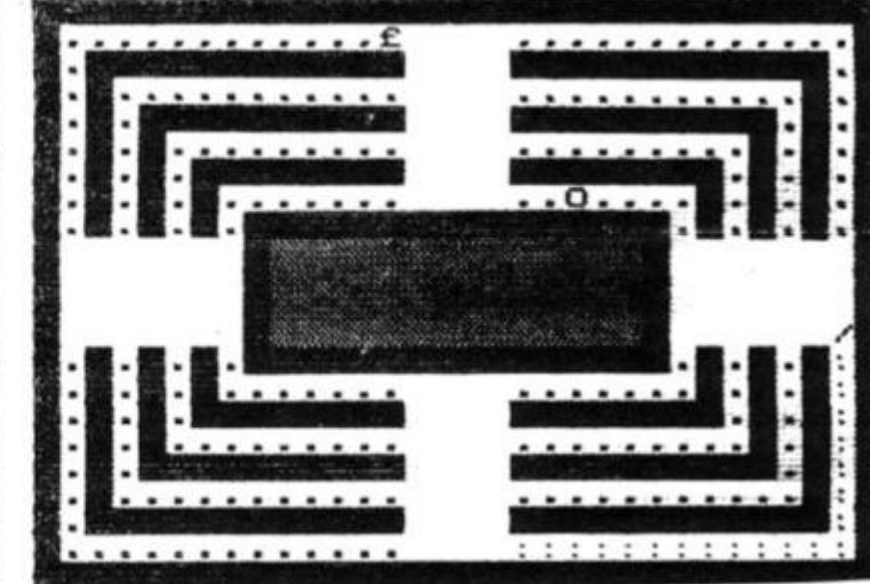

# 16K Game

LET 220  $B1 = Q$ 225 LET  $L = 1$ 230  $A = A1 + 678$ 235 LET  $LB=1$ LET 240  $B = A1 + 299$ LET  $A2 = 0$ 245 250 LET  $C = 1$ LET 0-81+INT (RND\*660)<br>IF PEEK 0<>27 AND PEEK 0<>1<br>IN GOTO 252<br>IF PEEK 0=H THEN LET V1=V1-252 254 THEN GOTO 4 255  $\mathbf{1}$ 256 POKE 0,52<br>257 LET V=V-1<br>258 IF 5>1 THEN RETURN<br>260 LET 0=-33<br>270 IF A2=H THEN LET 5=5+1<br>280 IF PEEK (A+C)=128 THEN IF THEN GOSU 400 B POKE A, G\* ((A2=H) + (A2=G))<br>IF S=V1 THEN GOSUB 900<br>IF INKEY\$<>"" AND PEEK (<br>HEN GOSUB 700 290 292  $(A + C)$ 295 THEN GOSUP  $= \mathcal{D}$ 300 A=0 THEN LET 51=51+5<br>A=0 THEN GOSUB 252 301 IF IF 302 LET A2=PEEK A<br>IF PEEK A=12 THEN GOTO 500<br>POKE A,24<br>IF PEEK (S+D)=128 THEN GOSU 304 305 310 320 B 450 330<br>335 E B.R1<br>B1=0 PND Q=0 AND LA<>LB POKE IF B100<br>LET B=P<br>LET B=P IF GOSUB BOR THEN LET Q=0 THEN<br>337  $B = B + D$ 340 IF PEEK B=24 THEN GOTO 500<br>LET B1=PEEK B<br>POKE B,12<br>GOTO 270 345 350 360<br>370  $X=0$ <br>  $X=0$ <br>  $C=1$  THEN LET  $X=-33$ <br>  $X=-33$  THEN GOTO 435<br>  $C=-33$  THEN LET  $X=-1$ <br>  $X=-1$  THEN GOTO 435 400 LET 402 IF IF 405 ΙF  $410$  $X = -1$  THEN GOT IF 415 IF C=-1 THEN LET X=33<br>X=33 THEN GOTO 435 420 IF 425  $IET$  $C = 33$ 430 THEN LET X=1 435  $440$ RETURN LET Y=0<br>TF D=-33<br>-33 450 452 THEN LET  $Y=1$ IF Y=-33 THEN GOTO 485<br>D=1 THEN LET Y=33 455 IF D=1 THEN LET THEN THEN THEN COTO 485 460 465

**装置** 

**MARKET** 

 $\cdot$ 

藤枝

 $\cdot$   $\cdot$ 

 $\ddot{}$ 

鹽

燃

58

٠

露

 $\bullet$ 

磬

IF  $Y=-1$  THEN GOTO 485<br>IF  $D=-1$  THEN LET  $Y=-3$ 475 480  $Y = -33$ **LET**  $D = Y$ 485 490 RETURN  $\frac{500}{520}$ POKE A,23<br>FOR M=1 TO 26<br>RAND USR 16514 POKE  $530$ NEXT  $M$  $5 = 5 + 51$ LET 585 SLOW 590 PRINT AT 9,9; "SCORE..."; S<br>IF H1(5 THEN LET H1=5<br>PRINT TAB 9; "HI-SCORE..."; H1 600 505  $610$ 620<br>630 **PAUSE 35000** CL<sub>5</sub> GOTO  $540$ <br>700 700 LET A3=A<br>
705 LET A\$=INKEY\$<br>
710 LET A=A+((INKEY\$="8")-(INK<br>
EY\$="5"))\*(ABS C=33)+((INKEY\$="6")-<br>
")-(INKEY\$="7"))\*33\*(ABS C=1))\*2<br>
720 IF A>A1+726 OR A(A1 OR PEEK<br>
A(>0 THEN LET A=A3<br>
730 IF A=A3 THEN RETURN<br>
740 LET  $\overline{5}$ 740 LET L5=LR+ (C=-1) + (A\$="6") + (<br>=1) + (A\$="7") + (C=-33) + (A\$="5") + (<br>=33) + (A\$="8") CC S=LA THEN LET L5=LA-1<br>LA=L5  $L5 = LA$ 750 IF **LET** 755 RETURN 760 300  $\mathbb{Q}=1$ LET 810<br>820  $D1=D$ GOSUB 450 LET D=D1 830 840 LET<br>IF L 850  $U = LH - LB$ 850<br>870<br>875  $W > 17$ THEN LET U=1<br>THEN LET U=-1 LET<sub>L</sub>  $LB = LB + W$  $880$  $B = B + U + D2 + 2$ 890 RETURN  $900$ LET S1=51+5<br>LET 5=0  $910$  $S = 0$  $\frac{L}{L} = T$  $G = H$ 920 IF H () G<br>LET H=14<br>LET V1=V THEN GOTO 950 930  $940$ 950  $550$ RETURN M\$="042<br>126 254 064 006 1000 LET 042 012 025 035 254 118 032 242 016 043 201 246 198 FOR M=16514 TO<br>POKE M, VAL M\$(<br>LET M\$=M\$(5 TO<br>NEXT M 1010 TO 16533 1050  $TO$ 1030 3) 1040 1050

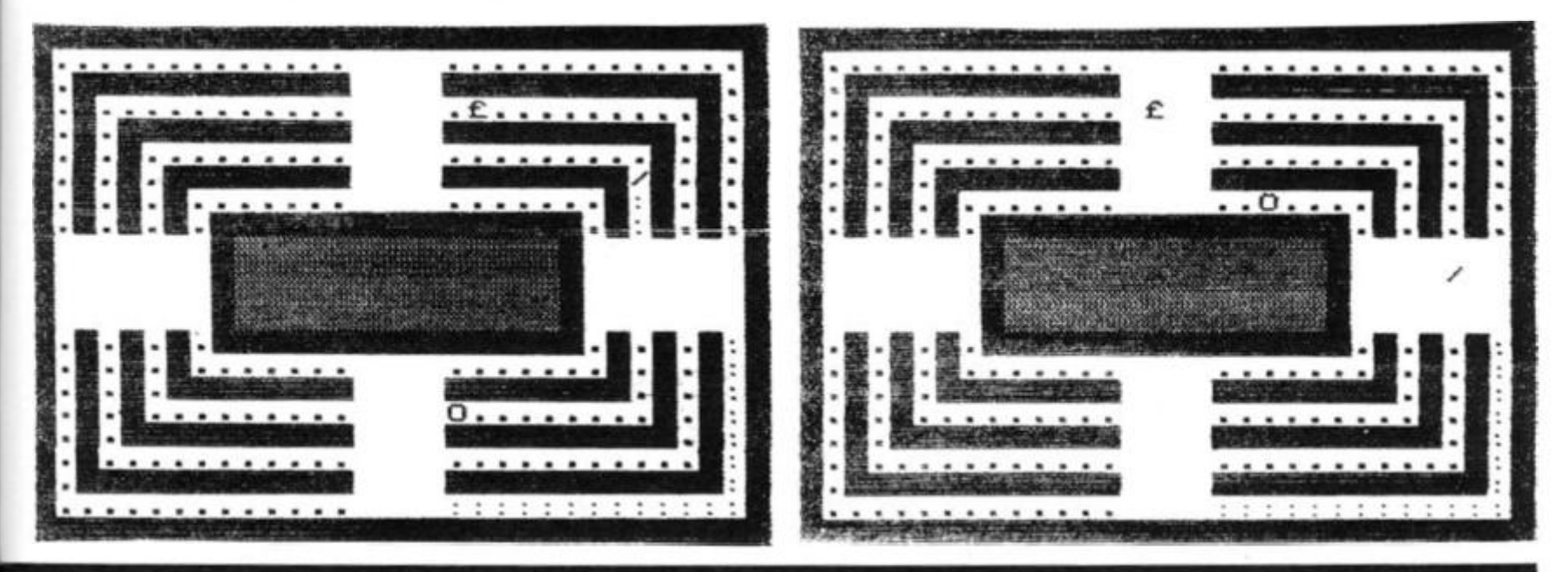

1060

RETURN

470

# Spectrum takes off

The sound and colour on the Spectrum are two good reasons for buying one — and these three programs, one each by Alan Gunnell, Chuck **Hopper and Anne Marshall** show the sound and colour off to advantage.

### **Final circuit**

Our first program - FINAL CIR- $CUIT - was adapted from a$ **ZX80**  $(2K)$ program RACETRACK) first published in the monthly magazine, INTER-FACE.

It is easy to play, and because it ends up giving you a score<br>after each 'race', acts as a challenge to play it over and over again, trying to increase your score. There are three 'racetracks' on which you can drive at varying degrees of difficulty.

Throughout the race, you are asked to enter your choice of ac-

celeration and gear setting. You'll soon learn the effects these have. Your score is shown at all times (line 220), and a final score is given at the end. Your feedback (including such lines as 'Driver behind is hooting, hurry up' if you're dragging your heels) is in words, and appears throughout the race. You'll find there is a great tendancy to crash, and your vehicle manages somehow to survive an infinite number of crashes. Of particular interest is line 290. which takes the place of five IF/THEN statements of the type IF H =  $5$  THEN LET  $b$ \$ = "oily" straight" and so on.

```
REM Final Circuit<br>REM Adapted from ZX80<br>REM Program by Alan Gunnell<br>REM First published in<br>REM First published in
        xz\frac{10}{10}\frac{16}{16}REM
               LET a=5: LET g=1: LET<br>BORDER 1: PAPER 7: INM<br>INPUT "Which track (3
      20^{12}ET b=3<br>INK 0<br>(3 TO )
      22
      25
                                                                                          馬丁
      \frac{1}{2}\frac{9}{7}IF V(3) OR V(3) THEN GO TO 25
                         x = 0<br>1 = 100 + v * v30
               LET
      40S = QLET<br>IF
      50IF x = 10 THEN STOP
      50LET x=x+1<br>IF x=10 THEN PRINT INK RND *<br>8: THE RACE IS OVER TAB 4<br>re is "; (; " out of "; 100+V *<br>KE 23692, -1: BORDER RND *7:<br>.02, RND *30: GO TO 90<br>GO SUB 180<br>FOR t=1 TO 50: BEEP .02, t:
      3090S;TAB S<br>; Score<br>y: POKE
DESCRIPTION<br>
EXAMPLE LESS<br>
ACCEPTANCE<br>
ACCEPTANCE
               FOR 1=1 TO 50: BEEP .02, t:
                ÷.
               GO SUB 270<br>PRINT INK<br>GO SUB 145<br>GO SUB 350
                                            RND +6; b$
               PAUSE 270<br>GO SUB 270<br>GO TO 60<br>GO TI=1 TO
               PAUSE
                                50
    140142
               FOR t=1 TO 50: BORDER RND*7<br>T t: BORDER 1<br>LET s=ABS (s+(a*a)-(b*15)+(
    145
      NEXT
             LET
   149
2+9))
```
PRINT  $\qquad \qquad \bullet\ \ \bullet\ \ \bullet\ \ \bullet$ 150 PAPER 2; INK 6;" ື່ອື່ຮົບອ '' ; s Gear speed  $h*1000$ 160 BORDER 1: INPUT INK 7; "Sele<br>gear (1 TO 10)"; g 180  $\frac{q}{1}$  $\frac{q}{r}$  $\frac{a}{q}$ cτ  $\ddot{a}$ 9 <1 OR 9>10 THEN GO TO 1 190 80 UT INK 7, "Enter accelera<br>TO 10) "ja  $200$ INPUT (0 TO 10)"; a<br>IF a(1 OR a) 10 THEN GO TO 2 tion  $210$ 210<br>220 PRINT INK 2:1<br>140 INPUT PAPER 2, INK 6, EDJE.<br>5140 INPUT PAPER 2, INK 6, EDJE.<br>514 INP 10 TO 10).  $\circ \overline{\circ}$  $of$ e 290 LET b\$=("oily straight" AND<br>h=5) +{"hairpin" AND h=4) +("corn<br>er" AND h=3) +("bend" AND h=2) +("<br>straight" AND h=1)<br>340 RETURN<br>350 IF a=0 THF"  $40$ 360 LET 5-9  $s = AB5$  (s+(a\*a) -(b\*15) +( 2\*g)<br>
370 IF S<10 THEN LET S=10<br>
380 IF S<15 THEN PRINT<br>
X 2; Driver behind is hooting<br>
PRINT ' INK 1; Hurry up **TN** behind is hooting"<br>1; "Hurry up" RETURN 00 IF S)90 THEN PRINT INK 2, "Y<br>'re speeding...stow down!": LE 1000 οU  $l = l - 5$ 1010 RETURN  $2000$  IF 0 THEN BEEP 3,50: F<br>BORDER RND+6: NEXT  $S > 40$ FOR  $20:$  $4 = 1$ -9 PRINT INK 2; "Crash"<br>2010 IF b>8 THEN PRINT IN<br>ash": BEEP .5,20: BORDER<br>PAUSE 20: LET [=[-9+INT (  $2: "Cf"$ INK RND +6  $(RND*10)$ 2020 RETURN<br>3000 IF \$>2 NOO IF SYS THEN FOR F=1 TO 10:<br>PRINT INK RND\*6, "Crash!!!!!!!!!<br>: NEXT r: LET l=1-10 3010 RETURN<br>4000 IF \$33 \$335 THEN PRINT INK 2; "\* \*\*\*\*\*\*\*Crash \*\*\*\*\*\*\*\*\*\*\*\*\*\*\*\*\*\*\*\*\*\*\*\*\*  $4010$  $L = L - 1$ Ø 4010 RETURN<br>5000 IF 3)20 THEN PRINT INK 2; "C<br>60000rrrraaaassssshhh!!!!!": LE  $1 = 1 - 10$ NÀS FÔR 1=1 TO 50: PA<br>LS : NEXT 1: PAPER 7<br>N10 IF 6>3 THEN PRINT<br>LET 1=1-10 PAPER RND #7: 5005 FOR CL S "Crash!!" 5010 5020 RETURN

#### Spectrum Programs

\$ ..

ÓØ

**A SSSSSSSSS THREE OF A KIND! \$\$\$**<br>\$": BEEP 2,20: PRINT ("You WIN<br>\$5": LET MONEY=MONEY+5: GO TO 4

00<br>
4040 IF A(3)=A(2) AND A(3)=A(4)<br>
THEN PRINT INK 6; PAPER 2;"\$\$\$\$\$<br>
\$\$\$ TRIO \$\$ TRIO \$\$ \$\$\$\$\$"; BEEP<br>
2,40: PRINT ("YOU WIN \$7,50";<br>
4050 IF A(1)+A(2)+A(3)+A(4)=10<br>
4050 IF A(1)+A(2)+A(3)+A(4)=10<br>
4050 IF A(1)+A(2)+A(3)

\$\$\$\$

T: BORDE

#### Vegas Breaker

F

 $\cdots$ 

르

1

 $\overline{a}$ 

5

đ

2

 $\geq$ 

 $\begin{array}{c} \end{array}$ 

ţ

Į

Chuck Hopper's program -VEGAS BREAKER - is a variafavourite, which costs you an inflationary \$1.50 a spin. From time to time the HOLD option will come up. You can hold all four reels if you like. When HOLD comes up, you just enter each number you wish to hold, trum colour.

pressing ENTER after each one. When you have held enough, or if you don't want to hold any, enter 5, then press ENTER which gets you back to the next tion on the old FRUIT MACHINE roll. Note line 40 (POKE 23692, -1) which keeps the screen scrolling, without you having to respond to a 'scroll?' query. The use of this POKE is discussed elsewhere in this issue, in Tim Hartnell's article on using Spec-

FRINT "TO BIN \$7.50!!": LET<br>
HONEY=HONEY+7.<br>
4100 FOR T=1 TO 20: BORDER RND\*7<br>
: BEEP, 01, T: NEXT T: BORDER 0<br>
4105 PRINT<br>
4110 FOR T=1 TO 64: PRINT INK RN<br>
5"; NEXT T<br>
4120 PRINT "TAB 8; "YOU NOW HAVE<br>
4130 FOR T=1 TO 64 THIS IS ROUND 14 YOU HAVE \$33 PRESS ANY KEY TO ROLL **第五十號 第54週 龍橋島 最大十版** YOU NOW HAVE \$31.5 REM VEGAS BREAKER<br>POKE 23609,100<br>GO SUB 9000<br>POKE 23692,-1<br>PAPER 0: CLS : BORDER 0: IN  $rac{10}{20}$  $30$ 40 SØ PAPER 60 PRINT<br>IS IS ROUND ";ROUND"TAB 2; "TH<br>HAVE \$";MONEY"TAB 2; "PRESS ANY 4150 DIM M(4)<br>4170 RETURN<br>5000 REM \*\* SPIN \*\*<br>5010 FOR T=1 TO 50: BORD<br>4 BEEP .01,50/T/2: NEXT 70 IF INKEY\$ ()" THEN GO TO 70<br>80 IF INKEY\$="" THEN GO TO 80<br>85 POKE 23692,-1<br>90 FOR G=1 TO 50: BORDER RND\*7<br>BEEP .01,50-G: NEXT G: BORDER BORDER RND+7 Sea PRINT (VIRE 4)<br>Sea PRINT (VIRE 4)<br>Sea PRINT (VIRE 4)<br>Sea PRINT (VIE) THEN PRINT INK 2)<br>Sea IF A(VIE) THEN PRINT INK 7)<br>Sea IF A(VIE) THEN PRINT INK 4)<br>Sea IF A(VIE) THEN PRINT INK 4)<br>Sea IF A(VIE) THEN PRINT INK 4)<br>Sea 100 FOR J=1 TO 4<br>110 IF M(J) = J THEN GO TO 150<br>120 LET A(J) = INT (RND\*4) +1<br>140 BEEP .1,50/J Ö 100 FOR  $110$ <br> $120$ NESP J. 50/U 150 PAUSE PEEP .1,40 155 LET ROUND=ROUND+1<br>160 GO SUB 5000<br>165 GO SUB 4000<br>170 IF RND>>7 THEN GO SUB 6000<br>175 FOR T=1 TO 40: PRINT AT 1,2<br>5; INK RND+7; BU ;AT 1,25; INK<br>RND+7; BU ;AT 1,25; INK<br>177 FOR T=1 TO 25: PRINT : NEXT 5080 5090 NEXT  $\cup$ 5100 RETURN REM \*\* HOLD \*\*<br>DIM MIS)<br>BEEP .5,1 6000 6010 6020 180 IF MONEY & THEN GO TO 60<br>190 PRINT " ROUNDS"<br>"ROUND;" ROUNDS"<br>195 BORDER RND\*7<br>200 PRINT "BUT NOW YOU ARE BROK<br>200 PRINT "BUT NOW YOU ARE BROK 6025 POKE 23692,-1<br>6030 PRINT (INK 6; "ENTER ANY N<br>UMBER(3) YOU" INK 6; "WISH TO HOLD<br>6040 PRINT (INK 6; "WISH TO HOLD Ē BORDER RND+7<br>PRINT "C A S I N O<br>S E D!" 205 210 I S с  $\frac{1}{2}$ 15 215 BORDER RND\*7<br>
220 POKE 23692,-1<br>
230 PAUSE 10<br>
240 GD TD 190<br>
4000 REM \*\* MONEY \*\*<br>
4000 REM \*\* MONEY \*\*<br>
4000 PRINT \*\* " : POKE 23692,-1<br>
4010 LET MONEY=MONEY-1,5<br>
4020 IF A(1)=A(2) RND A(2)=A(3)<br>
4020 IF A(1)=A(2) RN BORDER RND\*7 6050 PRINT<br>E\_FINISHED" INK 6; "WHEN YOU HAV BOBO INPUT Q<br>BOZO IF Q(>5 THEN PRINT INK 2;Q<br>BOBO LET M(Q)=Q<br>BOBO IF Q(>5 THEN GO TO BOBO IF 0<>5 THEN GO TO<br>RETURN<br>REM \*\* ASSIGN VARI<br>DIM A(5): DIM M(5)<br>LET MONEY=7.5<br>LET ROUND=1<br>FOR T=1 TO 20<br>DEEP .2.2\*T<br>NEXT T 2.2\*T<br>NEXT T 2.2\*T<br>NEXT T 2.2\*T<br>NEXT T 2.2\*T<br>NEXT T 2.2\*T  $5100$ 9000 ASSIGN VARIABLES \*\*  $9010$ 9020  $9030$ <br>9040 100 9050  $1030$  IF  $(A(1) = A(2)$  AND  $(A(2) = A(2))$ <br>  $A(3) = A(4) = A(2)$ <br>  $B(2) = A(4)$  OR  $A(2) = A(3)$  AND  $A(3) = A(4)$  OR  $A(2) = A(3)$  AND  $A(3) = A(4)$  OR  $A(2) = A(3)$  APPER  $9050$   $9070$   $9080$  $7:$ ø: RETURN

9090

CLS

#### Spectrum Programs

1 0 0 120

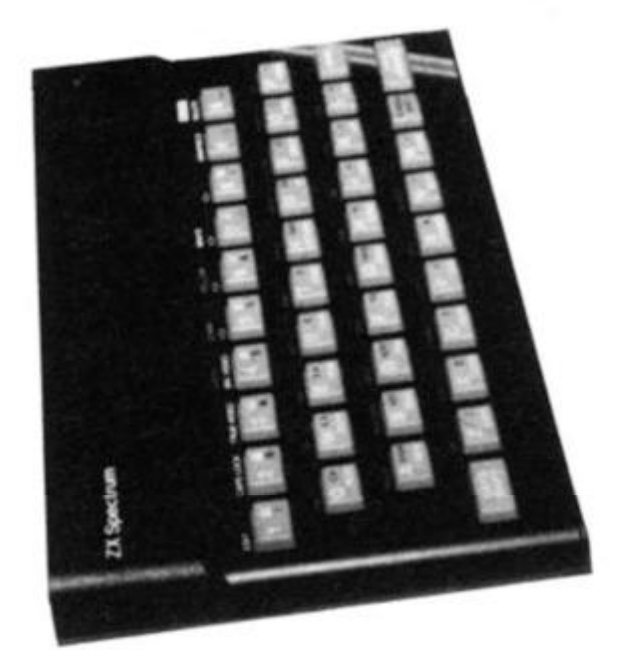

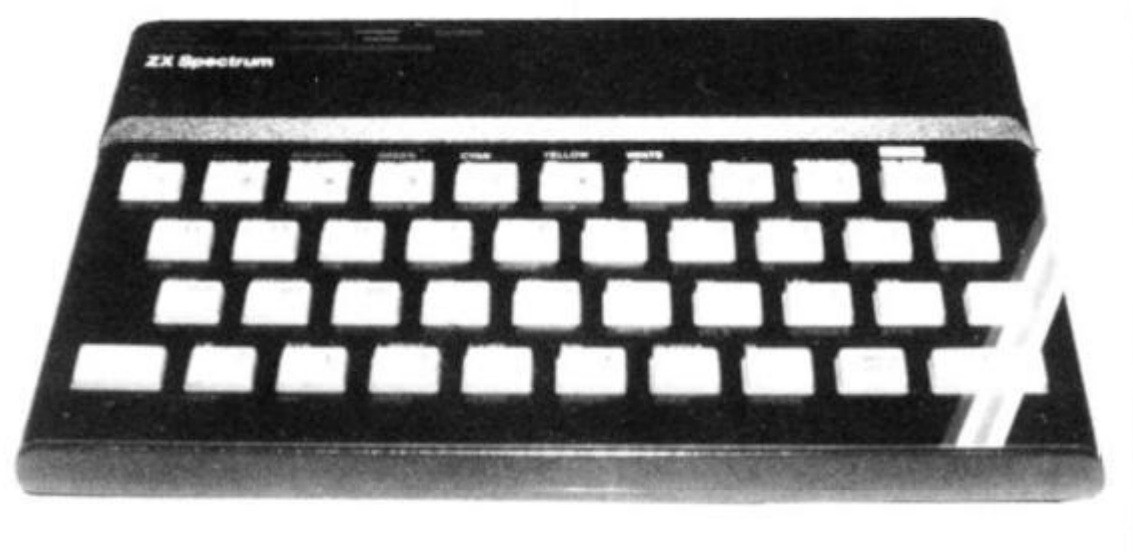

L **ET**  $G = G + 1$ 

**R O R U = 1 T O 12** 

## Living colourfully

Anne Marshall has turned her inventive fingers to programming this variation of John Conway's game of LIFE. It makes good use of the colour available on Spectrum, and shows a novel approach to the program. We'll be

discussing the game of LIFE in detail in the next issue of *ZX Computing,* and telling you how you can write a program to play it from scratch — working it out from the primary algorithm. But for now, save all that thinking, and give Anne Marshall's programa whirl.

#### *LIFE in progress.*

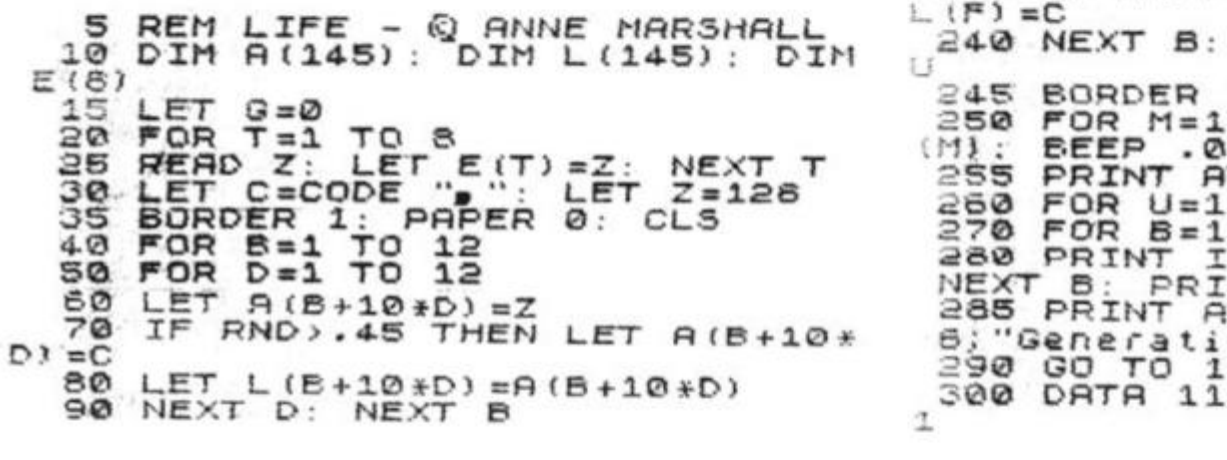

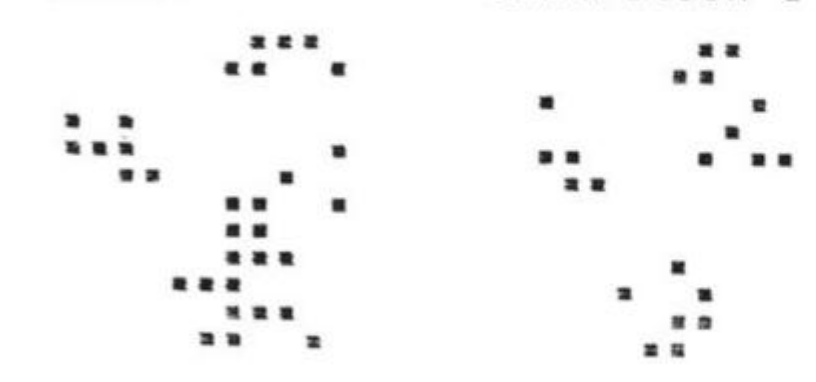

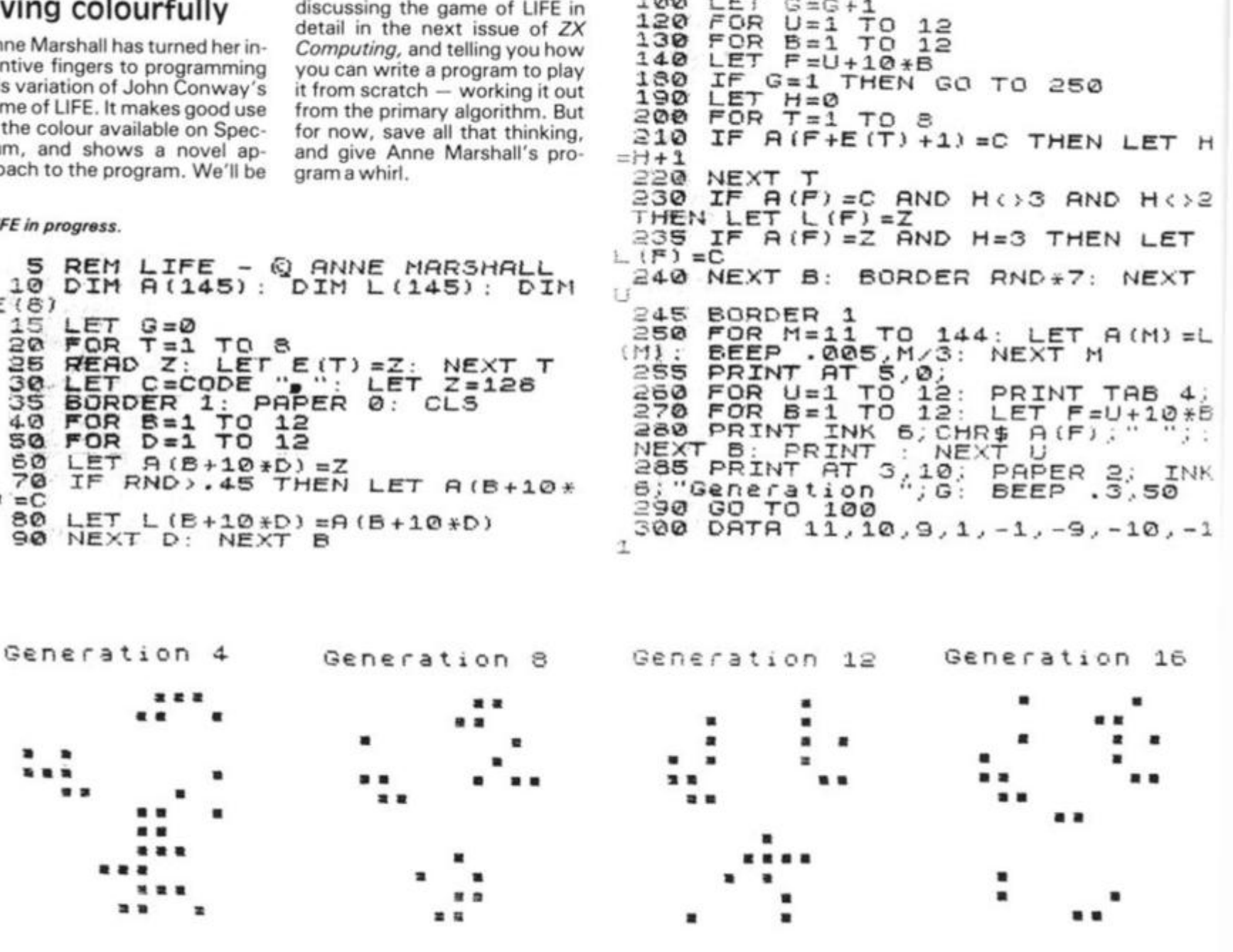

**ZX COMPUTING AUG/SEPT 1982** 

**94** 

94

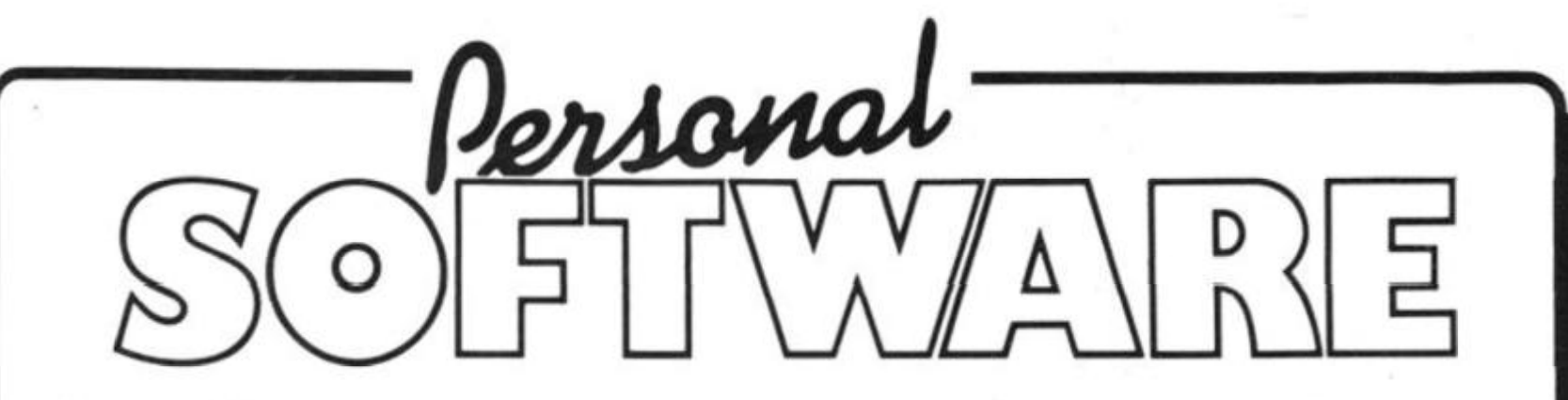

**Personal Software is a new quarterly publication from the people who brought you Computing Today. To celebrate the launch of the BBC Microcomputer our first issue will consist of more than 20 programs covering Domestic, Financial, Educational, Games and Scientific areas.** 

**All the programs are fully tested and documented and the listings have been produced directly from the BBC Micro to eliminate errors. As an additional service we are offering copies of the programs on tape through our CT Software organisation.** 

**As well as featuring the best software from previous issues of Computing Today converted for the BBC Micro in order to show off its advanced features, the publication also includes a number of specially commissioned programs which reveal** *even* **more special functions.** 

**If you own or have ordered a BBC Micro, or are just looking for a collection of Extended BASIC programs to convert to your system, then you need Personal Software; BBC Programs.** 

**Personal Software will be on sale at your local newsagent from Friday 14th May at £1.95 or you can order directly from us at £7.80 per annum or £1.95 per copy. To ensure a single copy or a complete year's supply fill in the form below — you can even spread the load with your credit card.** 

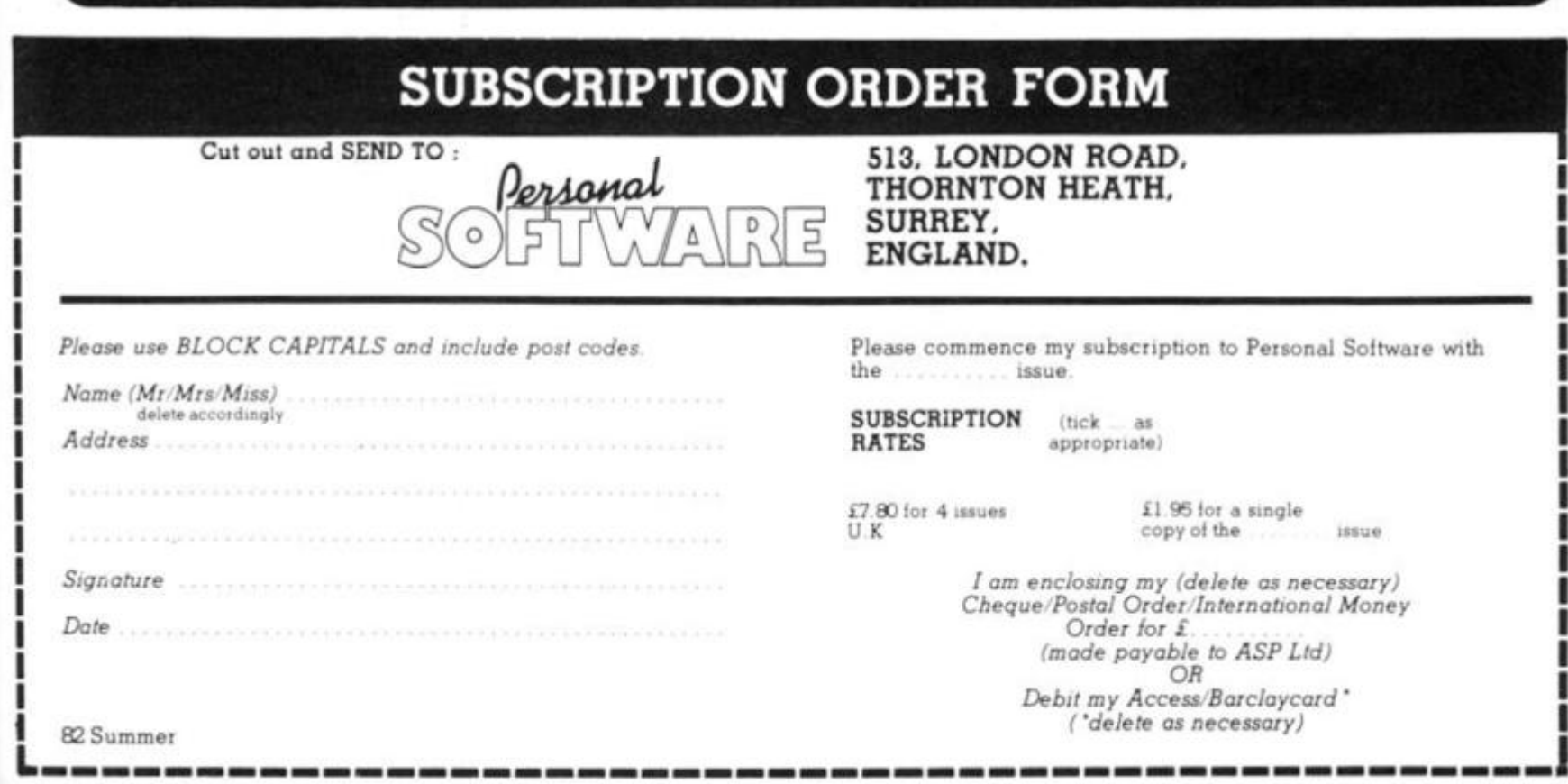

#### **ZX COMPUTING AUGUST/SEPT 1982 95**

V

 $\overline{1}$ 

5

3

Ł

ZX80 Games

# **Magical mischief**

# **Kar wing wong from Canada has provided us with a couple of brain-stretching programs for the 1K ZX80 — MAGIC SQUARE and** zx **REVERSE. Both programs can easily be converted to run on the ZX81 (where more than 1K will be required) or the ZX Spectrum.**

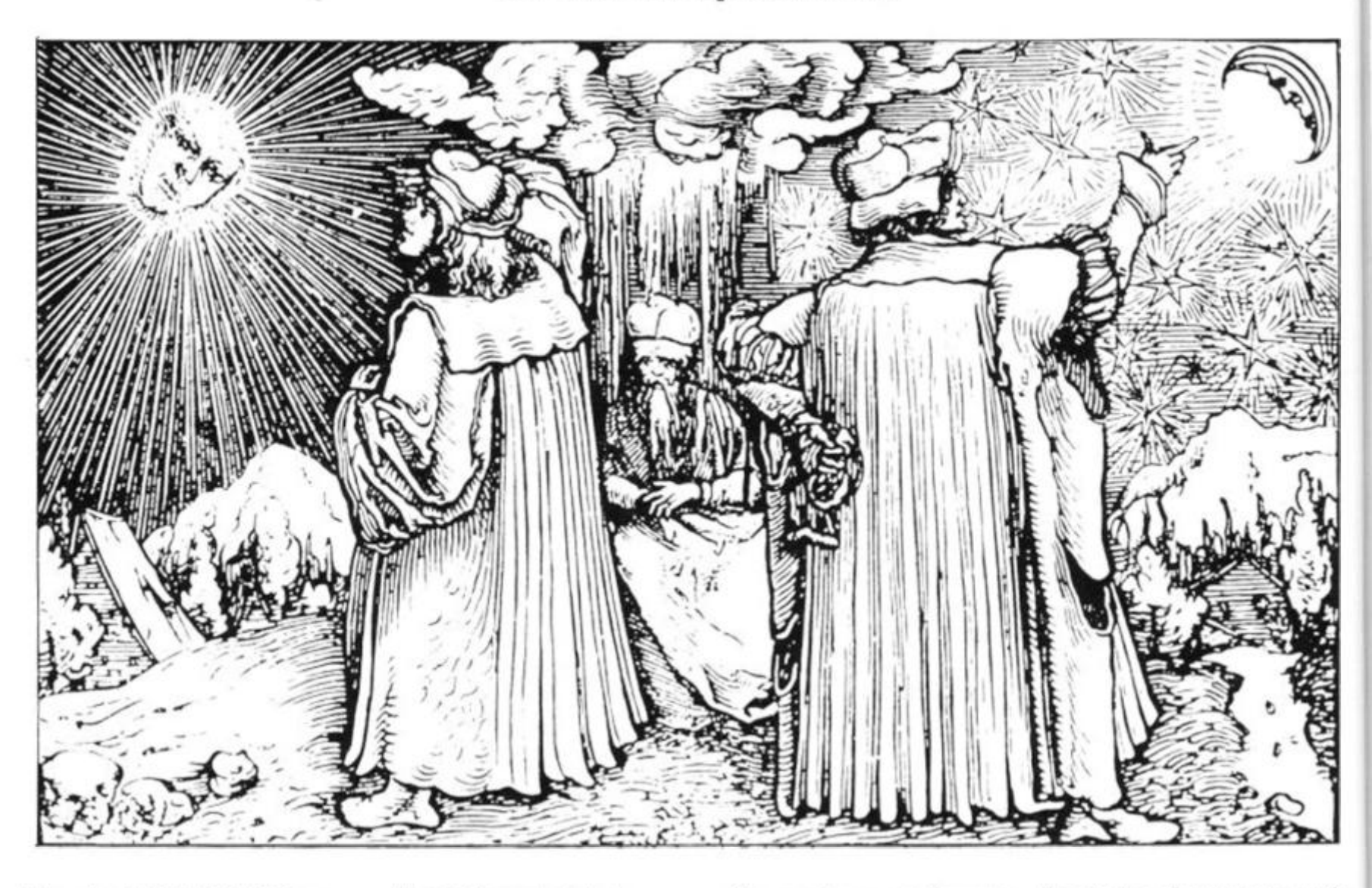

When the MAGIC SQUARE program is first run, you'll see a three by three grid, partially filled with black blocks. The object of the game is to create a magic square by putting numbers in the place of the black blocks. The arrangement of the blocks can be changed by entering a number, from one to nine, with each number representing a position on the grid as follows:

- 1 2 3 4 5 6
- 7 8 9

When a number is entered, certain blocks will be reversed. A magic square is formed when the whole grid is black, except for the central square.

Here is the code to help you crack the Magic Square:

(1) When a number belonging to the corner (1,3,7 or 9) is entered, the colour of that quarter of the whole grid will be reversed. For example, when one is entered, the colour of the numbers 1, 2, 4 and 5 will be reversed.

(2) When a number corresponding to the middle of one of the four sides is entered (ie. 2, 4, 6 or 8), the colour of that whole side would be reversed. For example, when a four is entered, numbers 1, 4 and 7 would be reversed.

(3) When the centre one is entered (ie. number 5, numbers 2, 3, 4, 5, 6 and 8 would be reversed.

The magic square is made when the colour of numbers 1, 2, 3, 4, 6, 7, 8 and 9 are black, and the colour of number 5 is white. The computer will tell you

5 CLS 10 DIM A(9) 20 LET  $B = 0$ 30 FOR  $A = 1$  TO 9 40 LET  $K = RND(2)$ 50 IF K = 1 THEN LET  $A(A) = 128$ 60 IF K = 2 THEN LET  $A(A) = 0$ 70 LET  $B = B + K$ 80 NEXT A 90 IF  $B = 8$  AND A(5) = 0 THEN RUN 100 FOR N = 0 TO 2000 110 LET  $C = 0$ 120 PRINT"MAGIC SQUARE" 130 PRINT" ..... 140 PRINT

the number of moves you made in order to finish the square, and it will only accept a number in the range from one to nine. However, the program will stop when you enter a letter, if you feel living giving up.

```
9 6 ZX COMPUTING AUG/SEPT 1982
```
## ZX80 Games

150 LET D = 0 350 IF B = 5 THEN GOTO 370 160 PRINT"(AAAAAAA)"<br>170 FOR A = 1 TO 9 170 FOR A = 1 TO 9 370 FOR K = 1 TO 4 190 IF (A/3)\*3 = A THEN PRINT"(A)"<br>200 IF (A/3)\*3 = A THEN PRINT"(AAAAAAA)" 400 NEXT N 200 IF  $(A/3)^*3 = A$  THEN PRINT" (AAAAAAA)"<br>210 LET D = D + A(A) 220 IF D = 1024 AND A(5) = 0 THEN GOTO 470<br>230 NEXT A 240 IF C = 1 THEN PRINT B;" IS NOT BETWEEN 1 AND 9, DUMMY" DUMMY" 450 NEXT N<br>250 PRINT 460 STOP 260 PRINT"ENTER A NUMBER (1 TO 9)" 260 PRINT"ENTER A NUMBER (1 TO 9)" 470 PRINT"YOU DID IT IN ";N;" MOVES" 480 CLEAR 270 INPUT B<br>280 CLS 490 PRINT"  $290$  IF B  $<$  OR B  $>$  9 THEN GOTO 540<br> $300$  LET A(B) = ABS(A(B)-128) 310 LET K = 1 520 CLEARED 520 CLEARED 520 CLEARED 520 CLEARED 520 CLEARED 520 LIST 320 IF B = 3 OR B = 4 THEN LET K = B - 1 530 LIST<br>330 IF B = 6 OR B = 7 THEN LET K = 9 - B 540 LET C = 1 330 IF B = 6 OR B = 7 THEN LET K = 9 - B<br>340 IF NOT(B/2)\*2 = B AND NOT B = 5 THEN GOTO 410 550 GOTO 120 340 IF NOT( $B/2$ )\*2 = B AND NOT B = 5 THEN GOTO 410

#### ZX Reverse

When this game runs, you'll see a random sequence of numbers, from one to nine. The object of the game is to get the numbers back in order again in as few moves as possible.

Here's how you do it. If the

 $5$  LET  $C = 0$ 10 DIM A<9) 20 LET  $A(1) = RND(9)$ 30 FOR  $A = 2$  TO 9

numbers were arranged 286491537, and you entered 5, then the sequence will become 946821537, that is, the first five numbers would change places. The computer keeps track of the number of moves you've made and will know when you've got the numbers back in order.

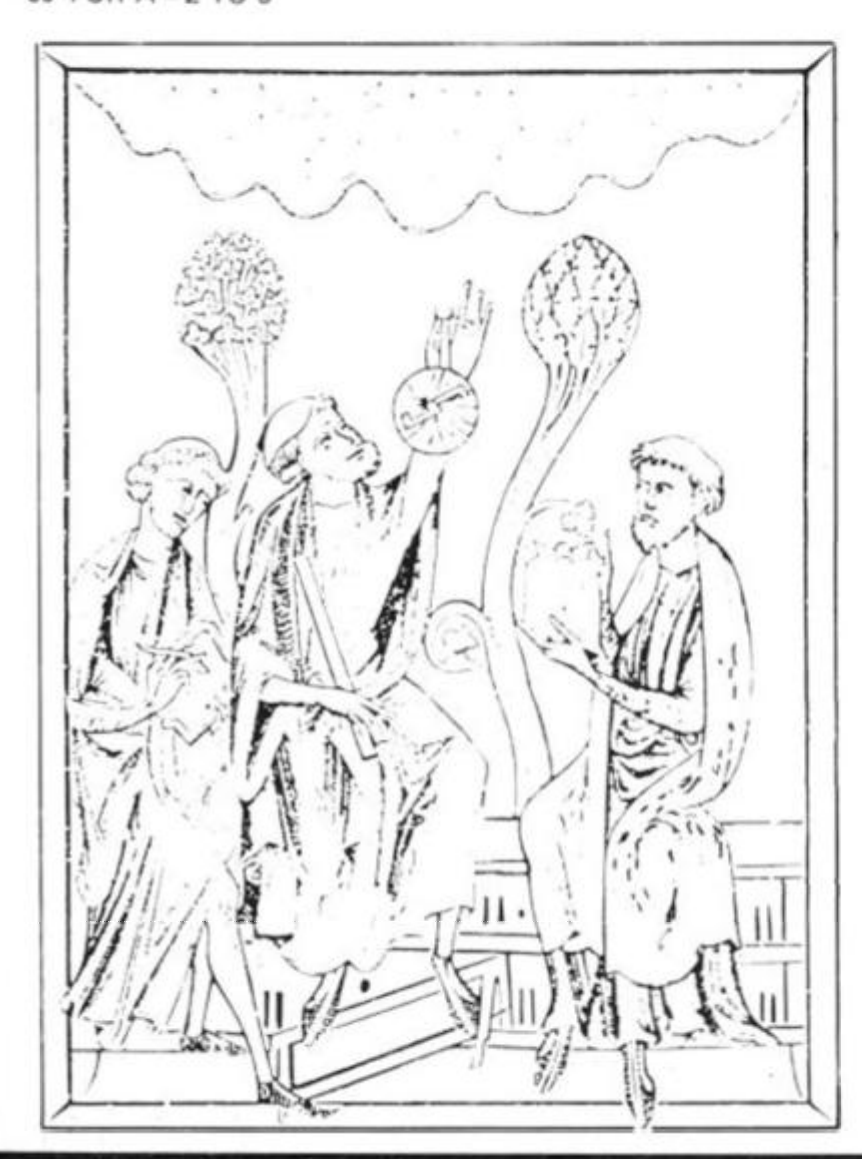

380 LET  $A(2*K) = ABS(A(2*K) - 128)$ <br>390 NEXT K 410 LET  $A(5) = ABS(A(5) - 128)$ <br>420 LET  $B = (5-B)/2 + B$ 430 LET  $A(B + K) = ABS(A(B + K) - 128)$ <br>440 LET  $A(B - K) = ABS(A(B - K) - 128)$ 490 PRINT"TYPE Y TO PLAY AGAIN"  $500$  INPUT A\$<br> $510$  IF A\$ = "Y" THEN RUN<br> $520$  CLEAR

40 LET  $A(A) = RND(9)$ 50 FOR  $B = 1$  TO  $A - 1$ 60 IF  $A(A) = A(B)$  THEN GOTO 40 70 NEXT B 80 NEXT A 90 FOR  $D = 0$  TO 2000 CLS **100**  PRINT,"ZX REVERSE" 110 PRINT," " **120**  130 PRINT PRINT" "; 140 150 FOR  $B = 1$  TO 9 PRINT A(B);" "; **160**  170 NEXT B 180 PRINT 190 PRINT 200 FOR  $B = 1$  TO 9 210 IF NOT  $A(B) = B$  THEN GOTO 240 220 NEXT B 230 GOTO 470 240 IF C = 0 THEN GOTO 280 250 PRINT 260 PRINT" PLEASE INPUT AS INSTRUCTED" 270 PRINT" I AM JUST A DUMB COMPUTER" 275 PRINT" YOU KNOW" 280 PRINT 290 PRINT" ENTER A NUMBER12 TO 9)" 300 PRINT" OR TYPE 1 TO STOP" 310 INPUT A\$  $320$  IF A\$ = "1" THEN GOTO 520 330 FOR A = 30 TO 37 340 IF AS = CHR\$IA) THEN GOTO 370 350 NEXT A 360 GOTO 540 370 LET  $C = 0$ 380 LET  $A = A - 28$ 390 FOR  $B = 1$  TO A/2 400 LET  $E = A(A) + A(B)$ 410 LET  $A(A) = E - A(A)$ 420 LET  $A(B) = E-A(A)$ 430 LET  $A = A - 1$ 440 NEXT B 450 NEXT D 460 STOP 470 PRINT" YOU DID IT IN ":D" MOVES" 480 PRINT 490 PRINT" TYPE Y TO PLAY AGAIN" 500 INPUT A\$ 510 IF  $As = "Y"$  THEN RUN 520 CLEAR 530 LIST 540 LET  $C = 1$ 550 GOTO 100

# **MICHAEL 0RWIN'SZX81 CASSETTES**

#### **THE BEST SOFTWARE (BY VARIOUS AUTHORS) AT LOW PRICES**

"Michael Orwin's £5 Cassette Two is very good **Ten games in Basic for 16k ZX81**<br>value It contains 10 stolid well designed games which work, offer plenty of variety and choice, and are fun. **from the ZX Software review in**  *Yot/r Compute/* **May '8? 'SSue** 

I had your Invaders/React cassette ... I was delighted with this first cassette. **P fiiUython, London NW10** 

**I have been intending to'write to you 'or some days to say how much I enjoy the games on Cassette One which you supplied me with earlier this month ' E H London 5WJ** 

**l previously bought your CassotteOneandconside' it to be good value lor money'** 

**Richard Ross-Langley Managing Direct Mine ol Information Ltd** 

# **CASSETTE 1**

(eleven Ik programs) **machine code** 

React. Invaders. Phantomaliens. Maze of death. Planet **lander. Bouncing tetters Bug splat** 

Basic **I Chmg. Matter mind. Hobots Basic Hangman PLUS Large screen versions ol invaders and Maze ol Death ready lor when you get 16k** 

**Cassette One costs £3.80** 

# **QUOTES CASSETTE 2**

Cassette Two contains Reversi. Awan, Laser Bases, **Word Mastermind Rectangles Crash Roulette Pontoon** Penny **Shoot and Gun Command Cassette Two costs £5** 

# **CASSETTE 3**

8 programs for 16k ZX81

**STARSHIP TROJAN** 

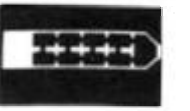

*Repair you'* **Starship Delore disaster strikes Hazards include asphyxiation radiation escaped biological specimens and plunging into a Super nova STARTREK This version ol the well known space** 

**adventure game leatures variable Kiingon mobility and graphic photon torpedo tracking** 

**PRINCESS OF KRAALAn adventure gam BATTLE Strategy game for 1 to 4 players** 

**KALABRIASZ** World's silliest card game, full of

**pointless complicated rules CUBE ftubik Cube simulator with lots Of functions including Backstep** 

**SECRET MESSAGES** This message coding program **is very ni p qem |t** 

**MARTIAN CRICKET A simpie but addictive game (totally unlike English cricket) in machine code The**  speed is variable, and its top speed is very fast **Cassette 3 costs £5** 

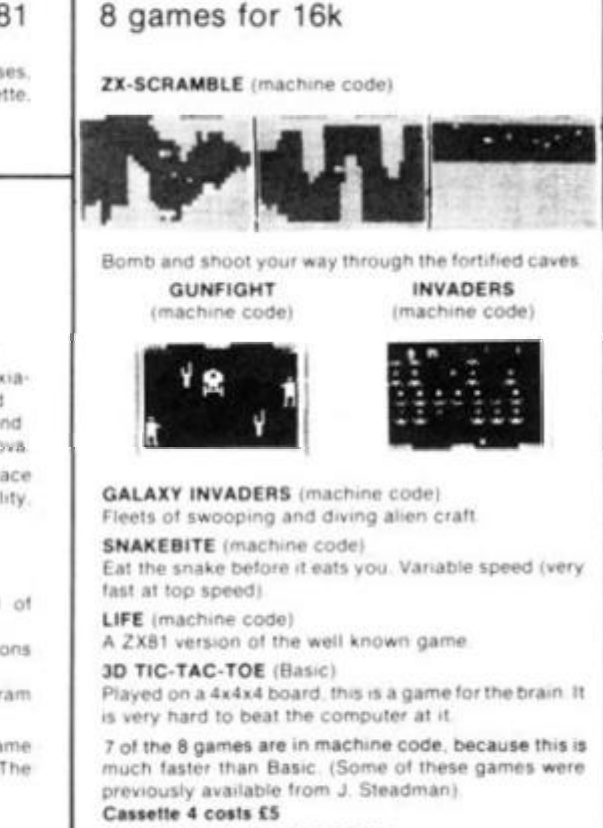

**CASSETTE 4** 

**FUNGALOIDS (Machine code)** 

Great games packs for 16K ZX81 PACK 1 **ASTRO-INVADERS** 

Just look at these features. then look at the price! 'Superior machine code programming "Rapid-firing with explosive on-screen kill effect 'High-scoring saucers \*54 aliens 'accelerating atiack "Destructabie defence shields "On-screen kill count \* High-score update " Fast action space graphics - a new demension in ZX81 value Astro-Invaders is yours on cassetie for **ONLY £3.65**  with **FOUR BONUS GAMES:**  ARCADE GRAND-PRIX - drive four levels of machine code skill PENALTY - defend your goal against the sharp-shooting ZX81 **GOLF** — judge shot-strength, angles, bunkers plus machine code insect tun with **SWAT**  PACK 2 **PLANET DEFENDER** 

— blast aliens in planet orbit. . "ultra dynamic machine code action "hostile alien-waves "fast, responsive controls ship up/down, thrust, laser-bolt, and smart bomb "comprehensive scoring \*explosive graphics. . . . . . . . . . . . explosive price! Planet Defender comes on cassette for **ONLY £3.65** with machine code **STORM-FIGHTERS** - combat 5 fleets of swooping aliens as you blast across space, **BREAKOUT** (machine code) - race agamsi the clock, plus **GRAPHIC HANGMAN , 16K ZX81 cassette packs 1 and 2 are £3.65 each (post free in UK) from: JOHN PRINCE**  29 Brook Avenue, Levenshulme, Manchester, M.19

Recorded on quality cassettes, sent by first class post, from: Michael Orwin, 26 Brownlow Road, Willesden, London NW10 9QL (mail order only please)

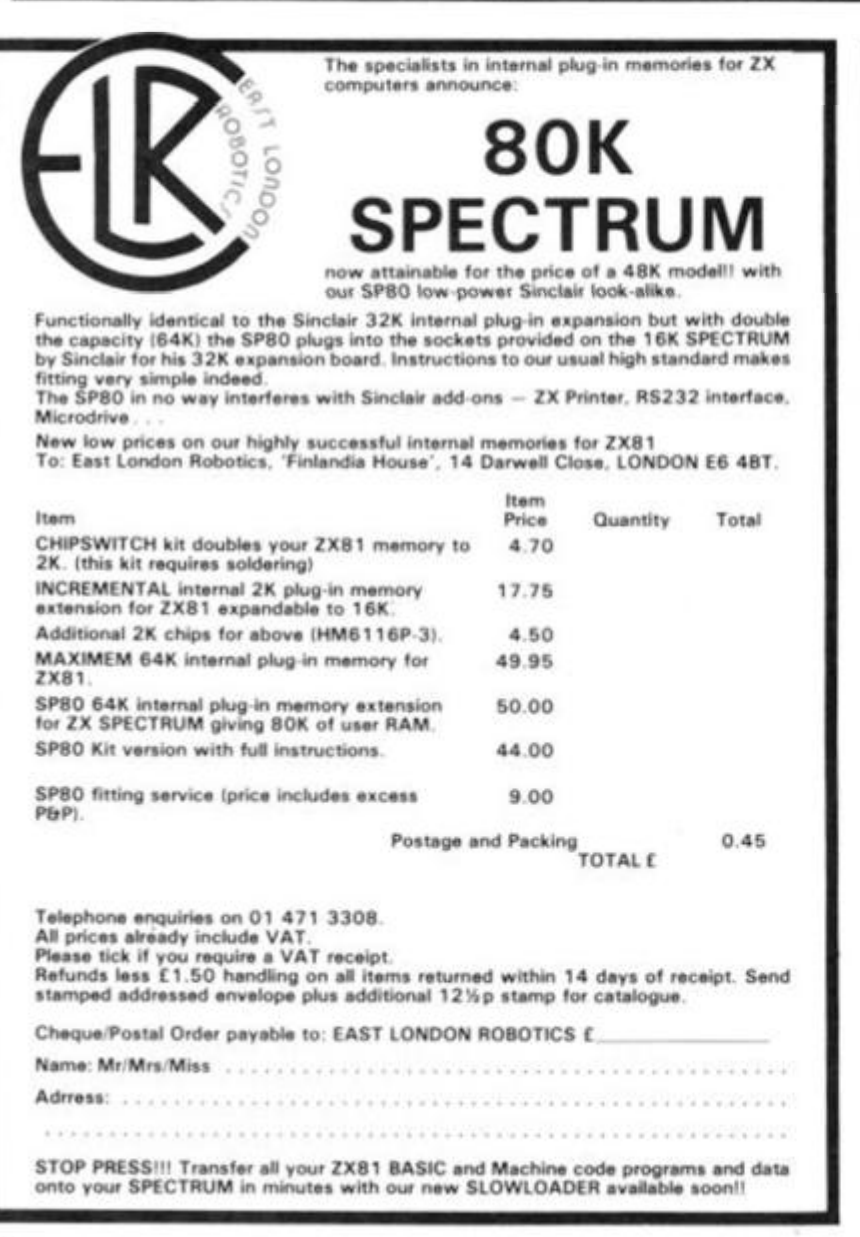

### **Graphics**

User-definable graphics

#### **Thirteen-year-old Chris callerider**  from Cove, Helensburgh, has devised **a great program to allow you to define your own characters for dumping to the zx printer.**

of about 10 seconds and then there should be a buzz from the printer and there will be

To design a character, draw an eight by eight grid and make up your character by filling in the segments of the grid. Then type in your character line by line. Everytime you come up against a blob that should be filled in, enter a fullstop. You make spaces by, obviously enough, typing a space.

your character.

How it works:

The program works by using a machine code routine copied from the ROM at address 2161. This is copied above RAMTOP by lines 5-9. Then the user enters a line of his character as B\$. Lines 50-1 20 convert this line to a byte of information in array AS. If the

start of the print routine.

This program will work with a ZX81 or an 8K ROM ZX80. It needs a printer, and 1 6K RAM. The first thing you must do before typing in the program, or LOADing it from cassette, is to type:

#### POKE 16389, 124

NEW

This will alter RAMTOP to make space for the machine code subroutine. Next, type in the program as listed, and press RUN.

Now, to design, say, an arrow like the one in figure one, type:

".";NEWLINE ';NEWLINE ":NEWLINE  $^{\prime\prime}$ :NEWLINE ;NEWLINE ".";NEWLINE ".";NEWLINE

".";NEWUNE

The program will then be ready for the next character on that line. If you are finished, type: "PLOT". There will be a delay

LINE

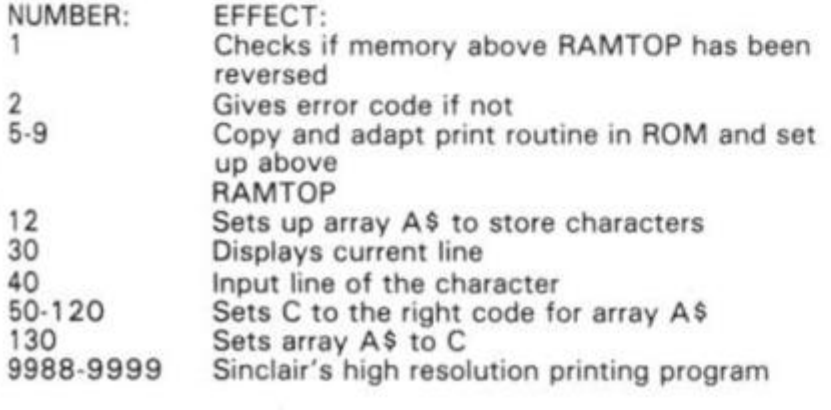

<span id="page-90-0"></span>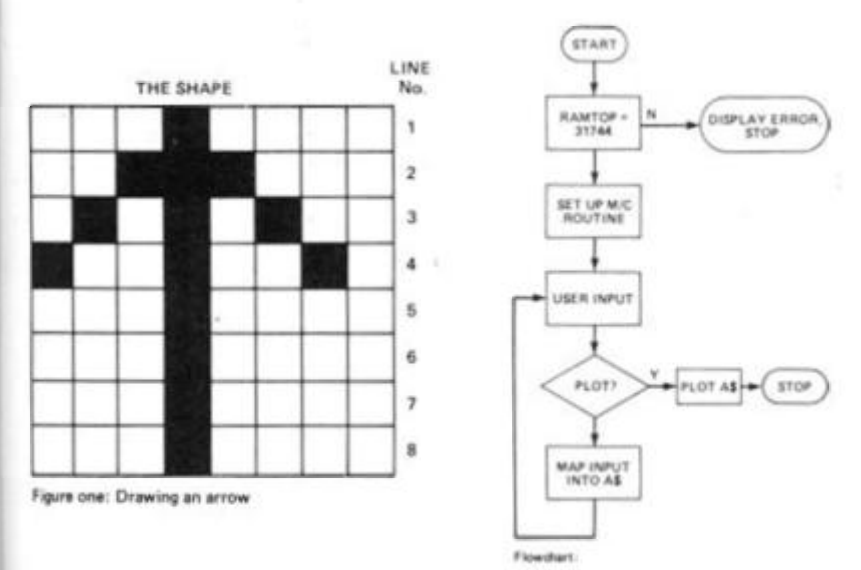

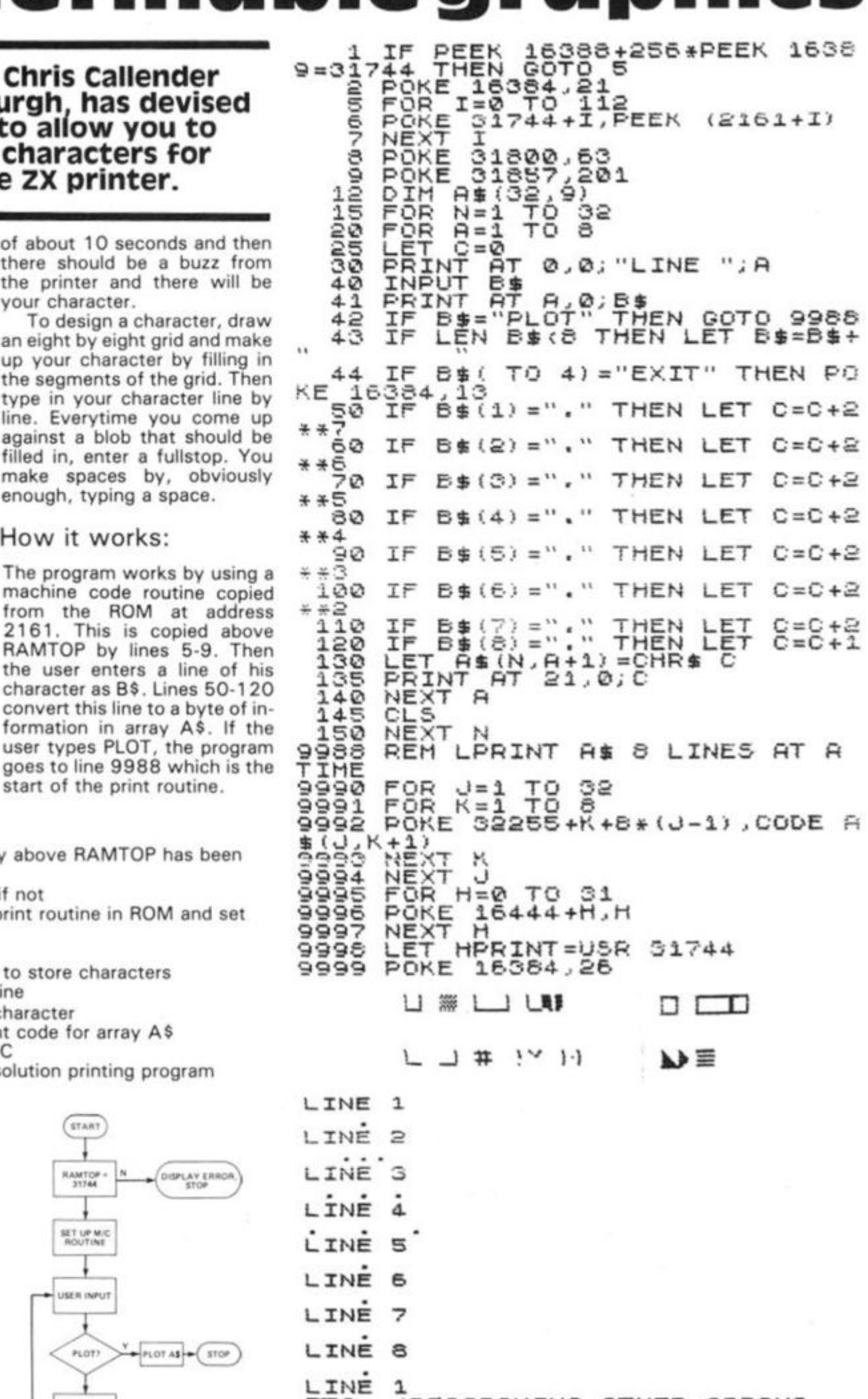

(PROGRAMING OTHER ARROUS PLOT

 $4 + 7$ 

# **[Programming Skills]**

# HINTS 'N' TIPS **TO IMPROVE YOUR PROGRAMS**

**Experienced programmers develop many useful techniques, but they rarely get the chance to pass the results of that experience on. Here, Dilwyn Jones from North wales shares with you a host of ideas to help you polish up your programming skills.** 

In this article, I've brought together a number of things I've learned while working with my ZX81, Many of the hints will apply to working with the ZX Spectrum.

The first thing I'd like to discuss is the fact that, when using the 1K ZX81, the amount of screen memory used is a vital consideration. Because the display lines are expanded in memory only when something is printed on screen, it follows that the more you print, the more memory that you use up. Also printing towards the right hand side of the screen will eat up memory because the ZX81 has to fill out the line before what you've printed with spaces, so try to print on the left hand side wherever you can. Also, if there are a lot of redundant print statements on screen then use CLS often to get rid of them.

When editing a listing, you sometimes have to move the cursor up or down a long way to get to the line you want to edit. Suppose you want to edit line N. The instruction LIST N will put the cursor at the top of the screen in line N, so you can now edit the line quickly.

<span id="page-91-0"></span>If you have problems editing

when you are nearly out of memory, then try this method. Use LIST N as above to place the line required at the top of the screen, then press CLEAR (or CLS if you want to preserve variables in memory) to make space in memory. It does not matter that you can't see the listing. Now press EDIT (shift 1) and the line appears ready for editing.

If you have LOAD problems then try the following tips:

(1) Disconnect the lead not in use from both the ZX81 and the cassette recorder.

(2) Try operating the cassette recorder from batteries.

(3) Try moving the ZX81 and the cassette recorder further apart, as well as the TV if you can.

(4) Change the volume setting on the cassette recorder since some cassettes may have a higher output than others. Try changing the tone control settings, in particular turn up the treble or turn down the bass. (5) Make sure your leads have not broken or cracked, or a solder joint could have come loose.

(6) Do not try loading a IK program SAVEd using a RAM Pack because although the program itself might easily fit

into 1K, the display file will be at its full size and so there will be no room for everything in the ZX81. The answer to this is to ensure that the display file is contracted to minimum size before saving (if you have more than  $3\%$  K of memory) by setting RAMTOP to, say, 17408 (1K of RAM) followed by clearing the screen before saving. If you've got a program saved using a RAM pack and which won't load then beg, steal, borrow or even buy a RAM pack and go through the motions described above and re-save the program to make it suitable for loading into 1K in future.

(7) This sounds silly, but make sure your plugs are in the correct hole! You may find it useful to stick labels on top of the ZX81 above the sockets to tell you which one is which so that you don't have to peer round the side to look every time.

To avoid flicker when using PAUSE, replace with a FOR/NEXT loop, eg. 10 PAUSE 500 could be replaced by

 $10$  FOR F = 1 TO 600 20 NEXT F

A loop of 60 corresponds approximately to one second

in practice as does PAUSE 50. If you can, use the same variable for as many purposes as you can, especially when you use FOR/NEXT loops. Don't use another letter as the name for a second FOR/NEXT loop if you've already finished with a previous one as this would be wasteful of memory. You can use this expression

to PRINT any of the graphics characters or their inverses at random: PRINT CHR\$(RND x 10 + 1128

 $AND RND < .5$ )

GOSUB or GOTO destinations don't have to be absolutely correct. If the program doesn't find the line number you've specified, then it will go to the next highest number.

If you want a time limit on user responses without involving the frame counter, use this method. Suppose the user had two seconds to decide whether or not to have another game. If he/she was too slow deciding then the program stopped. For the purpose of this routine suppose the user had to press R for a re-run:-

- 10 FOR F = 1 TO 55  $20$  LET A\$ = INKEY\$
- $30$  IF  $A$ \$ = "R" THEN
- GOTO 60
- 40 NEXT F
- 50 STOP 60 PRINT "RE-RUN"
- 70 RUN

In view of a previous paragraph you may have expected to have a loop of 1 20 in line 10, but having anything inside the FOR/NEXT loop slows it down and 55 is adequate in this case.

The frame counter is a bit more difficult to manipulate on the ZX81 than its predecessor. To obtain the same values we need to do some careful conversions because the frame counter counts backwards on the ZX81, starts off from 65536 and counts down to 32768. This is because bit 15 is normally set to 1. To use the

# **[Programming Skills**

frame counter as *a* timer use this routine to first set the timer: POKE 16437,255 POKE 16436,255 and to read its value at any time use LET T =  $(65536 - PEEK)$ 16436 - 256 x PEEK 16437J/50 which will give you a fairly ac-

curate readout in seconds if you PRINT T. You may have to subtract a fraction of a second to allow for the time taken to work out the expression. Remember that PAUSE uses the frame counter so it cannot be used for timing if you are using PAUSE in your program.

If you wanted to PRINT a certain amount of characters, for example if you wanted to draw a line of " - " characters for underlining, then here are 2 methods. Obviously, different headings will be of different lengths, so you need to know how many characters to PRINT. If you're printing a istring, eg. A\$ you use the function LEN to tell you the 'length of A\$, hence this is the amount of characters to PRINT.

10 FOR  $A = 1$  TO LEN A\$ 20 PRINT"—"; 30 NEXT A

40 PRINT

 $(1)$ 

ı

 $\circ$ ne es en S. e ΩТ 3d iis у. )n  $3S$ at

8

١s Iy 'n 'e Ie

**n** vis ıd le er w  $\mathbf{m}$  $\mathcal{F}$ Эr

1S ĸin ņ. IS. in

it  $\mathsf{n}$ r. e  $\mathbf{1}$ e 'n  $\mathbf{r}$  $\circ$ Б e

Line 40 moves the PRINT position to the next line ready to continue. Omit it if you do not need it. The next method is a lot faster and uses only one program line.

#### (2) PRINT" " (TO LEN A\$)

the only disadvantage is that you need to specify how many characters are required in quotes even though they may never be printed. That is, you need to know the longest that A\$ can possibly be so that you can put that many characters in the string constant in quotes after PRINT.

TAB reduces a number modulo 32, meaning that the argument of (number after) TAB can be larger than 31; it will be reduced to a number in the range 0 to 31 and the PRINT position moves on the same line unless this would involve backspacing in which case it moves onto the next line. What this modulo business means is that the argument of TAB is divided by 32 (the number of columns per line on a screen) and the remainder taken. You may be able to take advantage of this when the PRINT spacing is determined by calculation

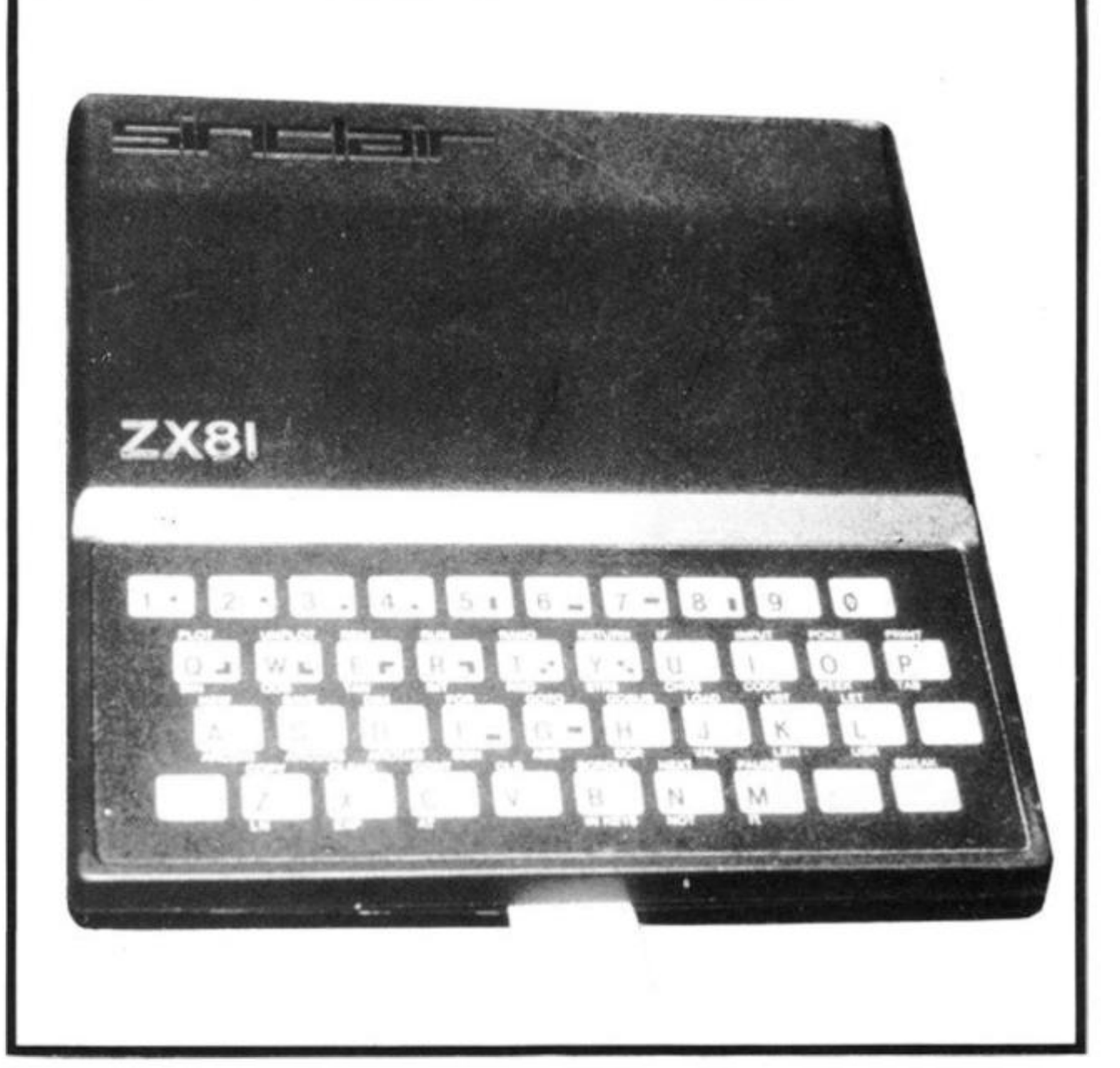

since you do not have to ensure that the number falls in the range 0 to 31.

Try applying VAL to an expression like  $"ATN 1 x 4"$  : it works, and this is often quite an useful facility. Also you can have the name of a numeric variable in quotes and provided it has previously been defined or assigned, it will be successfully evaluated. In fact VAL can be applied to all sorts of numeric expressions, and is sometimes useful to replace the DEF FN function found in other BASICs. It may also be useful if you wish to generate random numbers several times in a program. At the start of the program have a statement like  $As = 'RND \times 6'$  and every time you wanted a random number you would type LET  $R = VALA$ \$

In a FOR/NEXT loop, STEP does not have to be a whole number; it may be a fraction, decimal, the result of a calculation and does not have to hit the limit value of the loop exactly. It carries on looping as long as it is less than or equal to the limit. You cannot easily change the value of STEP during the course of a loop.

If the limit value has already been exceeded then the loop will be totally bypassed, eg.

10 FOR F = 1 TO 0

20 PRINT "X"

30 NEXT F

You may be able to use this idea to prevent loops being executed if certain conditions exist, eg. if you didn't want a black line to be drawn if X was equal to 6:

1000 FOR  $F = (X = 6) x$ 33 TO 31

1010 PRINT CHR\$ 128; 1020 NEXT F

The test for whether the limit value has been exceeded is made at the line containing the FOR statement. An interesting experiment is to try a STEP value of 0. The control variable is never incremented and so the loop never ends! You can jump out of FOR/NEXT loops without any problems, but you cannot jump into a loop unless the control variable has already been set up (effectively if you've used that loop before). In a FOR/NEXT loop jumps from NEXT to the line following the FOR statement. Some versions of BASIC allow you to omit the variable after NEXT and the most recent control variable is then incremented; you must specify the control variable on the ZX81.

Because you can use FAST and SLOW as program statements, you can switch from one to the other in programs that require that patterns are displayed only for a certain length of time, or you can switch into fAST to initialise a program or to POKE machine code into memory for example.

Some programs require that the screen be cleared occasionally to prevent a screen memory overflow when the PRINT position gets down to the bottom of the screen. Here is one way to do this:-

IF PEEK 16442 < 4 THEN CLS 16442 is the system variable

# **Programming Skills**

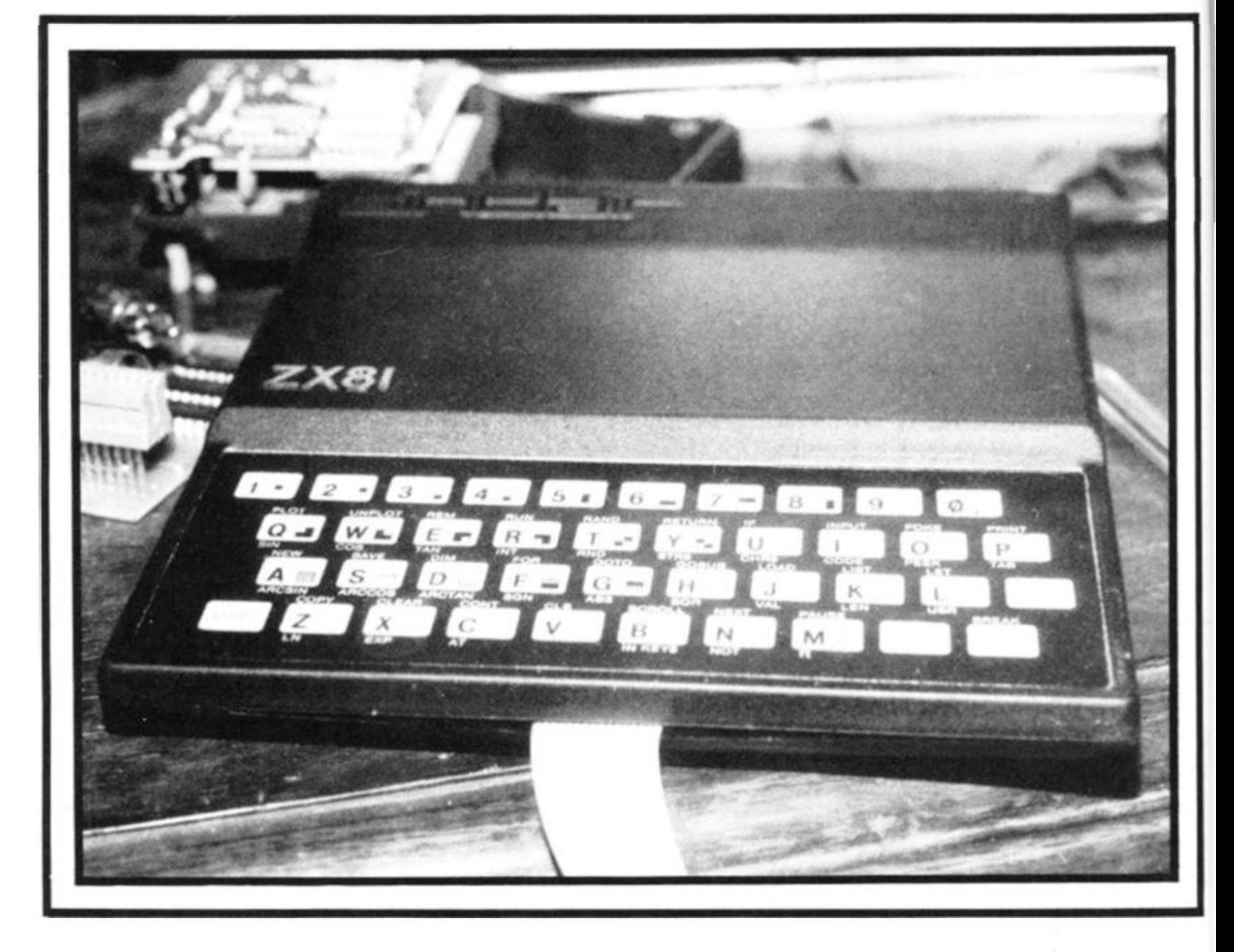

containing the line number of the PRINT position, it starts off at 24 for the top line, down to 3 for the lowest line available to the programmer and 2 and 1 for the two lines at the bottom of the screen used for INPUT etc. I have used 4, but you could substitute another number if you like.

Normally you can only PRINT on the top 22 lines of the screen display (lines 0 to 21). Any attempt to use the bottom two lines with PRINT is normally rewarded by an error report 5. You can gain access to these lines by two methods. The simplest is to POKE directly into memory at the location of the bottom two lines of the screen. If you have more than 3%K of memory plugged in (eg. if you have a 16K RAM Pack) so that if the display is at full size then line 22 starts at (PEEK 16396 + 256 x PEEK 16397 + 727), ends at (PEEK 1 639 6 + 256 x PEEK 1 6397 + 758). Line 23 consequently starts at (PEEK<br>16396+256 x PEEK  $16396 + 256$  x 16397 + 760) and ends at (PEEK 16396+256 x PEEK<br>16397+791). These ad- $16397 + 791$ . dresses will be different if th display file size is altered, as might happen if SCROLL was used. The second method uses PRINT AT and the system variable DF - SZ at address 1 641 8. The number in 1641 8 says how many lines in the bottom of the screen are not available to the user — normally two. So if we change this number to 0, we have access to all 24 lines of the screen display and we can use PRINT AT 23,X or PRINT AT 22,X. However, this method comes unstuck when the computer tries to use the bottom of the screen for error reports, IN-PUTS, or even SCROLL. You can get a very nasty system crash and lose your program if you're unlucky (no lasting damage will be done, but you may have to switch off for a

few seconds). The statement POKE 16418,0 must be entered as a line in a program. It does not work if entered as a direct command without a line number because the computer will reset it automatically when the screen is cleared, or a program is RUN. If you wish to use INPUT during the course of a program is RUN. If you wish to use INPUT during the course of a program then you should POKE 16418,2 to restore the bottom of the screen to normal before attempting to use IN-PUT, which will of course erase characters PRINTed on line 22 and 23! Incidentally, be careful if you're using an unexpanded machine — the display file behaves in a strange way and makes use of 16418 so try not to upset it too much!

To place any particular line number you require at the top of automatic listings, you must first move the cursor to a line number greater than the one you want at the top.

#### Then enter:

POKE 16419, NUMBER - INT (NUMBER/256) x 256 POKE 16420,INT(NUMBER/ 256)

Now when you press NEWLINE the automatic listing will begin where you specified (NUMBER is the line you want at the top of the screen). When entering lines when the cursor is at the bottom of the screen, the ZX81 will usually compile the listing 2 or 3 times to get the new line onto the screen listing at the bottom. This is annoying, not to mention timeconsuming. You can circumvent this like this: Type in any line number *higher* than any shown on screen and which does not exist in the listing (I always use 9999). The listing will change. If you now continue entering lines where you were originally, they appear near the top of the screen and the listing is made properly, saving a lot of frustration.

# ecialist Boo

#### **Choosing programs for microcomputers 1980 J E Lone** *€9.00*

**AS 1 38pp P ISBN 0 850 1 2 255 4 Looks at application packages for micros describing what they are, the benefits** they **offer**  and their use on microcomputers. Guidelines for **obtaining packages and for identifying the best product are given.** 

#### **Elements of BASIC**

**1979 R Lewis and B H Blakeley** *£9.00*  **A5 200ppP ISBN 0 8501 2 118 3 Introduces the BASIC language, covering the mathematical, non-numeric and data processing facilities. Generally machine independent with supplements to show the effect of a number of different implementations.** 

#### **Graphics on microcomputars**

**1981 J E Lane** *€4.00*  **A5 44pp P ISBN 0 850 1 2 333 X Explores the type of graphics becoming increasingly available in low cost systems. Illustrates the facilities available and takes a closer look at graphics picture building techniques.** 

#### **Information handling by microcomputers 1981 J E Lane** *€4.00*

**A5 60pp P ISBN 0 8501 2 334 8 Examines the field of information handling on microprocessors across the whole spectrum of micro applications. Aims to promote an awareness of current practices and trends** 

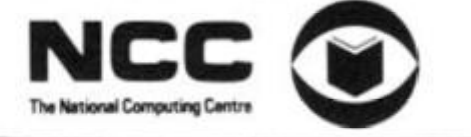

#### **Introducing computer programming**

**1979 Reprint W G Collin** *€11.50*  **A5 364ppP ISBN 0 8501 2 210 4 A machine language independent texlbook for the beginner, providing all the necessary basic information needed by someone starling on a computer programming career.** 

#### **Introducing data processing**

**1980 NCC** *€6.50*  **A5 237pp P ISBN 0 8501 2 245 7 Covers the requirements of syllabi for introductory courses. Provides a comprehensive and accessible introduction to data processing. Assumes no previous knowledge of the subject.** 

#### **Introducing microprocessors**

**t 97 9 G L Simons** *€9.00*  **A5 177ppP ISBN 0 850 1 2 209 0 Gives a profile of the microprocessor scene paying attention to typical application areas together with hardware and software information,** 

#### **introducing word processing**

**1981 G L Simons** *€8.50*  **A5 1 80pp P ISBN 0 8501 2 32 0 8 Describes the mam characteristics of word processing and discusses its advantages over conventional typewriting. Communication, maintenance, security and costs are considered** 

#### **Operating systems for microcomputers**

**1981 J E Lane** *€3.50*  **A5 77ppP ISBN 0 850 1 2 277 5 Establishes the requirements of operating systems for microcomputers in both commercial and industrial application areas and examines the facilities provided in a number of current products.** 

#### **Student notes on NCC DP documentation standards**

**1978 NCC** *€5.50*  **AS 1 OOpp P ISBN 0 850 1 2 339 9 A subset of the full documentation standards for use by students on courses where NCC standards are part of the syllabus** 

#### **The robots are coming**

**1974 F H George** *ft* **J D Humphries ledsl**  *€10 00*  **A5 1 88pp P ISBN 0 850 1 2 114 0 Gives a general background to current developments in artificial intelligence research and looks at where these developments could be leading.** 

#### **Using computers — a manager's guide 1980 M Peltu** *€7.50*

**A5 1 80pp P ISSN 0 850 1 2 241 4 Intended to help managers implement computer systems effectively in an organisation. Provides an introduction for user management covering the topics of planning and control plus human factors.** 

#### **Working with computers: a guide to jobs and careers**

**1 97 5** *€2.50* 

**A5 86pp P ISBN 0 8501 2 1 26 4 A general introduction to computing as a career for school leavers. Covers how a computer is used, what types of job exist and how to train for them.** 

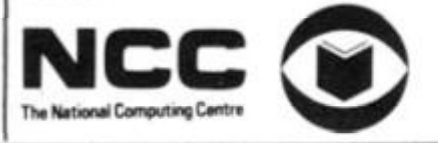

We are now able to offer, in addition to our usual selection of books on computers, a number of specialist titles from the National Computing Centre.

Rather than taking their entire list of some 110 titles, we have selected those most relevant to the microcomputer market and these are listed with their precis.

Ordering couldn't be simpler, just tick the boxes in the form below, enclose a cheque or postal order to the total amount (or make use of the Barclaycard and Access facility) and send it all off to:

#### SPECIALIST BOOKS, ZX COMPUTING 145 CHARING CROSS ROAD, LONDON WC2H OEE.

If you are using your credit card to order please don't send it, just fill in the number and sign on the dotted line. Please allow 28 days for delivery of your books.

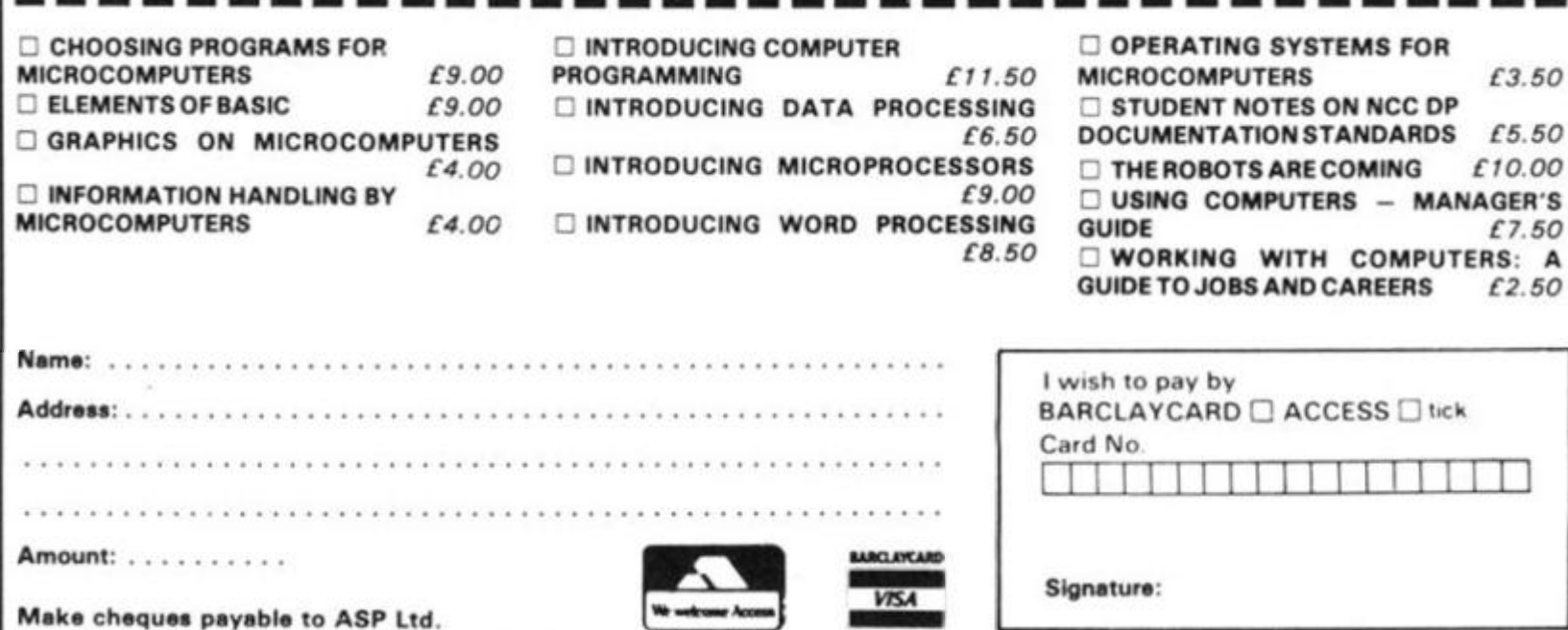

Ŝ П t ٦ r

B t

ŝ

# **Laying it down, picking it up**

**Brain-teasers have been sources of popular computer games from the days when the only computer game time was that stolen from companies which owned large mainframes. NIM, and variations on the 'he who picks up the last one, loses' theme, was one widely programmed game, we've got a version of it here, listed for the ZX81 and for the spectrum. Board games also proved good sources of ideas for computer games. The popular FOUR IN A ROW comes to you now for the 16K ZX81.** 

# **Matchsticks**

The computer plays the human in a variation of the old 'player who picks up the last one loses' game. This game, Matchsticks, is based on one which was played in the film 'Last Year at Marienbad'. There are a certain number of matches at the start

# **For ZX81 or Spectrum, this variation on an old favourite will get you thinking.**

of the game, determined by the program, and there is a limit to how many you can pick up at a time. You and the computer

take it in turns to take away as many matches as you choose, up to the maximum allowed.

Note that the Spectrum uses

*U* 

white text on a blue background with a blue border. This is one of the easiest to read PAPER/INK combinations, but feel free to change it to a combination of yourchoice.

The player who takes the last match loses in this game. The computer is not programmed to be infallible, so you have some chance of winning.

**•** 

 $\Box$ i *j* 

*L* \* • (

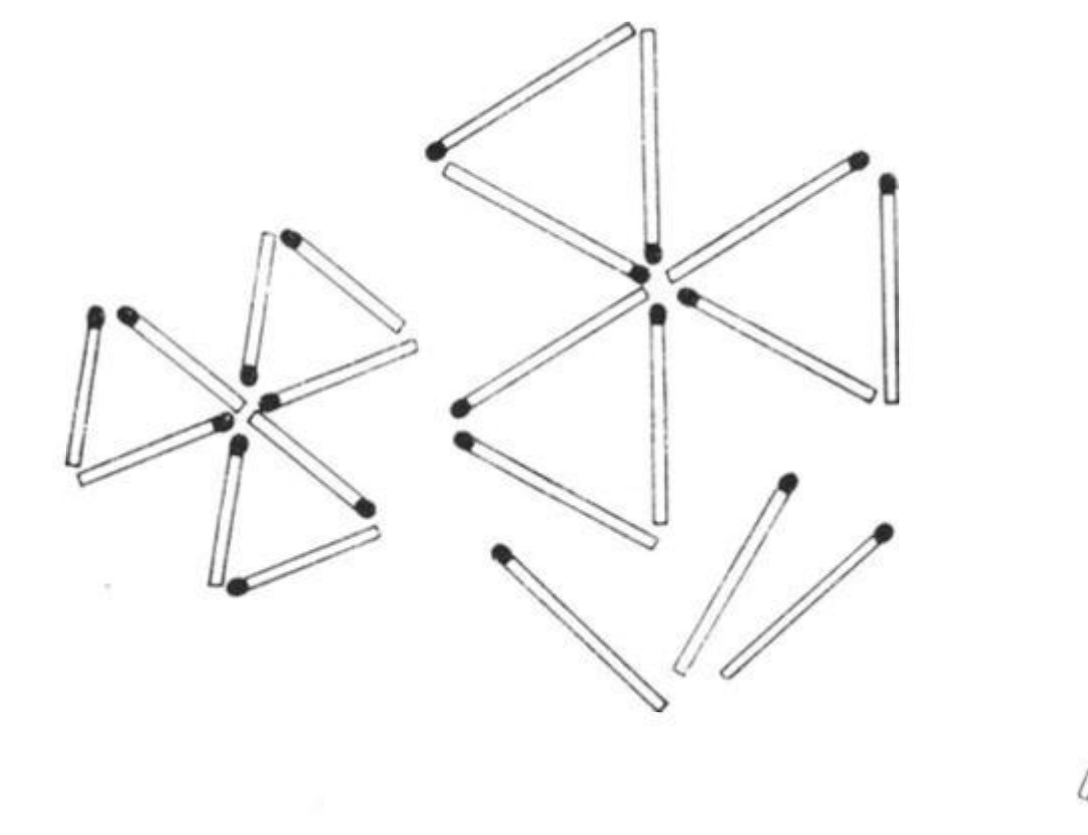

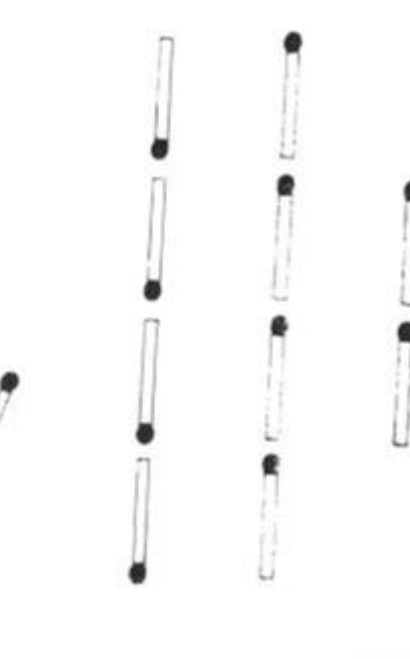

#### Games, games

#### The Spectrum Listing

3

REM \* MATCHSTICKS \*<br>REM WHITE TEXT ON BLUE<br>PAPER 1: INK 7: BORDER 1: C  $10<sub>0</sub>$ īš L5 20 LET E=0: LET Z=16+INT (RND+  $9)$ 30 IF 2\*(Z/2)=Z THEN LET Z=Z+1<br>40 LET H=INT (RND\*4)+2<br>50 PRINT PAPER RND\*5+2; INK 0;<br>0,6, MAXIMUM TO TAKE IS ";H"<br>60 IF E>0 THEN PRINT AT 7,2;"<br>JOOK ";E;TAB 20;"I TOOK ";0"<br>70 FOR K=1 TO Z; BEEP .01,K,<br>30 PRINT INK RND\*5+2 **AT** Oυ NT 100 NEXT K<br>105 LET K=7: IF RND>.5 THEN LET  $K = 4$ 110 INPUT INK K; "HOW MANY WILL<br>OU TAKE? "; E<br>120 IF E>H OR E<1 THEN GO TO 11 YOU 100 NEXT K<br>105 LET K=7: IF RND>.5 THEN LET  $K = 4$ 110 INPUT INK K; "HOW MANY WILL 120>IF E>H OR E<1 THEN GO TO 11  $\circ$ 130 CLS : LET Z=Z=E<br>
140 TF Z=0 THEN BORDER RND \*7; P<br>
RINT PAPER RND \*5; AT 10,12; TO<br>
150 LET 05 2-1-1-1NT ((Z-1)/(H+1))<br>
150 LET 05 2-1-1-1NT ((Z-1)/(H+1))<br>
150 IF 07 OR 0<1 OR 0>H THEN G<br>
150 IF 07 OR 0<1 OR 0>H THEN G τ  $\mathfrak{1}$ 

### The ZX81 Listing

10 **REN**  $\frac{3}{2}$ ZX81 MATCHSTICK5 \*

- $20$ LET  $E = \emptyset$ 
	-

20 LET E=0<br>30 LET Z=16+INT (RND\*9)<br>40 LET H=2+INT (RND\*2)<br>50 PRINT AT 3,3; "MAXINUM TO TA<br>KE IS ";CHR\$ (H+156)<br>60 IF E)0 THEN PRINT AT 5.4;"Y<br>OU TOOK ";CHR\$ (E+156);TAB 16;"I<br>TOOK ";CHR\$ (6+156)<br>50 PRINT AT 70 Z<br>70 POR K=1

- 
- 

- 
- 100 NEXT K

110 AT 19.0: "HOW MANY WIL YOU TAKE?" 115 E

E>H OR E<1 THEN GOTO 115 IF  $120$ 120 IF E>H OR E<1 THEN GOTO 115<br>130 CLS<br>135 LET Z=Z-E<br>140 IF Z=0 THEN PRINT AT 10,10;<br>"I WIN";END<br>150 LET Q=Z-1-INT ((Z-1)/(H+1))<br>\*(H+1)+INT (RND+5)-2<br>-150 IF 0>Z OR 0<1 OR 0>H THEN G

- 
- $160$  IF<br> $070$  150
- 

170 LET Z=Z-Q<br>180 IF Z=0 THEN PRINT AT 10,4;"<br>TOOK ";Q;", 50 YOU UIN";END<br>190 GOTO 50

MAXIMUM TO TAKE IS B

YOU TOOK B I TOOK &

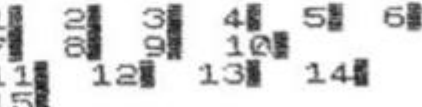

#### 16日

HOU MANY UILL YOU TAKE?

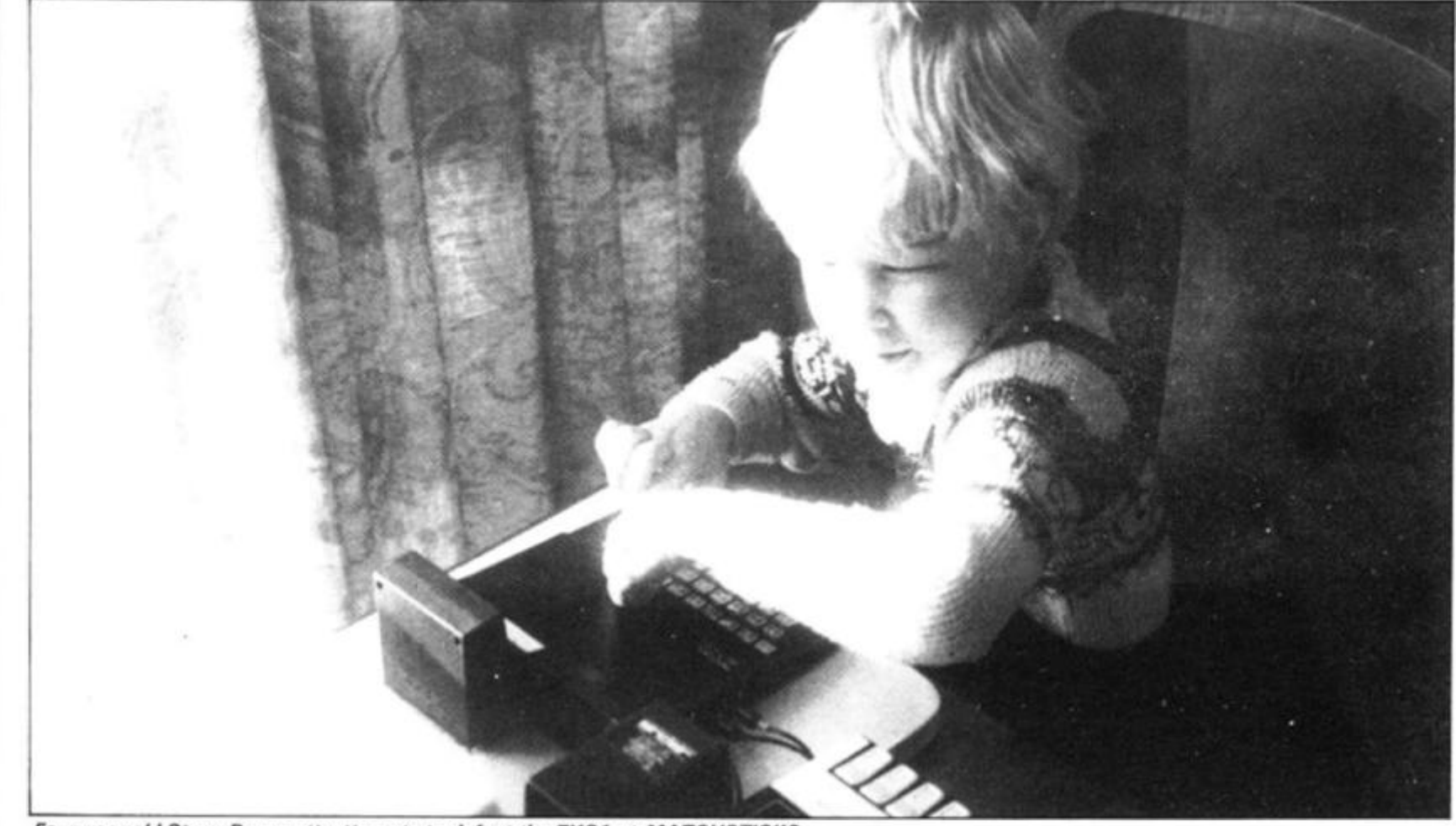

Four-year-old Steve Dommett attempts to defeat the ZX81 at MATCHSTICKS.

# **The ZX81 gets its thinking cap on to challenge a mere human in its own version of 'Four in a Row', or 'Connect Four'.**

## **Four in a Row**

A playing board like that shown in the sample printout is displayed on the screen. You are the letter "H", the computer is the letter "C". You enter the number at the bottom of the row in which you wish to appear, and your piece will be printed there. The program is fairly slow, and has been designed to be run in how the program works .

the FAST mode. If you'd prefer to run it in SLOW, and the board printout (from line 100) looks good in action in SLOW, delete lines 8 and 1006.

There is no mechanism to know when the game is over, nor who has won. You may like to add one once you understand

*FOUR IN A ROW display.* 

ENTER YOUR MOVE

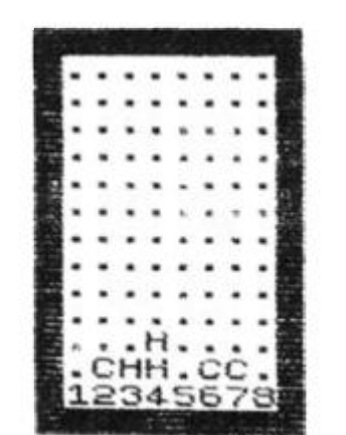

*Program listing.* 

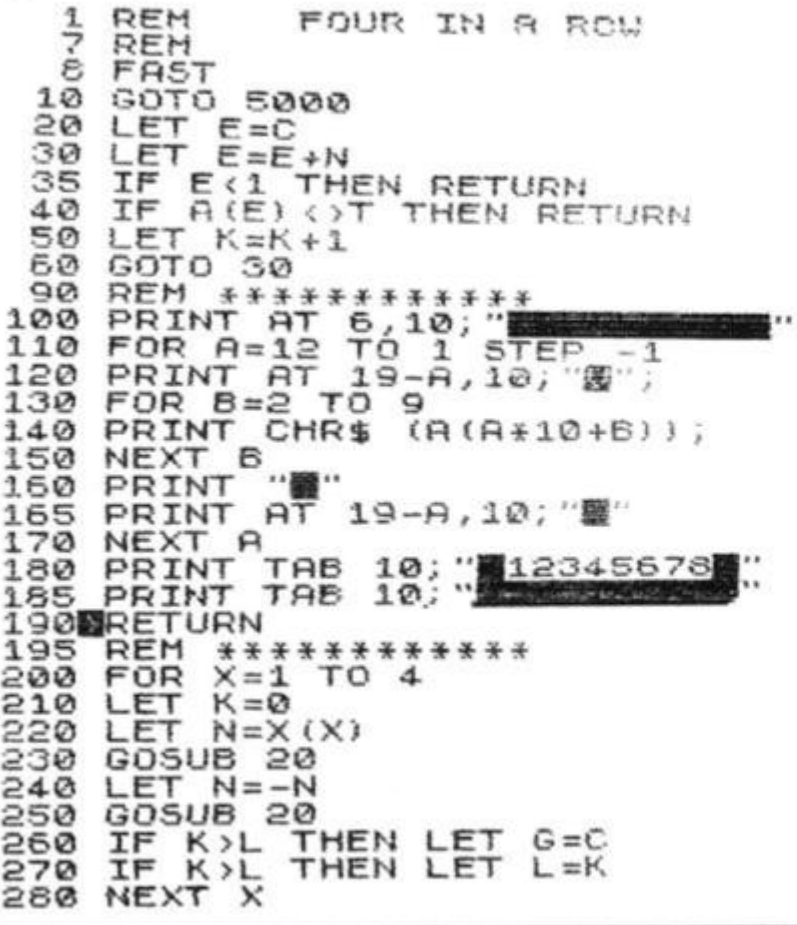

2 90 3 00 **1000**  1005 UE" 1006 **1010**  1015 1017 RETURN REM \*\*\*\*\*\*\*\*\*\*\* GOSUB 100 PRINT AT 3,6; "ENTER YOUR MO PAUSE 4E4 LET D=CODE INKEY\$-28 IF  $D=-28$  THEN GOTO 1010  $P$ RINT AT  $3,6;$ IF D(1 OR D)8 OR AIHID)  $*10+$  $\leftrightarrow$  CODE "." THEN GOTO 1010 LET Y=CODE "H" LET  $C=H(D) *10+D+1$ LET H(0) = H(0) + 1<br>LET H(0) = Y LET RIC GOSUB 200 1020<br>D+1) 103 0 104 0 105 0 **1060**  1070 109 0 **111 0**  200 0 **2010**  2020 2030 204 0 205 0 2060 207 0 205 0 209 0 2095  $2250$ <br> $2100$ 2100 GOSUB 100<br>2110 LET H=G<br>2120 IF L>2 TH  $LFT$   $H=G$  $2120$  IF L>2 THEN GOTO 3010  $2130$  IF L  $(2)$  THEN GOTO  $2140$  LET M=L  $2150$  LET  $L=0$  $2160$  LET  $Y=CODE$  "C" 2130 IF L.2 THE<br>2140 LET M=L<br>2150 LET L=0<br>2150 LET V=CODE<br>2175 IF A(C) <>C  $2175$  IF A(C)  $\sqrt{2}$ CODE "." THEN GOTO **REM LET** LET L E T **LET** LET **LET** LET I F I F **\*\*\*\*\*\*\*\*\*\*\* \***   $T = 0$ <br>  $T = T + 1$ <br>  $P = 0$ Y=COD £ *"C"*   $D = 0$  $D = D + 1$  $T = 2$  THEN LET  $L = 1$  $T=2$  THEN LET  $\overline{Y}=COOE$  "H" LET C=H<br>IF A(C)  $(D) * 10 + D + 1$  $\leftrightarrow$  Code  $"$ ." Then gota 225 0  $2175$ <br> $2180$ <br> $2180$ 2180 GOSUB 2190 2200 **2210**  5 0 **2220**  223 0 225 © 2255 **226 G**  227 0 **22S0**  250 0 2510 300 0 301 0 302 0 303 0 304 O 305 0 306 0 307 0  $3050$ 309 0 500 0 501 0 502 0 503 0 504 0 505 0 506 0 507 0 5060 NEXT B I F I F IF  $T=2$  AND M(2 *L-*M 200 > 2 THE N < p THE N jT O 2250 GOTO 2250 THEN GOTO THE N THE N H E N GOi u *GOTO*  **IF DOGS THEN GOT!**<br>TF TAS THEN GOT! LET P=M<br>LET J=H  $\frac{1}{15}$ IF D()8 THEN GOTO 2056<br>IF T()2 THEN GOTO 2016 IF  $T < 2$ <br>IF  $P < 2$ <br>LET  $C = 2$  $C = J$ <br>C = 3000 GOTO 3000<br>LET D=INT<br>LET C=H(D)<br>LET D=C-1 LET  $D = INT$   $(RND * 8) +$ LET  $C = H(D) + 10 + D + 1$ LET  $D = C - 10 * INT$ LET A(C) =CODE "C"  $LET R(C) = CODE$ <br> $LET H(O) = H(D) + 1$ GOSUB 200 LET Y=CGDE "C<br>LET L=0  $60$ SUB 100 IF L<sub>2</sub>2 THEN GOTO 1005 GOTO 1005<br>REM \*\*\*\*\*\*\*\*\*\*\*\* D IM A (150) D IM H(8) DIM H (8)<br>DIM H (8)<br>FOR H=1 TO 6<br>LET H (H) =1  $H(H) = 1$  $NEXT$  H<br>FOR  $A=1$ 20 10 5 0 0  $-1$ GOT O FOR  $A=1$  TO 12  $FOR$   $B=2$  TO 9 FOR B=2 TO 9<br>LET A(A\*10+B) =CODE "." 90BNEXT R 5100 DIM X(4) 511 0 5120 513 0 5 1 4 0 515 0 516 0 520 0 5210 LET *X 111 =* 1 LET X(1)=1<br>LET X(2)=9<br>LET X(3)=1 LET  $X(3) = 10$ <br>LET  $X(4) = 11$  $X(4) = 11$ <br>G = 0 LET G=0<br>LET T=0  $LET T = 0$ GOTO 1000 **REM \*\*\*\*\*\*\*\*\*\*\*** 

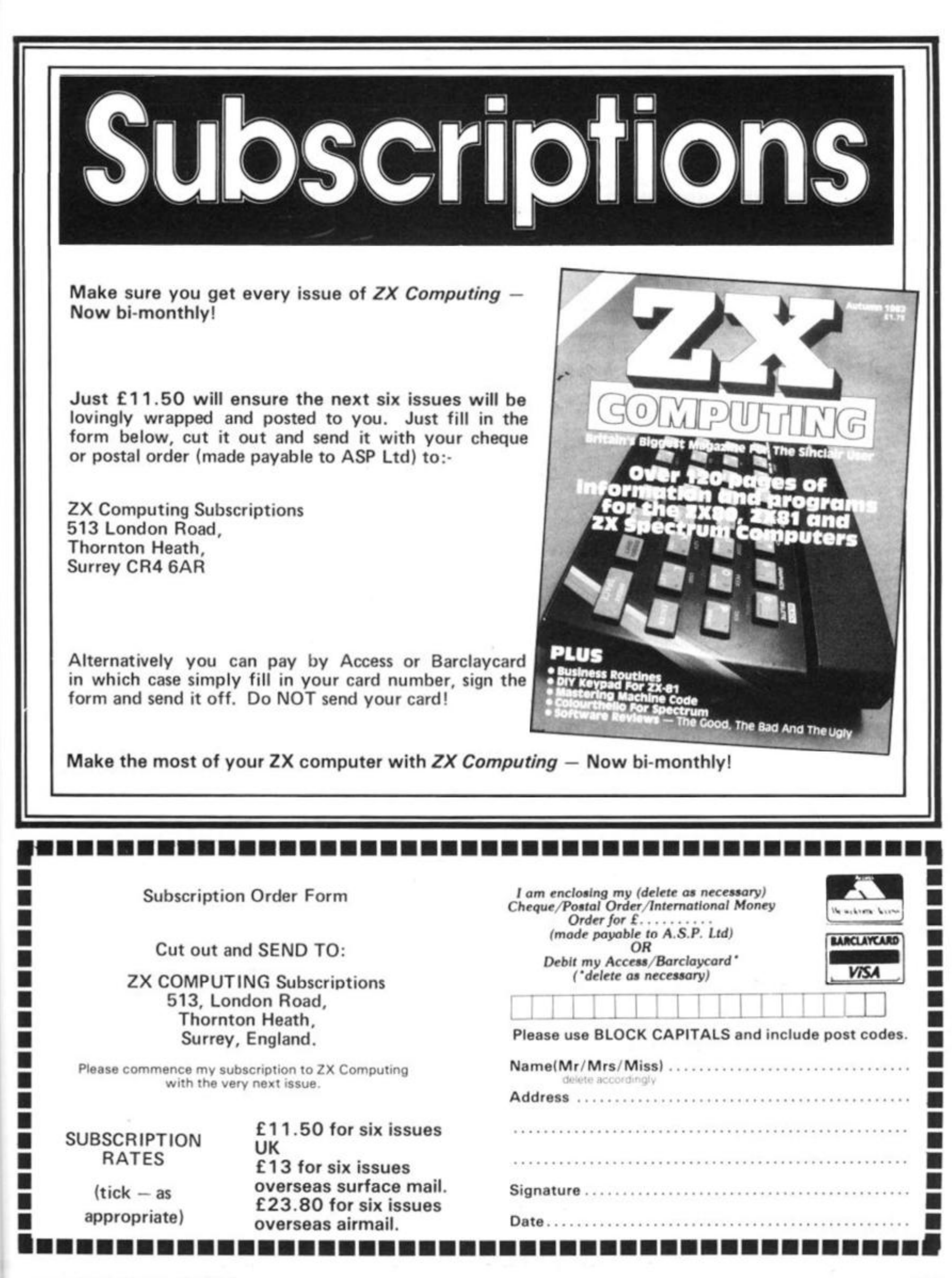

**ZX COMPUTING AUG/SEPT 1982 107** 

I

r

This program is supplied on a cassette tape accompanied by a detailed ten page instruction leaflet. Initially the user will be overwhelmed as this program is daunting in the extreme. However John Campbell very skillfully introduces his program to the user by supplying on the cassette both the 'master' program and a fine demonstration program,

THE FAST ONE (TFO) is a general filing and reporting system which means that the 'master' program holds an empty file that the user fills with his own specific-task data, whether that be for example names and addresses of clients and their particulars — or the past success of one's sproting idols, or even — recipes. Initially, therefore, the 'master' program will not unnaturally do next to nothing but the 'demonstration' program will perform impressively from the start.

The essential parts to TFO involve:

i. Filing your data as a series of records.

ii. Formatting your report(s).

iii. Selecting which records are to be reported.

iv. Making the actual report on the TV screen and printer if required.

In the demonstration program the first two steps had already been done in so far that

# Takin' care of business

#### THE FAST ONE, **produced by Campbell systems, Is a generalised business filing and reporting system. Ian Logan, author of severaloutstanding 2X81 books, takes a look at The Fast one — and likes what he finds.**

11 records had been entered and three types of reports formatted. It is then left to the user to select which records are to be reported. For example, it is possible to select from the demonstration program's file of 11 staff records only those records for the members of the staff that *are* over 40 years of age, *do* earn over £6000 and *do not* work in ADMIN. The result of the search can then be displayed, and printed, in fileorder, or in two different alphabetically-sorted displays.

The strong point of this program is its immense versatility. The program is predominantly menu-driven and the number of different menus is in itself amazing. The main menu allows the user to add, update or delete records each containing up to 36 fields (items), each of which may have up to 32

characters. However before an actual record can be entered the 'items' that it is to hold have to be defined, ie. NAME to be the name of a member of staff, SALARY to be the salary, etc. Once the records have been entered they will be inaccessible until a report has been defined. The technique for doing this is difficult to explain simply but the user has to describe the format of the whole screen including titles, spaces and the size and position of the data items. The resulting formatting instructions do however, once obtained, look very simple. Included in the formatting procedure is the requirement for the user to specify how the records are to be sequenced. This sequencing can be chronological (file order) or sorted on *any* item, ie. in age order, house number.

alphabetic order of colour, etc. Only when all these stages have been passed will the user be able to reproduce the records from his file and if he should wish to make a 'slection' of the kind mentioned earlier.

This program is fantastic in its elegance, it's sheer speed and ease of use. It is a pleasure to use seriously, as well as being an object of study. Indeed the features included in this program embody many aspects of modern file handling and the program is therefore of great educational value.

Needless to say TFO is mainly in machine code and occupies about 5K of RAM when the file is empty. The file is managed dynamically and therfore only the file and the master program are ever saved on the tape. The sheer speed with which records can be manipulated is incredible and this single fact is shown in no better way than to respond 'B' to the main menu when the computer tallies the 'spare bytes' and goes from 00000 to 11700, clocking the bytes one by one — in 2 seconds.

This program is most strongly recommended and I find it the most interesting program that I have yet seen for the ZX81. Campbell Systems are at 15 Rous Road, Buckhurst Hill, Essex. 1G9 6BL.

#### **SNATHAMEN NEME**

- ALLENAE, 2021 WEB

SLINEXT ITOP +IARECS BPRINT QHENU

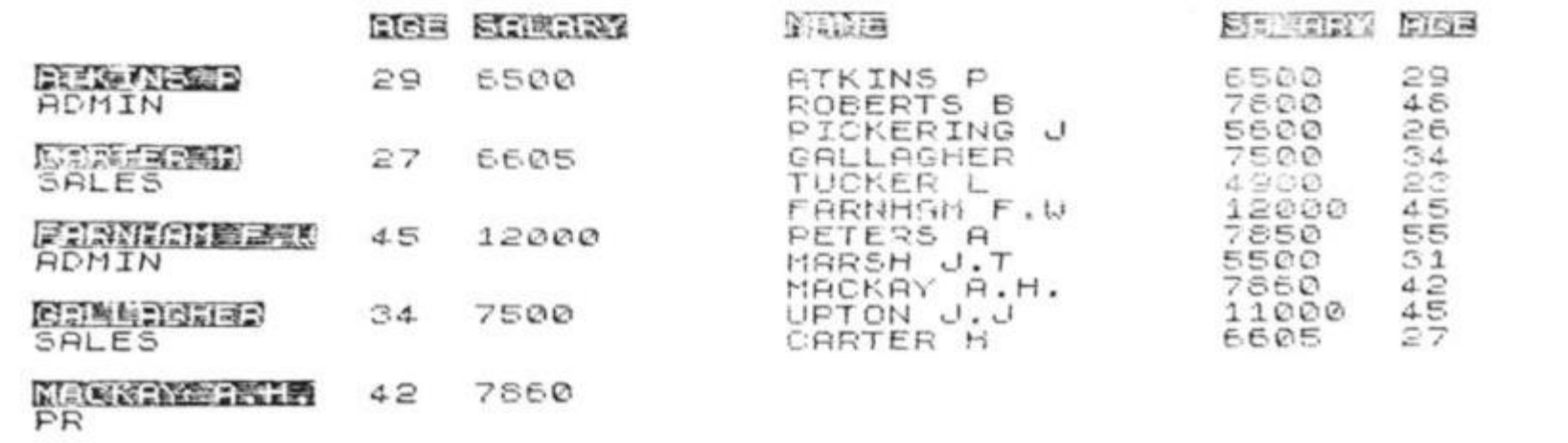

EEnex <sup>t</sup> **irrop** +TSRECS g^n int DDmen <sup>u</sup>

SELECTED=00011 B

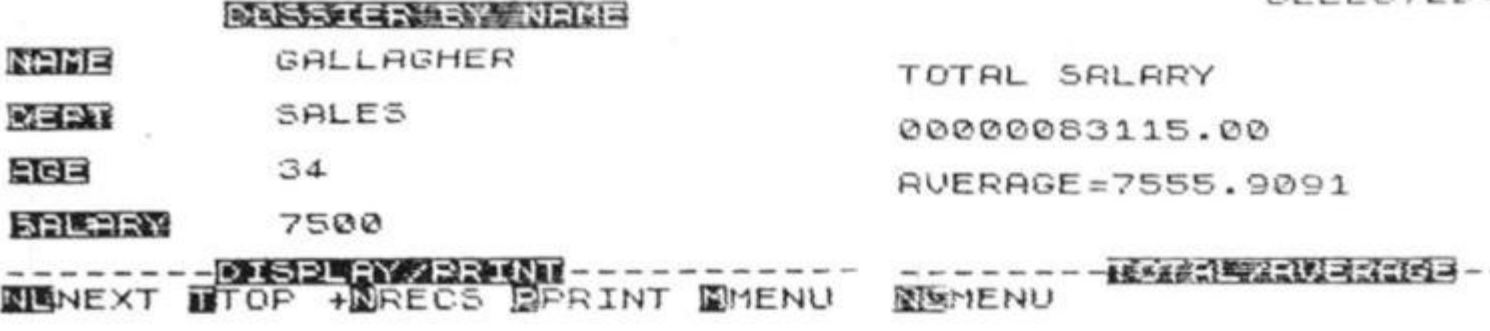

SELECTED=00011

#### SELECTED=00011 SELECTED=00011

Business

# Keeping tabs on your cheques

The program leads you through entering information regarding your account, gives you the option of altering a particularentry if needed, and (at the end of the run) prints out information on all the cheques written (who it was made out to, and why, and the amount). The program then prints out the final balance and, if necessary, gives you the good news that you are overdrawn.

# **This 16K program should help make sure you do not become overdrawn — and if you do, it will tell you.**

**1 0 RE M CHEQUEBOO K BALANCE R**   $11.72$  gas as as as **2 0 RE M IC) HARTNEL L 198 2**  525 INPUT U\$<br>530 IF U\$="E" THEN GOTO 365<br>540 LET BAL=BAL-0 525 INPUT U\$ **1 0 0 SCROL L**  110 PRINT<br>CE KNOWN"<br>120 INPUT  $= 40$  LET  $BAL = BAL - 0$ 110 PRINT "ENTER THE LAST BALAN S 4 5 SCROL L 3 5 0 NEX T G 120 INPUT BAL<br>125 SCROLL S60 SCROLL<br>570 SCROLL 125 SCROLL<br>126 PRINT 126 PRINT "STARTING BALANCE \$";<br>BAL 570 SCROLL 580 PRINT "THIS IS A RECORD OF 127 SCROLL v OUR " 130 SCROLL 140 PRINT "ENTER, PRESSING RETU 590 SCROLL<br>500 PRINT "CHEQUES TO DATE:" AN AFTER " 510 SCROLL<br>620 SCROLL 150 SCRULL "EACH ONE, DEPOSITS M 620 SCROLL<br>630 FOR G= S30 FOR G=1 TO NUM<br>540 SCROLL ADE SINCE " 540 SCROLL<br>650 PRINT 650 PRINT A\$ (G); " - \$"; B(G) 155 SCROLL **660 NEXT G** 178 SCROL "DEPOSIT", "BALANCE" 570 SCROLL 30 INPUT DEP 575 SCROLL<br>680 PRINT "FINAL BALANCE IS 190 IF DEP=0 THEN GOTO 240 880<br>81<br>690 200 LET BAL=BAL+DEP  $\leq$  10 SCROLL 590 SCROL!<br>700 SCROL! 220 PRINT DEP,BAL<br>230 GOTO 180 200 SCRULL "ENTER ""R"" TO RUN T 240 SCROLL<br>250 PRINT "THE BALANCE BEFORE L SCROLL<br>PRINT HE PROGRAM"<br>310 SCROLL  $\frac{250}{255}$ 310 SCROLL<br>320 PRINT TAB 8; "FROM SCRATCH" **282 SCRULL** "CHEQUES WRITTEN WAS 330 SCROLL<br>340 PRINT "OR ""B"" TO RUN FROM  $*$   $270$  S  $22221$ 850 SCROLL<br>860 PRINT TAB 4; "CURRENT BALANC  $222$   $22221$ 390 SCROLL<br>300 PRINT "HOW MANY CHEQUES HAV  $222 20211$ 5 YOU<br>310 S 370 SCROLL<br><u>3</u>30 PRINT "OR ""P"" FOR A DETAI LED<sup>3</sup><br>CBD " 310 SCROLL<br>320 BRINT 330 INPUT NUM<br>340 DIM AS(NUM, 22) 390 SCROLL<br>900 PRINT TAB 4; "PRINT-OUT OF C S00 PR<br>"HEQUES"<br>910 SC 340 DIN HD (NUM) 22)<br>350 DIM B (NUM) 550 DIN B (NUM)<br>:ea for G=1 TO 910 SCROLL<br>920 PRINT 920 PRINT TAB  $\frac{365}{370}$ 360 FOR G=1 TO NOM<br>365 SCROLL TAB 12; "WRITTEN" 930 SCROL<br>940 PRINT<br>950 INPUT 930 SCROLL 370 PRINT "ENTER NAME MADE OUT "OR ""E"" TO END" 9 5 0 INPU T LI \$ 9 6 0 I F **UJ="R "**  380 INPUT N\$<br>390 SCROLL THEN RUN<br>THEN GOTO<br>THEN GOTO 960 IF U\$="R"<br>970 IF U\$="B"<br>980 IF U\$="P" **390 SCROLL ENTER REASON FOR CHE** THEN GOTO 125 980 IF U\$="P"<br>990 IF U\$="E" THEN GOTO 1020  $045"$  $998$  IF  $U$ \$="E" THEN STOP  $4.10$  INPUT M\$  $1040$  if  $0950$ 1000 GOTO 950<br>10**10 REM \*\*PRINT OUT\*\***  $4-20$  LET H\$ (G) =N\$+" - "+M\$ 1010 REM \*\*<br>1020 FOR G=<br>1030 LPRINT<br>1040 NEXT G 1010 RED \*\*FRING<br>1000 FOR G=1 TO NUM ASO BURULL "AND HOW MUCH WAS CHE L020 FUR G=1 (C NO)<br>L030 LPRINT A\$(G),B(G) 460 INPUT Q  $470$  LET B(G)=0<br>480 SCROLL<br>490 PRINT A\$(G);" - \$";B(G)<br>495 SCROLL 1050 GOTO 690  $^{479}$  LET B(G)= Q 480 SCROLL ENTER THE LAST BALANCE KNOWN STARTING BALANCE \$1879 435 SCROLL<br>500 PRINT "IF THIS IS CORRECT, ENTER, PRESSING RETURN AFIER EACH GNE, DEPOSITS MADE SINCE PRESS RET." DEPOSIT BALANCE<br>230 510 SCROLL 520 PRINT "IF IT IS NOT, ENTER 2109

#### **Business**

O R

FINAL BALANCE IS 2552.5

PROM SCRATCH

OR "E" TO END

The program may be ot use to shoppers who wish to display VAT inclusive and VAT exclusive. You should know whether the original amount you enter includes or excludes VAT, and choose the figure you require off the screen — both

110 LET A=5\*20/23<br>120 GOSUB 150 120 GOSUE 160

200 PRINT "£";A\$

130 PRINT 140 PRINT<br>150 GOTO 10 150 GOTO<br>160 LET F

210 RETURN

 $\frac{3}{170}$ 

 $B = AB$ 

 $188$ 

ENTER "R" TO RUN THE PROGRAM

U)R IT T E N

£1.00.

LET A\$=STR\$ (INT (A\*100+0.5)

LET C=LEN A\$-LEN STR\$ INT U

 $170$  IF A\$(1)="." THEN LET A\$="0

190 LET A\$=A\$+(".00"(C+1 TO ))

CURRENT BALANCE<br>P" FOR A DETAILED PRINT-OUT OF CHECKS

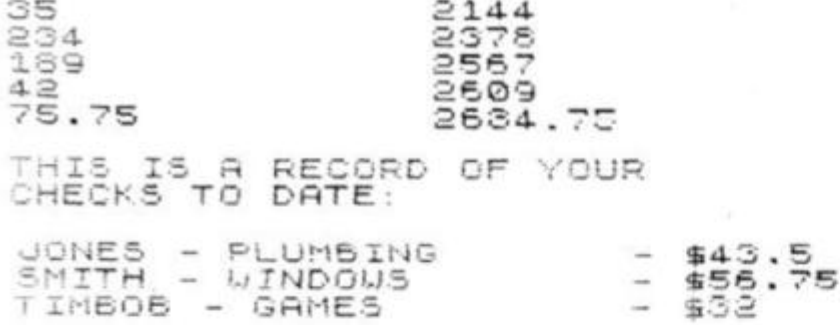

#### **VAT Calculation**

This is a 1 K program which will work out the price-plus-VAT and price-less-VAT of any amount entered in pounds (within the limits of the numbers the ZX81 can handle of course}. The rate of VAT is fixed at 1 5% by the formulae in

lines 60 and 90 and these must be changed for any other rate of VAT. The figures displayed are rounded off to the nearest penny and justified to two places of decimal with zeros added as are required by the subroutine starting at line 1 50.

UAT CALCULATOR, VERSION 1, 1K

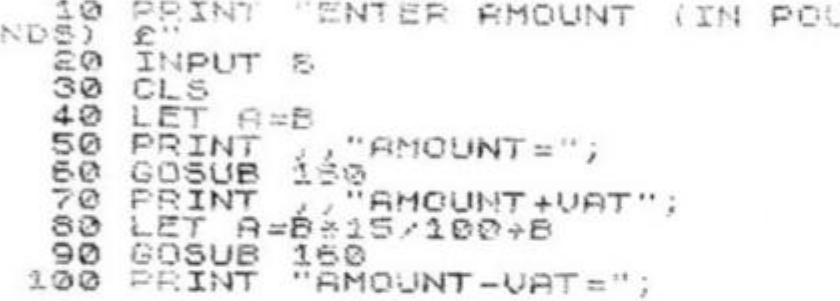

This next program is *a* version that allows the user to specify the VAT rate at the outset and to change it during the running of the program if desired, and the program also has a scrolling display. When running the program, you will get a prompt to enter the VAT rate.

If it is 15%, enter 15 (NEWUNE). Do not enter the word PERCENT or a 0/0 symbol as this will cause an error. The

to change the VAT rate if you wish to change the rate. To do this, you enter the letter Z followed by NEWLINE. You may expect this to cause an error since the computer is expecting a numeric INPUT (line 110) . However, Z has previously been defined as a variable (line 10).

computer will then tell you how

twenty pounds would be entered as 20, twenty pounds and twenty three pence would

and B will take the value of Z, in this case a very small number, IE-9 which would never be entered in the normal useage of this program. So if you enter either IE-9 or Z the program recognises this as a signal that you want to change the VAT rate and takes appropriate action. The thing to note about entering the amout to be evaluated is that you should enter the amount in pounds, without the £ symbol, eg. be 20.23.

It does not matter in the least if you enter any trailing spaces, eg. 20.00 since this will not affect the arithmetic, and all numbers printed are justified to two places of decimal by the subroutine starting at line 270. This program requires 2K to run. The load and go routine at line 9900 is very useful, because the program runs automatically when loaded from tape and is in the mood of "handy utility" that the program was intended.

figures are displayed to prevent the user having to specify which answer is wanted. This was found to be a far better method. When the ZX81 asks for an input, enter the figure in pounds, even if it is less than

#### URTCAL SULATOR, WERSION :, >1K

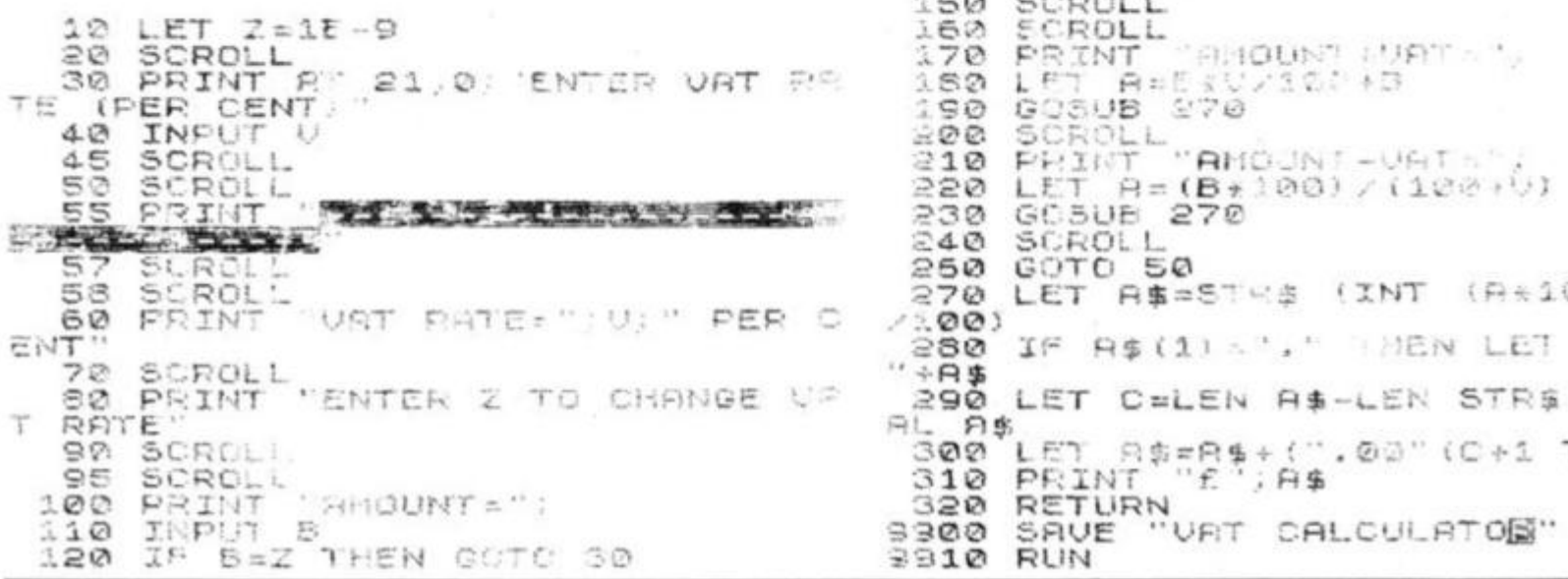

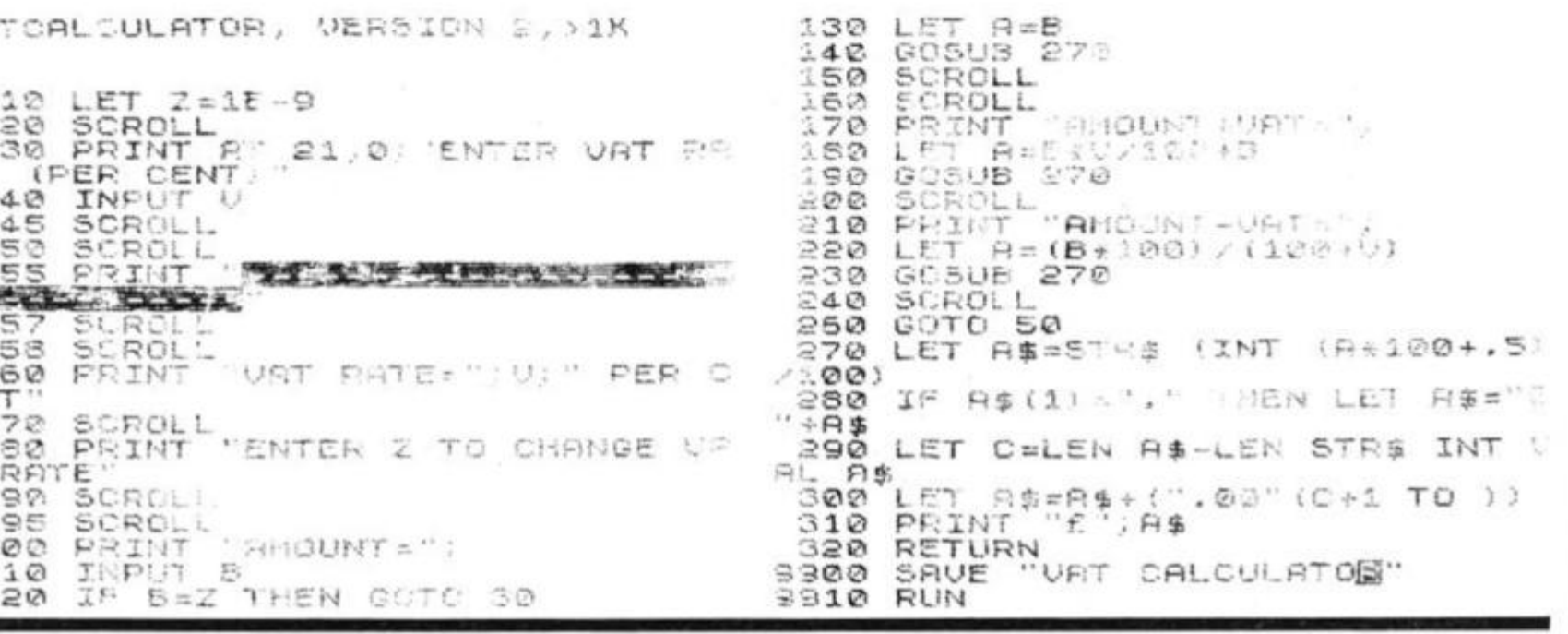

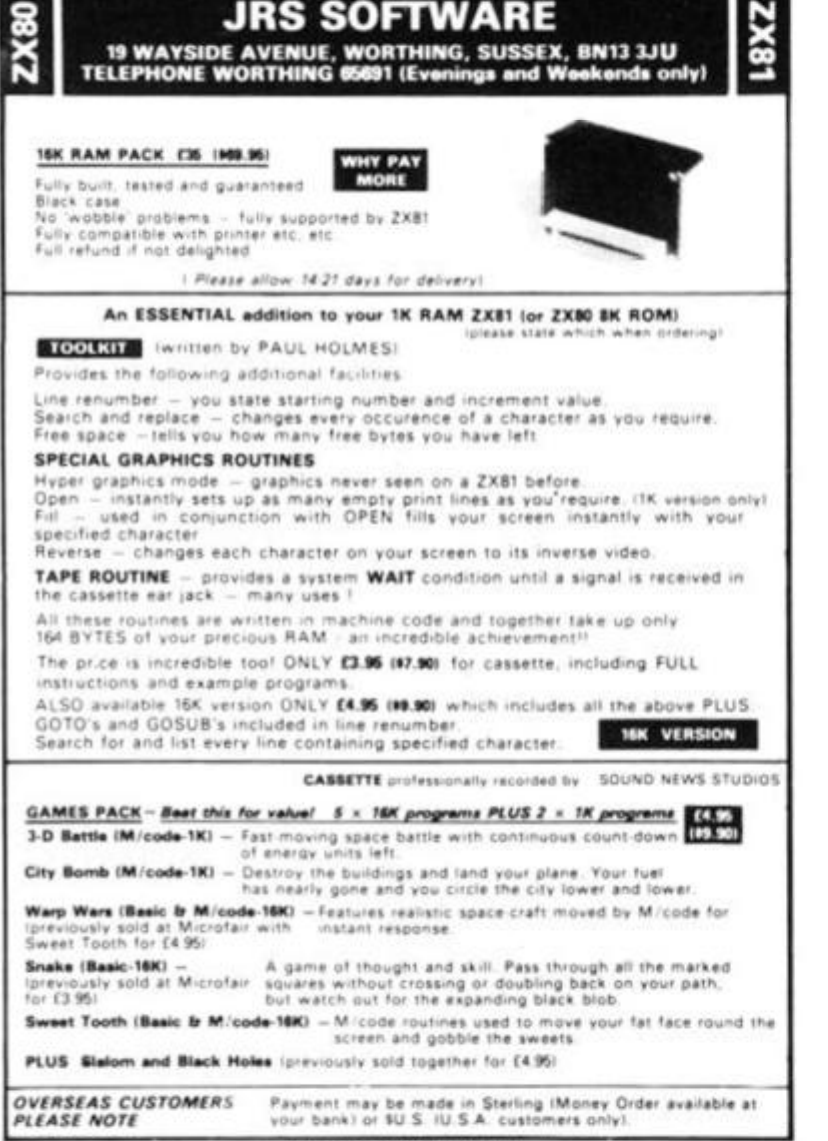

ALL GOODS SENT AIRMAIL

# ZX81 16K RAMCassettes **Games to Test your Skills & Tactics**

"VERY NASTY MOUNTAIN and NASTY INVADERS...are both very well<br>written": "I am thoroughly pleased with the goods" : Client, London<br>"Thanks for your very good VERY NASTY MOUNTAIN": M.F. Harold, Guildford, Sy. WADERS...VERY NASTY MOUNTAIN : with no loading pro-

blems at all and the literature you included, will certainly purchase from<br>you again'': N.D.H., Huddersfield

am writing to congratulate you on the excellent VERY NASTY MOUN-TAIN. I am also pleased with the quick delivery": R.Massingham, Batley, W. Yorks.

I like NASTY INVADERS...the graphics are excellent; VERY NASTY MOUNTAIN is also an excellent game. These are two of the best games I have for my ZX81.": Michael B. McAllister, Lakenheath, Suffolk

NASTY INVADERS: Get them before your Bosses get you! £4.95 A 20 minute plus Action-Packed Game. You are on duty in the Defence<br>Radar Centre. An invasion starts. Your task is to prevent the Enemy from<br>landing. But you have problems: not only do you have to stop the Invaders making repairs to their craft, but there could be personnel trouble tool<br>Good control is rewarded, but errors are penalised.<br>Don't despair — Rank Has Its Privileges!!

NASTY MOUNTAIN: Solve the Clues if you want to Escape! £4.95<br>You are leading an expedition and come to an impassable mountain range. £4.95 It looks like a long detour until an old goat-herd announces that there is an opening in the rocks into which the occasional animal wanders, but they never re-appear..... See if you can solve the mysteries of Nasty Mountain<br>and continue on your travels. Whether you succeed or fail, you can always try again - but somehow its not quite the same as before!

VERY NASTY MOUNTAIN: But don't CHEAT or you will pay for it! £6.95 An advanced version of the Nasty Mountain Game with 16 Levels of Play. Practice Makes Perfect - but the more clues you solve, the more your tactics are tested!

#### Justify Your ZX 81 As A Business Expense

PETTY CASH/VAT: Know where your Money went! E10.00<br>Enter Date, Narrative and Gross Expenditure for each Cash Purchase.<br>Analyses into 20 Sub-Headings and 13 Main-Headings and gives Gross, £10.00 Net and Exempt Subtotals and Totals. Its so good, we use it VAT ourselves.

VAT BOOK INPUTS: Written for the Small Business & Sole Trader £12.00 As the Petty Cash/VAT Program, but with the facility to add in your Cheque and Standing Order Items to give Inputs Bottom Line Totals.

CHEQUES/P.O.s TO:- GILTROLE LTD., DEPT. ZXC,<br>P.O. BOX 50, RUGBY, WARKS. CV21 4DH

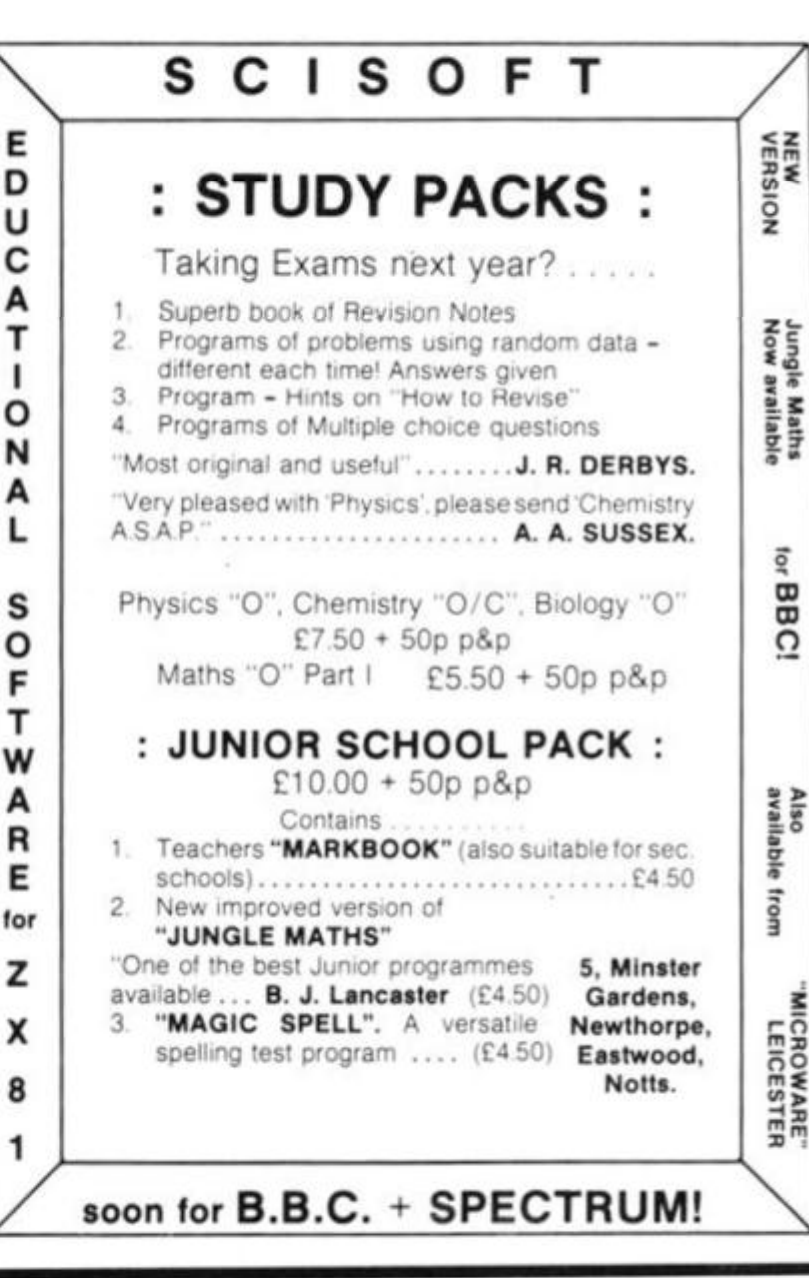

# ZX HARDWARE ....

#### PROFESSIONAL 40 KEY KEYBOARD

- All legends and graphics in 2 colours<br>• No soldering to ZX81, just plug in
- 
- Proper typewriter keys

ι

 $\epsilon$ 

ı

٦

t

1

S

 $\epsilon$ 

 $\mathbf{r}$ 

J

ł

· RAM/Printer compatable.

#### Kit £19.95 Built £24.95 Case £10.20 Repeat key add on TBA.

Range of in/out ports, music boards, motherboards, D to A converter boards write for catalogue.

23 Way double sided, gold female edge connector, wirewrap type £2.95

Male connector £1.25 Ribbon cable £1.40 per metre Mastering Machine code book £5.50 Programming for real applications £6.50 Tape for real applications £11.25

#### **HARRIS & LOCKYER ASSOCIATES**

(Sole distributors for Redditch Electronics)

Dept ZX 33 Pedmore Close **Woodrow South** Redditch **Worcs** Tel (0527) 24452 Prices included VAT + P&P Overseas add £1.80 postage Delivery 3 days for in stock items else allow 28 days. Official orders welcome. (Send SAE for free catalogue)

# String Handling

**word Processor** 

**ZX84** 

the screen, with the words "ENTER 1 TO RETURN TO MENU" above it. You use the 5,6, 7 and 8 keys to move your cursor in the direction indicated by the arrows on those keys, and the cursor moves along the line of text, inverting the letter it is passing over. Once you find a letter which is wrong, such as the "E" in the word WERKS in the sample run, you press "A "

**This word processor program will make text neat and tidy before you print it—and gives you the chance to correct mistakes, using a free-moving cursor.**  rect the text, it will reappear on

The sample runs show how the program operates. You enter your text {up to 1 7 lines deep) as a single string, X\$. When you have the text in, you press NEWLINE, and the computer will shuffle the words to ensure that none of them are split at the end of a line.

A menu appears with three options:  $1 -$  correct the text;  $2$  $-$  LPRINT the text; and  $3 -$  to start again. If you decide to cor-

#### *Segmants of a sample sum.*

ENTER TEXT<br>THIS IS A TRIAL RUN TO ILLUSTRAT E THE TEXT PROGRAM IN ACTION, TO<br>SHOW HOW IT WERKS AND TO DEMONS SHOW HOW IT CERRS AND TO DEMON<br>TRATE HOW IT CAN MAKE TEXT LOOK NEAT BEFORE PRINTING

THIS IS A TRIAL RUN TO ILLUSTRATE THE TEXT PROGRAM IN ACTION, TO SHOW HOW IT WERKS AND ACTION, TO SHOW HOW IT VERKS H<br>TO DEMONSTRATE HOW IT CAN MAKE TEXT LOOK NEAT BEFORE PRINTING

ENTER 1 TO CORRECT TEXT. ENTER 1 TU CURRECT TEXT AGAIN

ENTER 1 TO RETURN TO MENU<br>89 E 59 E)<br>29 E THIS IS A TRIAL RUN TO INIS IS HIN HILL RUN THOGRAM IN ACTION, TO SHOW HOW IT WARKS AND TO DEMONSTRATE HOW IT CAN MAKE TEXT LOOK NEAT BEFORE PRINTING

#### **ENTER LETTER TO BE SUBSTITUTED**

**ENTER 1 TO RETURN TO MENU**  S9 E<br>THIS IS THIS IS A TRIAL RUN TO ILLUSTRATE THE TEXT PROGRAM IN ACTION, TO SHOW HOW IT WORKS AND ACTION, TO SHOW HOW IT WORKS A<br>TO **DEMONSTRATE HOW IT** CAN MAKE<br>TEX**T LOOK NEAT BEFORE PRINTING** 

ENTER 1 TO CORRECT TEXT. ENTER 1 TO CORRECT TEXT.<br>2 TO LPRINT, 3 TO START AGAIN

and the words ENTER LETTER TO BE SUBSTITUTED appear at the bottom of the screen. You enter your letter, and press NEWLINE, and the inverse incorrect letter will be altered to the letter you've chosen. Pressing "1" at any time will return you from the 'correction phase' to the original menu, and from this menu you can choose "2" to LPRINT the text.

the computer searches through the whole of the string, turning any inverse letters back to their non-inverse equivalents. After LPRINTing, you are shown *a*  further menu, which allows you to run the whole program again from scratch, or to terminate the run. Although this program allows you to correct wrongly spelled words, there is no provision to insert text. You may well wish to add this option.

If you want the text printed,

REM WORD PROCESSOR<br>REM N G<u>OODWIN , T H</u>ARTNELL i O 1 5 PRINT TE<br>INPUT X\$<br>LET X\$=X PRINT "ENTER TEXT"  $\simeq$  0 30<br>32  $X$ \$ = $X$ \$ + " **CLS**   $35$ GOSUB 100 0 PRINT X\$ 5 Q S O PRINT PRIN T "ENTE <sup>R</sup> **1** T O CORREC <sup>T</sup> **T**  7 0  $2^{\circ}$  TO LPRINT,  $3^{\circ}$  TO ST EXT.<br>ART AGAIN" T AGAIN"<br>30 IF IN<br>30 IF IN<br>10 IF IN IF INKEY \$="" THEN GOTO 80 IF INKEY\$="3" THEN RUN 1 0 0 IF INKEY  $=$  "2" THEN GOTO 400 1 1 0 Ø 120 IF INKEY \$="1" THEN GOTO 200 **0**  GOTO 80 1 3 0 **1000**  REM STOPS WORD SPLITTING REM SIUP<br>LET N=1 **1010**  1020 GOSUB 1180 103 0 LET N=N+33<br>IF N>=LEN\_X\$\_THEN\_RETURN 104. 0 REM SINGLE SPACE IN 1045 NEXT LINE IF  $X \oplus (N) = "$  " THEN GOTO 1160 105 0 GOSUB 1130 **1060**  GOSUB 1180<br>REM SINGLE SPACE IN 106 5 NEXT LINE<br>IF X\$(N)="" THEN GOTO 10S0 107 0  $LET J = 0$ 1080 GOSUB 1180<br>LET J=J+1, ,,,,,,, ,, 109 0 **1100**  REN SINGLE SPACE IN 110 5 NEXT LINE<br>IF X\$(N) >" " THEN GOTO 1090 111 0 1120 FOR  $N=N$  TO  $N+L^2-1$ REM SINGLE SPACE JN 1125 NEXT LINE<br>LET X\$=X\$(1 TO N)+" "+X\$(N+ 1130<br>1 TO 1 T O )  $1140$  NEXT N

# **String Handling**

1150 GOTO 1030  $X$=X$$  (1 TO N-1) +X\$ (N+1 1160 LET ΤО ET  $1170$ GOTO  $1020$  $N=N-1$ LET NH 1180 1190 2000<br>2010 REM \*\*CORRECTJON\*\* CL<sub>5</sub> PRINT "ENTER 1 TO RETURN TO 2020 快藏 MENU 2030 LET  $A = 1$ PRINT AT 2,0; X\*<br>IF INKEY \*= "" THEN<br>IF INKEY \*= "8" AND ET 2035 2040 IF<br>2050 IF GOTO 2040 AND ACLEN X\$ THEN LET  $A = A + 1$ INKEY\$="5"<br>LET A=A+32<br>LET A=A+32<br>INKEY\$="5" AND AKLEN X \$+ 2055 THEN 32 2060 LET A-A-1 IF AND A>1 THEN IF INKEY ==<br>
A=A-32<br>
IF INKEY \$="1" THEN GOTO 300<br>
IF INKEY \$="A" THEN GOTO 300<br>
IF INKEY \$="A" THEN GOTO 300 LET 2070 2075 Ω 2076 PRINT AT 1,0; A; " "; X\$(A); " 2080 IF CODE X\$(A)<128 THEN LET<br>X\$=X\$( TO A-1)+CHR\$ (CODE X\$(A)<br>128)+X\$(A+1 TO )  $(CODE X $ (A) +$ 2085 IF A=1 THEN GOTO 2035<br>2090 IF A>1 AND CODE X\$(A-1)>127<br>THEN LET X\$(A-1)=CHR\$ (CODE X\$(  $(CODE X $I$  $A-1) - 128$ 

2092 IF AK32 THEN GOTO 2100<br>2095 IF CODE X\$(A-32)>127 TH<br>ET X\$(A-32)=CHR\$ (CODE X\$(A THEN  $\mathcal{L}$  $X = (A - 32) 128)$ 2100 IF AKLEN X\$-1 AND CODE X\$(A<br>+1) 127 THEN LET X\$(A+1) =CHR\$ (C<br>ODE X\$(A+1) -128)<br>2102 IF AKLEN X\$-32 THEN GOTO 20 2102 5 IF CODE X\$(A+32) > 127 THEN L<br>X\$(A+32) = CHR\$ (CODE X\$(A+32) -2105  $\frac{1}{2}$  $\frac{1}{2}$  $\frac{1}{10}$ GOTO 2035<br>REM INSERT CORRECTION<br>PRINT AT 19,0; "ENTER LETTER<br>JE SUBSTITUTED" 3000 3005 TO BE 3010  $H$$ INPUT LET  $X$ (A) = H$$ 3025 PRINT AT 19,0;" 3030 GOTO 2035 REM REMOVE INVERSE, LPRINT<br>FOR G=1 TO LEN X\$<br>IF CODE X\$(G) \127 THEN LET 4000 4010 4020 X\$(G)=CHR\$ (CODE X\$(G)-128)<br>4030 NEXT G 4040 LPRINT ×\$ 4050 CL S PRINT "ENTER 1 TO RUN AGAIN 4060 PRINT TAB 5; "2 TO END"<br>IF INKEY\$="" THEN GOTO<br>IF INKEY\$="1" THEN RUN 4070 4080 4060 4090

# THE BEEB PRODUCES THE BEST T.V. **PROGRAMMES IN THE WORLD...**

Uncle Clive produces the World's best computers and Jack Gibbons A.I.B. produces the best Banking Programs in the  $World...$ 

Anon.

# THE PERSONAL BANKING SYSTEM

is available direct from J.P. Gibbons A.I.B. 14 Avalon Road, Orpington, Kent, BR6 9AX. Price £9.95 inclusive For Cassette and Users Manual (Requires 16 to 48K Ram). Specify whether ZX81 or Spectrum Bank reconcilliation module. Available soon £6.50.

Also stocked at the Buffer Micro Shop, Streatham - Microwave Shop, Leicester -John Derby, Bournemouth - and branches of the Computer Bookshop Group.

Full after sale maintenance available.

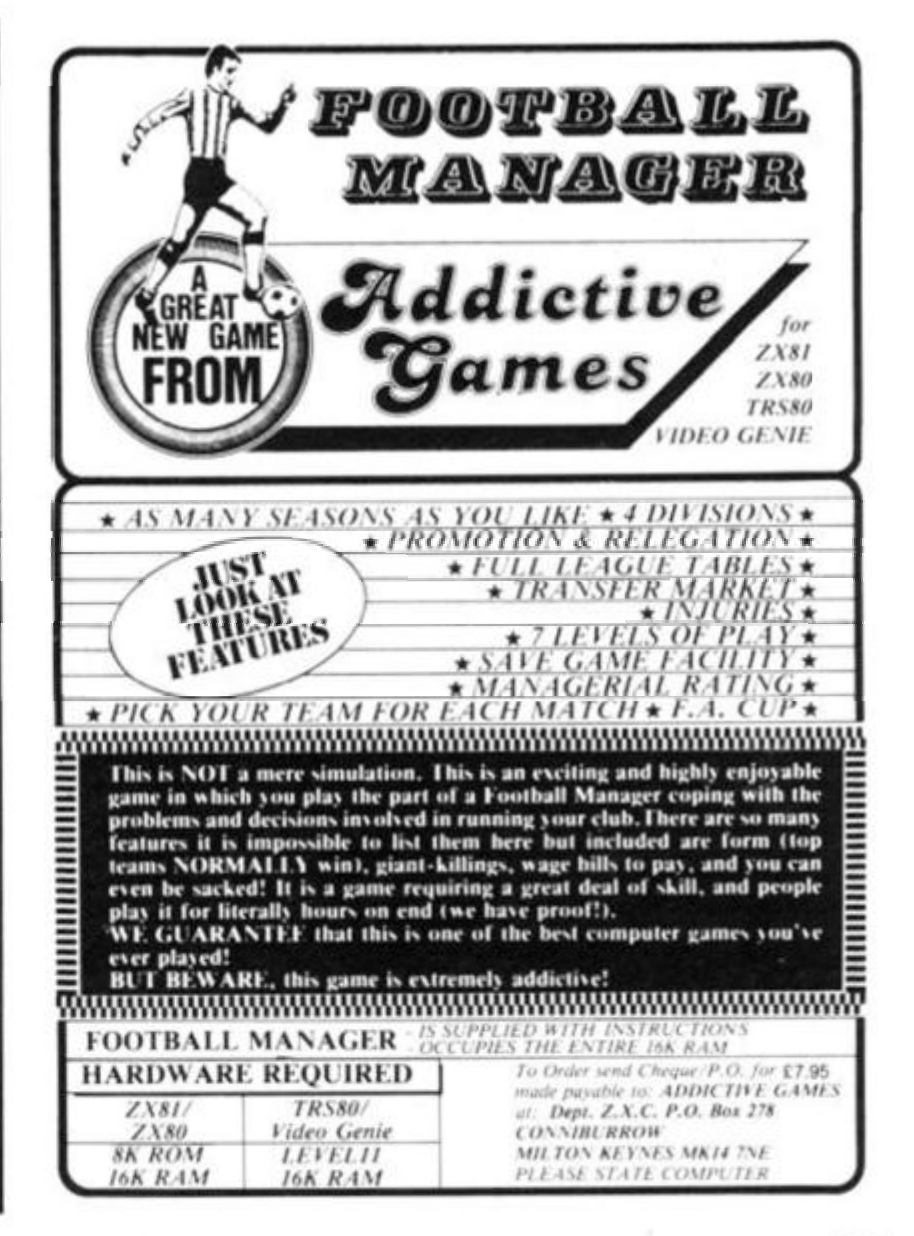

# **Tote that barge, read that data**

Chalfont St Giles in Buckinghamshire is the home of Martin Frobisher, who feeling lost on his ZX81 without the use of **READ** and **DATA**, decided to create a routine for it.

Martin writes to ZX *Computing:*  "Having felt lost on the ZX81 without READ/DATA statements, I set about writing a subroutine to solve this pro-the very end of the 'DATA' blem. When using this within the quote marks of the subroutine, it is necessary to use string in line 10." GOSUB 9950 in place of READ A. The subroutine is written for numbers only, but can be con- given in program one, along with verted easily to deal with string information. The string which

holds the data is placed at the beginning of the program, and the subroutine at the end. Note that there must be a comma at

The READ/DATA routine is a simple demonstration program.

#### *Program One:*

5 REK REHD/DATR ROUTINE 6 REM BY MARTIN FROBISHER *1 O* LET P\$ ="4 2 , 7 5 , 6 . 33 3 .,29 / 10 LET R\$=<br>20 LET X=1<br>30 LET Y=X  $30$  LET  $Y = X$ 40 DIM F(5) 50 FOR G=1 TO 5 60 GOSUB 9950 70 LET 80 NEXT G 90 FOR G=1 TO 5 10 0 PRIN T G; " " ; F < *IG)*  11© NEXT G 110 NEXT<br>120 STOP<br>9950 LET 9950 LET Y=Y+1 9960 IF A\$(Y)<>"," THEN GOTO 995  $9970$  LET A=VAL A\$(X TO  $Y-1$ ) 9980 LET X=Y+1 9990 RETURN

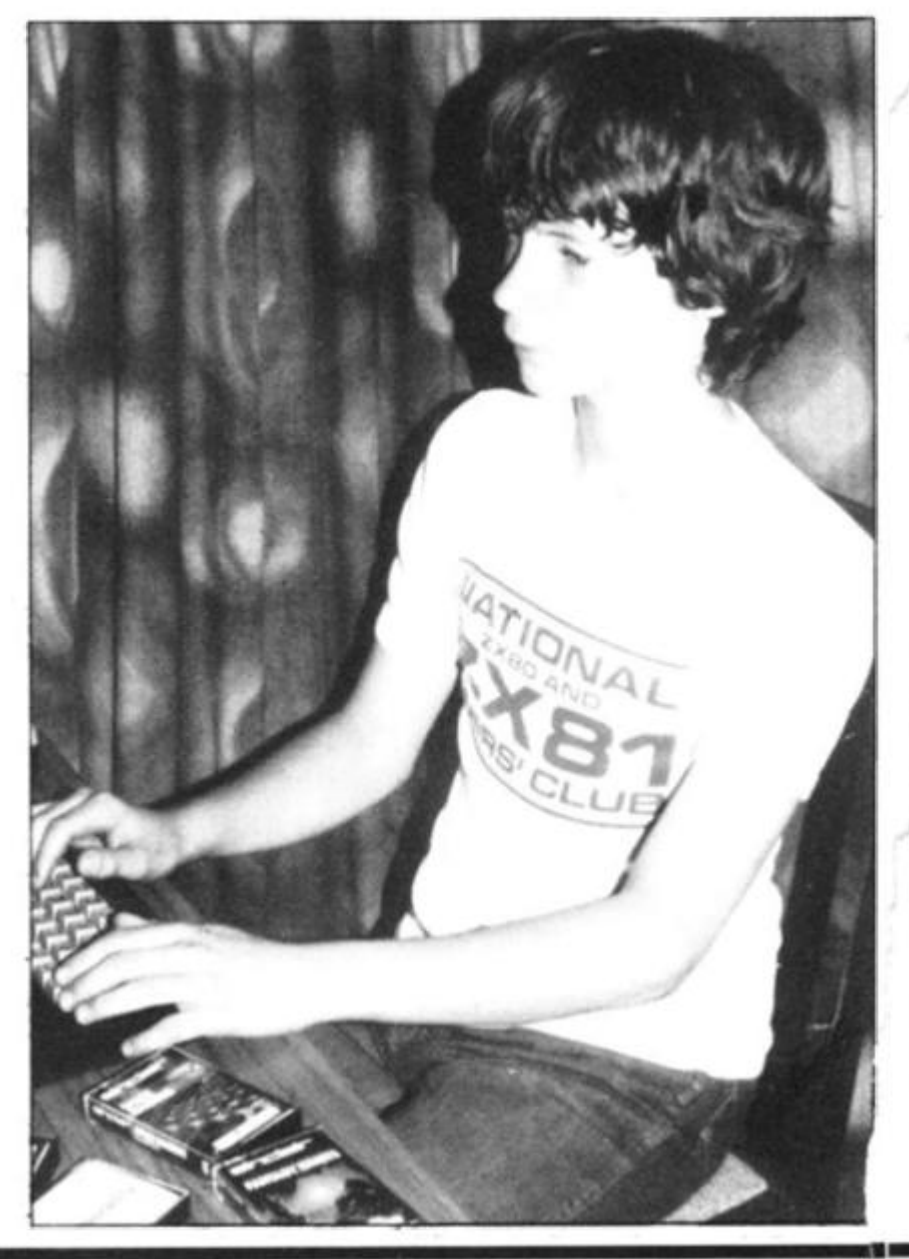

The variables used are as follows; MENU V\$ — TITLE (Inverse video subroutine,) KS — 'Do you want to continue?' G — Number of gold blocks (0) CHOICE  $B$ - AHEAD$   $D - DOOR$ <br>  $L$ - LEFT$   $T - TUNNEL$  $L$ \$ - LEFT  $T$  - TUNNEL (Choose with A\$.)<br>R\$ - RIGHT  $C$  - CAVE  $C - CAVE$  $DOOR$   $Q$  - Gold blocks  $CS - YES/NO - 'Would you like to cross the lake?'$ K —'Random'chance of survival. **TUNNEL**  $CAVE$   $Q$  - Gold blocks C\$ — YES/NO — 'Would you like to investigate the noises?' INVERSE V\$ - ZX80 only VIDEO SUBROUTINE When the computer prints  $'$  >  $'$  this means 'Do you want to continue?' If 'YES' then simply press NEWLINE If 'NO' then type SPACE then NEWLINE 1 REM DRAGONS GOLD<br>2 REM BY D C OWEN 2 REM BY D C OWEN 1982<br>3 RAND 3 RAND<br>5 LET 5 LET G=0<br>50 SCROLL 50 SCROLL<br>51 SCROLL 51 SCROLL<br>52 SCROLL 52 SCROLL<br>53 SCROLL 53 SCROLL<br>55 PRINT 55 PRINT TAB 8;"DRAGON/S GDLD"<br>56 SCROLL<br>57 SCROLL **SCROLL** 57 SCROLL<br>58 SCROLL 58 SCROLL 60 PRINT "YOU HAVE:-" 55 SCROLL 65 SCROLL<br>70 PRINT G;" BLOCKS OF GOLD"<br>80 SCROLL 80 SCROLL<br>90 SCROLL 90 SCROLL 100 PRINT "AHEAD OF YOU IS A" 120 GOSUB 1000 PH YOU IS A"; 125 LET B\$=A\$ 127 SCROLL 130 PRINT "ON THE LEFT IS A": 140 GOSUB 1000 145 SCROLL 150 LET L\$=A\$ ISS PRINT "AND ON THE RIGHT IS  $A''$ ; 160 GOSUB 1000<br>165 LET R\$=A\$ 165 LET R\$=A\$<br>170 SCROLL 170 SCROLL<br>171 SCROLL 171 SCROLL<br>172 PRINT T72 PRINT<br>T T0 G07"<br>173 SCROL<br>174 SCROL 72 PRINT "WHICH WAY DO YOU MAN<br>TO GO?" **SCROL!** 174 SCROLL  $175$  PRINT "A - AHEAD" 176 SCROLL 176 SCROLL<br>177 PRINT "L - LEFT"<br>178 SCROLL 178 SCROLL  $179$  PRINT "R - RIGHT"  $\mathcal{L}$ 179 PRINT "R -<br>180 INPUT K\$ -<br>185 SCROLL 185 SCROLL<br>186 SCROLL 186 SCROLL<br>190 IF K\$ 190 IF K\$="A" AND R\$="D" THEN R OSUB 2000 200 IF K \$="R" AND R \* = "D" THEN G **SUB 2000**<br>210 IF K\$="A" 210 IF K\$="A" AND B\$="T" THEN **Q**<br>OSUB 3000 **SUB B000**<br>220 TE K 220 IF K\$="L" AND L\$=" **FIND L\$="T" THEN G**  $050B$  3000 230 IF K\$="R" AND **R\$="T" THEN G**<br>230 IF K\$="R" AND R\$="T" THEN G **5UB 3000**<br>240 IF K 240 IF K\$="A" AND B\$="C" THEN G SUB 4000<br>250 IF K 250 IF K\* = " L " A ND **<sup>L</sup> \$ = 1 \* « t** THE N G **OSUB 400 0 2 8 <sup>0</sup>**IF K \$ = "R" A ND R \$ = *"C"* **THE.N N OSU B 400 0** 

IF NOT (K\$="L" OR K\$=".R" OR  $\overline{A''}$ ) THEN GOTO 170 GOTO 50 REM \*\*\*\*\*\*\*\*\*\*\*\*\* GOTO 1000+INT (RND+3+1) +100 PRINT " DOOR"  $LET A$ \$="D" RETURN<br>PRINT RETURN<br>PRINT " TUNNEL"<br>LET A\$="T"  $LET$   $A$ = "T"$ RETURN PRINT " CAVE" LET. RETURN REM \*\*\*\*\*\*\*\*\*\*\*\* REM \*\*\* DOOR \*\* GOTO 2000+INT (RND\*4+1) \*100 PRINT "IT IS LOCKED. MOVE D 2370 IF CODE (C\$) <>CODE "Y" THEN 270 **π**້\$ = " 230 390 **1000 1100 1 110 1 120 120©**   $1210$ 1220 1300 13 1D 1320 1999 **2000 2010 2100 N "**   $2110$  RETURN<br>2200 LET  $Q =$ 2200 LET Q=INT (RND\*9+1) \*100 2210 PRINT "IT WILL OPEN. THERE" **BE10 PRINT** 2220 PRINT "ARE ";©;" GOLD BLDCK<br>5 IN HERE"<br>2230 LET G=G+0 PRINT "AR  $2230$  LET  $G=6+0$  $2240$  RETURN 2240 RETURN<br>2300 PRINT "THERE IS A LAKE HERE<br>. You" . YOU"  $2305$  SCROLL 2310 PRINT "CANNOT SEE THE FAR S IDE. "  $2315$  SCROLL **2320 PRINT "ARE YOU GOING TO TRY** 2330 SCROLL 2340 PRINT "AND CROSS IT?" 2345 SCROLL 2345 SCROLL<br>2350 INPUT C\$<br>2350 CLS<br>2370 IF CODE 2360<br>2370 **RETUR N**  23S0 LE T K = INT iRND\*3.> +1 2381 SCROLL<br>2382 IF K=2 231 SERULL<br>382 IF K=2 THEN PRINT "YOU HAVE<br>ESCAPED WITH" ESCAPED WITH"  $2333$  SCROLL 2384 IF K=2 THEN PRINT "UITH : " BLOCKS OF GOLD" 2386 IF KO2 THEN PRINT "UNFORTU NATELY, YOU HAVE" NATELY, YOU<br>2388 SCROLL<br>23**90 IF** K()  $K \leftrightarrow 2$  THEN PRINT TAB 10;" DROWNED.<br>2395 STO 2395 STOP<br>2400 LET 2400 LET K=INT (RND\*9+1)\*50<br>2405 SCROLL  $2405$  SCROLL 2410 PRINT "THIS ROOM CONTAINS A 2410 PRINT<br>DRAGON"<br>2415 SCROL  $2415$  SCROLL 2420 PRINT "IT DEMANDS "; K; " GOL D BLOCKS"  $2425$  SCROLL 2430 PRINT "OR IT WILL EAT YOU"  $2440$  FOR  $J=1$  TO 20 2450 SCROLL 2460 PRINT TAB J; "STAND BY" 2470 NEXT J<br>3475 SCROU  $6450$  IF  $G$ >K-1 THEN PRINT "YOU HA UE ENQUGH"  $2435$  SCROLL  $_{\text{L}}$   $_{\text{L}}$  2485 SCROLL<br>2490 IF G K THEN PRINT "...BUT Y<br>OU HAVEN/T GOT" OO IF GKK 2495 SCROLL<br>2500 IF GKK 2500 IF G K THEN PRINT "ENDURH. .SO BYE BYE"; END 2510 LET G=G-K 2510 LET G=(<br>2520 RETURN<br>2999 REM \*\* 2999 REM \*\*\*\*\*\*\*\*\*\*\* 3000 REM \*\* TUNNEL \*\* 3000 REM \*\* TUNNEL \*\*<br>3010 IF RND>0.85 THEN RETURN<br>3015 SCROLL 3015 SCROLL 3020 PRINT "YOU HAVE ESCAPED" 3025 SCROLL 3030 PRINT "WITH "; G; " GOLD BLOC **; G** 

**ZX COMPUTING AUG/SEPT 1982 117** 

# ZX80/ZX81

a

۹

2

KS" 3040 STOP 3999 **REM \*\*\*\*\*\*\*\*\*\*\*\***  $1000$ **REM** \*\* CAVE \*\* SCROLL 4005 GOTO 4000+INT  $(RNO * 3 + 1) * 100$ 4010 "THE CAUE IS EMPTY, 4100 SCROLL 4105 TAB 8; "MOVE ON" 4110 PRINT 4120 RETURN S=INT (RND\*10+1)\*100<br>NT "THERE ARE ";0;" G LET 4200  $4210$ PRINT GOLD BLOCKS" LEROLI<br>STORE"<br>4235 SCROLL "HERE TO ADD TO YOUR 4230 LET  $G = G + G$ RETURN<br>IF RND>0.9 THEN GOTO 4400<br>EQR\_H=1 TO 24  $4240$ 4300 4301 SCRU-<br>REXT H<br>PRINT "OH NO"<br>TO J=1 TO 15 4307 4310 FOR J=1 TO 15<br>PRINT TAB 2\*J; " 4320 4330 NEXT U  $\omega$  $4340$ 4345 PRINT "IT IS A MINESMAFT... 4350 SCROLL<br>PRINT "YOU ARE DEAD" 4355 4360 4370 STOP SCROLL<br>PRINT "THERE ARE NOISES AHE  $4400$ 4405 AD" SCROLL<br>PRINT "DO YOU WANT TO INVES  $4407$ 4410 PRINT IGATE? 4420 INPUT K\$ CODE K& (>CODE "Y" THEN R 4430 IF ETURN 4440 GOTO 4000

#### Fastermind

This version of Mastermind (a trade name owned by Invicta), uses the letters A to F. The first listing is for the ZX80, and the second for the ZX81.

100 DIM A(4) 110 DIM B(4) 120 PRINT "FASTERMIND A B C D E F" 130  $FOR1 = 1 TO 4$ LET  $B(1) = RND(6)$ 140 **150 NEXT1** 160 LET  $L = 0$ 170 LET  $L = L + 1$ 180 PRINT 185 PRINT L 190 LET  $K = 0$ 195 LET  $J=0$ 200 INPUT A\$ 210  $FOR 1 = 1 TO 4$ 220 LET  $A(I) = CODE(A$1 - 37$ 225 IF A(I) > 6 THEN GOTO 180 PRINT CHR\$(A(I) + 165);" "; 230 235 LET  $B(I) = ABS(B(I))$ 240 IF NOT  $A(I) = B(I)$  THEN GOTO 280 250 LET  $K = K + 1$ 260 LET  $A(I) = 0$ LET  $B(1) = -B(1)$ 270 280 LET  $A$ = TL$ (A$)$ 290 NEXT1  $300$  FOR H = 1 TO 4  $310$  FOR  $1 = 1$  TO 4 320 IF NOT  $A(H) = B(I)$  THEN GOTO 360 330 LET  $J = J + 1$ 340 LET  $B(1) = -B(1)$ 350 GOTO 370 360 NEXT<sub>1</sub> 370 NEXT H  $......$ 400 PRINT 410 IF  $K = 0$  THEN GOTO 450

```
420 FOR I = 1 TO K<br>430 PRINT "* ";
440 NEXT1
450 IF J = 0 THEN GOTO 490
460
    FOR I = 1 TO JPRINT " + "470
480 NEXT1
490 IF K<4 THEN GOTO 170
READY
```
As you'll see when you run the program, a correct letter in the wrong position will give a " $+$ ", while a correct letter in the correct place gives a "\*"'. You are, of course, trying to get four \*'s in as short a number of guesses as possible. Note that letters may be repeated within the code. Invalid guesses are rejected. Here's the ZX81 version:

```
\frac{30}{90}REM
               FASTERMIND
               BY
        REN
                    D C OWEN
       DIM
               A(4)100
110DIM
               B(4)\ddot{ }TO
150FOR
               Z = 1\overrightarrow{B(z)} = INT
                                  (RND +6.) +1
        LET
140150
        NEXT
       LET
               L = 10150
       SCROLL<br>SCROLL "FASTERMIND A R C D E
165
168
       LET L=L+1<br>SCROLL<br>SCROLL
  70
  ŝØ
152"ENTER GUESS NUMBER
       PRINT
185
       LET K=PI-PI
190
       LET
        LET J=K<br>INPUT A
 95日生
200
       INPUT A$<br>
SCROLL<br>
FOR Z=1 TO 4<br>
LET A(Z)=CODE (A$)=37<br>
IF A(Z)>6 THEN GOTO JRA<br>
PRINT CHR$ (A(Z)+165);"";<br>
LET B(Z)=ABS B(Z)<br>
IF A(Z)<>B(Z) THEN GOTO 280
205210<br>220
  20
  \frac{25}{30}GEO
  35
240K=K+1<br>
A(Z) = 0<br>
B(Z) = -B(Z)<br>
A = 0 A(2) To
       LET
250
       LET
 60
\frac{270}{280}LET
               A$=A$12LET
                                     \rightarrowFOR H = 1 TO 4<br>FOR Z = 1 TO 4<br>IF A(H) (>B(Z) THEN GOTD 360<br>LET J = J + 1QQ300
310
380
       LET B(Z) = -B(Z)<br>GOTO 370
340
350
\frac{350}{370}NEXT
        NEXT
                 Н
       PRINT TAB 10; "SCORED<br>IF K=0 THEN GOTO 450<br>FOR Z=1 TO K<br>PRINT "* ";
400420420
430
                  \overline{z}NEXT<br>IF
440IF J=5 THEN GOTO 490<br>FOR Z=1 TO J<br>PRINT_"+";
450
4EO470\overline{z}480
        NEXT
                                     \frac{1}{11} \frac{1}{11} \frac{1}{11}IF K.4 THEN GOT
                     THEN GOTO
490
500
           FASTERMIND A B C D E F
            ENTER
                       GUESS
                                   NUMBER
                                                 1
           9888
                               SCORED
                                                  ÷
                                             \ddot{}ENTER
                      GUESS NUMBER
                                                 2
              日回回
                               SCORED
                                                  \ddot{}₩
           ENTER
                     GUESS NUMBER
                                                 з
                               SCORED
           8888
                                             *4
           ENTER GUESS NUMBER<br>28 8 8 8 - SCORED *
                                                 đ.
           ENTER GUESS NUMBER 5
```
#### **MELBOURNE HOUSE • ZX81 • SPECTRUM**

## Why is this man smiling?

#### **You'd be smiling too if you were Dr Ian Logan**

Dr. Logan is shown receiving the Rosetta Stone Award for his perceptive insights into the way the **ZX8 I RO M operates Melbourne House are proud to be the publishers of Dr Logan's books** 

**Melbourne House are Sinclair specialists, publishing books that are winners in every category Whether you are a beginner or an experienced programmer, you'll need Melbourne House books.** 

**If you've got a Spectrum on order (or better yet. if you've already got your Spectrum), then you'll be glad to know that Dr Logan is working on Understanding Your Spectrum sure to become the definitive book on the Spectrum** 

**So if you want to smile like Dr Logan, you can do one of two things. Order one of our books from your bookseller or fill m the coupon and really understand your Sinclair, or you can write a great book**  or program and send it to us. Who knows! Your smile may be in this ad. next year!

- **O Machine Language Made Simple For Your Sinclair.** £8.95
- **O Understanding Your ZX8 I RO M by Dr Ian Logan. £8 95**
- **O ZX8 I RO M Disassembly Part A by Dr Ian Logan, £7 00**
- **O ZX8 I RO M Disassembly Part B. by Dr Ian Logan and Dr Frank O Hara. 18 00**
- **O No t only 30 Programs for the ZX8I : IK , i.6 95**
- **O Th e Complet e Sinclair ZX8 I Basic Course, i t 7 50**

Orders to Melbourne House Publishers, 131 Trafalgar Road, Greenwich London SE10 Correspondence to Glebe Cottage. Station Road. Cheddington, Leighton Buzzard. BEDS LU7 7NA -------------------Please rush me your new Spectrum ZX8I catalogue. (Please specify.)<br>Please send me books as marked above. Note: Please add 80p for post, pack & VAT

H C | Name

Address **Postcode** 

#### **MELBOURNE HOUSE • ZX81 • SPECTRUM**

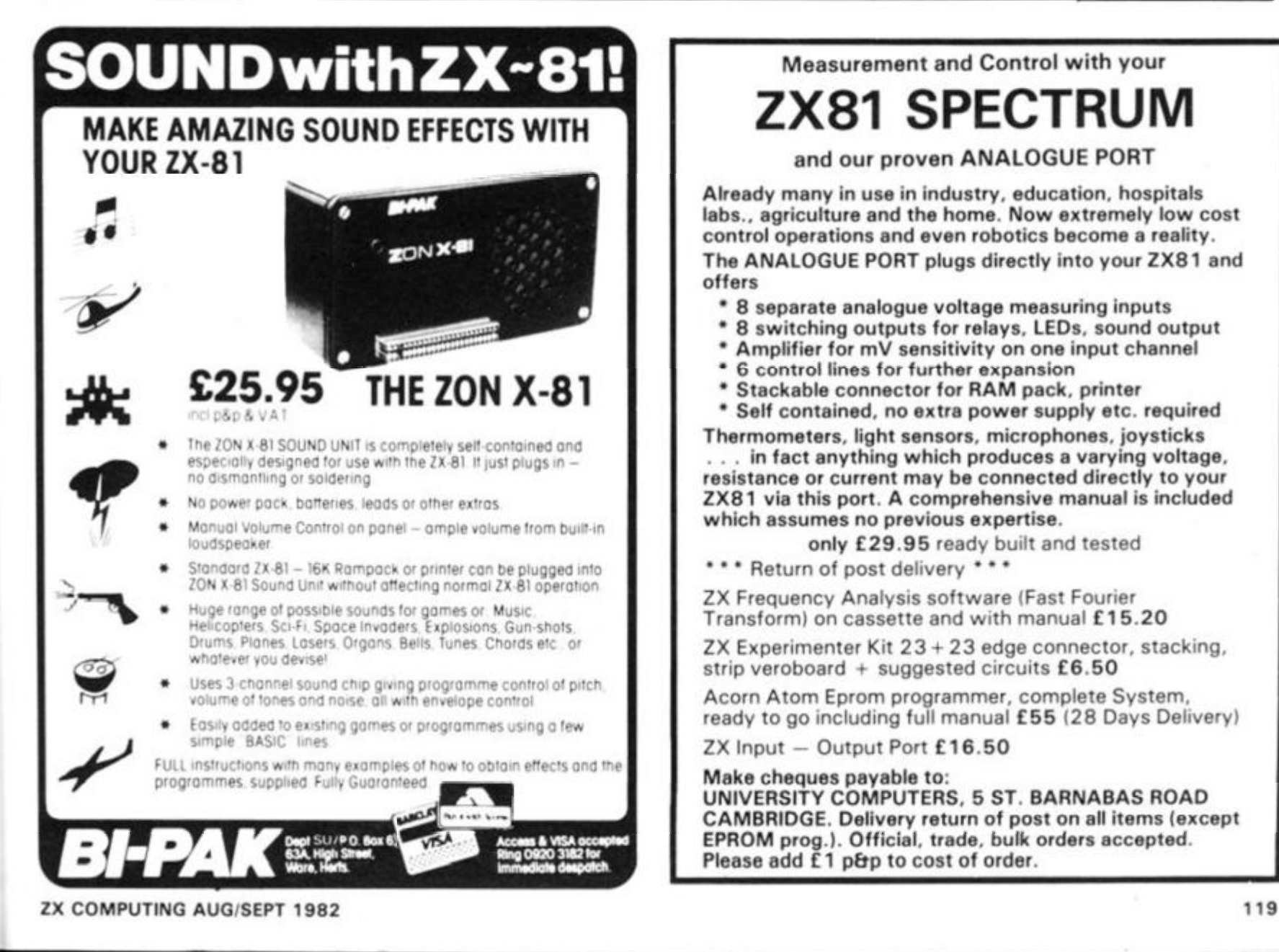

#### **Measurement and Control with your ZX81 SPECTRUM**

#### **and our proven ANALOGUE PORT**

Already many in use in industry, education, hospitals labs., agriculture and the home. Now extremely low cost control operations and even robotics become a reality. The ANALOGUE PORT plugs directly into your 2X81 and offers

- 8 separate analogue voltage measuring inputs
- 8 switching outputs for relays, LEDs, sound output
- \* Amplifier for mV sensitivity on one input channel
- $6$  control lines for further expansion
- Stackable connector for RAM pack, printer
- \* Self contained, no extra power supply etc. required Thermometers, light sensors, microphones, joysticks

in fact anything which produces a varying voltage, resistance or current may be connected directly to your ZX81 via this port. A comprehensive manual is included which assumes no previous expertise.

only £29.95 ready built and tested

\*\*\* Return of post delivery \*\*\*

11. I L

ZX Frequency Analysis software (Fast Fourier Transform) on cassette and with manual £15.20

ZX Experimenter Kit 23 + 23 edge connector, stacking, strip veroboard + suggested circuits £6.50

Acorn Atom Eprom programmer, complete System, ready to go including full manual £55 (28 Days Delivery)

 $ZX$  Input  $-$  Output Port  $£16.50$ 

#### Make cheques payable to: UNIVERSITY COMPUTERS, 5 ST. BARNABAS ROAD CAMBRIDGE. Delivery return of post on all items (except EPROM prog ). Official, trade, bulk orders accepted. Please add £1 p&p to cost of order.

# Coaxing a Rainbow from your spectrum

**The Spectrum, as we all know, is a colour computer. But how easy is the colour to use, and how effective is it? Tim Hartnell attempts to answer those questions, and shows you how to program your new zx Spectrum... in colour.** 

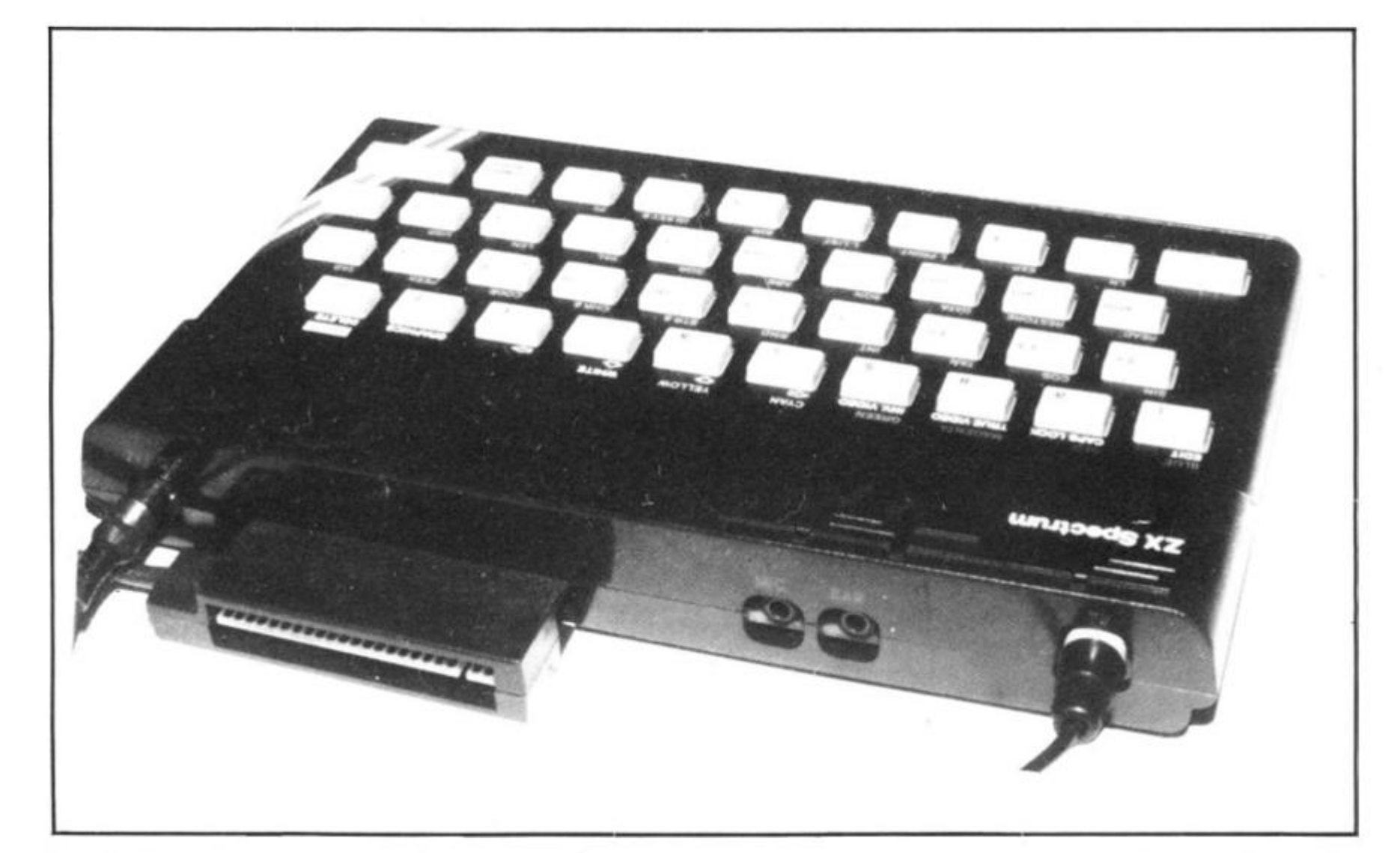

The Spectrum has eight colours (if you count black and white), which are coded from zero to seven. The colours and their numerical codes are:

- $0 \text{black}$ <br> $1 \text{blue}$
- 
- $\begin{array}{ccc} 1 & & \text{blue} \\ 2 & & \text{red} \\ 3 & & \text{mag} \end{array}$  $-$  red<br> $-$  may
- $3 -$  magenta (purple)<br> $4 -$  green.
- $4 -$  green<br> $5 -$  cvan (
- $5 \text{cyan}$  (pale bluey-green)<br> $6 \text{yellow}$
- $6 -$  yellow<br> $7 -$  white
- white

The lower the number, the darker the colour. On a black and white set the lower numbers are closer to black, the higher numbers to white.

You can colour the PRINT output using the INK statement the background using the PAPER statement, and the border with BORDER. Running program one will show the colours in action. Notice that CLS is used after the PAPER colour is defined (in line 70). This is to ensure that the whole screen area turns that colour. Leave it out and see what happens.

You can use the program colours directly in a program with good effect, as program  $two - COLOUR$   $CODE$ shows. This is a variation of 'Mastermind' but, as you'll see

by running it, the program expects you to guess a code of four colours, not four numbers or letters as in most computer versions of the game. Enter and run the game, then return to this article for an explanation of the Spectrum colour and graphics commands which are used in it.

Line 20 (POKE 23609, 100) changes the rate of 'click' when you press a key into a beep, to act as positive feedback when you press a key. I tend to use this all the time, and find it very useful when programming. Line 80 sets the ink

and border black (0) and the paper white (7). The routine from lines 1 00 to 1 20 print out the six colours (printing a blob of each colour) in a diagonal line, with the numbers next to the colour they refer to. Line 150 waits until any key is pressed before continuing.

The routine from 220 to 300 picks the colours, making sure that all four are different. Line 2 10, meanwhile, has moved the print position down one (using the apostraphe from the 7 key, accessed with the red shift key), and lines 1 80 to 200 have printed the six colours

 $10<sub>1</sub>$ 

LET B=B+1;<br>LET G(Z)=0<br>NEXT Z<br>FOR Z=1 TO  $+30$ BEEP .2, B+15  $440$ 上午边 NEXT Z<br>FOR Z=1 TO 4<br>IF G(Z)=0 THEN GO TO 520<br>FOR J=1 TO 4  $^{+10}_{+50}$ <br> $^{+10}_{+70}$ <br> $^{+10}_{+50}$  $C_{12} = 1$   $T_{12} = 1$  $490$ IF THEN GO TO 51  $\circ$ **LET**<br>NEXT 500 BEEP .2,60-B+15  $1, i = 1, i + 1$ : **DESPERE**  $\frac{c}{2}$ FOR T=4 TO 1 STEP<br>PRINT INK H(T); " NEXT<br>FOR  $-1$  $=40$ 550 IK 0; ""; B; " BLACK";<br>THEN PAINT "S";<br>AND "; N; " WHITE";<br>THEN PRINT "S" 560  $B \rightarrow 1$ 70 IF  $580$ PRINT 590 IF  $11322$ USA THEN PRINT ĪF  $600$ "YOU GOT ĪF 510  $\begin{array}{r}\n+1 \\
\stackrel{1}{\ominus}\n\stackrel{1}{\ominus}\n\stackrel{1}{\otimes}\n\stackrel{1}{\otimes}\n\end{array}$  $\ddot{\phantom{1}}$ GS1" GUE 133")<br>B=4 THEN PRINT VII  $\Gamma^{\mu}$ IF B (> 4 THEN NEXT G<br>PRINT "THE CODE WAS<br>FOR H=1 TO 100, NEXT P<br>FOR T=4 TO 1 STEP -1<br>FOR H=1 TO 50, NEXT 4, 530  $\dddot{\phantom{0}}$  $550$ 5557800<br>55789.3000<br>55555.779  $H$ PRINT INK CIT BEEP  $.2, T + 10.$ T NEXT FOR H=1 TO 60: BEEP .01, H:  $710$ H<br>POKE 23692,-1 NEX 720

REM COLOUR CODE<br>| 23609,100<br>C(4) Ŝã POKE DDH<br>DHI<br>DDH  $G(4)$  $40$ 50  $H(4)$ 50 **AWII**  $\mathcal{D}$ : BORDER 0: PAPER 7:  $\overline{C}$ Lã e paint " "TAB 3; "I AM THINKI  $70$ PRINT "COLOUR" NG  $80$ YOU HAVE 10  $G$ 05 S.<br>90 TO PRINT ""IT. I CHOOSE FROM GUESS" PRINT  $T$ HESE FOR C=1 TO 6<br>PRINT TAB 4+C;  $100$ INK  $Q(C)$ ; " THE PRINT  $110$ -5 " ALL 4 COLOURS ARE 730 PRINT<br>GAME?"<br>735 PRINT<br>740 LET A **COMPANY OF SHOPPIE** Þ. 735 PAINT TAB 8; "ENTER Y OR N"...<br>740 LET AS=INKEYS: IF INKEYS=""<br>THEN GO TO 740<br>750 IF CODE AS<>CODE "N" THEN R UN  $750$ **CLS**<br>PRINT  $\sigma=\sigma$  $\frac{15}{750}$ INK RND\*6; TAB RND\* POKE 23698, -1<br>FOR H=1 76 25<br>NEXT H<br>GO 70 770 OK BY BYE FOR NOW!  $790$ são  $310$ 

across the top of the screen, together with the numbers which refer to them.

Line 310 starts the loop to give 10 guesses. The second half of line 310 (POKE 23692, - 1) ensures that if the screen is ever filled, it will automatically scroll, without requiring a response to the question<br>"scroll?" which you often otherwise get at the bottom of the screen. Along with the key press beep, this automatic scroll POKE is something I use in just about every Spectrum program.

Line 320 asks for the guess to be entered, and once it has (line 330), uses the backspace (CHR\$8) 32 times to back over the line requesting the entry of the guess. Line 320 overprints this with blanks. This means that the line ENTER GUESS 2 is erased, but previous guesses (and the colour code at the top) are not, so you can look at previous guesses to help you work out your answer. You enter your guess, by the way, by entering a four-digit number, using the colour code given at the top of the screen. That is, to enter BLUE just press 1.

The routine from lines 350 to 390 strip the number you have entered down to four separate digits, the variables for blacks (B) and whites (W) are set to zero in line 400, and then the guess is compared with the four-digit code the computer has thought of, giving little beeps for 'whites' or 'blacks' as it finds them. If you are right, the program tells you. If you are not, and you have not used up your ten guesses, you are told of the digits of the right colour in the right position 'blacks' as it finds them. If you in the wrong position (whites) and given another guess.

Once you've followed the explanation through (and SAVEd the program if you want to), erase it using NEW and enter our next program (program three) to discover some other applications of Spectrum graphics commands.

You will know that you can use PRINT AT 4, 7: "TEST" to print the word TEST four lines down, and starting seven spaces across. The control character CHR\$ 22 behaves like PRINT AT, but with a difference. To get the same result as PRINT AT 4, 7; "TEST" you need to enter PRINT CHR\$22 + CHR\$ 4 CHR\$ 7: "TEST"

However, because the ZX Spectrum allows concatenation (the adding together of strings), you can add all these CHR\$'s to equal one string. This can be quite useful, if you wish to specify a particular PRINT AT location several times in a program. Run program three, and you'll see this working.

TAB can be emulated by preceding CHR\$ n, where n is the number of spaces (plus one) you wish to start printing on a line, with CHR\$ 23. Run program four to see this in action. However, as CHR\$ 23 really expects to be followed by two numbers (n and m, which has the same effect as PRINT TABn + 256\*m), you can precede the information within the quote marks with a space, or a dummy letter (X in our example), which will not be printed. Run program four and you'll see that instead of printing XTEST right down the screen, it will simply print TEST.

At the start of this article we discussed the eight colours and looked at how these could be used for the information which is printed (INK), the background (PAPER) or the border<br>(BORDER). The information printed can be modified by the use of two additional commands, BRIGHT and FLASH. Program five shows these in action. Enter and run it, then return to this article for a brief discussion on these two new statements. Although the effect of flashing is impossible to miss, you may need to look a little more closely to see the effect of BRIGHT. Once you have run this program, look at the word BRIGHT, just under NOR-MAL near the top of the screen. You'll see this is a different shade of green. The white on green (the sixth line down on the screen) shows the effect of **BRIGHT** more clearly. Compare the 'lightness' of the word BRIGHT here with the word FLASHING just above it. With the non-flashing words printed in green on red (a pretty awful combination), you'll see that the 'bright' word is somewhat easier to read than is the 'normal' one.

Although the numbers zero

#### Spectrum Programming

 $140$ PRINT  $17.17.44$ PRESS ANY KEY TO **BEGINAL**<br>150 PAL<br>150 CL5<br>170 POR PAUSE 4E4 CLS<br>PRINT  $-47 + 3.5$  $C = 1$  $0;0;$ ">"; 190 PRINT INK INK C; "聖 NEXT<br>LET C<br>LET 2  $200$ С  $210$ V C(1)=INT<br>
Z=1<br>
Z=Z+1<br>
C(2)=INT 220  $(1) = INT$  (RND #6) +1 230 ᄩ  $240$ 250  $(RND * 6) + 1$ トトトトー<br>エキトー<br>エキティー  $\frac{255}{270}$  $LI = \overline{Q}$  $L = L + 1$ IF C(U) =C(Z) THEN GO<br>IF U(Z-1 THEN GO TO<br>IF Z(4 THEN GO TO 24<br>FOR G=1 TO 10: POKE 280 THEN GO TO 230<br>| GO TO 270<br>| TO 240 300 310  $23692$ h 320 **PRINT** INK 0; "ENTER GUESS NU MBER ; G INPUT A<br>FOR 0=1<br>XT 0 330 335 TO 32: PRINT CHR\$ 8 NEXT 340 PRINT  $\frac{1}{2}$ FOR  $Z = 1$  TO 4<br>  $G(Z) = A - 10 * INT$ <br>  $H(Z) = G(Z)$ <br>  $A = INT$  (A/10) 350 360<br>3670<br>389 LET  $(A/10)$ LET **NEXT** 390<br>400 z  $2 = 2$ <br>  $2 = 1$  TO 4<br>  $C(Z)$  (2) (2) LET  $1.1 = 22$  $410$ FOR  $\mathbf{c}$  $420$ IF THEN GO TO 45  $\bar{\mathcal{O}}$ 

I AM THINKING OF A 4-COLOUR CODE. YOU HAVE 10 GOES TO GUESS IT. I CHOOSE FROM THESE COLOURS

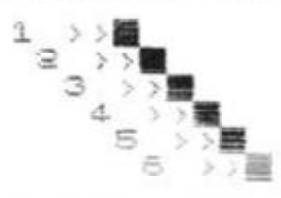

4 COLOURS ARE DIFFERENT.

POFSS ANY KEY TO BEGIN ...

10 REM PROGRAM ONE COLOUR REM **DEMONSTRATION**  $\supseteq\emptyset$ FOR  $E = 0$ TO 30 7 FOR  $40$  $P = 0$ TO 7 FOR  $I = 2$ ż  $50$ TD **BORDER B** 50  $P:$ Ø PAPER CL<sub>5</sub>  $80$ INK T PRINT AT<br>10; "PAPER 10, 10; "BORDER "; B; 90 TAB 100  $FOR$   $U=1$ TO 60: NEXT U: BEEP **PAILAS<br>NEXT I<br>NEXT P<br>NEXT B<br>NEXT B**  $-1500$ <br> $+1200$  $\bar{\bar{z}}$  $130$ 

to seven have been explained for INK, PAPER and BORDER, other numbers can be used. Using 8 (as in PAPER 8) means that no matter which is printed at this point, the colour will remain unchanged. This is not<br>particularly useful in ordinary programming, but the number 9 can be quite effective. The '9' means contrast, and ensures that if you are printing on a light background, it will print the words in black, and in white on a dark background, somewhat like the way the colour of an **INPUT** statement changes depending on the border colour. Program six shows this in action printing randomly-generated letters of the alphabet in random positions on the screen, against a randomly chosen paper colour. Run program six for a while to see this and then return to this article for our next useful graphics command.

The word OVER is very useful, and can produce some very odd effects. You will have noticed an apparently useless line at the end of program six (line 140). Using the edit control, put this line in place of line 110, and change the 32 at the

end of line 100 into 300. You'll notice from time to time that letters are printed on top of a letter which had previously been printed in that position. The OVER command means that the new letter does not wipe out the one below it, but simply compliments it from the other to form a new shape. This allows us to build up some characters of our own. Enter and run program seven to create some of your own. It is very hard to predict the effect of 'adding' various letters in this way. For example, a small "o" and a small "w" combine to produce what appears to be a capital "T"

You'll remember we<br>discussed the way CHR\$ 22 and CHR\$23 could be used to replace PRINT AT and TAB, and the way these can be added together (concatenation) so that the whole command can be held in a single string. The same can be done with other commands. The control characters, and the commands they replace, are: CHR\$  $16 -$ INK; CHR\$ 17 - PAPER; CHR\$ 18 - FLASH; CHR\$ 19 -BRIGHT; CHR\$ 20 - IN- VERSE: CHR\$ 21 - OVER. These are followed by the character which corresponds to the colour required. These can, as I said, be added as program eight shows.

Line 60 in program eight could also of course be added into the string, A\$. Perhaps you might like to try to do this as an exercise. Program eight shows something else about the IN-PUT statement. It demonstrates that all the controls which are used for printing (including INK, PAPER and FLASH) can also be used to<br>modify the INPUT statement, thus adding a considerable flexibility to the effects you can demand. The addition control characters are explained in the manual where there is a table giving a complete description of the various effects available from the top row of the keyboard.

If you want to see how effective the colour can be, even from a simple program, enter and run program nine. If the beeps drive you mad, delete lines 90 and 100. If you want the picutre to build up more quickly, change the 7 at the end

of line 40 into a 6, so that white blobs are not printed.

When you've run this for a while, modify it to read as program nine b. You'll see this has BRIGHTned each blob, and added a random FLASH to each circuit of the program. BRIGHT and FLASH understand 1 as on (so FLASH 1 turns it on) and 0 as off (so FLASH O turns it off). FLASH and BRIGHT, like various other commands, do not INT a random number, but round it up or down to the nearest whole number (where the INT of a positive number is always the nearest whole number below the number plus fraction), so the effect of line 25 in program nine b is to turn the FLASH on for some loops of the program, and off for others. You can see this is so by changing the RND in line 25 to a 1, then running it for a while, then a 0 and running it for a while.

Finally, you may like to modify the program to become program nine c'Greek alphabet soup', a name you will understand once you've seen the program running. This final version recaps many of the points we've discussed in this article.

Spectrum Programming

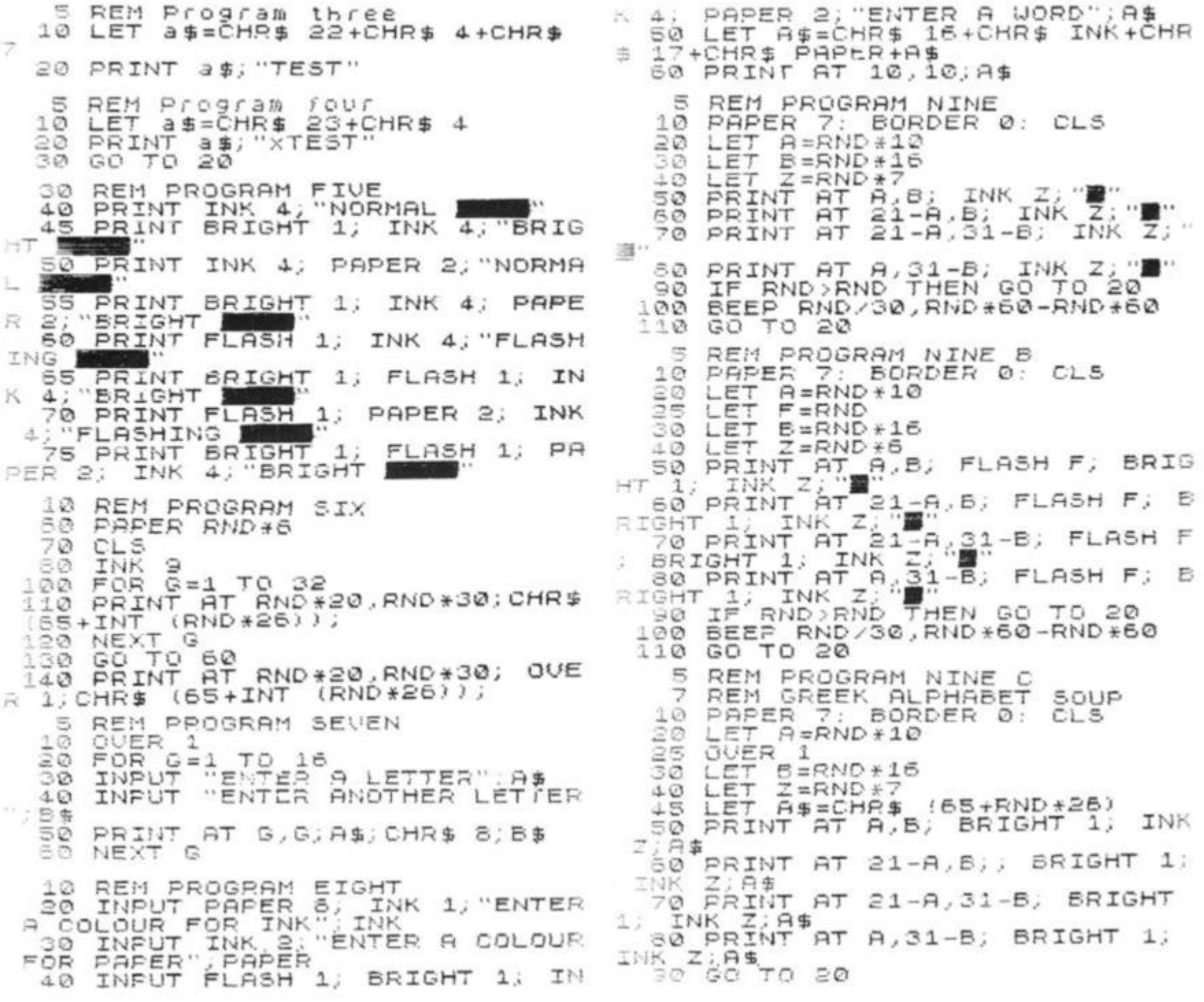

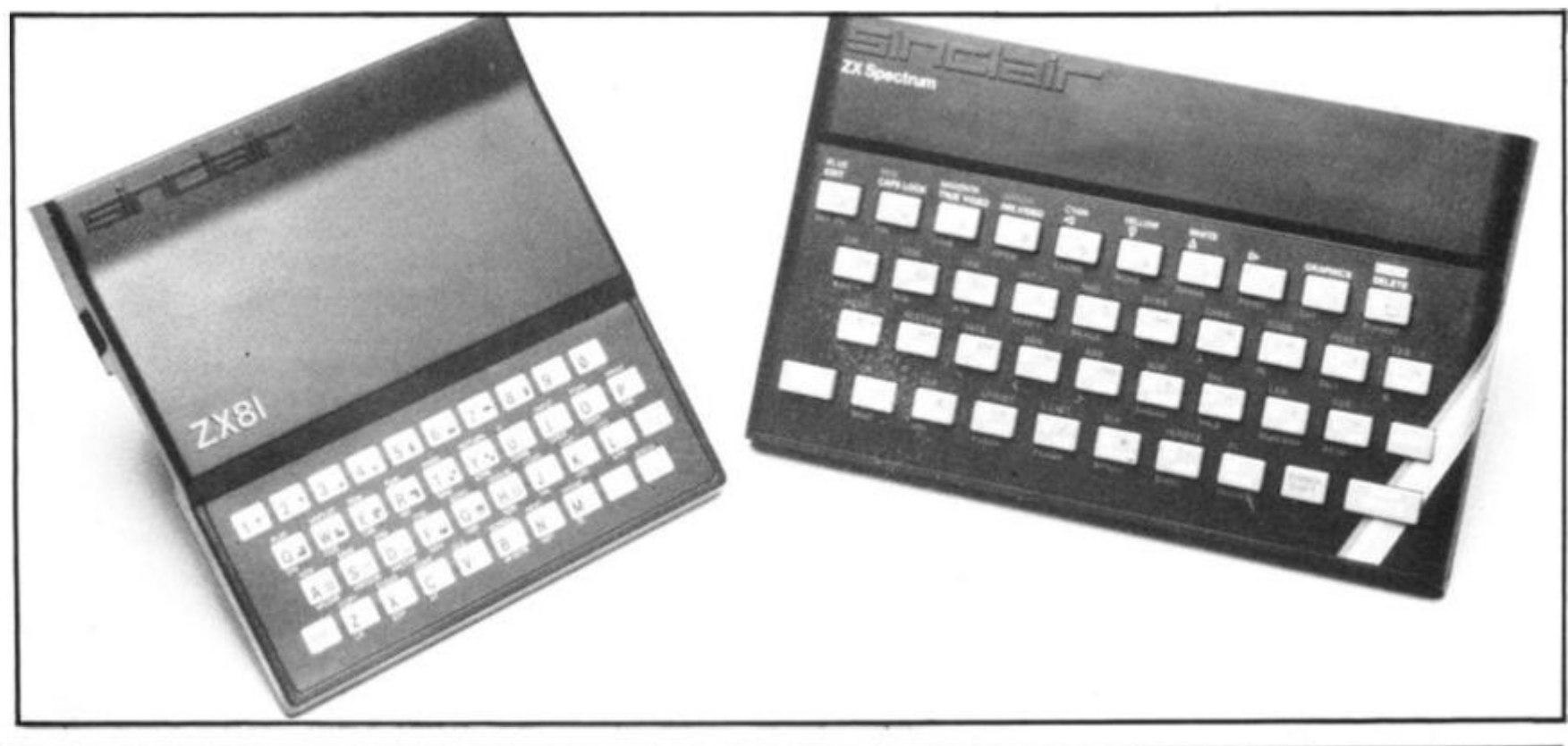

## **New ZX8I Software from Sinclair. •**

A whole new range of software for the Sinclair ZX81 Personal Computer is now available - direct from Sinclair. Produced by ICL and Psion, these really excellent cassettes cover games, education, and business/ household management.

Some of the more elaborate programs can only be run on a ZX81 augmented by the ZX 16K RAM pack. (The description of each cassette makes it clear what hardware is required.) The RAM pack provides 16 times more memory in one complete module, and simply plugs into the rear of a ZX81. And the price has just been dramatically reduced to only £29.95.

The Sinclair ZX Printer offer full alphanumerics and highly-sophisticated graphics. A special feature is COPY which prints out exactly what is on the whole TV screen without the need for further instructions. So now you can print out your results for a permanent record. The ZX Printer plugs into the rear of your ZX81. and you can connect a RAM pack as well.

#### **Games**

#### Cassette G1: Super Programs 1 (ICL)

*Hardware required* - ZX81. *Price* - £4 95. *Programs* - Invasion from Jupiter. Skittles. Magic Square. Doodle. Kim. Liquid Capacity. *Description* - Five games programs plus easy conversion between pints/ gallons and litres

#### Cassette G2: Super Programs 2 (ICL)

*Hardware required* - ZX81. Price - £4.95. *Programs* - Rings around Saturn. Secret Code. Mindboggling. Silhouette. Memory Test. Metric conversion. *Description* - Five games plus easy conversion between inches/feet/yards and centimetres/metres.

#### Cassette G3: Super Programs 3 (ICL)

*Hardware required* - ZX81. *Price* - £4.95. *Programs* - Train Race. Challenge. Secret Message. Mind that Meteor. Character Doodle. Currency Conversion. *Description* - Fives games plus currency conversion at will - for example, dollars to pounds.

#### Cassette G4: Super Programs 4 (ICL)

*Hardware required* - ZX81. *Price* - £4 95. *Programs* - Down Under. Submarines. Doodling with Graphics. The Invisible Invader. Reaction. Petrol. *Description -* Five games plus easy conversion between miles per gallon and European fuel consumption figures. Cassette G5: Super Programs 5 (ICL) *Hardware required* - ZX81 + 16K RAM. *Price -* £4.95. *Programs* - Martian Knock Out Graffiti. Find the Mate. Labyrinth. Drop a Brick. Continental. *Description* - Five games plus easy conversion between English and continental dress sizes.

#### Cassette G6:

Super Programs 6 (ICL) *Hardware required* - ZX81 + 16K RAM *Price* - £4.95. *Programs -* Galactic Invasion, Journey into Danger. Create. Nine Hole Golf. Solitaire. Daylight Robbery. *Description* - Six games making full use of the ZX81's moving graphics capability.

#### Cassette G7: Super Programs 7 (ICL)

*Hardware required -* ZX81. *Price: -* £4.95, *Programs* - Racetrack. Chase. NIM. Tower of Hanoi. Docking the Spaceship. Golf. *Description* - Six games including the

fascinating Tower of Hanoi problem.

#### Cassette G8: Super Programs 8 (ICL)

*Hardware required* - ZX81 + 16K RAM. *Price* - £4.95. *Programs* - Star Trail (plus blank tape on

side 2). *Description* - Can you. as Captain

Church of the UK spaceship Endeavour, rid the galaxy of the Klingon menace?

#### Cassette G9: Biorhythms (ICL)

*Hardware required* - ZX81 + 16K RAM. *Price* - £6.95. *Programs* - What are Biorhythms? Your Biohythms. *Description* - When will you be at your peak (and trough) physically, emotionally, and intellectually?

#### Cassette G10: Backgammon (Psion)

*Hardware required* - ZX81 + 16K RAM. *Price* - £5.95. *Programs* - Backgammon. Dice. *Description* - A great program, using fast and efficient machine code, with graphics board, rolling dice, and doubling dice. The dice program can be used for any dice game.

#### Cassette G11: Chess (Psion)

*Hardware required* - ZX81 + 16K RAM. *Price* - £6.95.

*Programs -* Chess, Chess Clock. *Description* - Fast, efficient machine code, a graphic display of the board and pieces, plus six levels of ability, combine to make this one of the best chess programs available. The Chess Clock program can be used at any time.

#### Cassette G12: Fantasy Games (Psion)

*Hardware required -* ZX81 (or ZX80 with 8K BASIC ROM) + 16K RAM. *Price* - £4.75.

• i

*Programs* - Perilous Swamp. Sorcerer's Island.

*Description* - Perilous Swamp: rescue a beautiful princess from the evil wizard. Sorcerer's Island: you're marooned. To escape, you'll probably need the help of the Grand Sorcerer.

#### Cassette G13:

Space Raiders and Bomber (Psion)

*Hardware required -* ZX81 + 16K RAM. *Price* - £3.95.

*Programs -* Space Raiders. Bomber. *Description* - Space Raiders is the ZX81 version of the popular pub game. Bomber: destroy a city before you hit a sky-scraper.

#### Cassette G14: Right Simulation (Psion)

*Hardware required-ZX* 81 + 16K RAM. *Price -* £5.95. *Program* - Flight Simulation (plus blank tape on side 2). *Description* - Simulates a highly manoeuvrable light aircraft with full controls, instrumentation, a view through the cockpit window, and navigational aids. Happy landings!

#### **Education**

#### Cassette E1: Fun to Learn series - English Literature 1 (ICL)

*Hardware required -* ZX81 + 16K RAM. *Price -* £6.95. *Programs* - Novelists. Authors. *Description* - Who wrote 'Robinson Crusoe'? Which novelist do you associate with Father Brown?

#### Cassette E2: Fun to Learn series - English Uterature 2 (ICL)

*Hardware required -* ZX81 + 16K RAM. *Price* - £6.95.

*Programs* - Poets, Playwrights. Modern Authors.

*Description* - Who wrote 'Song of the Shirt'? Which playwright also played cricket for England?

#### **Cassette E3: Fun to Learn series - Geography 1 (ICL)**  *Hardware required* **- ZX81 + 16K RAM.**

*2°* 

 $\sim$   $\sim$ 

*Price* **- £6.95.** 

*Programs* **- Towns in England and Wales. Countries and Capitals of Europe.**  *Description* **- The computer shows you a map and a list of towns. You locate the towns correctly. Or the computer challenges you to name a pinpointed location.** 

#### **Cassette E4: Fun to Learn series - History 1 (ICL)**

*Hardware required* **- ZX81 + 16K RAM.**  *Price* **- £6.95.** 

*Programs -* **Events in British History. British Monarchs.** 

*Description -* **From 1066 to 1981, find out when important events occurred. Recognise monarchs in an identity parade** 

#### **Cassette E5: Fun to Learn series - Mathematics 1 (ICL)**

*Hardware required -* **ZX81 + 16K RAM.**  *Price -* **£6.95.**  *Programs* **- Addition/Subtraction. Multiplication/Division.**  *Description* **- Questions and answers on basic mathematics at different levels of difficulty.** 

#### **Cassette E6: Fun to Learn series - Music 1 (ICL)**

Hardware required - ZX81 + 16K RAM. *Price -* **£6.95.**  *Programs -* **Composers. Musicians.**  *Description* **- Which instrument does James Galway play? Who composed 'Peter Grimes?** 

#### **Cassette E7: Fun to Learn series inventions 1 (ICL)**

*Hardware required* **- ZX81 + 16K RAM.**  *Price -* **£6.95.**  *Programs* **- Inventions before 1850. Inventions since 1850.**  *Description* **- Who invented television? What was the 'dangerous Lucifer ?** 

#### **Cassette E8: Fun to Learn series - Spelling 1 (ICL)**

*Hardware required* **- ZX81 + 16K RAM.**  *Price* **- £6.95.** 

*Programs -* **Series A1-A15. Series B1-B15.**  *Description -* **Listen to the word spoken on your tape recorder, then spell it out on your ZX81.300 words in total suitable for 6-11 year olds.** 

#### **Business/household**

**Cassette B1: The Collector's Pack (ICL)**  *Hardware required -* **ZX81 + 16K RAM.**  *Price -* **£9.95.** 

*Program* **- Collector's Pack, plus blank tape orside 2for program/data storage.**  *Description* **- This comprehensive program should allow collectors (of stamps, coins etc.) to hold up to 400 records of up to 6 different items on one cassette. Keep your records up to date and sorted into order.** 

#### **Cassette B2: The Club Record Controller (ICL)**

*Hardware required* **- ZX81 + 16K RAM.**  *Price -* **£9.95.** 

*Program* **- Club Record Controller plus blank tape on side 2 for program/data storage.** 

*Description* **- Enables clubs to hold records of up to 100 members on one cassette. Allows for names, addresses, phone numbers plus five lots of additional information - eg type of membership.** 

#### **Cassette B3: VL**

*Hardware requirec Price -* **£7.95.**  *Program -* **VU-CALC.**  *Description -* **Turns yc immensely powerful ar. VU-CALC constructs, gt calculates large tables fo. such as financial analysis,.**  sheets, and projections. Com<br>full instructions. **Frogram – VU-CALC.**<br>
Description – Turns yc<br>
immensely powerful ar.<br>
VU-CALC constructs, ge<br>
calculates large tables fo.<br>
such as financial analysis, sheets, and projections. Co.<br>
full instructions.

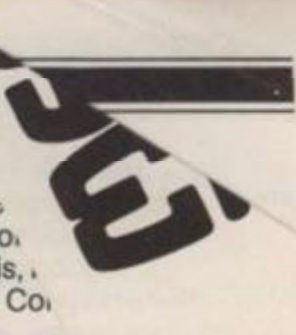

#### **Cassette B4: VU-FILE (Psion)**

*Hardware required* **- ZX81 + 16K**  *Price* **- £7.95.** 

*Programs -* **VU-FILE. Examples.**  *Description* **- A general-purpose information storage and retrieval program with emphasis on user-friendliness and visual display. Use it to catalogue your collection, maintain records or club memberships, keep track of your accounts, or as a telephone directory.** 

#### **How to order**

**Simply use the FREEPOST order form below and either enclose a cheque or give us your credit card number. Credit card holders can order by phone - simply call Camberley (0276) 66104 or 21282 during office hours. Either way. please allow up to 28 days for delivery, and there's a 14-day money-back option, of course.** 

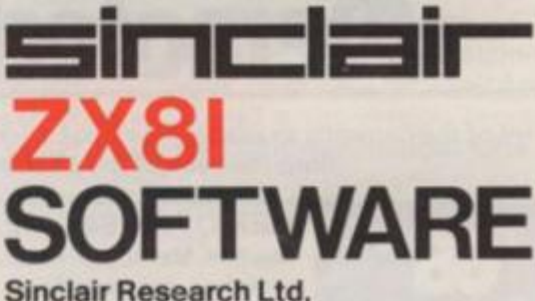

**Stanhope Road. Camberley, Surrey, GU153PS. Tel: Camberley (0276) 66104 & 21282.** 

**I** 

To: Sinclair Research, FREEPOST, Camberley, Surrey, GU15 3BR. Please send me the items I have indicated below.

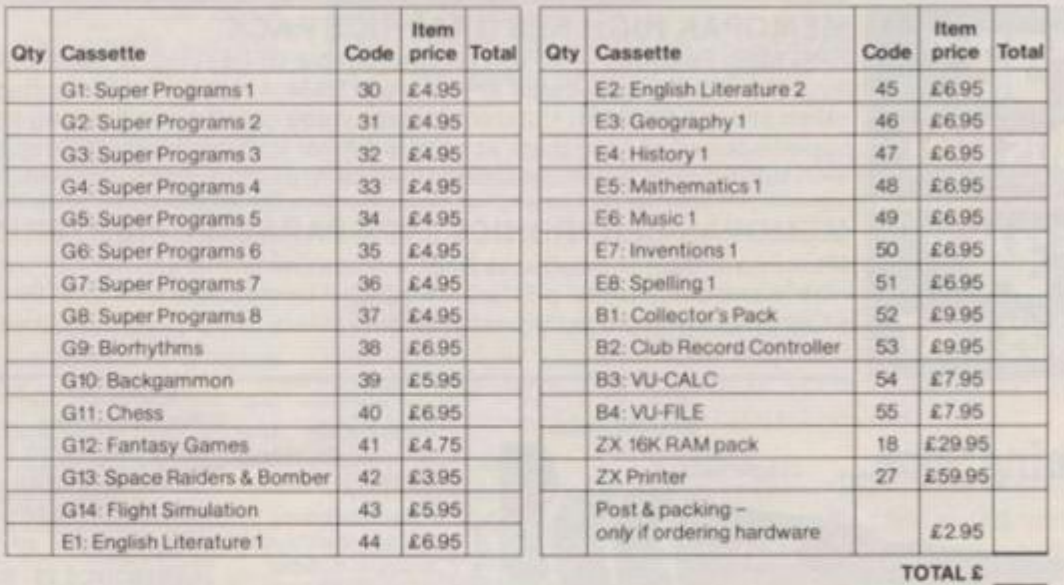

I enclose a cheque/postal order to Sinclair Research Ltd for £. Please charge my 'Access/Barclaycard/Trustcard no *'Please delete as applicable ;* 

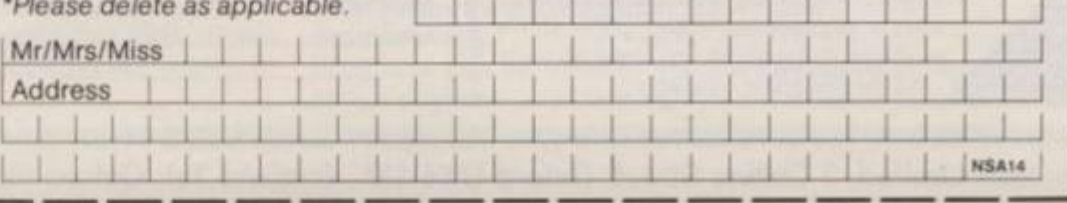

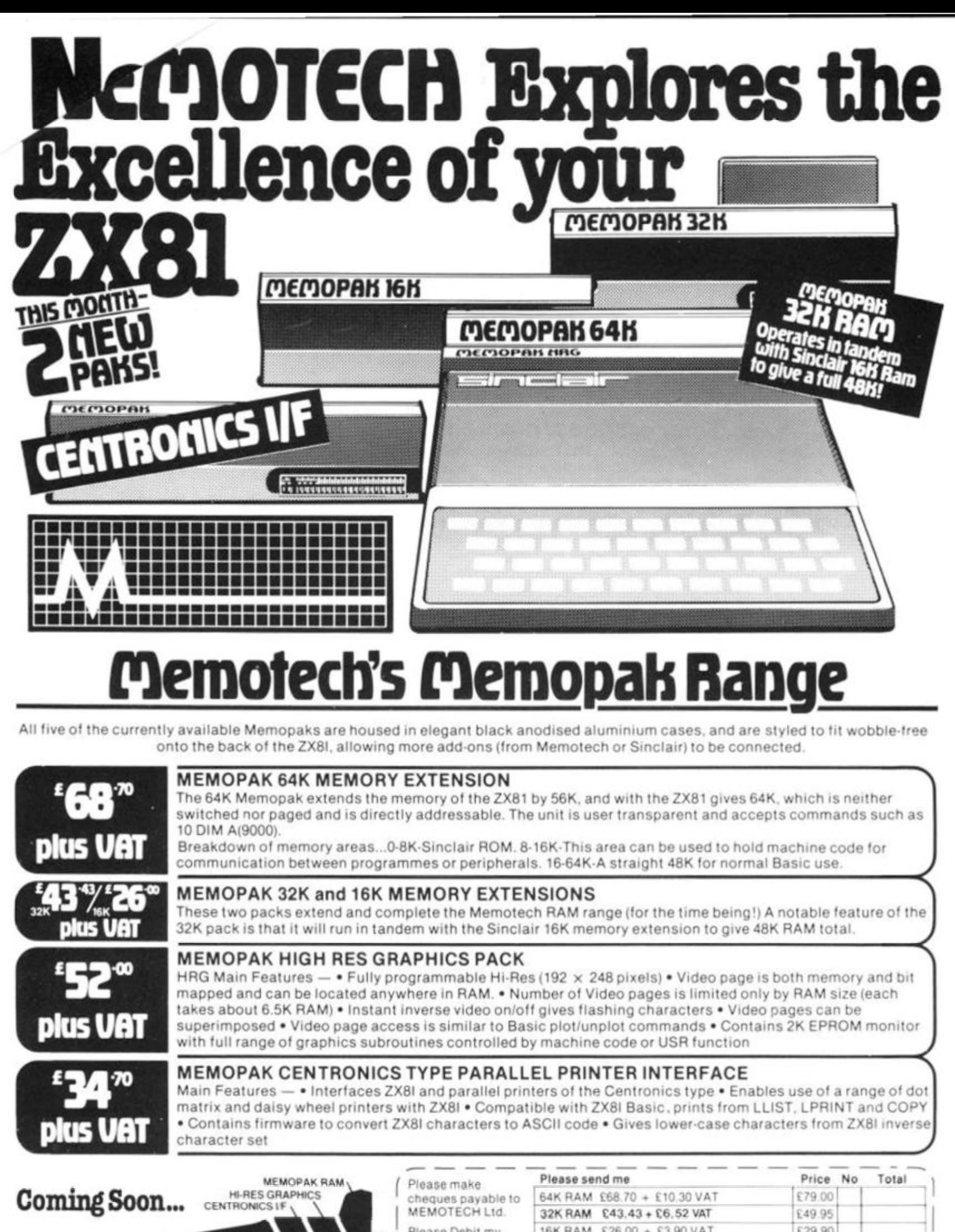

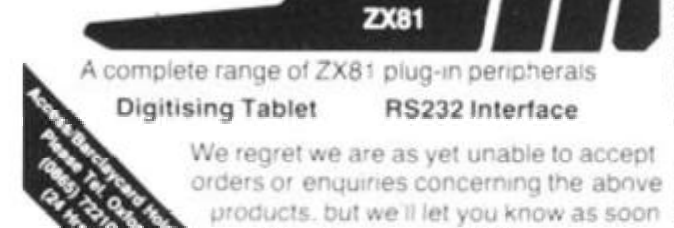

as they become available

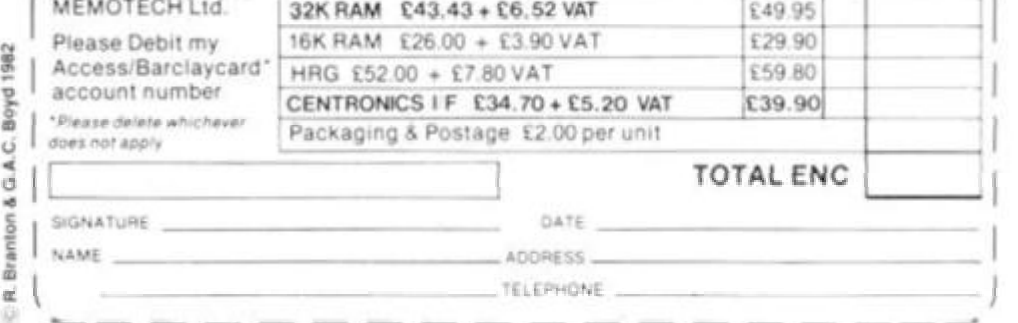

We want to be sure you are satisfied with your Memopak - so we offer a 14-day money back Guarantee on all our products. Memotech Limited, 3 Collins Street, Oxford 0X4 1XL, England Tel: Oxford (0865) 722102 Telex: 837220 Orchid G

## MACHINE SPECIFICATIONS

## **ZX80**

**Dimensions** Width 174mm (6.85 in) Depth 218mm (8.58 in) Height 38 mm (1. 5 in ) Weight 300g <10.5oz)

Microprocessor/Memory Z80A 3.25 MHz clock ROM: 4K bytes containing BASIC RAM: 1K bytes internal, externally expandable to 16K bytes.

#### Display

Requires an ordinary domestic black and white colour TV. The lead supplied connects between the ZX80 and your TV's aerial socket. The display organisation is 24 lines of 32 characters  $\frac{1}{2}$  and  $\frac{1}{2}$  connects between the  $\frac{1}{2}$  and  $\frac{1}{2}$  and  $\frac{1}{2}$  and  $\frac{1}{2}$   $\frac{1}{2}$   $\frac{1}{2}$   $\frac{1}{2}$   $\frac{1}{2}$   $\frac{1}{2}$   $\frac{1}{2}$   $\frac{1}{2}$   $\frac{1}{2}$   $\frac{1}{2}$   $\frac{1}{2}$   $\frac{1}{2}$   $\frac{1}{2}$   $\frac{$ does not connect to a printer does not connect to a printer.<br>Programming

RAM: IK bytes internal, externally expandable to 16K bytes.

Programs can be entered on the keyboard or loaded from cassette. The ZX80 has automatic "wrap round" so lines of programs can be any least but not multi-statement lines or program can be any rought was not mare awarmont miller.

Syntax check<br>The syntax of the entered line is checked character by character. A syntax error cursor marks the first place the syntax breaks down if there is an error. Once any errors have been edited out the syntax error cursor disappears. Only syntax buitous dut the syntax choir turned unappears. Only syntax edited nice mics of code are accepted by the axiou.

Graphics<br>Total of 22 graphics symbols giving 48 x 64 pixels resolution  $S^{\text{Gra}}$ Consisting of 10 symbols pius space and mycross. Includes symbols for ulawing part charts. Onder control of your britain program any character can be printed in reverse field.<br>Editing

The line edit allows you to edit any line of program or input Editing Including statement humbers. The edit and cursor control  $\alpha$  including numbers. The edit and current and current and current and current and current and current and current and current and current and current and current and current and current and current and current and curre

#### Arithmetic<br>Arithmetic operators +,-,x, + exponentiate. Relational oper-Arithmetic ators  $\leq$ ,  $\leq$ , yieruing o or  $=$  i. Eugical operators Arrib On ation 7000 DACIC uses 16 Lit tunde complement strings. ZX80 BASIC uses 16 bit two's complement arithmetic ( $\pm$  32767).<br>Variables

variables (  $\frac{1}{2}$ *<u>Vallieric</u>* letter and consist of alphanumerics. Every character in the name is compared thus an infinity of unique names is available.

String variables may be assigned to or from, shortened but not concatenated. String variable names are  $AS - ZS$ . Strings do not require a dimension statement and can be any length.

Arrays have a maximum dimension of 255 (256 elements) each. Array names consist of a single letter  $A - Z$ .

Control variable names in FOR. . . NEXT loops consist of a single letter A-Z.

#### Expression evaluator

The full expression evaluator is called whenever a constant or variable is encountered during program execution. This allows variable is encountered during program execution. This allows you to use expressions in place of constants especially useful in GOTOs, GOSUBs, FOR... NEXT etc.

#### Immediate mode

The ZX80 will function in the "calculator mode" by immediately executing a statement if it is not preceded with a line number.

#### Cassette interface

Works with most domestic cassette recorders. The transfer rate is 250 baud using a unique tape-recording format. Other systems are not compatible with the ZX80's. The ZX80 also SAVEs the variables as well as the program on cassette. Therefore you can save the data for updating next time the program is executed. The ZX80 does not support separate data files. The lead supplied with the ZX80 is fitted with 3.5mm jack plugs. Expansion bus

At the rear has 8 data, 16 address, 13 control lines from the processor and Ov, 5v,  $9.11v$ ,  $\overline{0}$  and internal memory control line. These signals enable you to interface the ZX80 to your own electronics, PlO, CTC, SIO if you want I/O ports etc. Power supply

The ZX80 requires approximately 400mA from 7-11v DC. It has its own internal 5v regulator.

#### TV standard

The ZX80 is designed to work with UHF TVs (channel 36)and is the version required for use in the United Kingdom. The ZX80 USA is designed to work with a VHF TV(American channel 2. European channel 3) and is the version required for the American TV system, also for countries without UHF.

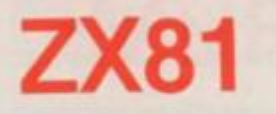

#### **Dimensions** Width 167mm (6.32 in)

Depth 175mm (6.80 in) Height 40 mm (1.57 in) Weight 350 gms (12.15 oz)

Microprocessor/Memory Z80A3.25 MHz clock ROM: Containing 8K BASIC interpreter

RAM: 1K bytes internal, externally expandable to 16K bytes.

#### Keyboard

40 key touch-sensitive membrane. Using function mode and single press key-word system, this gives the equivalent of 91 keys and also graphics mode allows an additional 20 graphical and 54 inverse video characters to be entered directly. Display

Requires an ordinary domestic black and white or colour TV. The aerial lead supplied connects the ZX81 to the TV aerial socket. The display is organised as 24 lines of 32 characters with black characters on a white background.

#### Two mode speeds

The ZX81 can operate in two software selectable modes - FAST and NORMAL. FAST is ideal for really high-speed computing. In NORMAL mode however the ZX81 allows continuously moving, flicker-free animated displays

#### Printer

The 8K ROM will permit instructions (LPRINT. LLIST and COPY) to drive the Sinclair ZX Printer.

#### Programming

Programs can be entered via the keyboard or loaded from cassette. Programs and data can be saved onto cassette so that they

are not lost when the ZX81 is turned off. Syntax check

The syntax of a line of program is checked on entry. A syntax error cursor marks the first place the syntax breaks down if there is an error. The syntax error cursor disappears when errors have been corrected. Only lines free from syntax errors will be entered into the program. Graphics

Apart from the 20 graphics characters, space and its inverse, the display may also be divided into 64 x 44 pixels, each of which may be 'blacked' in or 'whited' out under program control. **Editing** 

A line editor allows you to edit any line of program or input, including program line numbers. Lines may be deleted, in creased or decreased in size.

#### Arithmetic

Arithmetic operators  $+$ ,  $-$ ,  $x$ ,  $+$ , exponentiate. Relational operators  $\equiv$ ,  $\lt$   $>$ ,  $>$ ,  $\lt$ , $\lt$ , $\lt$  $\equiv$ , $\gt$  $\equiv$ , may compare string and arithmetic variables to yeild 0 (False) or 1(True). Logical operators AND, OR, NOT yield boolean results.

Floating-point numbers

Numbers are stored in 5 bytes in floating-point binary form giving a range of  $\pm$  3 x 10 <sup>-</sup> <sup>3</sup> to  $\pm$  7 x 10 <sup>3</sup> accurate to 91/<sub>2</sub> decimal digits.

Scientific functions

Natural logs/antilogs; SIN, COS, TAN and their inverses;SQR; e\*.

Variables<br>Numerical:

String arrays:

Numerical: any letter followed by alphanumerics<br>String: As to Zs String: As to Z<sub>s</sub><br>FOR·NEXT loops: A-Z (Ic

 $A-Z$  (loops may be nested to any depth.

Numerical arrays: A-Z<br>String arrays: As to Zs

### ZX SPECTRUM

#### **Dimensions**

Width 233 mm Depth 1 44 mm Height 30 mm

#### **CPU/Memory**

Z80A microprocessor running at 3.5 MHz. 1 6K-byte ROM containing BASIC interpreter and operating system.

1 6K-byte RAM (plus optional 32K-byte RAM on internal expansion board) or 48K-byte RAM.

#### **Keyboard**

40-key keyboard with upper and lower case with capitals lock feature. All BASIC words obtained by single keys, plus 1 6 graphics characters, 22 colour control codes and 21 user-definable graphics characters. All keys have auto repeat.

#### **Display**

Memory-mapped display of 256 pixels x 192 pixels; plus one attributes byte per character square, defining one of eight foreground colours, one of eight background colours, normal or extra brightness and flashing or steady. Screen border colour also settable to one of eight colours. Will drive a PAL UHF colour TV set, or black and white set (which will give a scale of grey), on channel 36.

#### **Sound**

Internal loudspeaker can be operated over more than 10 octaves (actually 130 semitones) via basic BEEP command. Jack sockets at the rear of computer allow connections to external amplifier/ speaker.

#### Graphics

Point, line, circle and arc drawing commands in high-resolution graphics.

16 pre-defined graphics characters plus 21 user-definable

Arrays

Arrays may be multi dimensional with subscripts starting at 1.

Expression evaluator

The full expression evaluator is called whenever an expression, constant or variable is encountered during program execution. This powerful feature allows use of expressions in place of constants and is especially useful in GOTO, GOSUB etc. Command mode

The ZX81 will execute statements immediately, enabling it to perform like a calculator.

#### Cassette interface

Works using domestic cassette recorders. The transfer rate is 250 baud and uses a unique recording format not compatible with other systems. The ZX81 will save the data as well as the program to avoid the need to re-enter the data when the program is next loaded.

ZX81 will search through a tape for the required program). The cassette leads supplied have 3.5 mm jack plugs.

Expansion port

At the rear, this has the full data, address and control buses from the Z80A CPU as well as  $OV, +5V, +9V,  $Q$  and the memory$ ory select lines. These signals enable you to interface the ZX81 to the Sinclair 16K RAM pack and ZX printer.

Power supply

The ZX81 requires approximately 420mA at 7-11V DC. It has its own internal 5V regulator. The ready assembled ZX81 comes complete with a power supply. The ZX81 kit does not include a power supply. a power supply.

TV standard

The ZX81 is designed to work with UHF TVs (channel 36) 625 lines.

graphics characters. Also functions to yield character at a given position, attribute at a given position (colours, brightness and flash) and whether a given pixel is set. Text may be written on the screen on 24 lines of 32 characters. Text and graphics may be freely mixed.

#### **Colours**

Foreground and background colours, brightness and flashing are set by BASIC INK, PAPER, BRIGHT and FLASH commands. OVER may also be set, which performs an exclusive — or operation to overwrite any printing or plotting that is already on the screen. IN-VERSE will give inverse video printing. These six commands may be set globally to cover all further PRINT, PLOT, DRAW or CIRCLE commands, or locally within these commands to cover only the results of that command. They may also be set locally to cover text printed by an INPUT statement. Colour-control codes, which may be accessed from the keyboard, may be inserted into text or program listing, and when displayed will override the globally set colours until another control code is encountered. Brightness and flashing codes may be inserted into program or text, similarly. Colour-control codes in a program listing have no effect on its execution. Border colour is set by a BORDER command. The eight colours available are black, blue, red, magneta, green, cyan, yellow and white. All eight colours may be present on the screen at once, with some areas flashing and others steady, and any area may be highlighted extra bright.

#### Screen

The screen is divided into two sections. The top section — normally the first 22 lines - displays the program listing or the results of program or command execution. The bottom section — normally the last 2 lines - shows the command or program line currently being entered, or the program line currently being edited. It also shows the report messages. Full editing facilities of cursor left, cursor right, insert and delete (with auto-repeat facility) are available over this line. The bottom section will expand to accept a current line of up to 22 lines.

#### **Specifications**

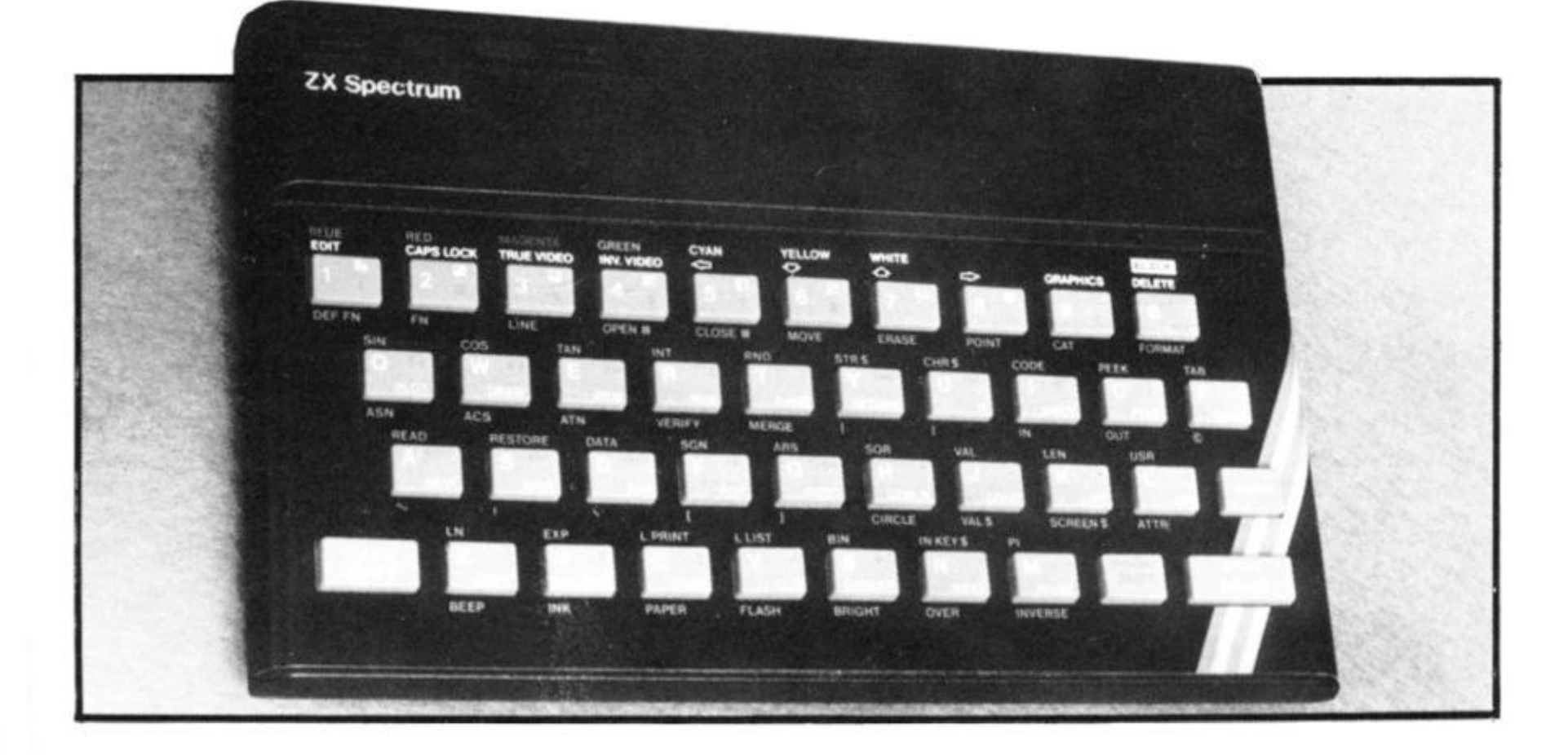

#### Mathematical Operations And Functions

Arithmetic operations of  $+, -$ ,  $\times$ ,  $+$ , and raise to a power. Mathematical functions of sine, cosine, tangent and their inverses; natural logs and exponentials; sign function, absolute value function, and integer function; square root function, random number generation, and pi.

Numbers are stored as five bytes of floating point binary — giving a range of  $+3 \times 10^{-39}$  to  $+7 \times 10^{38}$  accurate to 9 ½ decimal digits. Binary numbers may be entered directly with the BIN function.  $=$  $>$ ,  $<$ ,  $>$  =,  $<$  = and  $<$  > may be used to compare string or arithmetic values or variables to yield 0 (false) or 1 (true). Logical operators AND, OR and NOT yield boolean results but will accept 0

(false) and any number (true). User-definable functions are defined using DEF FN, and called using FN. They may take up to 26 numeric and 26 string arguments, and may yield string or numeric results.

There is a full DATA mechanism, using the commands READ, DATA and RESTORE.

A real-time clock is obtainable.

#### String Operations And Functions

Strings can be concatenated with  $+$ . String variables or values may be compared with  $=$  ,  $>$  ,  $<$  ,  $>$   $=$  ,  $<$   $=$  ,  $<$   $>$  to give boolean results. String functions are VAL, VAL\$, STR\$ and LEN. CHR\$ and CODE convert numbers to characters and vice versa, using the ASCII code. A string slicing mechanism exists, using the form a\$ (x  $TOy$ ).

#### Variable Names

Numeric — any string starting with a letter (upper and lower case are not distinguished between, and spaces are ignored).

 $String - A$ to Z$$ .

 $FOR\text{-}NEXT$  loops  $- A\text{-}Z$ .

Numeric arrays — A-Z.

String arrays  $-$  A\$ to Z\$.

Simple variables and arrays with the same name are allowed and distinguished between.

#### Arrays

Arrays may be multi-dimensional, with subscripts starting at 1. String arrays, technically character arrays, may have their last subscript omitted, yielding a string.

#### Expression Evaluator

A full expression evaluator is called during program execution whenever an expression, constant or variable is encountered. This allows the use of expressions as arguments to GOTO, GOSUB, etc.

It also operates on commands allowing the ZX Spectrum to operate as a calculator.

#### Cassette Interface

A tone leader is recorded before the information to overcome the automatic recording level fluctuations of some tape recorders, and a Schmitt trigger is used to remove noise on playback.

All saved information is started with a header containing information as to its type, title, length and address information. Program, screens, blocks of memory, string and character arrays may all be saved separately.

Programs, blocks of memory and arrays may be verified after saving.

Programs and arrays may be merged from tape to combine them with the existing contents of memory. Where two line numbers or variables names coincide, the old one is overwritten.

Programs may be saved with a line number, where execution will start immediately on loading.

The cassette interface runs at 1 500 baud, through two 3.5 mm jack plugs.

#### Expansion Port

This has the full data, address and control busses from the Z80A, and is used to interface to the ZX Printer, the RS232 and NET interfaces and the ZX Microdrives. IN and OUT commands give the I/O port equivalents of PEEK and POKE.

#### ZX81 Compatibility

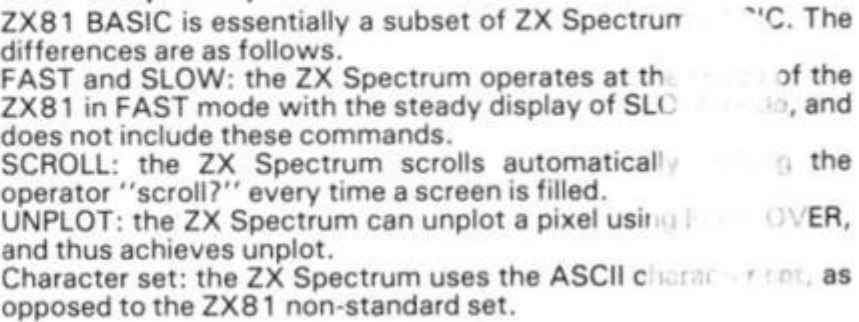

## *w*  **It's easy to complain about advertisements.**

Every week, millions of advertisements appear in the press, on posters or in the cinema.

Most of them comply with the rules contained in the British Code of Advertising Practice and are legal, decent, honest and truthful.

But if you find one that, in your opinion, is wrong in some way, please write to us at the address below

We'd like you to help us keep advertising up to standard.

#### **The Advertising Standards Authority. If an advertisement is wrong, we're here to put it right.**

A.S.A. Ltd., Brook House,Torrington Place, London WC1E 7HN.

## **ADVERTISEMENT INDEX**

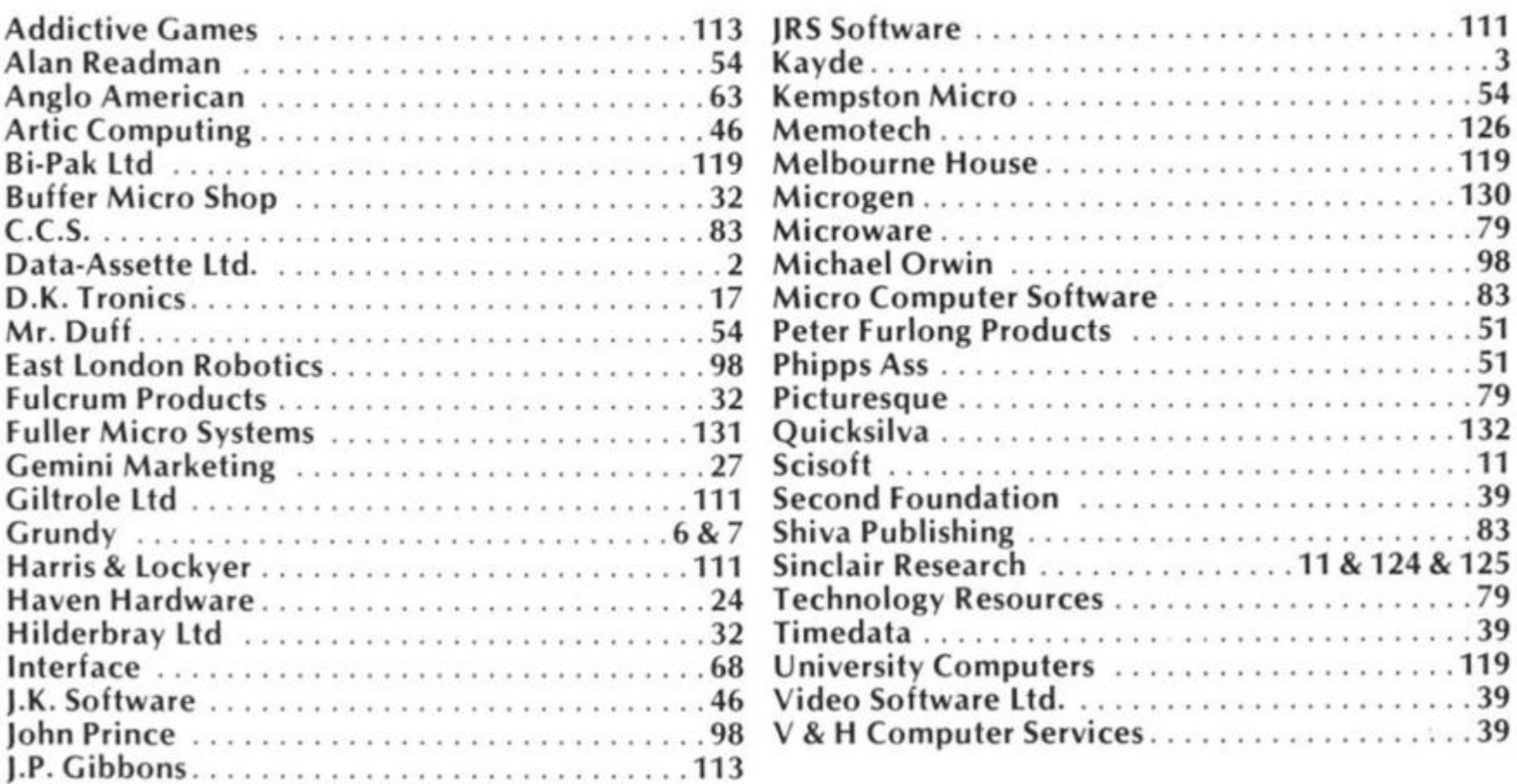

## **FULLER FD SYSTEM £39.95**

*Professional Keyboard & Case for Sinclair ZX81 & ZX Spectrum* 

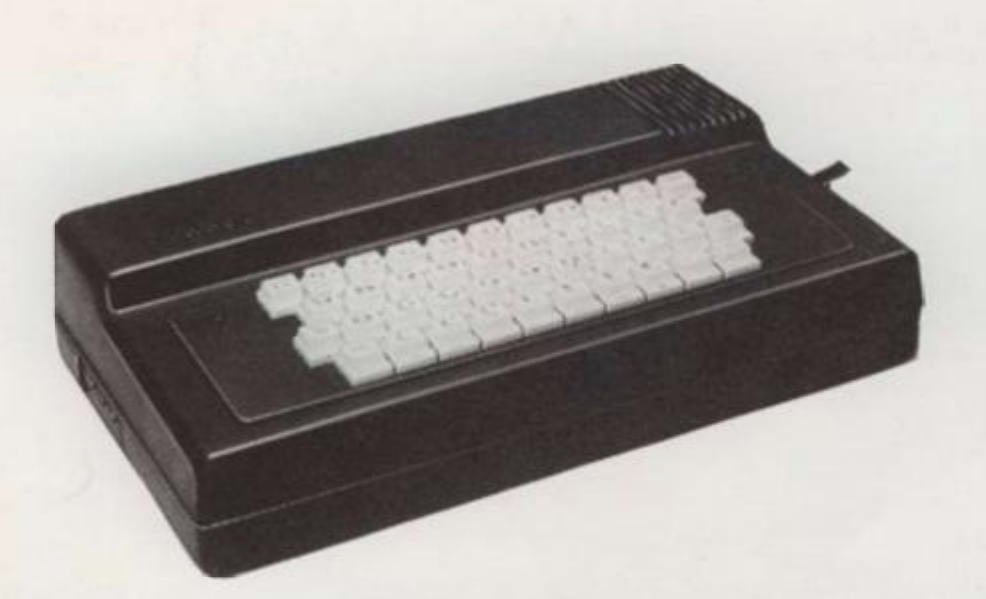

#### **The ZX81 fits inside**

The tough ABS injection moulded plastic case measures 8" x 14" x *2W'*  and hooks up to your ZX printed circuit board in minutes. No technical know how or soldering is required.

**The ZX16K Memory Module** will fix inside the case, using the new Adaptor Board at £9.75 or the Motherboard.

By removing the ZX PSU from its case this can also be fixed inside. We will carry out the installation work free of charge if required.

#### **KEYBOARD LAYOUT:**

All the Sinclair ZX81 keys are duplicated on our layout, with extra shift and new line keys. The professional momentary action key switches have a guaranteed life of 10<sup>6</sup> operations. The unit is fully built tested and comes complete with a money back guarantee.

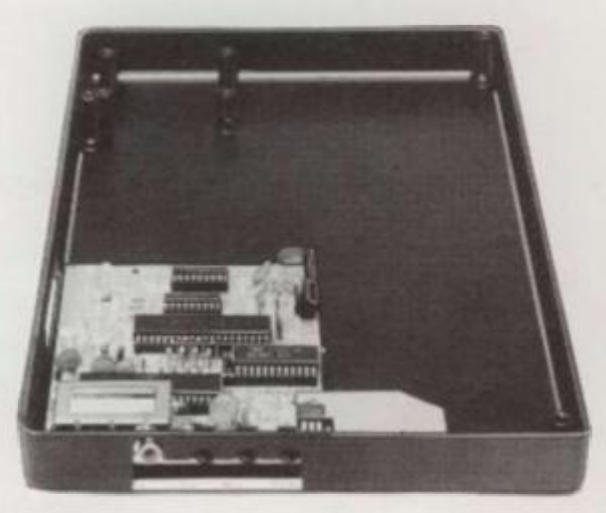

#### **INSTALLATION**

 $\frac{6}{9}$   $\frac{1}{9}$ 

*X*  **- o - o**  *J. •v* 

Simply unscrew the ZX printed circuit board from its case and screw it into the FD Case.

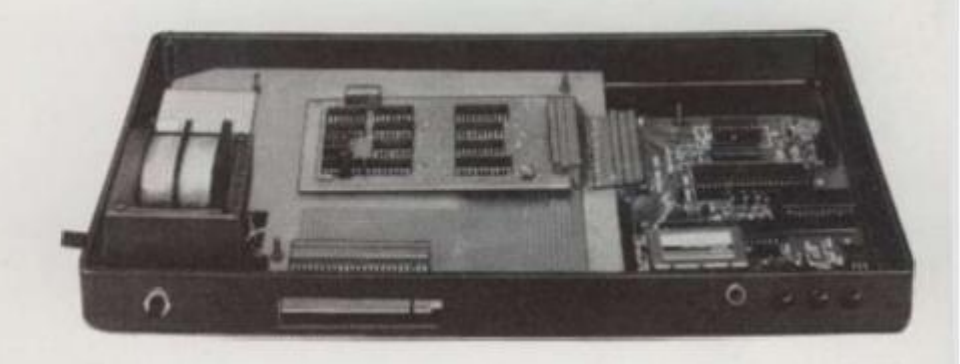

#### **MOTHERBOARD:**

We also manufacture a mother board which allows expansion to the ZX memory and 1/0 facilities WITHIN the case, as well as our power supply unit and reset switch.

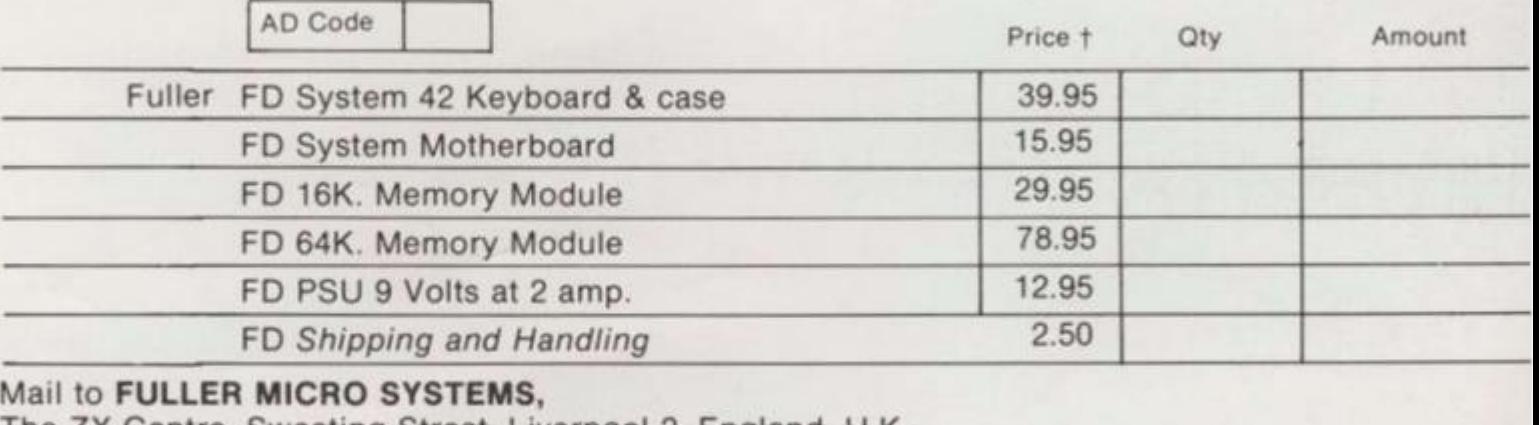

**The ZX Centre, Sweeting Street, Liverpool 2. England, U.K.**  SAE for more details - Enquiries: Tel. 051-236 6109

**<55. Name Address City/State/Zip** 

## <span id="page-121-0"></span>QUICKSILVA

OUTERSPACINGSMARTBOMBING **HIGHSCORINGVADERBLASTING** GAMEPLAYINGROCKCRUNCHING **FASTMOVINGCLIVEASTOUNDING** 

C RICH SHENFIELD 82

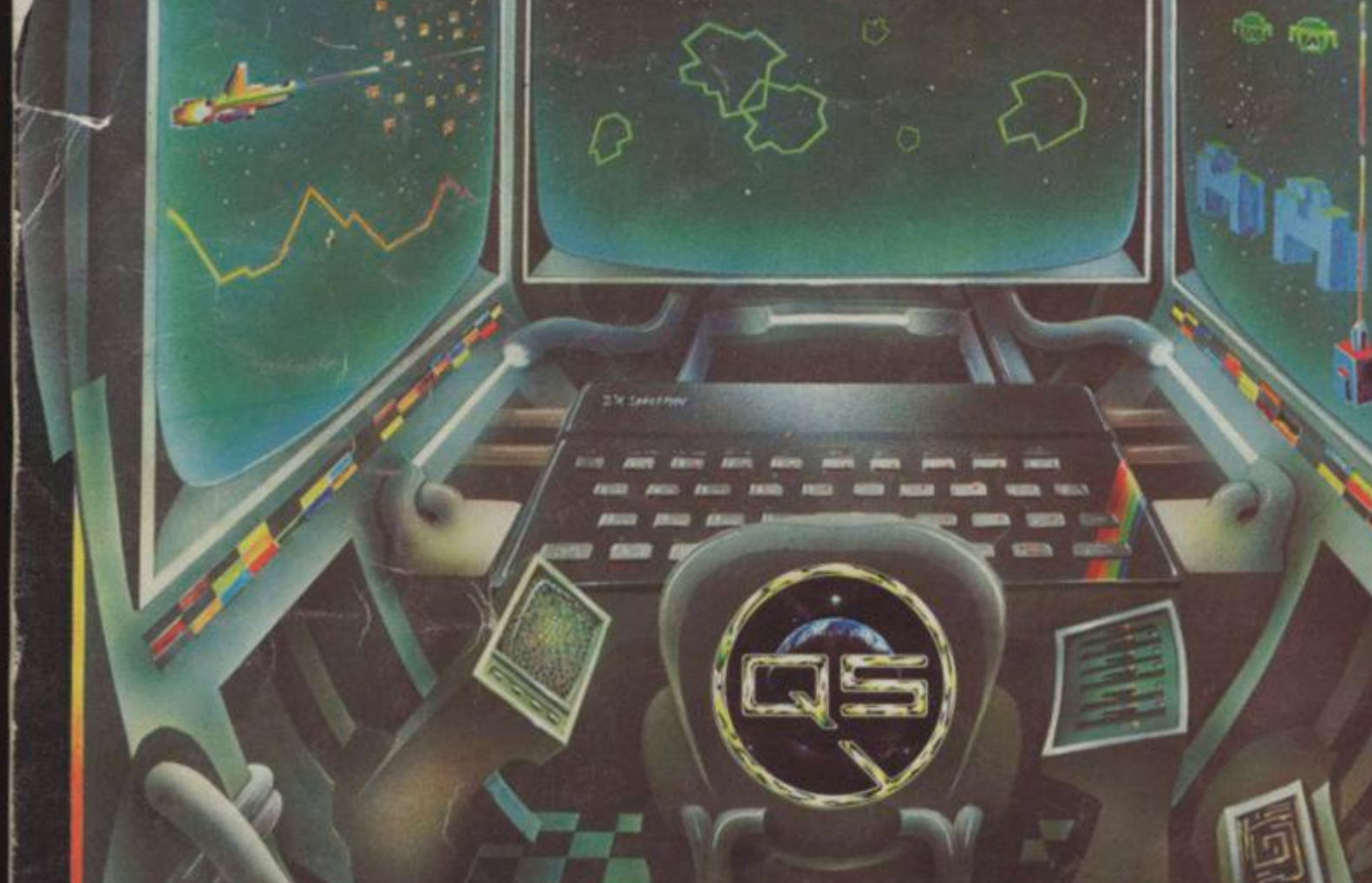

E

 $\sqrt{100}$